$\blacksquare$ Ingeniería de Ciado<br>Ingeniería de Cespacial Trabajo Fin de Grado Ingeniería Aeroespacial

# **Formation de Special Singular Finite** Elements for Cracks along Adhesive Interfaces in Mode III

**Autor: Antonio Manuel Alonso Arias** Tutores: Vladislav Mantič Leščišin, Luis Arístides Távara Mendoza

> **Dep. Teoría de la Señal y Comunicaciones Dpto. de Mecánica de Medios Continuos y Teoría de Escuela Técnica Superior de Ingeniería Universidad de Sevilla Escuela Técnica Superior de Ingeniería Estructuras Universidad de Sevilla**

> > Sevilla, 2022

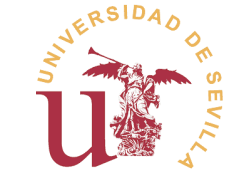

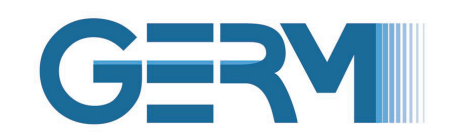

Trabajo Fin de Grado Ingeniería Aeroespacial

## **Implementation of Special Singular Finite Elements for Cracks along Adhesive Interfaces in Mode III**

Autor: Antonio Manuel Alonso Arias

Tutores: Vladislav Mantič Leščišin, Luis Arístides Távara Mendoza Profesores Titulares

Dpto. de Mecánica de Medios Continuos y Teoría de Estructuras Escuela Técnica Superior de Ingeniería Universidad de Sevilla

Sevilla, 2022

Proyecto Fin de Carrera: Implementation of Special Singular Finite Elements for Cracks along Adhesive Interfaces in Mode III

Autor: Antonio Manuel Alonso Arias Tutores: Vladislav Mantič Leščišin, Luis Arístides Távara Mendoza

El tribunal nombrado para juzgar el trabajo arriba indicado, compuesto por los siguientes profesores:

Presidente:

Vocal/es:

Secretario:

acuerdan otorgarle la calificación de:

El Secretario del Tribunal

Fecha:

# **Acknowledgements**

Solution time is a sense when they are bound to make people more free and happier. When technology improves human lives, it allows them to look beyond their own survival and to give the world ground them. Hence, they becom happier. When technology improves human lives, it allows them to look beyond their own survival and to aim for discovering the world around them. Hence, they become free to make decisions by themselves, and ultimately prevent others from making decisions on behalf of them (and usually, against them). If technology has such a democratic purpose, why is it that elitism makes its way to many a technician's heart?

I want to thank those who encouraged me to maintain my thirst for knowledge amidst this impassible world. They understood my failures and corrected my errors because they saw potential in me and my generation. Among them are my tutors Mar, Luis, and Vladislav; and professors Miguel Pérez-Saborid, Cristina Arévalo, and Eva Pérez. A special thanks to Alberto, whose simulations were crucial to the research and to Alejandro Estefani for organising an Abaqus seminar. As Ludwig van Beethoven once said: 'I know no other sign of superiority than Goodness'.

Finally, I want to thank those who were also in darkness but made this world worth fighting for. The light shines in the darkness, and the darkness has not understood it.

> *Antonio Manuel Alonso Arias Sevilla, 2022*

## **Resumen**

<span id="page-8-0"></span>E<sup>1</sup> MEF puede aplicarse a la Mecánica de la Fractura para simular tensiones en el entorno del borde<br>de grieta; así se puede calcular el Factor de Intensificación de Tensiones. Los elementos lineales de grieta; así se puede calcular el Factor de Intensificación de Tensiones. Los elementos lineales aportan tensiones constantes en su interior, por lo cual no son apropiados para captar la tendencia al infinito, requiriéndose mallas densas. Para reducir el coste computacional, se diseñan Elementos Singulares, cuyas funciones de forma y/o disposición de los nodos permite captar mejor las tensiones en torno al borde de grieta con menor número de elementos.

Aun así, un comportamiento correcto de cualquier elemento singular es muy dependiente del mallado de la pieza: forma, disposición y tamaño de los elementos alrededor de la región mallada con elementos singulares, y el tamaño relativo entre elementos y grieta entre otros. El objetivo de este trabajo es desarrollar un breve manual de uso de un nuevo Elemento Singular con singularidad logarítmica adaptado para interfases adhesivas en modo III. Como objetivo secundario, el proceso de pruebas se generaliza para extrapolarse fácilmente. Finalmente, los códigos y macros generados se adjuntan para que el proceso se aplique fácilmente a nuevos Elementos Singulares.

# **Abstract**

<span id="page-10-0"></span>FEM can be applied to Fracture Mechanics to simulate stresses in the neighborhood of a crack tip; thus, the Stress Intensity Factor can be estimated. Linear Elements bear constant tensions inside, so they are not suitable the Stress Intensity Factor can be estimated. Linear Elements bear constant tensions inside, so they are not suitable for capturing the tendency to infinity, hence requiring dense meshes. To reduce computation time, Singular Elements are designed, whose basis functions and/or nodal placing allow to better fit stresses around the crack tip with a lesser number of elements.

However, the correct behavior of any Singular Element is heavily dependent on the part meshing: shape, placing and size of the elements surrounding the singular-element-meshed region near the crack and the relative size between elements and crack among others. The purpose of this work is to develop a series of guidelines on the use of a newly programmed Singular Element with a logarithmic singularity adapted to adhesive interfaces in mode III. As a secondary purpose, the testing process is generalized so that it can be easily extrapolated. Finally, generated codes and macros are appended so that the process can be easily applied to another element.

# **Contents**

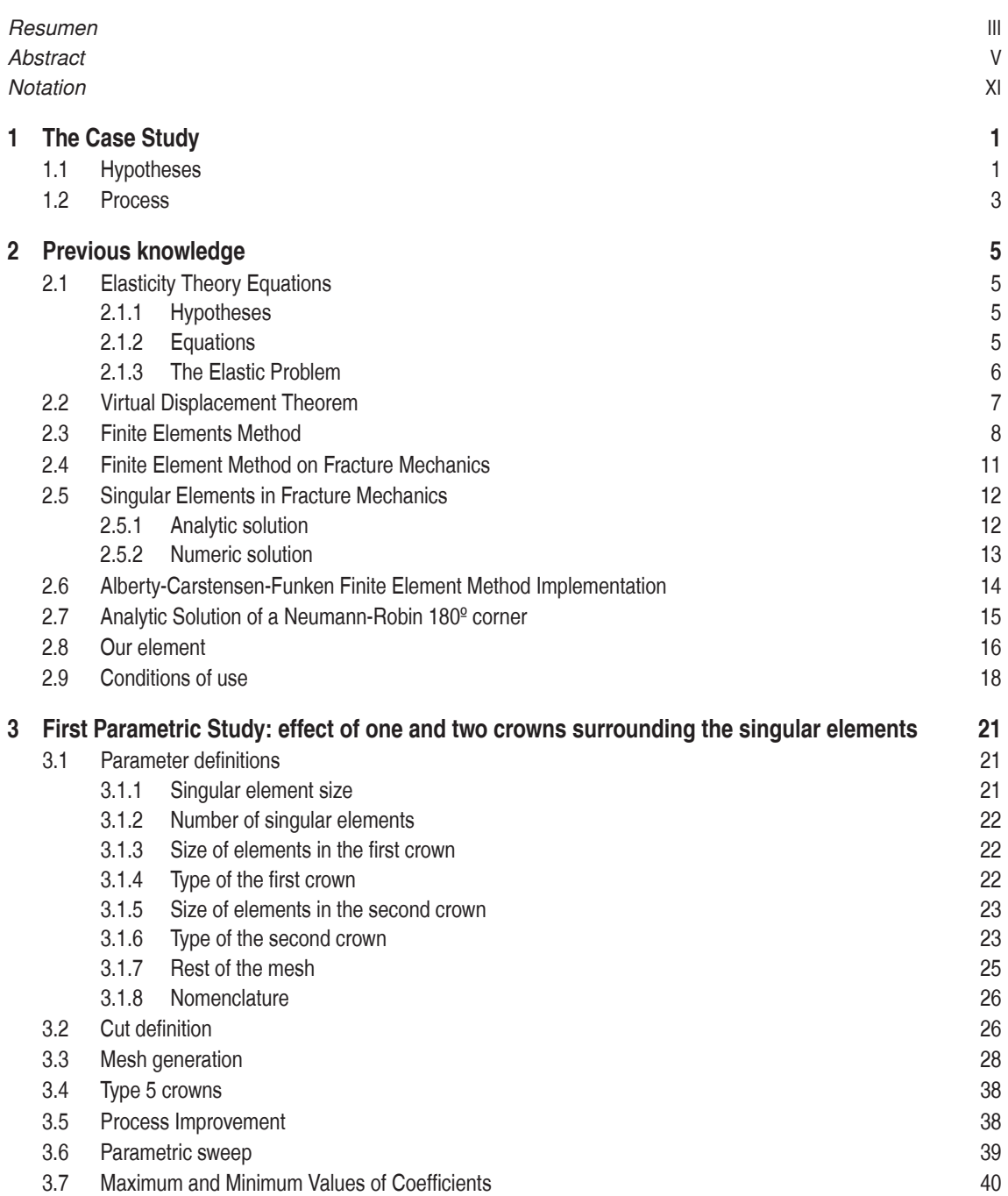

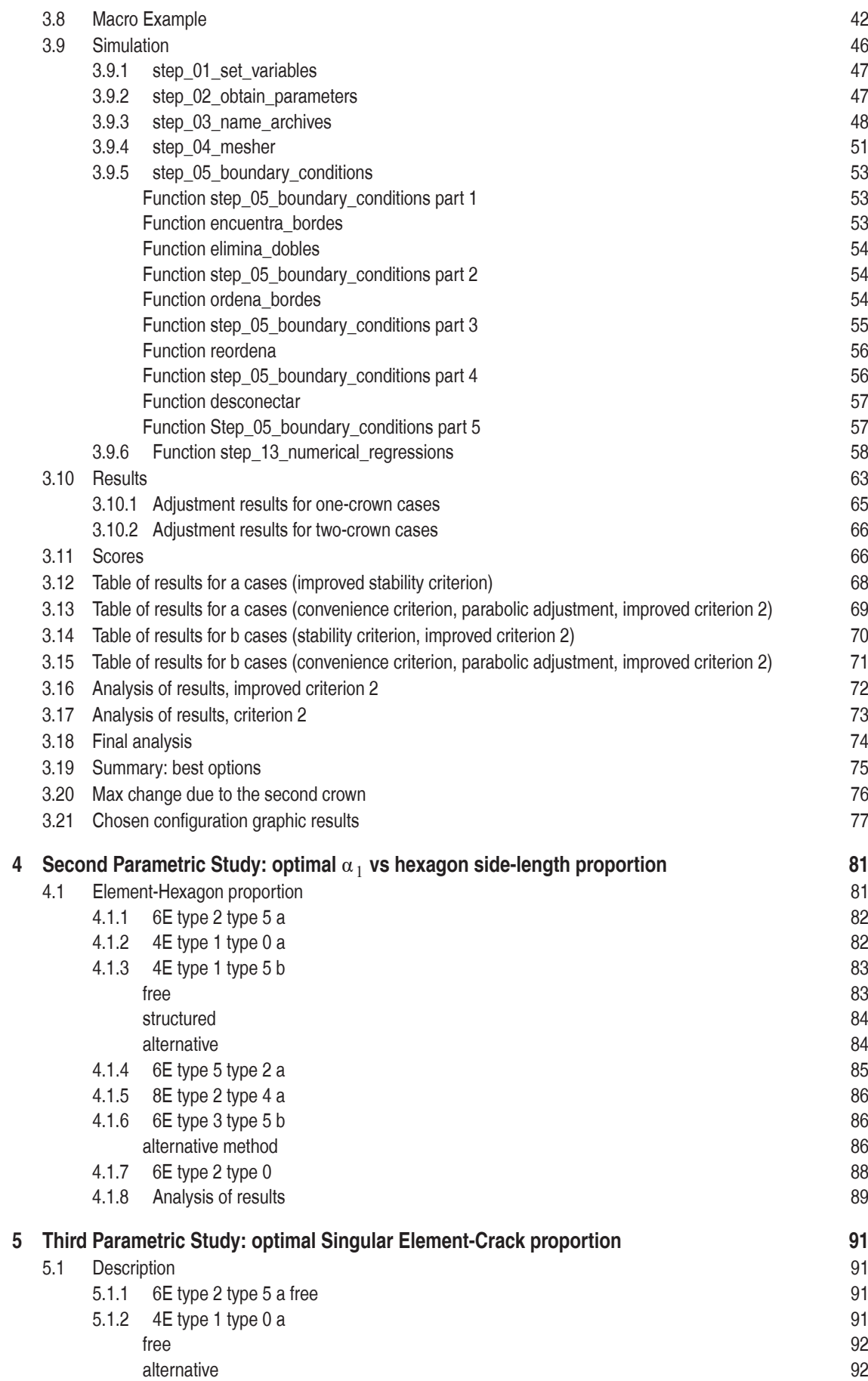

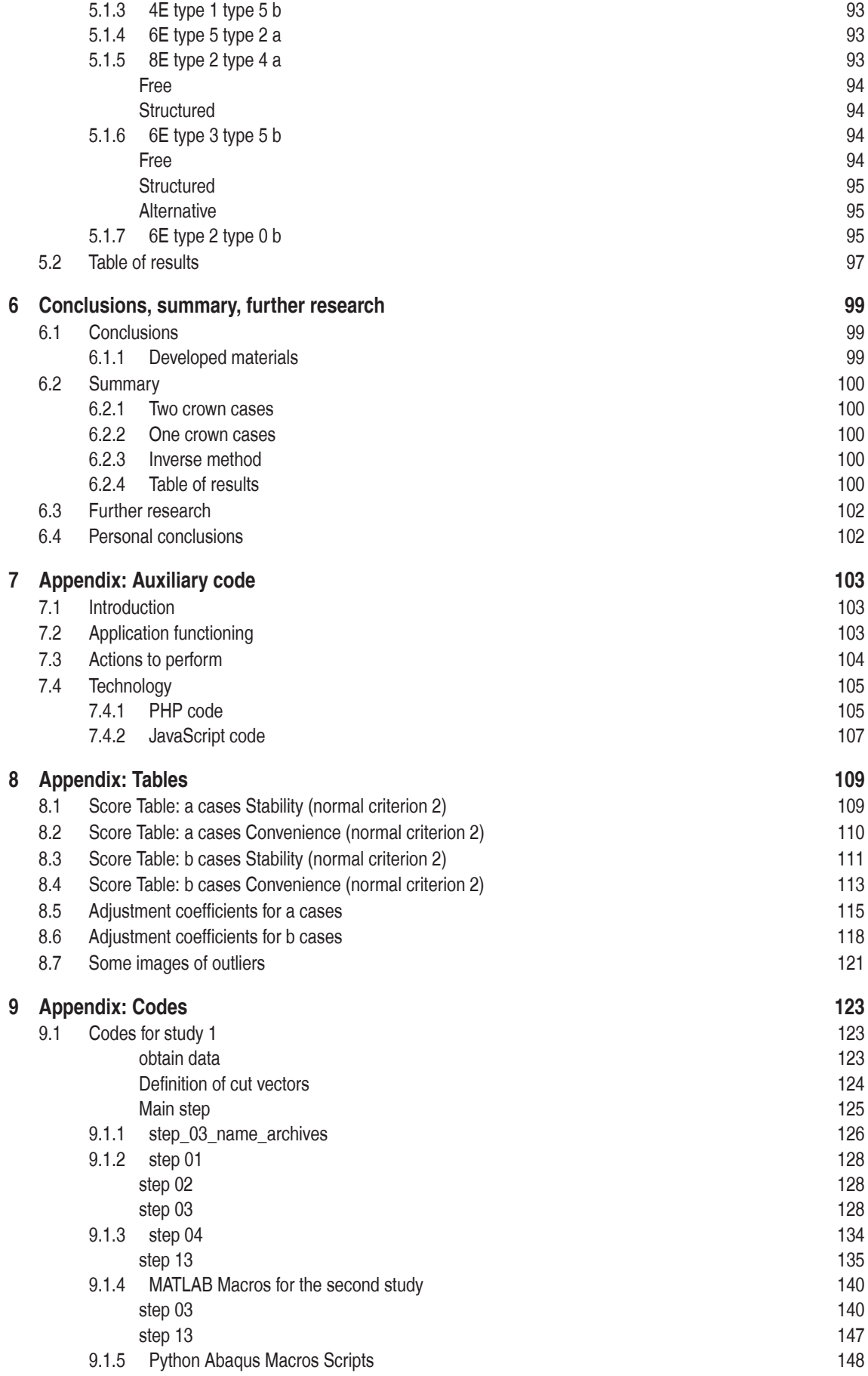

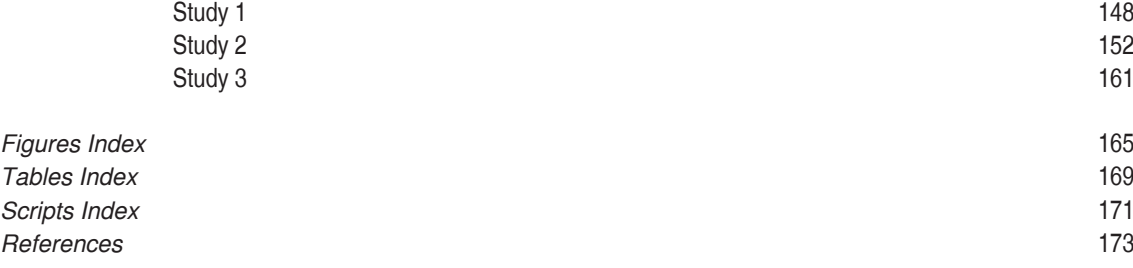

# **Notation**

<span id="page-16-0"></span>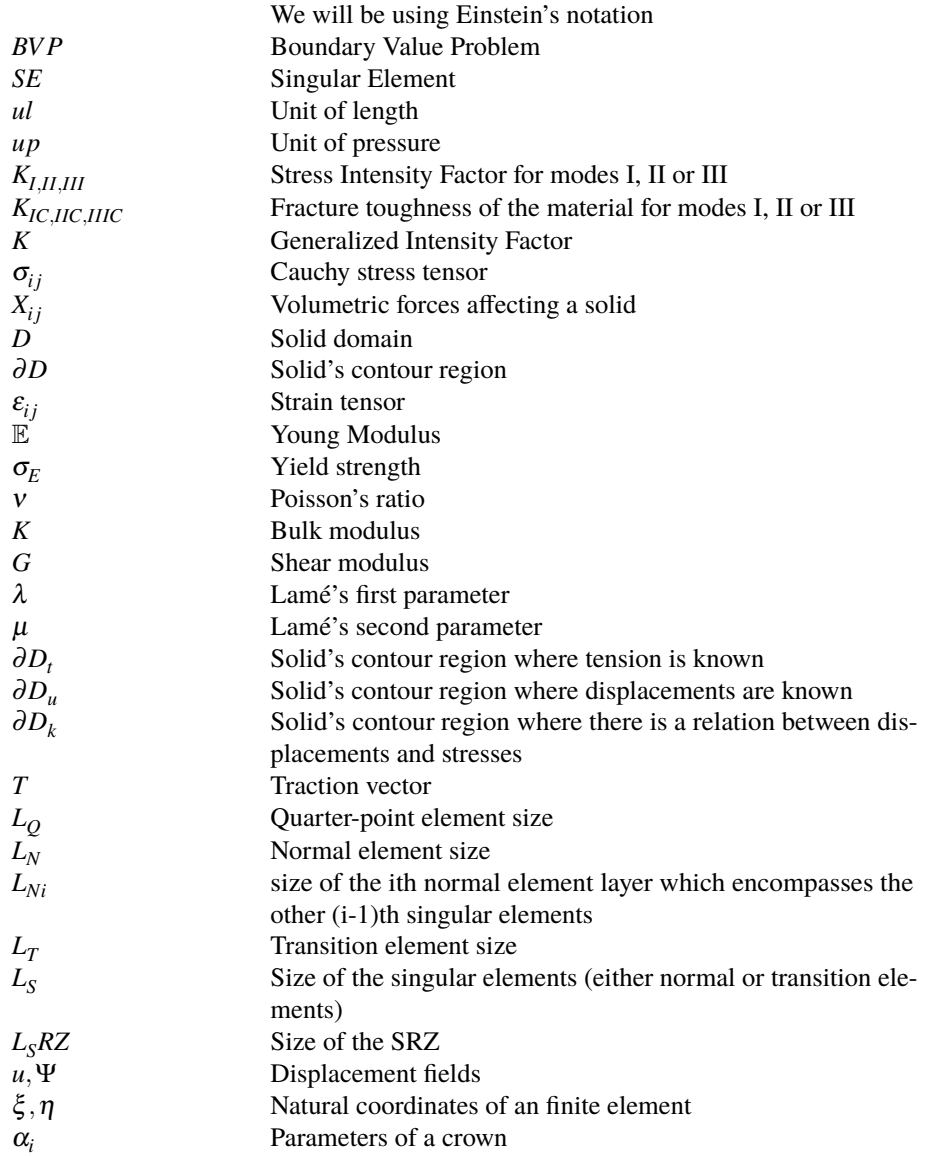

## <span id="page-18-0"></span>**1 The Case Study**

*If one must fight or create, it is necessary that this be preceded by the broadest possible knowledge.*

Karel Čapek

The purpose of this work is finding out the positive traits of a mesh which utilizes the Singular Elements<br>developed by Manuel Romero in [17] for 2D cracks along adhesive boundary layers in mode III. We<br>will focus on the t developed by Manuel Romero in [\[17\]](#page-191-0) for 2D cracks along adhesive boundary layers in mode III. We will focus on the traits of the elements surrounding the crack: both the singular elements, and the non-singular elements around them (which generally form one or several crowns, e.g. [\[34\]](#page-191-0), [\[6\]](#page-190-0)). Finally, we will figure out guidelines of size, shape and placing (among others) of the elements, which will allow us to compute a more realistic solution with the lesser number of elements possible. Following those guidelines will reduce the operational cost of solving the problem thus reducing solving time.

### **1.1 Hypotheses**

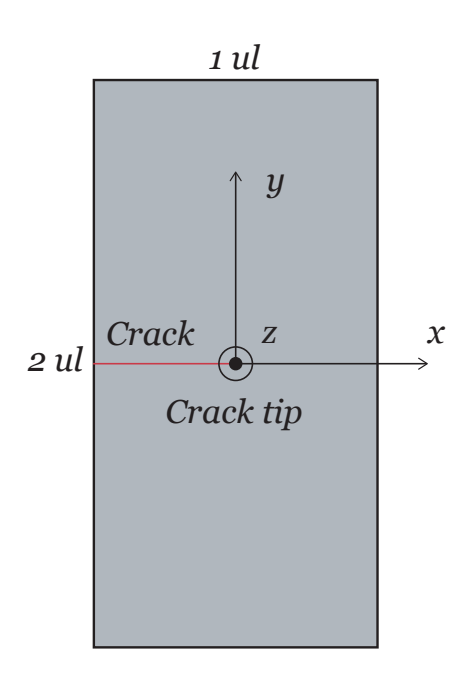

Our case study has the following shape and characteristics:

- Brittle linear elastic material with no plastification. This models a thin (orthotropic with principal directions tangential and normal to the surface) adhesive layer that joins two plates of other (isotropic and homogeneous) materials, for instance composite material laminates (of isotropic behavior). This model (and its FEM approach) has been proven valid in [\[22\]](#page-191-0), [\[33\]](#page-191-0) and [\[21\]](#page-191-0).
- Body approximated by a 2D Shell of base 1*ul* and height 2*ul*.
- Crack growing in the longitudinal half of the plate and expanding from one lateral edge to the center of the plate.
- The coordinate system will be as described in the diagram on the left.
- Neumann boundary conditions in the top edge (with value 1*up*), bottom edge (with value −1*up*), lateral edges and open crack lips (both with null value). They model a continuous load on the top and bottom edges of the plate perpendicular to its plane.
- Robin boundary conditions in the crack growth direction, with the elastic constant (*k*) as a parameter. They model an adhesive interface which maintains the two parts

joined at the right half but has been broken at the left half. This is equivalent to a homogeneous

**Figure 1.1** Plate and Reference System.

and constant distribution of springs. Ultimately this relates the perpendicular stress at each pair of correlative points in the upper and lower edges with their relative displacement (see Hooke's low later).

From all of the above, we can infer:

- From the above we can infer a load skew-symmetry, hence we can study only the top half with minor changes. For instance, the half-model springs will have twice the stiffness than the whole-model springs. Stress on a node in Robin edges is equal to the elastic constant of the spring times its elongation (which we assume equal to the node displacement). The half-model elongation is half of the whole-model elongation since the origin of coordinates is in the undeformed plate, halfway between the separated sides of the plate. Hence, the half-model spring stiffness should be doubled to compensate this fact (if we want to calculate the real displacement field).
- Finally, we can also infer that the crack grows under mode III (anti-plane problem), separating the upper and lower crack lips and sides of the Robin edges. These edges are still joined together by the adhesive layer which remains intact up until the crack growth.
- Let us accept that we can define a Generalized Stress Intensity Factor *K* (which would not exactly be considered *KIII* due to the spring distribution) in order to compare it to the Stress Intensity Factor.

As remarked by [\[27\]](#page-191-0), these models have a practical use on modern aviation (e.g. F18) as most composite material structures have plies that need adhesives to be joined, and even some non-composites are also bonded. Aircrafts like B787 have carbon laminate wings attached to fiber glass leading edges, and A350 has wings mainly composed of carbon composites bonded to monolithic materials that compose the flaps.

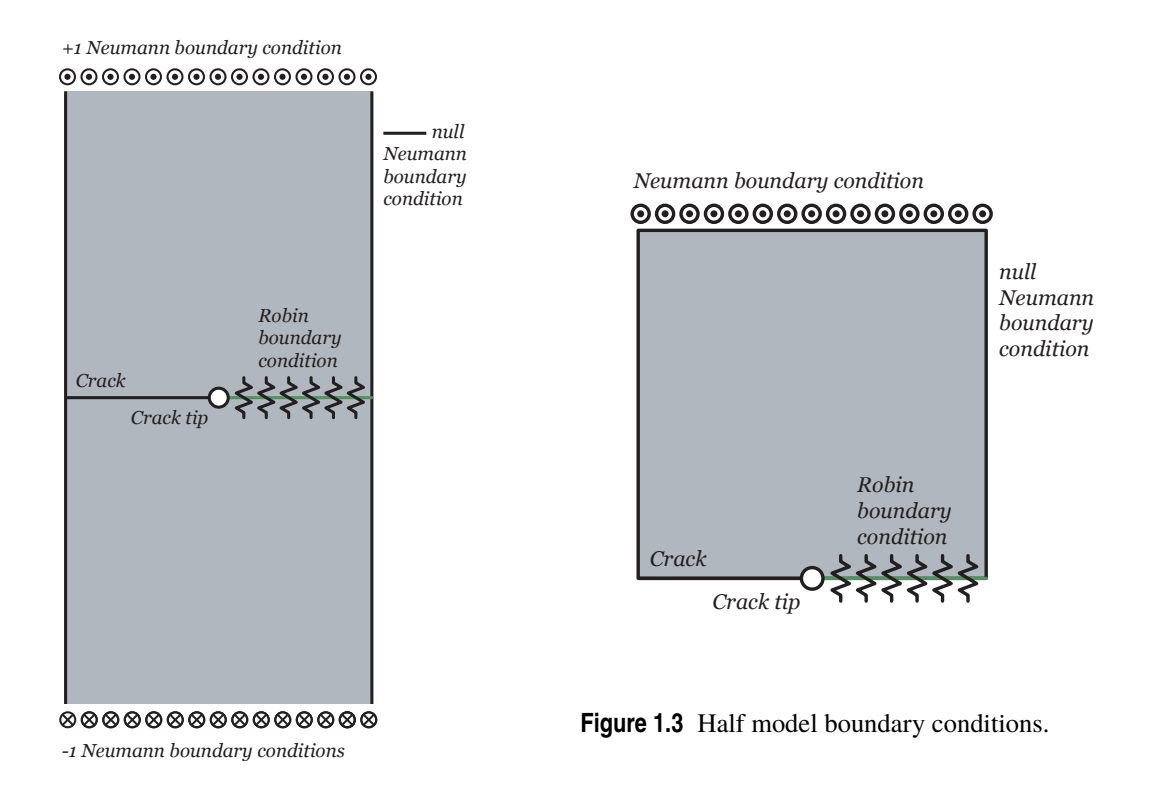

**Figure 1.2** Whole model boundary conditions.

As in other mode III cases, the stress tendencies in the vicinity of the crack are only dependant on the geometry of the specimen and the loads. However, unlike habitual mode III cases, in which stresses tend to infinity near the crack tip, the presence of springs make displacement (and according to Hooke's law, stresses) finite on the crack tip. More precisely, according to [\[4\]](#page-190-0), displacements are proportional to a series of terms of the shape  $r^n \log(r)$  and  $r^n \log^2(r)$ , which (although indeterminate for  $r = 0$ ) has a finite limit. Its gradient,

<span id="page-20-0"></span>however, will grow proportionally to  $log(r) + 1$ , which has a singularity for  $r = 0$ . This type of tendency can be difficult to capture in FEM with normal means (that is, no special elements) due to the logarithmic singularity in stresses. A more thorough study of those cases can be found in [\[15\]](#page-190-0) or [\[18\]](#page-191-0).

### **1.2 Process**

Small changes in the code can make the following process applicable to cases with different boundary conditions.

Also, for this study we are testing a Singular Element developed in [\[17\]](#page-191-0) using the base of functions found in [\[4\] \[1\]](#page-190-0). Such element will allow us to properly fit our calculations to the tendency of displacements around the crack tip (employing a similar principle to the Quarter Point Element). The goal is to work out a Generalized Stress Intensity Factor for Mode III with Neumann-Robin conditions (*KIIIN*−*<sup>R</sup>* ) in order to determine whether the crack advances by comparing its value to the adhesive layer's fracture toughness.

However, there are still no fixed guidelines for the element usage conditions. Firstly, we ought to determine the meshing properties that would optimize the element's accuracy; that is to say, a handbook. More precisely, we will be considering how variations in the following parameters affect the FEM Outcome of the model (they will be further explained in the following chapter):

- Shape of the elements around the crack tip: depending on the direction of the elements edges we will have worse or better results since if affects the mesh quality and the number of nodes in the approaching direction.
- Number of elements around the crack tip: we will consider cases with 4, 6, 8, 12 and 24 in case a higher number of elements improves the approximation.
- Size of the elements in proportion to the crack.
- Effect of the use of a crown of non-singular elements surrounding the singular elements around the crack.
- Effect of the use of two crowns of non-singular elements surrounding the singular elements around the crack.
- Proportion between the size of singular elements and the sizes of non-singular elements composing each crown.
- Proportion between the number of singular elements and the number of non-singular elements composing each crown.
- Size of the singular-element region in proportion to the half-hexagon around it employing the optimal proportion among crown elements.
- Size of the singular-element region in proportion to the total crack length.
- Future use of singular elements (e.g., Quarter point or others) instead non-singular elements surrounding the singular elements.

The result will be considered favorable if using singular elements arranged in a certain configuration improves the result obtained without using no singular elements. That is, if a coarse or fine meshing with singular elements converges faster than a finer meshing without singular elements. Since there is no analytical solution for this precise case values, we will be taking as an exact solution the result of a convergence study with fine meshing, using  $N=1024$  isosceles elements on each side of the plate of the same size in [\[22\]](#page-191-0), and considered acceptable since it has been obtained by several meshing types.

Some codes, Abaqus macros, and procedures that may be useful have been developed. Even if they are just tools used along the process, they are nonetheless at the service of the University for further studies.

## <span id="page-22-0"></span>2 Previous knowledge

Before tackling the coding of our parametric studies, it is needed to fully comprehend our analytic and numeric tools. Firstly, we must go over Elasticity to justify the Finite Elements Method. Then, we should analyze why Singular Finite Elements help in Fracture Mechanic studies in order to develop a new element's shape functions. We will be revising our new element's shape functions deduction. Knowing this, we will justify why use conditions affect the final result of a simulation. And finally, we will analyze the code employed to implement our new element.

### 2.1 Elasticity Theory Equations

This sections uses the notation and formulation put forward in [8].

#### 2.1.1 Hypotheses

- Small displacements: it allows us to identify the initial and final situation. In consequence is that tensions are produced in the deformed solid, but the force balance is applied to the undeformed geometry. It affects to the equilibrium equation.
- Small strain: it allows to consider the unitarian variations on displacement on coordinate axes as small magnitudes. In consequence, the product of displacement derivatives can be neglected in presence of the displacements. It affects the compatibility equation.
- Homogeneous material: material properties do not change inside the solid volume. That is to say, we do not have a gradient or discontinuities. It affects the material constitutive constants.
- Quasi-static load application, and material properties unaffected by time.

Afterwards we will loosen up some hypotheses to cover more study cases, specially to allow the crack tip study, which suppose a discontinuity in the medium properties (and imply plastification near the crack tip).

#### 2.1.2 Equations

• Internal Equilibrium Equations: these equations grant that tensions inside the solid are balanced with volumetric forces affecting the solid.

$$
\sigma_{ij,j} + X_i = 0 \quad \text{in} \quad D \tag{2.1}
$$

• Displacement-strain relations (Saint-Venant's compatibility condition): these equations grant that the strain field is compatible with the displacement field. In other words: if the displacement field is continuous and univalued (two infinitesimaly proximal points in the undeformed situation are still infinitesimaly proximal in the deformed situation, and no two diferent points in the undeformed situation <span id="page-23-0"></span>end up in the same point in the deformed situation), then the strain field can be the solution to an elastic problem.

$$
\varepsilon_{ij} = \frac{1}{2} \left( u_{i,j} + u_{j,i} \right) \quad \text{in} \quad D \tag{2.2}
$$

These equations can be developed as:

$$
\varepsilon_{ij,kl} - \varepsilon_{ki,jl} - \varepsilon_{lj,ki} + \varepsilon_{kl,jl} = 0 \quad \text{in} \quad D \tag{2.3}
$$

And simplified as:

$$
S_{pq} = e_{pik}e_{qjl}\varepsilon_{ij,kl} = 0\tag{2.4}
$$

These equations are reciprocal to (and redundant with) the Saint-Venant's condition. They grant that the strain field is compatible. That means that it can be integrated and a displacement field (continuous and univalued) can be obtained.

• Elastic Behaviour Law (or Material Constitutive Equations). This formulation is known as Generalized Hooke's Law (or flexibility equations). It relates the deformations that appear in a point of our solid to the tensions through the material's properties (only two constants are used due to the isotropic material hypothesis):

$$
\varepsilon_{ij} = \frac{1+v}{E} \sigma_{ij} - \frac{v}{E} \sigma_{kk} \delta_{ij} \quad \text{in} \quad D \tag{2.5}
$$

The following expressions are known as Lamé Equations (or Stiffness Equations). They connect the tension that appear in a point of the solid to the strain field. Depending on the solution strategy, we can use either Lamé or Hooke's equations.

$$
\sigma_{ij} = 2G\varepsilon_{ij} + \lambda \varepsilon_{kk} \delta_{ij} \quad \text{in} \quad D \tag{2.6}
$$

#### 2.1.3 The Elastic Problem

The elastic problem is constituted by a system of 15 differential equations in coupled partial derivatives and 15 unknown variables (taking into account the stress and strain symmetry). We need a boundary condition (a given value of the displacements or stresses in a space region, usually the exterior boundaries of the body) for each variable that appears derived in the equations, and yet another more condition for each derivative of a higher order for that same variable (as it is the case for second derivatives). We can distinguish between:

• Stress Boundary Condition. Known as Neumann conditions.

$$
\sigma_{ij} n_j = \bar{t}_i \quad \text{in} \quad \partial D_t \tag{2.7}
$$

• Displacement Boundary Condition. Known as Dirichlet conditions.

$$
u_i = \bar{u}_i \quad \text{in} \quad \partial D_u \tag{2.8}
$$

• Mixed Boundary Conditions. This means that certain stress and certain displacements are known, but not both at the same time.

$$
\begin{cases}\nT_i^{n^e} = \sigma_{ik} n_k = \bar{t}_i \\
u_j = \bar{u}_j\n\end{cases} \text{ in } \partial D_{ut}
$$
\n(2.9)

• Relation Between Displacement and Stress Boundary Condition. Known as Robin Conditions. It is conceptually a generalization of a 1D spring equation.

$$
T_i^{n^e} = -k_{ij}u_j \quad \text{in} \quad \partial D_k \tag{2.10}
$$

As it is clear, the stiffness (the value of  $k$ ) is a different value for each case. By extension, we consider this type of relation as one of the mixed conditions.

<span id="page-24-0"></span>And we know the values in all the contour:

$$
\partial D_t \cup \partial D_u \cup \partial D_{ut} \cup \partial D_k = \partial D \tag{2.11}
$$

This will be the 6 boundary condition needed to solve the elastic problem. More precisely, they are the ones which will allow us to differentiate an elastic problem from another: our displacement, strain and stress functions must satisfy the previous equations in order to be our problem's solution, and must satisfy the boundary conditions in order to be a concrete problem's solution (by the Uniqueness theorem).

Thanks to this formulation, we are able to solve simple problems (distributed loads, simple geometries, etc.). However, it is possible to generate a method for solving the equations on a domain with more complex geometries; at the expense of losing precision at some points and solving a (probably) vast linear equation system.

#### **Virtual Displacement Theorem**  $2.2$

According to the lectures [25], the Virtual Displacement Theorem allows us to make an energetic analysis which is in the base of the Finite Elements Method. We start with the same hypotheses but we loosen up the isotropic medium: Compatibility Equations will not be used.

The Virtual Displacement theorem is enunciated as follows: the only necessary and sufficient condition for the stress tensor  $\sigma_{i}$  to be in equilibrium with volume forces  $X_i$  and contour forces  $\bar{t}_i$  is that the work done by the stress tensor on the strain tensor be equal to the work done by external loads on displacement for every (that is, for each and every) strain field  $\varepsilon_i$ , compatible with its correspondent  $u_i$  associated. It is analogue to the Principle of Virtual Work but assuming that the virtual state is not the strain field but the stress field.

Thus, hypotheses can be expressed as:

$$
\varepsilon_{ij}^{\Psi} = \frac{1}{2} \left( \Psi_{i,j} + \Psi_{j,i} \right) \quad \text{in} \quad D \tag{2.12}
$$

$$
\Psi_i = \bar{\Psi}_i \quad \text{in } \partial D_{\Psi} \tag{2.13}
$$

$$
\int_{D} \sigma_{ij} \varepsilon_{ij}^{\Psi} dV = \int_{D} X_{i} \Psi_{i} dV + \int_{\partial D} t_{i}^{c} \Psi_{i}^{c} dS \quad \text{for each and every } \Psi \text{ with its } \varepsilon_{ij}^{\Psi} \text{ compatible associated} \quad (2.14)
$$

Then, the theorem can be mathematically expressed as:

$$
\sigma_{ij,j} + X_i = 0 \quad \text{in} \quad D \tag{2.15}
$$

$$
\sigma_{ij} n_j^e = T_e^{n^e} = \overline{t}_i \quad \text{in} \quad \partial D_t \tag{2.16}
$$

To prove this (which is needed to explain the FEM method), let us begin by expression (2.14). Additionally, let us multiply the expression (2.12) by the stress tensor, then add and subtract  $\frac{1}{2}\sigma_{ij}\Psi_{i,j}$  to obtain:

$$
\int_{D} \sigma_{ij} \varepsilon_{ij}^{\Psi} dV = \int_{D} \sigma_{ij} \frac{1}{2} \left( \Psi_{i,j} + \Psi_{j,i} \right) dV \tag{2.17}
$$

$$
\int_{D} \sigma_{ij} \varepsilon_{ij}^{\Psi} dV = \int_{D} \sigma_{ij} \left[ \frac{1}{2} \left( \Psi_{i,j} + \Psi_{i,i} \right) + \frac{1}{2} \sigma_{ij} \Psi_{i,j,j} - \frac{1}{2} \sigma_{ij} \Psi_{i,j} \right] dV \tag{2.18}
$$

$$
\int_{D} \sigma_{ij} \Psi_{i,j} dV - \int_{D} \sigma_{ij} \left[ \Psi_{i,j} - \Psi_{j,i} \right] dV = \int_{D} \sigma_{ij} \Psi_{i,j} dV \tag{2.19}
$$

Where it has been taken into account that  $[\Psi_{i,j} - \Psi_{j,i}]$  is a skew-symmetric tensor, which after being multiplied by a symmetric tensor gives a null result. We then apply again the formula of the gradient of a vector product:  $(\sigma_{ij}\Psi_i)_{i} = \sigma_{ij,j}\Psi_i + \sigma_{ij}\Psi_{i,j}$ , and then we apply the Gauss divergence theorem:

$$
\int_{D} \sigma_{ij} \Psi_{i,j} dV = \int_{D} (\sigma_{ij} \Psi_{i})_{,j} dV - \int_{D} \sigma_{ij,j} \Psi_{i} dV = \int_{\partial D} \sigma_{ij} \Psi_{i} n_{j}^{e} dS - \int_{D} \sigma_{ij,j} \Psi_{i} dV
$$
\n(2.20)

<span id="page-25-0"></span>Which we finally introduce in the initial equation to obtain:

$$
\int_{\partial D} \sigma_{ij} \Psi_i n_j^e dS - \int_D \sigma_{ij,j} \Psi_i dV = \int_D X_i \Psi_i dV + \int_{\partial D} t_i^c \Psi_i^e dS \tag{2.21}
$$

Since the expression must apply (by hypotheses) to each stress field and has to be true in domain and contour, we can make equal the terms for each region. On the one hand, in the domain:

$$
\text{in } D: \quad -\sigma_{ij}\Psi_i = X_i\Psi_i \tag{2.22}
$$

And combining and decoupling such expression, which is valid for every  $\Psi$ , as if it was a system of equations, we can conclude that:

$$
-\sigma_{ij} = X_i \tag{2.23}
$$

On the other hand, in the contour:

$$
\text{in } \partial D: \quad \sigma_{ij} \Psi_i n_i^e = t_i^c \Psi_i^c \tag{2.24}
$$

Which we should differentiate for the tension contour and the displacement contour:

$$
\text{in } \partial D_u: \quad \sigma_{ij} \Psi_i n_j^e = T_i^{n^e} \bar{\Psi}_i \tag{2.25}
$$

$$
\text{in } \partial D_t: \quad \sigma_{ij} \Psi_i n_j^e = \bar{t}_i \Psi_i \to \sigma_{ij} n_j^e = \bar{t}_i \tag{2.26}
$$

Where it has been taken into consideration what has been stated about combination and decoupling.

### 2.3 Finite Elements Method

It is a approximate method to calculate the displacements inside a solid deformable body governed by expressions  $(2.1)$ ,  $(2.2)$ , and

$$
\sigma_{ij} = 2G\varepsilon_{ij} + \lambda \varepsilon_{kk} \delta_{ij} \quad \text{in} \quad D \tag{2.27}
$$

and the following boundary conditions:

$$
T_i^{n^e} = \bar{t}_i \quad \text{in} \quad \partial D_t \tag{2.28}
$$

$$
u_i = \bar{u}_i \quad \text{in } \partial D_u \tag{2.29}
$$

$$
T_i^{n^e} = -k_{ij}u_j \quad \text{in} \quad \partial D_k \tag{2.30}
$$

Beginning by the Virtual Displacements Theorem, expressions (2.15-2.16). This indicates that the only necessary and sufficient conditios for a dislacement field to be the solution of an elastic problem is for it to satisfy the integral expression for each compatible displacement field. Let us include in the expression both Constitutive Equations and Strain-Displacement relation. In matrix notation, the expression is:

$$
\int_{D} \bar{\bar{\epsilon}}^{\Psi^{T}} \bar{\bar{\sigma}} dV = \int_{D} \bar{\bar{\Psi}}^{T} \bar{\bar{X}} dV + \int_{\partial D} \bar{\bar{\Psi}}^{c^{T}} \bar{\bar{t}}^{c} dS
$$
\n(2.31)

Where superindex  $T$  means trasposed. We can, for simplicity, take strain and stress tensors as pseudovectors:

$$
\overline{\overline{\epsilon}} = \begin{pmatrix} \varepsilon_1 \\ \varepsilon_2 \\ \varepsilon_3 \\ \gamma_{12} \\ \gamma_{13} \\ \gamma_{23} \end{pmatrix}; \quad \overline{\overline{\sigma}} = \begin{pmatrix} \sigma_1 \\ \sigma_2 \\ \sigma_3 \\ \sigma_{12} \\ \sigma_{13} \\ \sigma_{23} \end{pmatrix}; \quad \text{with } \gamma_{ij} = 2\varepsilon_{12} \tag{2.32}
$$

Now let is introduce the Constitutive Law in the Theorem's equation. Matrices dimensions are indicated as subindices:  $\sigma_{6\times1} = D_{6\times6} \varepsilon_{6\times1}$ . D being:

$$
D = \left[\begin{array}{ccccc} 2G + \lambda & \lambda & \lambda & 0 & 0 & 0 \\ \lambda & 2G + \lambda & \lambda & 0 & 0 & 0 \\ \lambda & \lambda & 2G + \lambda & 0 & 0 & 0 \\ 0 & 0 & 0 & G & 2G + \lambda & 2G + \lambda \\ 0 & 0 & 0 & 2G + \lambda & G & 2G + \lambda \\ 0 & 0 & 0 & 2G + \lambda & 2G + \lambda & G \end{array}\right] \tag{2.33}
$$

Hence the VDT can be expressed as:

$$
\int_{D} \bar{\bar{\varepsilon}}^{\Psi^{T}} \bar{D} \bar{\bar{\varepsilon}}^{\Psi} dV = \int_{D} \bar{\bar{\Psi}}^{T} \bar{\bar{X}} dV + \int_{\partial D} \bar{\bar{\Psi}}^{c^{T}} \bar{\bar{t}}^{c} dS
$$
\n(2.34)

And using a strain-displacement relation such as  $\varepsilon_{6\times1} = B_{6\times3}u_{3\times1}$ , with B:

$$
B = \begin{bmatrix} \frac{\partial}{\partial x} & 0 & 0\\ 0 & \frac{\partial}{\partial y} & 0\\ 0 & 0 & \frac{\partial}{\partial z}\\ \frac{\partial}{\partial y} & \frac{\partial}{\partial x} & 0\\ \frac{\partial}{\partial z} & 0 & \frac{\partial}{\partial x}\\ 0 & \frac{\partial}{\partial z} & \frac{\partial}{\partial y} \end{bmatrix}
$$
(2.35)

Thus, using  $\Psi$  as displacement field, the VDT can be expressed as:

$$
\int_{D} \bar{\Psi}^{T} \bar{\bar{B}}^{T} \bar{\bar{B}} \bar{\bar{\Psi}} dV = \int_{D} \bar{\Psi}^{T} \bar{\bar{X}} dV + \int_{\partial D} \bar{\Psi}^{c^{T}} \bar{\bar{r}}^{c} dV \qquad (2.36)
$$

This way, when introducing the Behaviour Law on the displacement field, and introducing Compatibility Equations, we can obtain our problem's solution from this expression (subject to boundary conditions).

Now let us decompose our movement field in each direction as the addition of N approximating functions times its respective intensity (we can imagine this as separating each possible movement in  $N$  possibilities whose linear combination can result in every displacement field possible):

$$
|x| = \begin{cases} u_1 = \sum_{i=1}^{N} a_i \phi_i \\ u_2 = \sum_{i=1}^{N} b_i \phi_i \\ u_3 = \sum_{i=1}^{N} c_i \phi_i \end{cases}
$$
 (2.37)

Said functions can be chosen as full support or small support. Full support can be, for instance, polynomials  $(\phi_i = x^i)$ . Small support can have the following shape:

$$
|x| = \begin{cases} 1 & \text{in } P_i \\ 0 & \text{in } P_j \forall i \neq j \end{cases}
$$
 (2.38)

To go on, we need to make some heuristic decisions (which also define what the FEM is). These are: taking the same approximating functions for each three displacement components, and taking the same number of functions for the  $u_1, u_2$  and  $u_3$  series. Due to this last approximation, we have restricted the displacement that the solid can do: it only will be able to do movements defined by linear combination of approximant functions  $\phi_i$ . That means that we have gone from an infinite number of degrees of freedom (as a continuous solid) to just  $3n$  degrees of freedom (as an approximate solid). Then, we have an equation with  $3n$  unknown variables, but this equation holds for every displacement field. Hence, we can 'project' all these fields in our possible fields of the discrete solid (defined by the combinations of linear functions).

In matrix notation, the change of variable results in:  $\bar{u}_{3\times1} = \bar{\phi}_{3\times3n}\bar{a}_{3n\times1}$ . Which, developed, can be expressed as:

$$
\bar{u} = \begin{bmatrix} \phi_1 & 0 & 0 & \phi_2 & 0 & 0 & \phi_3 & 0 & 0 \\ 0 & \phi_1 & 0 & 0 & \phi_2 & 0 & \dots & 0 & \phi_3 & 0 \\ 0 & 0 & \phi_1 & 0 & 0 & \phi_2 & 0 & 0 & \phi_3 & 0 \\ 0 & 0 & \phi_1 & 0 & 0 & \phi_2 & 0 & 0 & \phi_3 & \end{bmatrix} \begin{pmatrix} a_1 \\ b_1 \\ c_1 \\ a_2 \\ c_2 \\ c_3 \\ \vdots \\ a_n \\ a_n \\ b_n \\ c_n \end{pmatrix}
$$
(2.39)

Finally, we have to solve the system:

$$
\left| \int_{D} \bar{\Psi}^{T} \bar{\mathbf{B}}^{T} \bar{\mathbf{B}} \bar{\mathbf{B}} \bar{\mathbf{B}} dV \right| \bar{\bar{a}} = \int_{D} \bar{\Psi}^{T} \bar{\mathbf{X}} dV + \int_{\partial D} \bar{\Psi}^{c^{T}} \bar{\mathbf{f}}^{c} dS
$$
\n(2.40)

The system has 3*n* unknown variables (the components of vector  $\bar{a}$ ) so we will need 3*n* components of  $\bar{\Psi}$ to have 3*n* equations.

$$
\bar{\Psi}_{3\times 3n} = \begin{bmatrix} \Psi_1 & 0 & 0 & \Psi_n & 0 & 0 \\ 0 & \Psi_1 & 0 & \dots & 0 & \Psi_n & 0 \\ 0 & 0 & \Psi_1 & 0 & 0 & \Psi_n \end{bmatrix}
$$
 (2.41)

The matrix system is  $k_{3n\times 3n}a_{3n\times 1} = F_{3n\times 1}^D + F_{3n\times 1}^{\partial D}$ . Which can be solved multiplying on both sides by  $k^{-1}$ . This process imposes the VDT in the discrete solid (that is, the one with possible displacements limited to 3*n*), but the result need not be be true for the real solid (which has infinite possible displacements).

Up till now, this has been the general approximation method. The Finite Elements Method needs, in addition, two more heuristics.

Firstly, to select the projection functions  $\Psi$  and the approximation functions  $\phi$  will be considered identical:  $\Psi_i = \phi_i$ , so that the stiffness matrix *k* expression will be  $\int_D \bar{\Psi}^T \bar{B}^T \bar{D} \bar{B} \bar{\Psi} dV$  which becomes a symmetric matrix. This have positive consequences: less time to generate the matrix, less storing space needed, and less time to solve the equation system.

Secondly, for  $\phi_i$  (and by extension for  $\Psi_i$ ) will be taken as small support functions: applicable to every possible domain, and easily adapted to every solution (allowing further improvements). This leads to the total displacements in a point to be directly obtained from the equation system. That means, the displacement from the node *m* only influences the function Ψ*m*, therefore, solution *a<sup>m</sup>* will be the node *m*'s displacement. This explains why *k* is called stiffness matrix in the domain, and the system can finally be written expressed as:

$$
ku = F \tag{2.42}
$$

The system can be understood as: a matrix  $k_{ij}$  which relates each  $a_j$  to  $F_i$ . It is easy to understand  $F_i$  as the forces that should be applied to each node *i* to provoke a unitary displacement in node *j* maintaining a null displacement in the remaining nodes. The type of function which we choose makes many terms in *k* to be null, and those who are not, are defined for a small fraction of the domain. This is due to the fact that functions only have a common support (that means, both have a not-zero value) when said functions are defined in adjacent nodes (that means, with a common edge). If they do not have a common edge, then on or both of them will have zero value.

Hence the computing of the correspondent term of the stiffness matrix will have zero value. In consequence, the stiffness matrix will be a band matrix. This does not mean that only the diagonal will have nonzero values: there will be upper and lower bands, but most of their terms will be null. As noted in [\[14\]](#page-190-0) The bandwidth will be approximately half the maximal difference between two global nodes inside the same element. Minimizing this would reduce the bandwidth and potentially, the solution time of the system. In order to improve it, Sanz-Herrera will use Cuthill-McKee algorithm, as we will see later.

To impose boundary conditions, it is enough to note that the independent term is the load vector, the solution vector are the displacements (some of them known are already known by boundary conditions) and Robin conditions suppose additional equations that complete the system (am additional relation between

<span id="page-28-0"></span>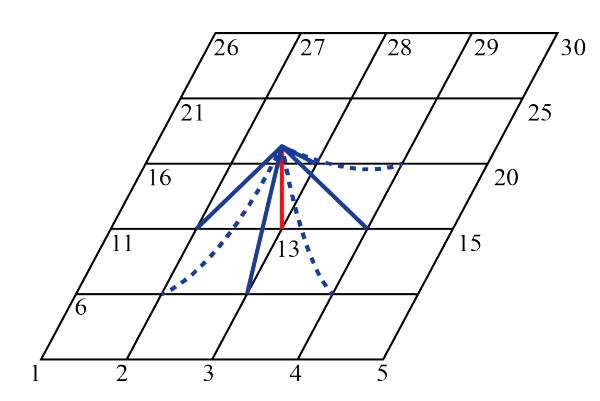

**Figure 2.1** Example of small support functions in no- **Figure 2.2** Nodes 8 and 23 do not share common spade 13.

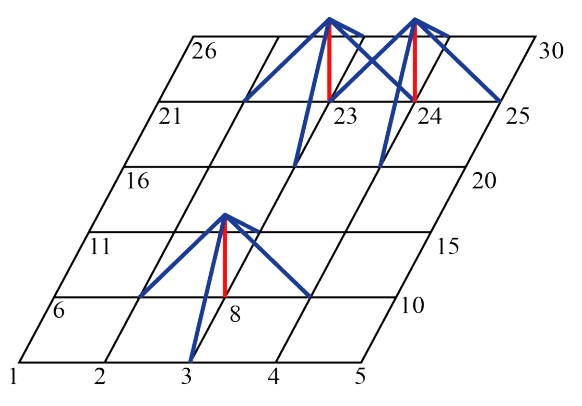

ce, hence the correspondent integral will have null value, while nodes 23 and 24 share an element region.

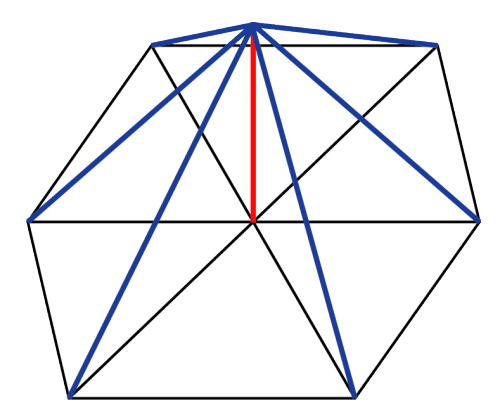

**Figure 2.3** CST element, which is triangular, can be used to cover with enough goodness of fit every domain.

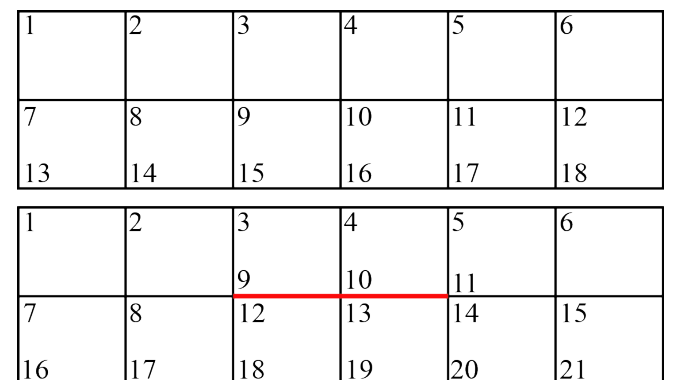

**Figure 2.4** Top: uncracked solid. Bottom: cracked solid, with twice the number of nodes on the crack.

displacements and forces in a node) and substitute the unnecessary equations of the original system (that means, a new equation in the stiffness matrix). In all off these cases we would be altering the system but having a new determined compatible one.

## **2.4 Finite Element Method on Fracture Mechanics**

Information presented as in [\[26\]](#page-191-0) The FEM can be applied to fracture mechanics. More precisely, we can model a solid with a crack inside of it. The crack is defined as a surface along which the displacement field is discontinuous. It will follow two rules: elements boundaries must coincide with the crack (that means, no element can have a crack inside its domain), and the solid must be discretised in a way that there are different nodes on each side of the crack. These are not linked between themselves, and are not the same: they only coincide in the undeformed situation. That is to say, we have twice the number of nodes on the crack than we would have without the crack. This does not prevent us from applying symmetry if the solid is infinite or the crack is on its middle section. This can be seen in the figure 2.3.

We will be assuming LEFM hypotheses, acceptable for brittle materials. If the method is applied straightforwardly, nodal displacement will be linear inside an element, so that deformations (and by extension tensions) will be constant inside the element. In order to correctly capture the tendency of  $\sigma_y$  tensions in the neighborhood of the crack tip (keep in mind that theoretically it tends to infinity), the mesh must be considerably fine. Therefore, max  $\sigma$ <sub>*y*</sub> will depend on the mesh, and will only be considered valid if, after several iterations diminishing the element's size, its value converges. These values can be compared to yield strength  $\sigma_e$  to determine if there is plastification, or be used to calculate the stress intensity factor  $K_n$  to

<span id="page-29-0"></span>compare it to fracture toughness of the material in such mode  $K_c$  (in order to determine whether the crack grows). It can also be used to calculate and compare  $G_N$  to  $G_C$ .

Furthermore, the plastification avoids tensions to grow to infinity in the plastified region as in Irwin's crack ( $[23]$ ). There will be a zone of validity in which tensions perpendicular to the crack apparently tend to infinity, but that value will never be reached to. To simulate this effect, Robin conditions can be modeled in the advance of the crack. This way, since displacements are finite, the appearing stresses will also be finite. Hence we can compute in a more realistic way  $K_N$  (a global trend, detailed by [10]). This method, implemented in FEM, can be applied to any crack to achieve best convergence and more precise results. This applies to any crack, however the stiffness constant will be comparatively higher in cases without springs, and the advance direction should be previously known. In those cases, however, the approach of LEBIM+FFM (with coupled stress and energy criteria) will be more suitable, as shown in [24].

#### $2.5$ **Singular Elements in Fracture Mechanics**

#### $2.5.1$ **Analytic solution**

Following a logic similar to that of [9], we will be using the Finite Element Method for Linear Elasticity (fragile materials), and as stated: small deformations, homogeneous and isotropic materials, quasi-static processes and 2D problem (knowing that there are 3D generalisations). We sill study the criticality of a fixed crack without studying propagation mechanisms. We will consider FEM in standard formulation (not XFEM).

The efficiency of this method to capture Westergaard's solution  $([12], [2], [7])$  have proven to be effective and do not have high computational cost.

The goal is to compute  $K_i$ , which depends on the geometry and length of the crack and on the loads. In a simple case (only Mode I, II or III), we will compare said value with fracture toughness ( $K_{IC}$ ,  $K_{IIC}$  or  $K_{IUC}$ ) which is a material property. From these values, for a mixed case we must define a criterion based on elasticity with an expression like:

$$
f(K_I, K_{II}, K_{III}) \le f_C \tag{2.43}
$$

However, the method has a limitation. For a crackless solid:

$$
\left\| \bar{u} - \bar{u}^{h} \right\|_{E} = O\left(h^{P}\right) \quad \text{If } \left\| \bar{u} \right\|_{H^{P+1}} < +\infty \tag{2.44}
$$

For a solid with a crack, the displacement field has a  $H^1$  – regularity, so the compute will be less precise:

$$
\left\|\bar{u} - \bar{u}^h\right\|_E = O\left(h^{\frac{1}{2}-\eta}\right) \quad \text{with } \eta > 0 \tag{2.45}
$$

Assuming a high regularity in the displacement field, the solution and all its derivatives until order  $P+1$ are square-integrable functions. By using an interpolation of a higher order, we can achieve a better solution in the continuous solid, but it is not the case if the solution is irregular, as a cracked solid.

To better comprehend the result's precision we can use the error's norm. The stress field has a singularity near the crack tip, and the stress limit will be obtained thanks to extrapolation with several FEM values. The singularity problem is that FEM can not reproduce the tendency to infinity: the finer the mesh, the higher the stresses. With standard elements, at least, the singularity can not be captured.

To mathematically illustrate this, let us analyze Mode III tensions near the crack tip (where  $r \to 0$ ).

$$
\sigma_{\theta z} = \frac{K_{III}}{\sqrt{2\pi r}} \cos \frac{\theta}{2}
$$
\n(2.46)

$$
u_z = \frac{2K_{III}}{G} \sqrt{\frac{r}{2\pi}} \sin\frac{\theta}{2}
$$
 (2.47)

Comparing in a graphic FEM and analytic results, we can distinguish three regions:

In the first region, FEM results are dependent on the mesh, so they arrive to a certain finite value. In the third region, FEM gives a realistic solution, but asymptotic solution loses validity. Only in the second region the solution is dominated by the singularity and FEM gives a realistic solution. This will be the extrapolatable region. To better capture this behaviour, we will use Singular Elements.

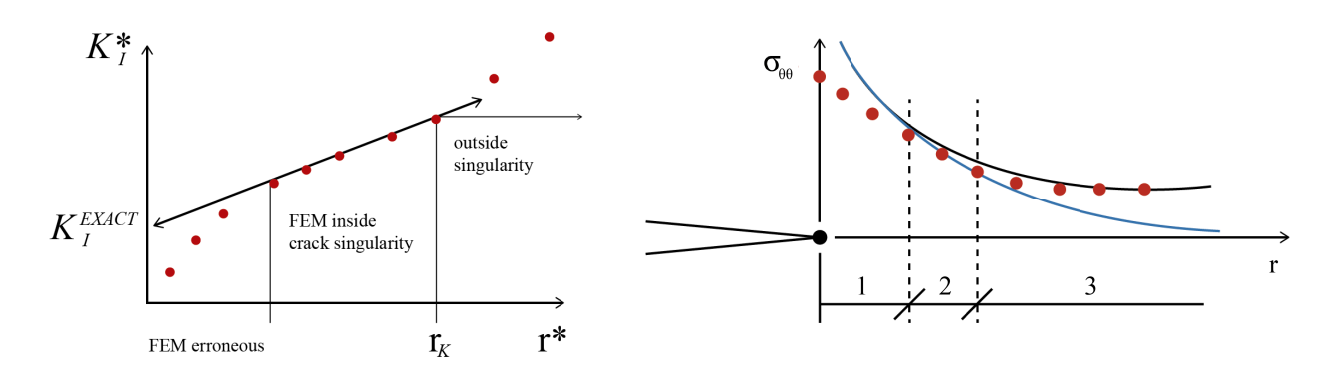

Figure 2.5 Only the middle region gives a good approximation for the stress intensity factor.

Figure 2.6 Only in the second region FEM gives a realistic solution and the tensions are dominated by the singularity.

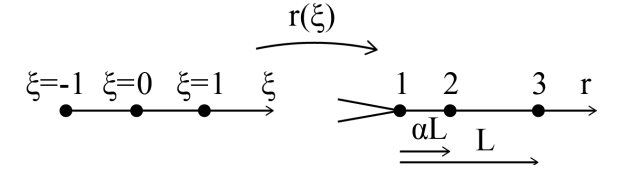

Figure 2.7 Isoparametric element and change of variable to real coordinates.

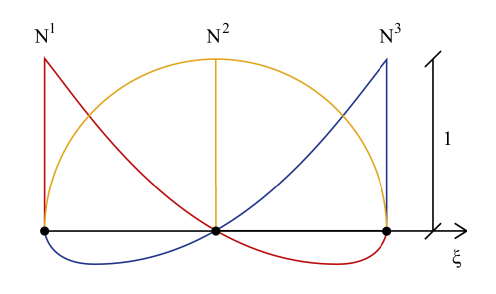

Figure 2.8 Shape functions.

#### 2.5.2 Numeric solution

Let us consider an isoparametric quadratic element in one direction, with three interpolation functions:

$$
\begin{cases}\nN^1(\xi) = \frac{1}{2}\xi(\xi - 1) \\
N^2(\xi) = \frac{1}{2}\xi(\xi + 1) \quad \text{in } \partial D_{ut} \\
N^1(\xi) = 1 - \xi^2\n\end{cases}
$$
\n(2.48)

Which allow us to interpolate displacements and coordinates:

$$
u(\xi) = \sum_{a=1}^{3} N^a(\xi) u^a = u^3 + \frac{1}{2} (u^2 - u^1) \xi + \left[ \frac{u^1 + u^2}{2} - u^3 \right] \xi^2
$$
 (2.49)

$$
r(\xi) = \sum_{a=1}^{3} N^a(\xi) r^a = \alpha L + \frac{1}{2} L \xi + \left(\frac{1}{2} - \alpha\right) L \xi^2
$$
 (2.50)

When  $\alpha = 1/2$ ,  $r = \frac{L}{2}(1+\xi) \rightarrow \xi = \frac{2r}{L} - 1$ , so after substituting in  $u(\xi)$  we obtain a polynomic quadratic function.

When  $\alpha = 1/4$ ,  $r = \frac{L}{4} + \frac{L}{2}\xi + \frac{L}{4}\xi^2 = \frac{L}{4}(1+\xi)^2 \rightarrow \xi = 2\sqrt{\frac{r}{L}}-1$ , so after substituting we obtain:

$$
u(r) = u^{1} + (4u^{3} - 3u^{1} - u^{2}) \sqrt{\frac{r}{L}} + 2 (u^{1} + u^{2} - 2u^{3}) \frac{r}{L}
$$
 (2.51)

<span id="page-31-0"></span>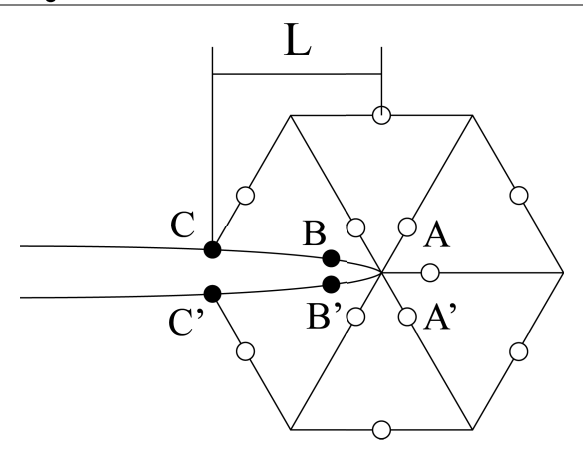

Figure 2.9 Quarter point rosette configuration.

$$
\varepsilon(r) = \frac{du}{dr} = \left(2u^3 - \frac{3}{2}u^1 - \frac{1}{2}u^2\right)\frac{1}{\sqrt{Lr}} + \frac{2\left(u^1 + n^2 - 2u^3\right)}{L}
$$
(2.52)

The displacement behavior is proportional to  $\sqrt{r}$  when obtained with  $\alpha = 1/4$ . The first term is constant, and the third term is negligible when r tends to zero. Therefore, displacement calculated with this element will be more appropriate for crack tips, in which the displacement near the crack tip behave as follows (particularised for Mode I, but analogue for the others):

$$
u_{\theta}(r,\theta) \approx \frac{K_I}{2\mu} \sqrt{\frac{r}{2\pi}} \sin\left(\frac{\theta}{2}\right) \left[\kappa + 1 - 2\cos^2\frac{\theta}{2}\right]
$$
 (2.53)

Then, if we mesh around the crack tip with a rosette pattern, we will easily capture the behaviour in all directions. This case, however, is adapted for a Mode I or Mode II case with Neumann-Dirichlet conditions. In the following section, we will be adapting the element to our case. Here we are trying to prove that adapting the element surrounding the crack tip can be helpful to achieve a better result.

#### $2.6$ Alberty-Carstensen-Funken Finite Element Method Implementation

Before implementing an Abaqus subroutine for a user-defined element, it may be more simple to use an opensource FEM code instead of a black-box commercial code. However, the meshing algorithm is presumably more stable in commercial programs. The employed tool will be Manuel Romero's modification of the short finite element implementation by Alberty et al [3] redesigned by Sanz Herrera [5]. Originaly, the code calculates a numerical solution  $U$  which approximates the solution  $u$  to the 2D Laplace problem with mixed boundary conditions (Neumann and/or Dirichlet) and no singular elements.

Firstly, let us explain why shape function influence the stiffness matrix. Assuming a Galerking discretisation of the problem, let  $(\eta_1,...,\eta_N)$  be a basis of the dimensional space S, and  $(\eta_{i1},...,\eta_{iM})$  be a basis of  $S_D$ . These are used in a slightly different terminology to define the integral for the local entry of the stiffness matrix. The  $A_{ik}$  coefficient matrix (stiffness matrix) of this discretisation needs to be integrated in the domain of the element, and its value (as seen before) depends on approximating functions. Also the right-hand matrix, which models forces, needs to be projected on our element's functions:

$$
k_{local} = A_{jk} = \sum_{T \in \mathcal{F}} \int_{T} \nabla \eta_{j} \cdot \nabla \eta_{k} dx,
$$
  
\n
$$
Flocal = b_{j} = \sum_{T \in \mathcal{F}} \int_{T} f \eta_{j} dx + \sum_{E \subset \Gamma_{N}} \int_{E} g \eta_{j} ds - \sum_{k=1}^{N} U_{k} \sum_{T \in \mathcal{F}} \int_{T} \nabla \eta_{j} \cdot \nabla \eta_{k} dx.
$$
\n(2.54)

Developing the terms using  $\eta_i(x, y) = \varphi_i(\Phi_T^{-1}(x, y))$  results in the following matrix entry:

<span id="page-32-0"></span>
$$
M_{jk} := \int_{T} \nabla \eta_{j}(x, y) \cdot \nabla \eta_{k}(x, y) d(x, y)
$$
  
\n
$$
= \int_{T} \nabla (\varphi_{j} \circ \Phi_{T}^{-1}) (\Phi_{T}(\xi, \zeta)) (\nabla (\varphi_{k} \circ \Phi_{T}^{-1}) (\Phi_{T}(\xi, \zeta))^{T} | \det D\Phi_{T}| d(\xi, \zeta)
$$
  
\n
$$
= \det (D\Phi_{T}) \int_{T} \nabla \varphi_{j}(\xi, \zeta) ((D\Phi_{T})^{T} D\Phi_{T})^{-1} (\nabla \varphi_{k}(\xi, \zeta))^{T} d(\xi, \zeta)
$$
\n(2.55)

Likewise, the volume forces  $f$  and contour stresses can be approximated in the element's center.

As stated before, to incorporate Neumann conditions, we change the value of g. To incorporate Dirichlet conditions, we can divide our system:

$$
\begin{pmatrix} A_{11} & A_{12} \\ A_{12}^T & A_{22} \end{pmatrix} \cdot \begin{pmatrix} U \\ U_{\text{D}} \end{pmatrix} = \begin{pmatrix} b \\ b_{\text{D}} \end{pmatrix}
$$
 (2.56)

A process which is used to remove the unnecessary part of stiffness matrices thanks to the boundary conditions. Since the Dirichlet node's displacements are known, the equations can be rewritten as:  $A_{11} \cdot U =$  $b-A_{12}\cdot U_D$ .

Robin condition application is developed by Manuel Romero, being implemented similarly to Neumann conditions, however  $f$  being computed as follows:

$$
\int_{T} f dl = length \cdot \int_{T} f d\xi \tag{2.57}
$$

#### Analytic Solution of a Neumann-Robin 180<sup>°</sup> corner  $2.7$

In [4] the solution (vertical displacements) of a corner with angle  $\omega$  and Robin conditions in one of its faces is found as an asymptotic series for plane and antiplane cases (the study theorised an infinite plate specimen, that is, only the proximity of the crack). More precisely, for Mode III and  $\omega = \pi$  cases. The demonstration departs from the Laplace equation, since vertical displacement is a harmonic function, and goes on imposing the boundary conditions for each case. Initially a Neumann-Neumann BVP case is solved to compute the main terms in the series  $w_j^{(k)}(r,\theta)$ . After that, shadow terms  $w_j^{(0)}(r,\theta)$  (which are used to reduce the error given by said approximation) are calculated by solving recursive BVP's. Each shadow term is obtained thank to the following expression, in which we can see how the upper boundary of the summation  $k$  coincides with the power of the logarithmic expression, thus having to augment it to increase the order of the series:

$$
w_j^{(k)}(r,\theta) = \sum_{l=0}^k \left[ a_{j,k}^{(l)} \cdot Im\left\{ z^{\lambda_j + k} \log^l z \right\} + b_{j,k}^{(l)} \cdot Re\left\{ z^{\lambda_j + k} \log^l z \right\} \right]
$$
(2.58)

For our case,  $\omega = \pi$  is an actual critical angle, hence an infinite series is needed to make the error completely vanish. Coefficients a must be zero as imposed by Neumann boundary condition, and b coefficients are obtained by imposing the Robin boundary condition (with the original formulation in the paper being as follows).

$$
\frac{1}{r}\sum_{l=0}^{k}\frac{\partial}{\partial\theta}\left[b_{j,k}^{(l)}Re\left\{z(r,\theta)^{\lambda_{j}+k}log^{l}z(r,\theta)\right\}\right]_{\theta=\pi}=-\gamma_{z}\sum_{l=0}^{k-1}b_{j,k}^{(l)}Re\left\{z(r,\theta)^{\lambda_{j}+k}log^{l}z(r,\theta)\right\}
$$
(2.59)

When expressing the equation in real variables, since it holds  $\forall r$ , we can compare terms with the same log<sup>m</sup>r. Hence we end up with a system of equations of the shape  $\overline{M}_{j,k}\overline{B}_{j,k} = \overline{G}_{j,k}$  with  $\overline{B}$  being the vector of coefficients  $[b_{j,k}^{(0)}, b_{j,k}^{(1)}, \dots, b_{j,k}^{(k)}]^T$ ,  $\overline{G}$  being the righ-side coefficients v two last ones, there is always an extra logarithmic term), and  $\overline{M}$  with the following structure:

$$
M_{m,l} = \binom{l}{m} \left( h \pi^{h-1} Re\left\{ i^h \right\} + \pi^h (j + k - 1) \right) Re\left\{ i^{h+1} \right\}, \text{ if } m < l \tag{2.60}
$$

$$
M_{m,l} = 0, \text{ if } m \ge 1 \tag{2.61}
$$

<span id="page-33-0"></span>From here, coefficients can be found, and the displacement in the vicinity of the crack fully characterised:

$$
b_{j,k}^{(k)} = \frac{G_{j,k}^{(k-1)}}{M_{k-1,k}}
$$
\n(2.62)

$$
b_{j,k}^{(l)} = \frac{1}{M_{l-1,l}} [G_{j,k}^{(l-1)} - \sum_{n=l+1}^{k} M_{l-1,n} \cdot b_{j,k}^{(n)}], \text{ if } 0 < l < k
$$
 (2.63)

Using only the first two shadow terms  $(S_i = 2)$  we can arrive to a trade-off between the computation time (which is incremented with each shadow term) and a sufficiently good approximation. The same research shows that using four shadow terms is more than enough to capture displacement tendencies. Firstly, we compute the Neumann-Neumann solution and then we make a change of variable  $\theta = \pi - \hat{\theta}$ , thus obtaining  $w_i^{(0)}(r, \hat{\theta}) = r^{j-1} \cos[(j-1)(\pi - \hat{\theta})]$ . Then the following terms are computed as explained before:

$$
w_j^{(1)}(r,\theta) = \frac{-\gamma_z \cos[j\pi]r^j}{j\pi}((\pi - \widehat{\theta})\sin[j\widehat{\theta}] + \cos[j\widehat{\theta}]\log r)
$$
  

$$
w_j^{(2)}(r,\widehat{\theta}) = \frac{-\gamma_z^2 r^{1+j} \cos[(1+j)\pi]}{j(j+1)\pi^2} \left[W_1(r,\widehat{\theta}) + W_2(r,\widehat{\theta})\right]
$$
 (2.64)

with

$$
W_1(r, \hat{\theta}) = \frac{1}{(j+1)}((\pi - \hat{\theta})\sin[(1+j)\hat{\theta}] + \cos[(1+j)\hat{\theta}]\log r)
$$
  
\n
$$
W_2(r, \hat{\theta}) = \frac{1}{2}\left[\cos[(1+j)\hat{\theta}]\left((\pi - \hat{\theta})^2 - \log^2 r\right) - 2(\pi - \hat{\theta})\log r \sin[(1+j)\hat{\theta}]\right]
$$
\n(2.65)

#### $2.8$ Our element

Making an analogy with the quarter-point element [9], we can obtain an element able to capture the behaviour described by the previous formula. Furthermore, to model the whole problem, that is, with the loads in the upper part of the shell as Neumann conditions, we can establish an analogy between Fourier's heat problem (of a heat focus touching the plate) and ours, since both problems, antiplane and heat, have analogous equations ([30], [31], [32]). This is the justification for using a FEM software to analyze the antiplane problem, that is what he started working out. Moreover, in this case temperature is analogue to displacements  $u$ , Dirichlet conditions are analogue to a heat focus at a certain temperature, stresses are analogue to heat flow, Robin conditions to convection flows, and Neumann conditions to a prescribed heat flow. We can employ Jimenez's solutions  $(27, 4)$ , which have a different expression for each aperture angle of the shell, to refine an element in order to fit the displacements near the crack tip in the desired Mode III. The basis for the 180 case, as seen before, has a spatial base of the following functions: l, r,  $ln(r)$ . Using the algorithmic method stated by [13], Manuel Romero was able to obtain the following set of shape functions throughout iterations by using Lagrange's Polynomials. It was worked out as a 1D element, whose shape functions caught the displacement tendencies in the  $\xi$  direction, with the following result:

$$
N_3(r) = \frac{r[\ln(1/2) - \ln(r)]}{\ln(1/2)}
$$
  
\n
$$
N_1(r) = 1 - 2r + \frac{r[\ln(1/2) - \ln(r)]}{\ln(1/2)}
$$
  
\n
$$
N_2(r) = 2r - 2\frac{r[\ln(1/2) - \ln(r)]}{\ln(1/2)}
$$
\n(2.66)

Then, the functions had to be adapted into the reference 2D space with an  $\eta$  – *linear* behaviour, and for six-node elements, as shown in the following table.

| $N_{i_u}$                                                     | $\partial N_i$                                       |                                  |   |        |
|---------------------------------------------------------------|------------------------------------------------------|----------------------------------|---|--------|
| $\xi \frac{\ln(\xi)}{\ln(1/2)}$                               | $ln( \xi)$<br>$\ln(1/2)$                             | $ln(\xi)$<br>$\ln(1/2)$          |   |        |
| $^{\prime}$ 2 $\xi \frac{\ln(\xi)}{\ln(1/2)}$ )<br>$(1-\eta)$ | $ln(\xi)$<br>$2(1 - \eta)$<br>$\ln(1/2)$             | $2\xi \frac{\ln(\xi)}{\ln(1/2)}$ |   |        |
| $\mu$ ln( $\xi$ )                                             | $ln( \xi )$<br>$\overline{\ln(1/2)}$<br>(2)<br>ln(1) | $\epsilon$ ln( $\xi$ )           | 3 | (2.67) |
| $\xi \frac{\ln(\xi)}{\ln(1/2)}$<br>$\eta$ (                   | $\frac{\ln(\xi)}{\ln(1/2)} -$<br>$\ln(1/2)$          | $\xi \frac{\ln(\xi)}{\ln(1/2)}$  |   |        |
| $\left(2\xi \frac{\ln(\xi)}{\ln(1/2)}\right)$<br>$\eta$       | $ln(\xi)$<br>$2\eta$<br>ln(1/2)<br>ln(               | $2\xi \frac{\ln(\xi)}{\ln(1/2)}$ |   |        |
|                                                               | $ln( \xi)$<br>ln(1/2)                                | $\frac{\ln(\xi)}{\ln(1/2)}$      | 6 |        |

After obtaining the functions, they can be collapsed into a triangular element in the real space by making the coordinates of two of its nodes equal, which will affect the element's behaviour. The process is an analogous to Barsoum's process [\[6\]](#page-190-0). It can be illustrated as in figure 2.7.

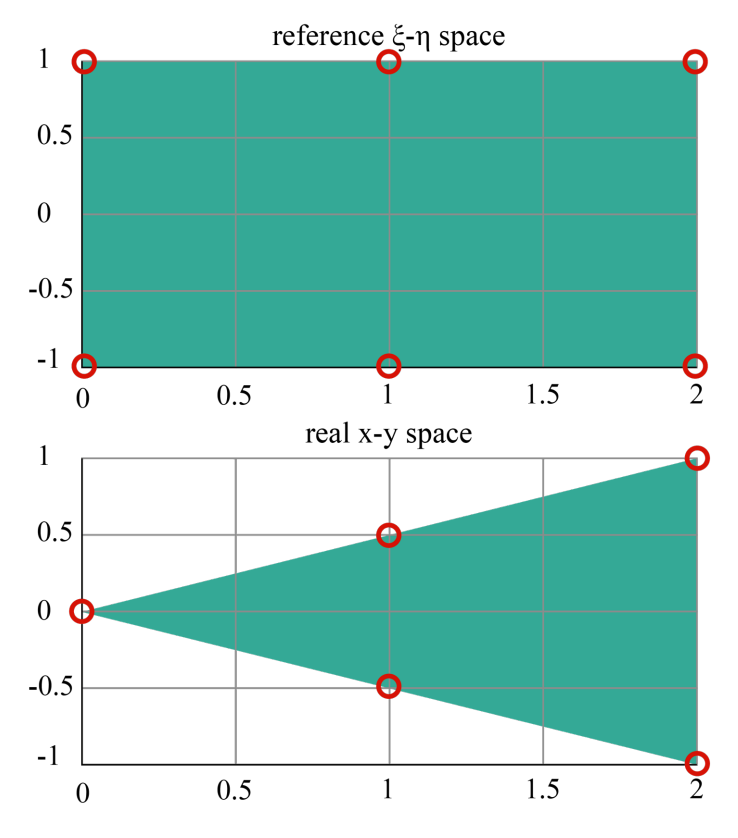

Figure 2.10 Collapse of the 2D square element into a 5 node triangle.

As a result of the collapse of the nodes, shape functions number 1 and 6 must fulfill:

$$
[N_1(\xi, \eta) + N_6(\xi, \eta)]_{\xi - \eta \ space} = [N_1(x, y)]_{real \ space}
$$
 (2.68)

Finally, to integrate each entry of the stiffness matrix, the process is analogue to that of turning a 4-noded element into a triangular one. The jacobian is chosen to affect the nodes needed, not affecting the quadraticbehaviored ones; and choosing to make equal the displacements of nodes 1 and 6 (as implied before). We end up with the following equation:

<span id="page-35-0"></span>
$$
(K_{ij})_{5x5} = G \left( \int_0^1 \int_0^1 \begin{pmatrix} \frac{\partial (N_1 + N_6)}{\partial \xi} & \frac{\partial (N_1 + N_6)}{\partial \eta} \\ \frac{\partial N_2}{\partial \xi} & \frac{\partial N_2}{\partial \eta} \\ \vdots & \vdots \\ \frac{\partial N_5}{\partial \xi} & \frac{\partial N_5}{\partial \eta} \end{pmatrix} ([J]^{-1})^T [J]^{-1} \begin{pmatrix} \frac{\partial (N_1 + N_6)}{\partial \xi} & \cdots & \frac{\partial N_5}{\partial \xi} \\ \frac{\partial (N_1 + N_6)}{\partial \eta} & \cdots & \frac{\partial N_5}{\partial \eta} \end{pmatrix} |J| d\xi d\eta \right)_{5x5}
$$
(2.69)

Stresses inside the element and the Robin matrix can be both obtained in a relatively similar manner. The integration was done in Wolfram's Mathematica. And the whole result is added in the MATLAB code, in its own sub-section of the main program. Thanks to this, we can apply the Sanz-Herrera's rendition of Alberty-Carstensen-Funken code to our analysis changing the stiffness matrix's entries for our singular element equations.

Lastly, what utterly motivated my work was the fact that the last of Romero's studies did meet the expectations (that is, his element converged faster than CST's) even if his elements were considerable deformed due to the meshing. This may have led to a worsening of the results. However, even with such drawback, results were improved. The question is now clear: can we make convergence faster with different kinds of meshing? That is to say, it is expected that different configurations can improve current conclusions, but firstly we need to know what are the beneficial traits of a mesh. Once they are identified, the study can be remade and presumably, it will show higher convergence rate.

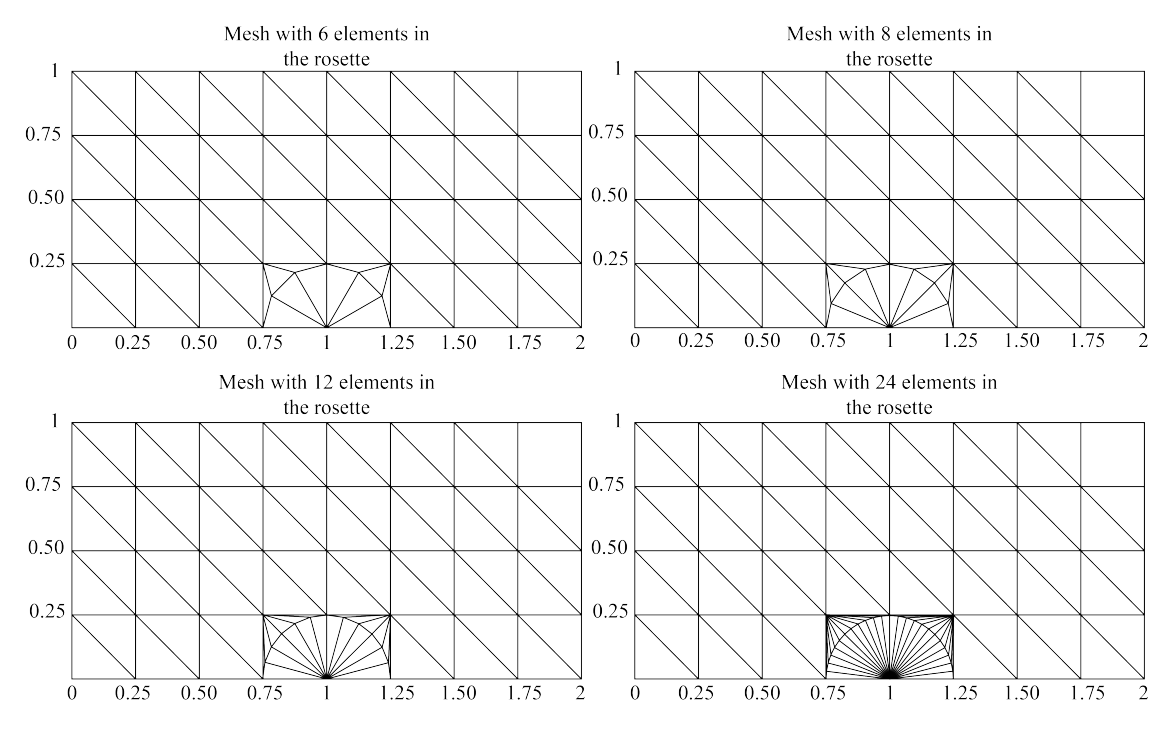

**Figure 2.11** Meshes types employed up until now..

For 6 and 8 singular elements, rosette and transitioning elements are not specially deformed. However, as the number of singular elements grows, deformation becomes a problem.

### **2.9 Conditions of use**

As we can find in several sources, (for instance [\[16\]](#page-190-0), [\[11\]](#page-190-0), [\[20\]](#page-191-0)), a beneficial mesh trait is the use of equilateralshaped elements, in our case equilateral triangles (or squares in other cases). Most elements are designed to bear a certain amount of distortion in order to fit more complex geometries, however an excessive deformation would dramatically affect the convergence of the solution and distort the final results of a mesh. Concepts like aspect ratio are used to calculate a mesh quality by certain softwares (among which we find Abaqus and ANSYS). Degenerate Elements augment the inaccuracy of FEA, and since our element has been obtained by
collapsing an equilateral element (hence introducing a bit of distortion in its design), and the test meshes did also stretch too much those singular elements and the following transition elements, changing this parameter could substantially affect our result. This is what Romero suggested as changing the mesh type, that is to say, finding a configuration that improves the element behaviour close to the crack tip and does not distort the solution close enough to the singular elements as to change its behavior.

Furthermore, some suggestions on element size and proportion appear in Abaqus handbooks and forums. It is recommended to keep the size of the non-singular elements around the quarter-point region as 0.7 times the singular-element size. The research in [\[19\]](#page-191-0) remarks that quarter-point elements studies give a more accurate stress intensity factor than its quadrilateral counterpart, although specifies that natural isoparametric triangles work better than collapsed shapes. Moreover, remarks that its span angle should not exceed 60, thus rendering our already studied case of 2 singular elements in doubt, although reinforcing the idea of using a rosette configuration is still desireable. Such elements are suggested to occupy from 5% to 25% of the crack's length (which is later proven to be roughly the same for our element). Transition elements, those placed after the singular elements, are proposed to have a certain size in proportion to the quarter-point elements to correctly sense the singularity, being specially helpfull (according to some like [\[28\]](#page-191-0)) when the proportion between the quarter-point is much smaller than the crack length.

Our main difference with the later studies is that we will be comparing the solution (*K*) not to an analytic solution of the problem but to another numeric solution, obtained with a fine mesh which has already converge (with the number of elements). As stated in the same paper, a 1% accuracy would be more than reasonable. This explains the lack of error curves in the work, since we are comparing different shapes, not significantly augmenting the number of elements, so no shape is presumably better to compare.

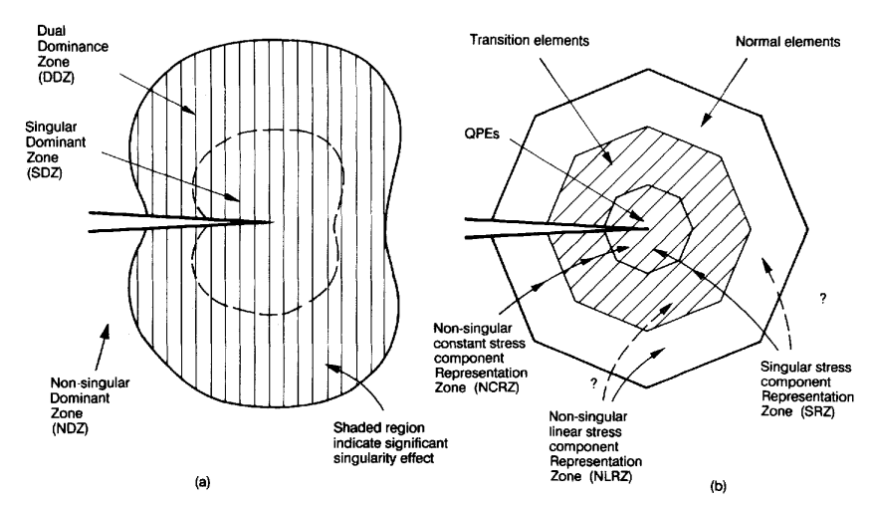

**Figure 2.12** Taken from [\[19\]](#page-191-0).

The same research also defined several zones: zones of dominance and zones of representation. The zones of dominance are: singular dominant zone (where stresses are dominated by the singularity, in the vicinity of the crack tip), non-singular dominant zone (where stresses are not relevantly affected by the singularity, far from the crack tip), and dual dominance zone (where neither component dominates, in-between the two others). The zones of representation are: singular stress component representation zone (the zone which we can model with singular elements), non-singular constant component stress component representation zone (the zone which can be modeled with non-singular, constant elements), and the non-singular linear stress component representation zone (which is understood to transition between both). Both zones of dominance and zones of representations should be balanced to obtain an optimal result. In our case, however, we will be centered in using constant elements instead of linear elements in the transition zone, supposing that linear behaviour will improve the solution and trying to achieve a good transition thanks to the element's shape and arrangement instead of linear shape function.

Ultimately, we will be studying the same regions but with a slightly different approach, and after the data is analysed and best-fitting data is chosen, we can estimate the real length of the zones with our final results (whose dimensions are summed in the last table) and the equations provided by Lim (variables described in notation):  $L_{SRZ} = L_Q + \sum L_S = L_Q + \sum L_T + \sum L_N$ .

# **3 First Parametric Study: effect of one and two crowns surrounding the singular elements**

# **3.1 Parameter definitions**

Let us begin by defining the parameters we will be modifying to determine what kind of meshing is optimal:

## **3.1.1 Singular element size**

Let us call  $a_1$  to the radius of the singular element: the distance between the crack tip and one of the vertices on the opposite side of the element (so that the whole element is encircled). For the sake of simplicity, let us call SER (Singular-Elements Region) to this region.

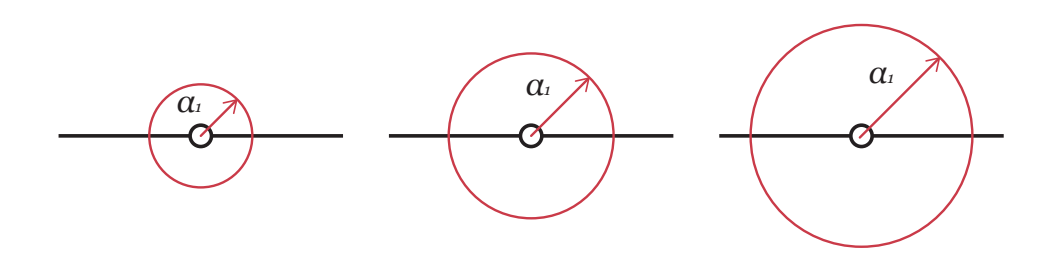

**Figure 3.1** Different values of  $a_1$ .

For the case of 6 singular elements around the crack tip, with  $\alpha_1$  increasing towards the right:

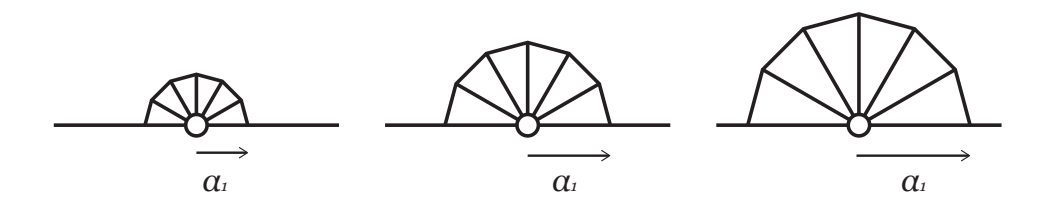

**Figure 3.2** Different values of  $a_1$  for six singular elements.

#### **3.1.2 Number of singular elements**

We will study the following cases: 4, 6, 8, 12 and 24 elements in a rosette pattern. Let us call *n* the number of elements in the neighborhood of the crack. We end up with these mesh options:

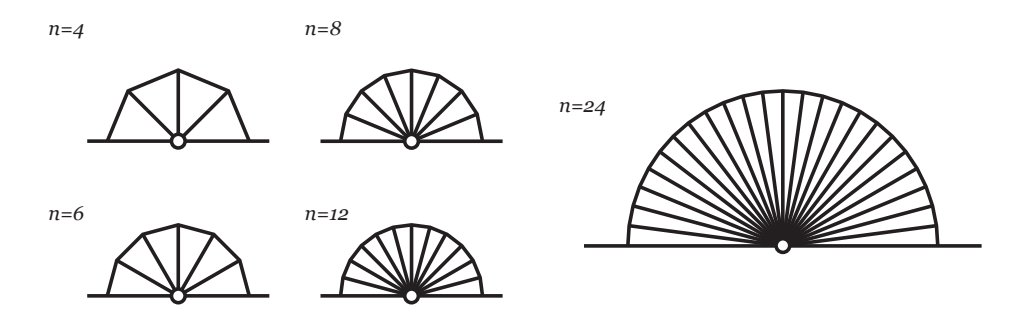

**Figure 3.3** Different values of *n* for six singular elements.

## **3.1.3 Size of elements in the first crown**

Let us assume, as stated in the previous knowledge section, that using one crown of elements (that is, a circular crown surrounding the singular elements) will be beneficial. By now, it will be meshed with non-singular elements. The two circumferences that define the crown are defined by radii  $a_1$  and  $a_2$ . Thus  $a_1$  is both the radius of the outer circumference of the SER and also of the inner circumference of the first crown. In the image,  $a_2$  increases while  $a_1$  remains constant, although they are independent from one another.

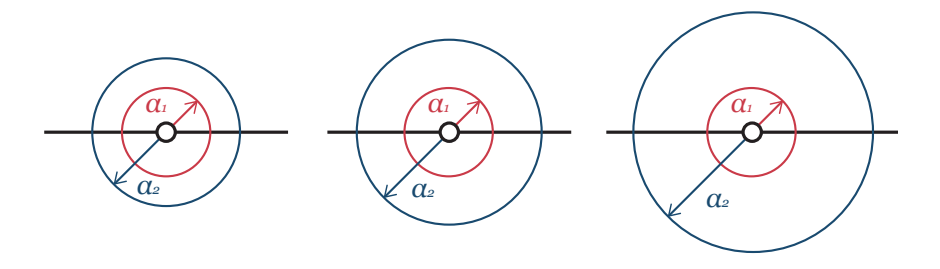

**Figure 3.4** Different values of  $a_2$  for six singular elements.

#### **3.1.4 Type of the first crown**

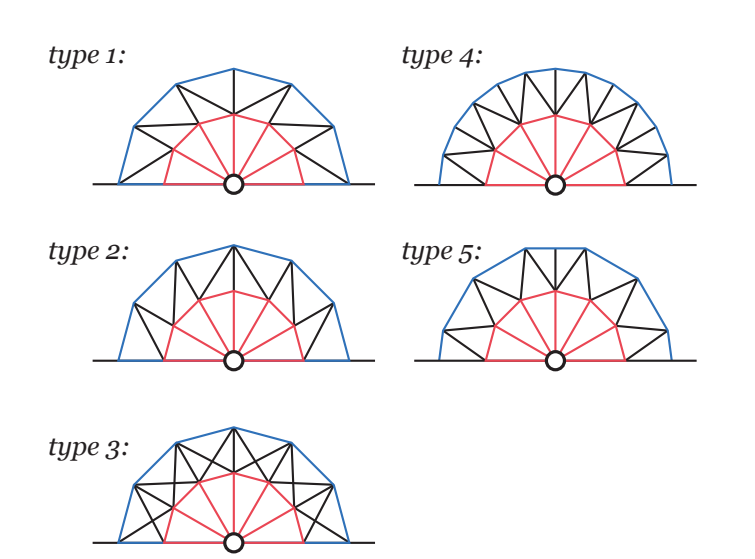

The different feasible shape of the elements in the first crown will be referred to as 'Type of the first crown'. We will study the following types of meshing, which are now introduced for  $n = 6$  but will be generalized in the following section (it is easily extrapolatable to any *n*).

We can differentiate between radial crowns (types 1, 2, 3 and 4, in which the singular elements edges continue along the crown) and nonradial crowns (type 5, in which said edges do not continue). Also we can differentiate between simple crowns (types 1, 2 and 3, in which the number

**Figure 3.5** Different values of  $a_2$  for six singular elements.

of elements in the outer circumference is the same as in the inner one) and double crowns (types 4 and 5, in which the number of elements in the outer circumference is higher than those in the inner one).

## **3.1.5 Size of elements in the second crown**

Akin to the circumference of radius  $a_2$  used for the first crown, a third circumference with radius  $a_3$  is used to define the second crown. The radius increases to the right keeping  $a_1$  and  $a_2$  constant. It is worth noting that the study can be conducted with or without this crown (as we will see later).

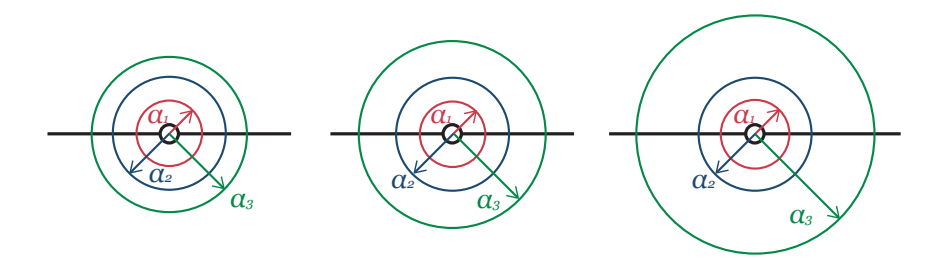

**Figure 3.6** Increasing values of  $a_3$ .

## **3.1.6 Type of the second crown**

Akin to the first crown, a new one with the same types can be introduced between  $a_2$  and  $a_3$ . Let them be defined by the same codes (1, 2, 3, 4 and 5) meaning almost the same but with the following changes.

In the second crown's inner circumference there may be *n* elements (in case of first crown types 1, 2, 3), 2*n* elements (in case of the first crown type 4), or  $n + 2$  elements (in case of the first crown type 5). Hence, the 'type of the second crown'will have a slightly different shape depending on the first crown. Before further explanation in the following section, the changes are illustrated here.

In the appendix these diagrams are shown for the rest of case studies (4, 8, 12 and 24 elements).

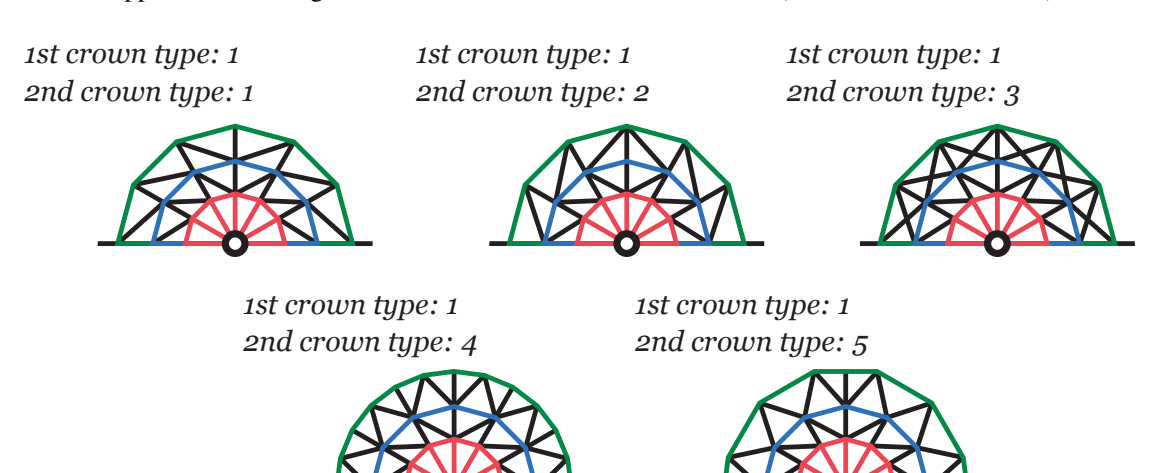

Figure 3.7 Second crown types for a type-1 first crown.

*1st crown type: 2 2nd crown type: 2*

*1st crown type: 2 2nd crown type: 4* *1st crown type: 2 2nd crown type: 5*

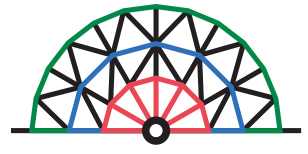

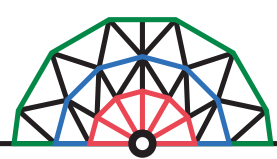

Figure 3.8 Second crown types for a type-2 first crown.

*1st crown type: 3 2nd crown type: 1*

*1st crown type: 2 2nd crown type: 1*

> *1st crown type: 3 2nd crown type: 2*

*1st crown type: 3 2nd crown type: 3*

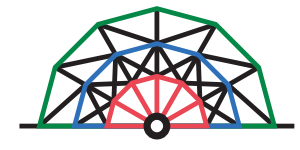

*1st crown type: 3 2nd crown type: 4*

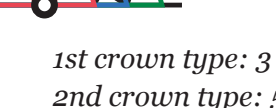

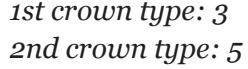

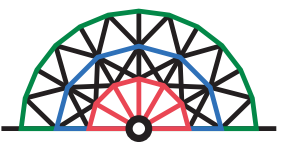

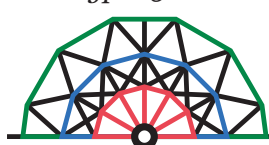

Figure 3.9 Second crown types for a type-3 first crown.

*1st crown type: 4*

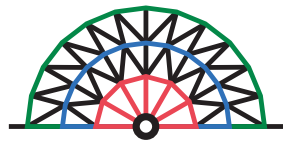

*2nd crown type: 4 1st crown type: 4*

*2nd crown type: 1 2nd crown type: 2 2nd crown type: 3 1st crown type: 4 1st crown type: 4*

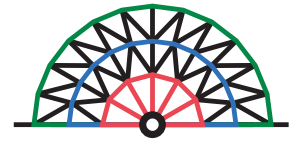

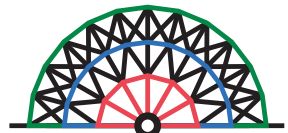

*2nd crown type: 5 1st crown type: 4*

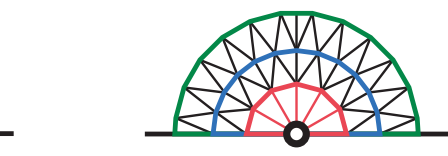

Figure 3.10 Second crown types for a type-4 first crown.

*1st crown type: 2 2nd crown type: 3*

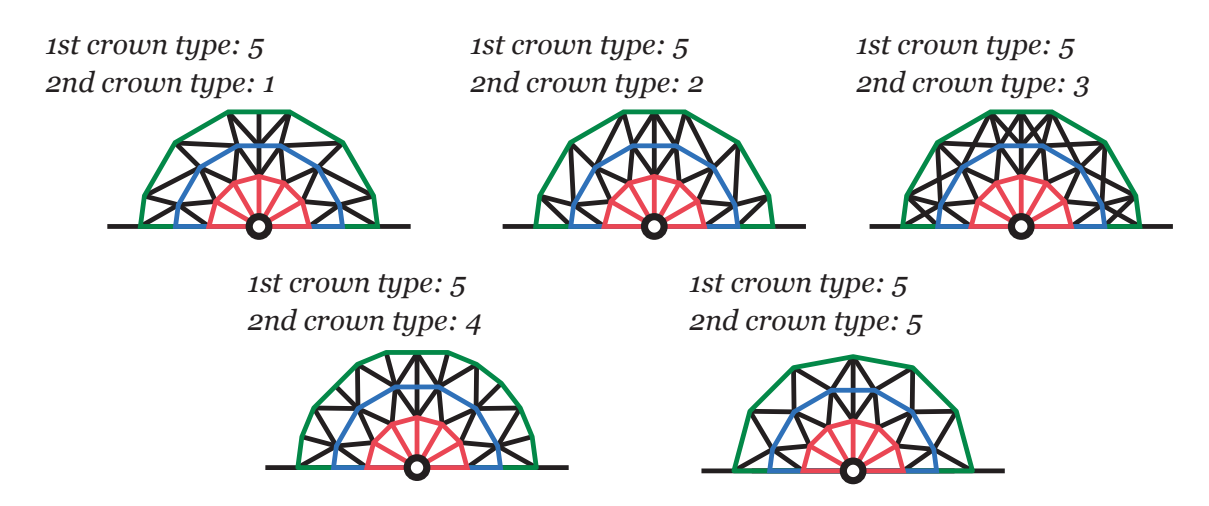

Figure 3.11 Second crown types for a type-5 first crown.

## **3.1.7 Rest of the mesh**

What is left of the mesh should be kept as constant as possible in order to properly compare each case solution. If the mesh changed considerably, then the cause for a different solution would probably be the the fineness of the mesh and not our parameters. For this matter we will use a partition of the plate in the shape of a half-hexagon surrounding the last crown. This shape is employed since it results in a smoother transition between the square shape outside and the circular shapes inside (an heuristic proved adequate by the Department).

The exterior of the hexagon (EHR) is meshed with a constant number of mesh seeds, and its interior (IHR) is meshed freely. This last decision leads to consequences that will be further explained in the next section.

Additionally, to make the transition easier for the mesher, we will add two oblique cuts from the upper vertices of the square to the upper vertices of the half-hexagon, and a vertical cut halving the plate in two equal parts. Both will be meshed with an approximately constant number of seeds in each case.

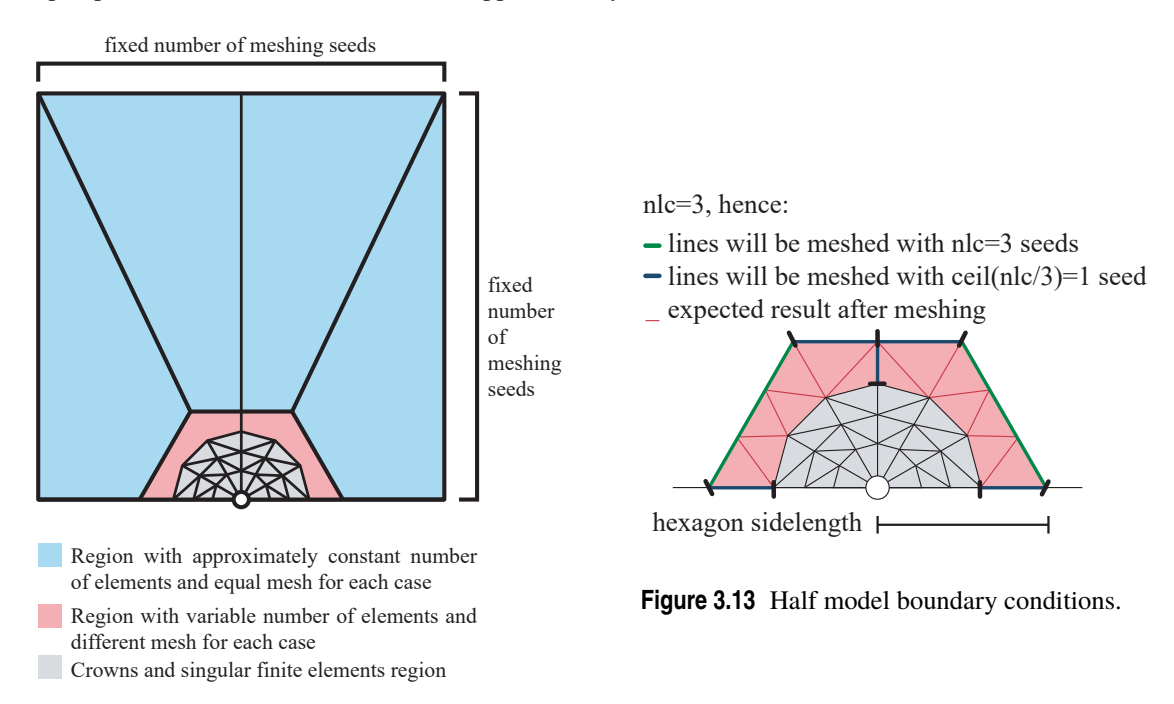

**Figure 3.12** Whole model boundary conditions.

After several preliminary tests, we will try two different options for the hexagon meshing:

- **Option a** Using elements the same size as the rest of the mesh.
- **Option b** Using a concrete number of elements depending on the number of elements in the outer circumference of the last crown. Thus we will ensure a smoother transition between hexagon and circumference. The seed options will be 'finer'(so that the mesher algorithm will increase its number if needed). The values are the following:
	- **For the oblique hexagon lines** the same number of seeds as elements on the outer crown (which we will call *nlc*).
	- **For the horizontal and vertical lines from the half-hexagon to the crown** (counting both sides of the upper horizontal line independently) will be meshed with *ceil*(*nlc*/ 3) seeds.

See the image for the case  $nlc = 3$ .

Finally, since the singular elements and crowns must always be inside the half-hexagon, it will be easier to express the radii (*ai*) in a non-dimensional form by dividing it by the hexagon side-length (instead of using the dimensional measure). Hence, let us define the parameters  $a_i$  as:

$$
\alpha_i = \frac{a_i}{hexagonside length} \text{ with } i = 1, 2, 3 \tag{3.1}
$$

Which we will be using from now on.

## **3.1.8 Nomenclature**

To identify cases we will use the following naming code:

• Cases with only one crown:

$$
nE\_tipo\_tcl\_tipo\_0\_\alpha_{1\_\alpha_{2}}\tag{3.2}
$$

• Cases with two crowns:

$$
nE\_tipo\_tcl\_tipo\_tcl\_a_1\_a_2 \tag{3.3}
$$

Where:

- n: number of singular elements
- tc1: type of the first crown
- tc2: type of the second crown
- $\alpha_1$ : radius of the circle surrounding the finite singular elements divided by the half-hexagon side length.
- $\alpha$ <sub>2</sub>: radius of the circle surrounding the first crown finite elements divided by the half-hexagon side length.
- $\alpha$ <sub>3</sub>: radius of the circle surrounding the second crown finite elements divided by the half-hexagon side length.

## **3.2 Cut definition**

We need to find a way to mathematically express the different types of crown previously defined. Abaqus defines a straight line segment in a sketch as:

 $1 \text{ s. Line}(\text{point1}=(x_initial\_point , y_initial\_point ), point2=(x_final\_point , y_final\_point ))$ 

**Script 3.1** Python script for cut-line definition.

In which sometimes the sketch is done over s1 instead of s.

Our strategy then will be generating several character strings, each line representing a desired segment which has to coincide with the edge of the elements in the crown. The strings can be achieved by using loops for each half of the crown, since each inner-circumference node connects in the same manner with the outer-circumference node as the following one.

The only step left is naming the nodes and finding their coordinates so that they can be connected by segments. Let us enumerate them counter clockwise for each circumference. With that in mind, and the crown diagrams from the previous section, we can identify the initial and final points of each segment. For type-5, where there are  $n+2$  nodes, we will use a 2n-polygon since the first and last segments twice as short as the other segments.

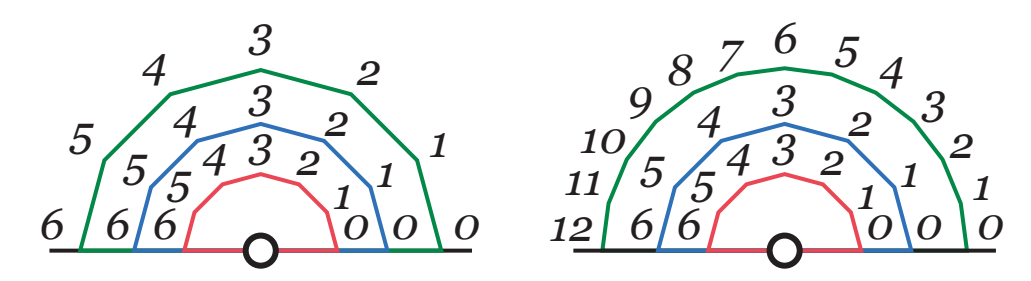

**Figure 3.14** Node enumeration in crowns.

These nodes are placed on the vertices of regular n-polygons inscribed in circumferences with known radii  $a_1$ ,  $a_2$  and  $a_3$  (in which n is the number of elements on the circumference, that depends on the number of singular elements and the type of the following crowns). Hence, their coordinates can be easily calculated. They will be introduced in the *x*1, *x*2, *x*3 and *y*1, *y*2, *y*3 vectors (*x* or *y* defining the axis and 1, 2 and 3 defining the circumference inside out). Note that the vectors size will not generally coincide.

|                   | - N               | $=$ | 2*nofelements                              |
|-------------------|-------------------|-----|--------------------------------------------|
| $2^{1}$           | $\mathbf n$       | $=$ | list $(range(0, nofelements+1))$           |
| $\overline{3}$    | $n2 =$            |     | list $(range(0, nofelements+1))$           |
|                   | $n3 =$            |     | list $(range(0, nofelements+1))$           |
| $\leq$            | $rci =$           |     | sidelength *alpha1                         |
| 6                 | $r \circ \circ$ = |     | sidelength *alpha2                         |
| $\overline{\tau}$ | $rco2=$           |     | sidelength *alpha3                         |
| $\overline{8}$    | $x1 =$            |     | list $(range(0, nofelements+1))$           |
| $\dot{9}$         | y1                | $=$ | list $(range(0, nofelements+1))$           |
|                   | $10 \times 2 =$   |     | list $(range(0, nofelements+1))$           |
|                   | 11 $y2$           | $=$ | list $(range(0, nofelements+1))$           |
|                   | $12 \times 3 =$   |     | list (range $(0, \text{ nofelements}+1)$ ) |
|                   | 13 $V^3$          | $=$ | list $(range(0, nofelements+1))$           |
|                   |                   |     |                                            |

**Script 3.2** Python script to define crown vertices.

The segments are arranged as follows (this is the mathematical definition of the 'Type'):

```
%% Variables initialization
  clear; clc;
  code = [];
  x\textrm{vect} = [];
  v\textrm{vect} = [];
 6 \text{ xvect} = [];
  %% Modifiable parameters
  mark = 's'; % Change by 's1' depending on the
        sketch
10 nofelements = 6; \%% Number of elements in the interior
         circumference
11 xi = x1'; % Choose which is the interior
        circumference (x1 \text{ if it is the first crown, } x2)if it is the second crown)
                                                               12 \text{ xj} = 'x2'; % Choose which is the exterior
                                                                        circumference (x2 \text{ if it is the first crown, } x3if it is the second crown)
                                                               13 x\_ct = 0; % crack tip x coordinate
                                                               14 y\_ct = 0; % crack tip y coordinate
                                                               15 tipo = 4; % Type of crown
                                                               16
                                                               17 %% Creation of a matrix with the shape [x\setminus \text{initial} 1 \ x\setminus \text{initial} 1]_inial1; x\ _inital2 x\ final2; ...] with a
                                                                        segment in each row.
                                                               18
                                                               19 %% Type 1
                                                               20 if tipo == 1.
                                                               21 for s1=0:nofelements/2
                                                               22 s=num2str(s1):
                                                               23 sM1 = num2str(s1+1);
```

```
24 sm1=num2str(s1-1);
25 Ds=num2str(2\asts1);
26 line =[xj, '[',s, '] ',xi, '[',sM1,']'];
27 line2=[xi, '[',sM1,'] ',xj, '[',sM1,']'];
x \times y \times z = \text{str}\sqrt{x} \times (x \times z);
29 end
30 xvect(end−1:end ,:) =[];
31 for s1=nofelements/2: nofelements
s = num2str(s1);sM1 = num2str(s1+1);34 sm1=num2str(s1−1);
35 Ds=num2str(2\asts1);
36 line =[xi, '[', s, ']', xj, '[', sM1,']'];
37 line2=[xj, '[',sM1,']', xi, '[',sM1,']'];
38 xvect= strvcat (xvect, line, line2);
39 end
40 xvect(end−2:end ,:) = [];
41 xcorte = xvect :
42 end
43
44 %% Type 2
45 if tipo == 2,
46 for s1=0:nofelements/2
47 s=num2str(s1):
48 sM1 = num2str(s1+1);49 sm1=num2str(s1−1);
50 Ds=num2str(2*s1);
51 line =[xi, '[',s,'] ',xj, '[',sM1,']'];
\text{line2} = [\text{xi}, '[' , \text{sM1}, ' ] ', \text{xi}, '[' , \text{sM1}, ' ] ',53 xvect= strvcat (xvect, line, line2);
54 end
55 xvect(end−1:end ,:) =[];
56 for s1=nofelements/2: nofelements
s = num2str(s1);58 sM1 = num2str(s1+1);59 sm1=num2str(s1−1);
60 \qquad \qquad Ds=num2str(2\asts1);
61 line =[xj, '[',s, '] ', xi, '[',sM1,']'];
62 line2=[xj, '[',sM1,'] ', xi, '[',sM1,'] '];
x \times x \times y = \text{str}\left(\text{x}\times\text{t}, \text{line}, \text{line2}\right);64 end
x \cdot x \cdot x \cdot (end-2:end;:) =[];
66 xcorte=xvect;
67 end
68
69 %% Type 3
70 if tipo == 3.
71 disp('add lines obtained with type 1 plus the ones
        obtained with type 2')
72 end
73
74 %% Type 4
75 if tipo == 4.
76 for s1=0:nofelements−1
\frac{1}{77} s=num2str(s1);
5M1=num2str(s1+1);79 sm1=num2str(s1−1);
                                                          80 \qquad \qquad Ds=num2str(2\asts1);
                                                          81 \text{ Ds\_M1 = num2str(2*sl+1)};
                                                          82 DSM1 = num2str(2*(s1+1));83 line =[xi, '[',s, '] ',xj, '[',Ds_M1,']'];
                                                          87 end
                                                          90 end
                                                          91
                                                          92 %% Type 5
                                                          93 if tipo == 5,
                                                         104 end
                                                         106 end
                                                         107
                                                         111 end
                                                         112
                                                                   .
                                                          116 end
                                                         117
                                                          122 end
                                                         123
                                                          125 code
```

```
84 line2=[xj, '[', Ds_M1,'] ', xi, '[', sM1,']'];
85 line3 = [xi, ' [', sM1,'] ', xj, ' [', DsM1,']'];
86 xvect= strvcat (xvect, line, line2, line3);
\text{88} \quad \text{xvect}(\text{end} :)=1;
89 xcorte=xvect;
94 for s1=0:nofelements−1
95 s=num2str(s1);96 sM1 = num2str(s1+1);97 sm1=num2str(s1-1);
98 Ds=num2str(2*s1);
99 Ds. M1=\frac{m}{2}str(2\frac{m}{2}s1+1);
100 DsM1=num2str(2*(s1+1));
101 \text{line} = [\text{xi}, ' [' , s, ' ] ', xj, ' [' ,Ds\_M1, '']';102 \text{line2} = [xj, '[' ,Ds\_M1, ']'', xi, '[' ,sM1, ']''];
103 x \text{vect} = \text{strvcat} (x \text{vect}, \text{line}, \text{line2});
105 xcorte=xvect;
108 %% finding separators
109 for s1 = [1: size(xvect, 1)]110 separador(s1,:) = strfind (xvect(s1,:), '');
113 %% Creation of a matrix with the shape [y\setminus \text{initial1 } y\setminus_final1; y\ _initial2 y\ _final2; ...] with a
          segment in each row, from the preexisting matrix
114 for s1 = [1: size (xvect, 1)]115 yvect(s1,:) = strrep (xvect(s1,:), 'x', 'y');
118 %% Creation of the code lines
119 for s1 = [1: size(xvect, 1)]120 codeline = {\text{[mark, \dots, Line (point1 = (}', num2str(x_c t), ' +)}',(xvect(s1,1: separador(s1,1)−1)), ', ',num2str(
          y_ct), '+',( yvect(s1,1: separador(s1,1)-1)), '),
          point2 = (',num2str(x_cct), ' +',(xvect(s1,separador(
          s1, 1)+1:end)), ', ', num2str(y_ct), '+', yvect(s1,
          separador(s1,1)+1:end), ')) \overline{1};
121 code=[code; codeline ];
124 %% Display (copy and paste in the Python code)
```

```
Script 3.3 MATLAB Script to define cuts as vectors.
```
# **3.3 Mesh generation**

After defining each and every parameter, we need to generate a mesh and to control its parameters. In fact, it is precise to generate a high amount of meshes due to all the possible parameter combinations. After that, they should be stored in a file and simulated with the same boundary conditions for every case. By comparing the results of our study to a reference result (which we consider to be correct up to the desired amount of digits) we can establish the optimal relationship between parameters (as a function of all the parameters involved). We will take advantage of the perks of Abaqus'meshing algorithm although they can also be generated in MATLAB. Since our main purpose is implementing an Abaqus routine, it may be preferable to use said commercial code, which we presume to be of higher-quality results than a homemade code. There is also a possibility to export the Abaqus-generated meshes in an easily manageable '.inp'file which can be read in MATLAB.

The process to make a single mesh is as follows. The commands employed by Abaqus is added after each step, specified for the case 6E tipo 1 tipo 1. Abaqus allows us to record each and every command in a '.py'file by clicking on: File  $\rightarrow$  Macro Manager  $\rightarrow$  Create. The resulting archive is editable so that it can be modified to easily implement changes in parameters. The lines that are affected by our parameters are highlighted in yellow, are highlighted in yellow, and the lines that define the regions that will be cut are highlighted in red. Information presented in [\[29\]](#page-191-0).

• **Step 01: Create the part** Creation of a solid planar deformable 2D Shell, sketch as a square from (− 0.5,0.5) to (0.5,0.5). Part module → Create Part → 2D Planar → Deformable, Solid, Approximate size: 2. Rectangle coordinates highlighted.

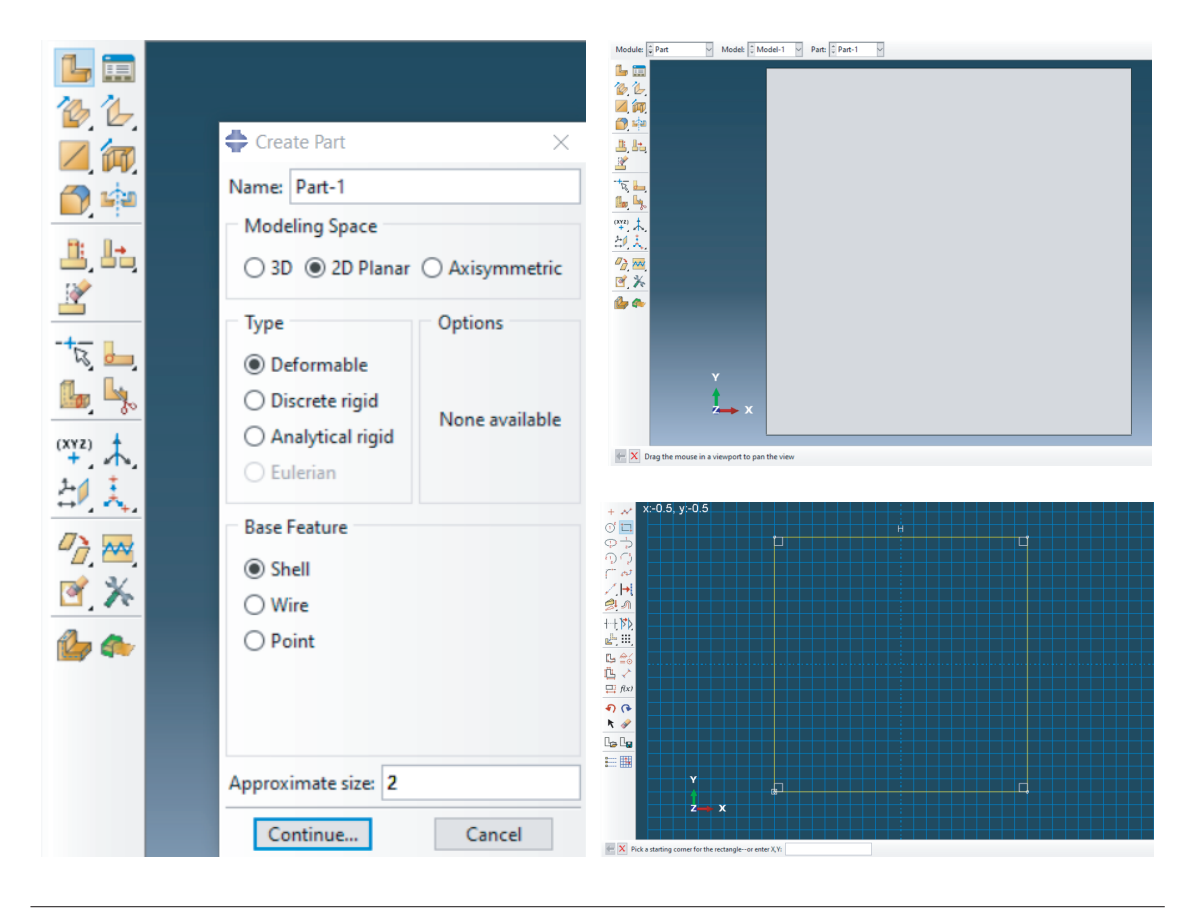

**Figure 3.15** Part features.

 $1 \times 4$   $\text{Step 01}$  $Mdb()$ \colorbox {yellow} { texto resaltado }  $s =$  mdb.models['Model-1']. ConstrainedSketch (name='\_profile\_', sheetSize =2.0)  $g, v, d, c = s$ . geometry, s. vertices, s. dimensions, s. constraints s. setPrimaryObject ( option=STANDALONE)  $s. rectangle(point1=(-0.5, 0.0), point2=(0.5, 1.0))$ p = mdb.models['Model−1'].Part(name='Part−1', dimensionality =TWO\_D\_PLANAR, type=DEFORMABLE\_BODY)  $p =$  mdb.models['Model−1']. parts [ 'Part−1'] <sup>11</sup> p.BaseShell(sketch=s)

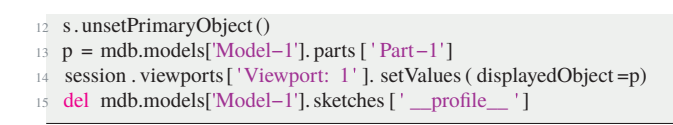

**Script 3.4** Step 01 in Python.

• **Step 02: Make the Half-Hexagon** Cutting of the half-hexagon (from coordinates created assuming Origin of Coordinates on the crack tip, else we must add the crack tip coordinates plus the half-hexagon ones), the auxiliary lines from the upper vertices of the plates to the upper vertices of the half-hexagon, and the vertical symmetry line. Part module  $\rightarrow$  Partition Face: Sketch  $\rightarrow$  Select face, then draw lines. In yellow, the lines sketched joining auxiliary points.

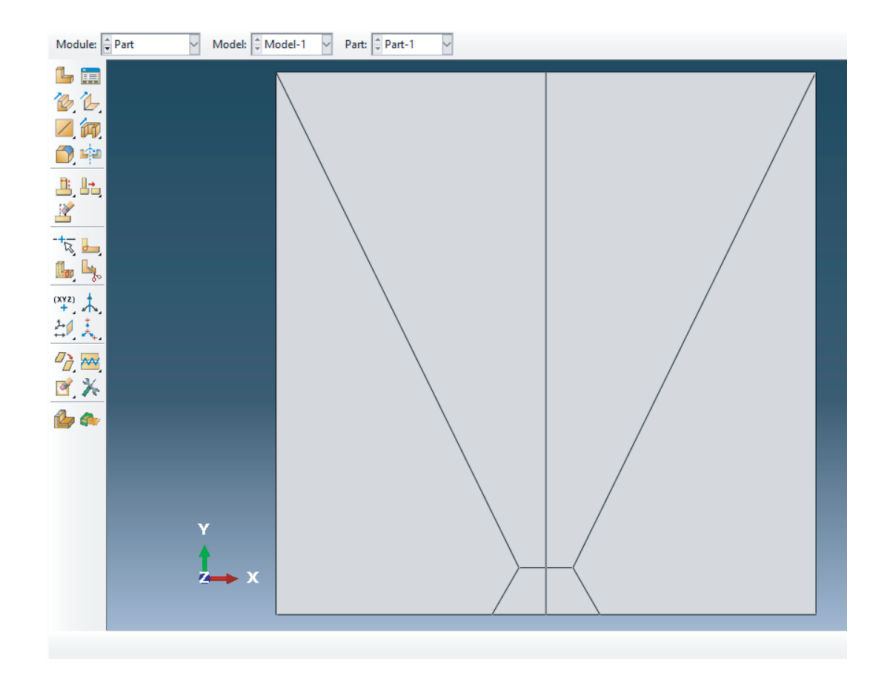

**Figure 3.16** Result of the Step 02.

<sup>15</sup> s.Line(point1=(0.0+xpaux[3], -0.5+ypaux[3]), point2=(0.0+xpaux[4], -0.5+ypaux[4]))

18 s.Line(point1= $(-0.5, 0.5)$ , point2= $(0.0+x$ paux[3],  $-0.5+y$ paux[3]))

 $p =$  mdb.models['Model−1']. parts [ 'Part−1']

f1, e1,  $d2 = p$ . faces, p.edges, p.datums

<sup>3</sup> t = p.MakeSketchTransform(sketchPlane=f1[0], sketchPlaneSide=SIDE1, origin=(  $0.0, 0.5, 0.0)$ )

s = mdb.models['Model−1'].ConstrainedSketch (name='\_profile\_', sheetSize =2.82,  $gridSpacing = 0.07$ , transform=t)

g, v, d,  $c = s$ . geometry, s. vertices, s. dimensions, s. constraints

<sup>8</sup> s.setPrimaryObject( option=SUPERIMPOSE)

<sup>9</sup> p = mdb.models[ Model−1 ]. parts [ Part−1 ]

<sup>10</sup> p. projectReferencesOntoSketch (sketch=s, filter =COPLANAR\_EDGES)

<sup>11</sup> s.Line(point1=(0.0, -0.51), point2=(0.0+xpaux[0], -0.5+ypaux[0]))

<sup>12</sup> s.Line(point1=(0.0+xpaux[0], -0.5+ypaux[0]), point2=(0.0+xpaux[1], -0.5+ypaux[1]))

<sup>13</sup> s.Line(point1=(0.0+xpaux[1], -0.5+ypaux[1]), point2=(0.0+xpaux[2], -0.5+ypaux[2]))

<sup>14</sup> s.Line(point1=(0.0+xpaux[2], -0.5+ypaux[2]), point2=(0.0+xpaux[3], -0.5+ypaux[3]))

<sup>16</sup> s.Line(point1=(0.0+xpaux[4], -0.5+ypaux[4]), point2=(0.0, -0.51))

 $17$  s. Line(point1=(0.5, 0.5), point2=(0.0+xpaux[1], -0.5+ypaux[1]))

<sup>19</sup> s.Line(point1= $(0.0, -0.5)$ , point2= $(0.0, 0.5)$ )

 $_{20}$  p = mdb.models['Model−1']. parts [ 'Part−1']

 $21 \text{ f} = \text{p}$ . faces

<sup>22</sup> pickedFaces = f.getSequenceFromMask(mask= $(|$ #1  $|$ ', ), )

 $23$  e, d1 = p.edges, p.datums

 p. PartitionFaceBySketch ( faces=pickedFaces, sketch=s) 25 s. unsetPrimaryObject() 26 del mdb.models['Model−1'].sketches[ '\_profile\_ ']

**Script 3.5** Step 02 in Python.

• **Step 03: Make Circumferences** Cutting of the two circumferences centered in the crack tip. The inside region corresponds to singular elements, and the in-between region to the first crown. If we were to add a second crown, a new exterior circumference should be cut. Part module  $\rightarrow$  Partition Face: Sketch  $\rightarrow$  Select face (inside half hexagon), then draw two/three circumferences centered on the midpoint of the shell's lower edge and with radii  $\alpha_1$ ,  $\alpha_2$ ,  $\alpha_3$  times the hexagon side-length.. Do not use the third command when there is only one crown.

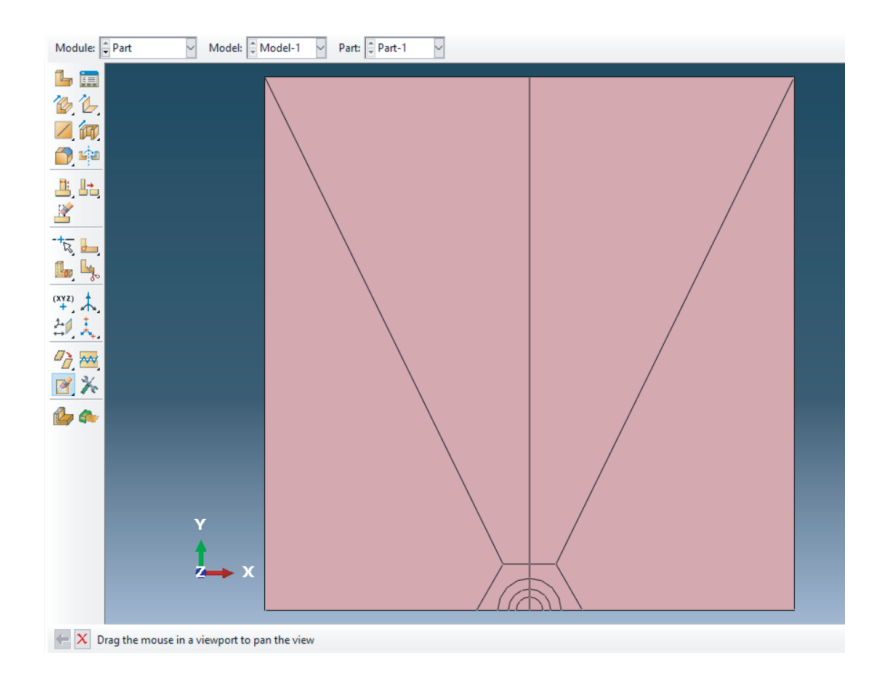

**Figure 3.17** Result of Step 03.

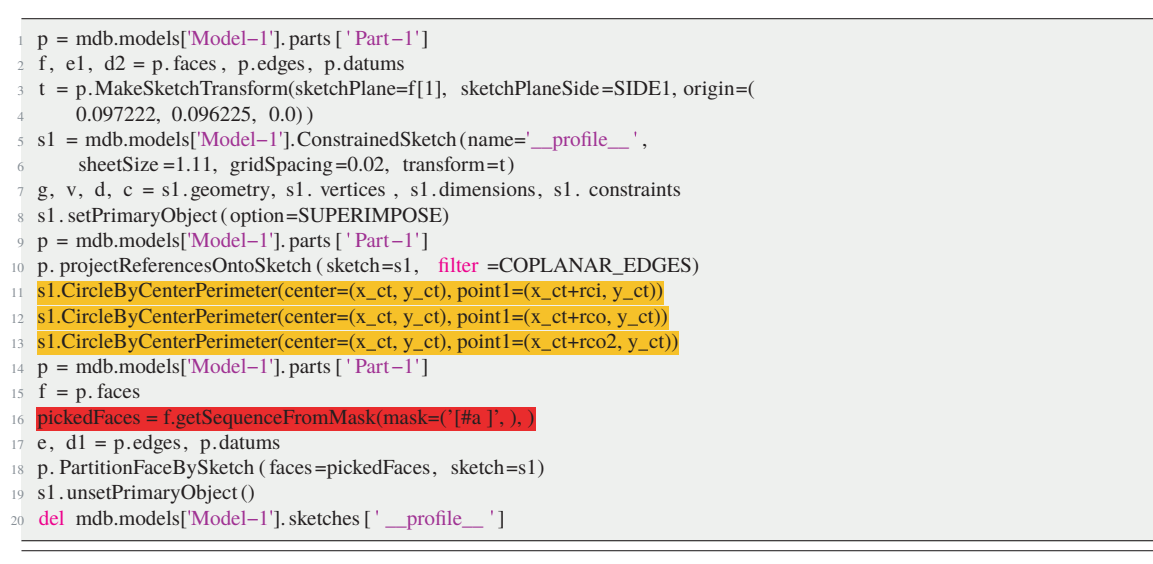

**Script 3.6** Step 03 in Python.

• **Step 04: Remove the SER.** Removal of the inner circle, which will be substituted by a distribution of singular elements later, when the case is simulated in MATLAB. Part Module  $\rightarrow$  Remove Faces, then select both halves of the innermost circle.

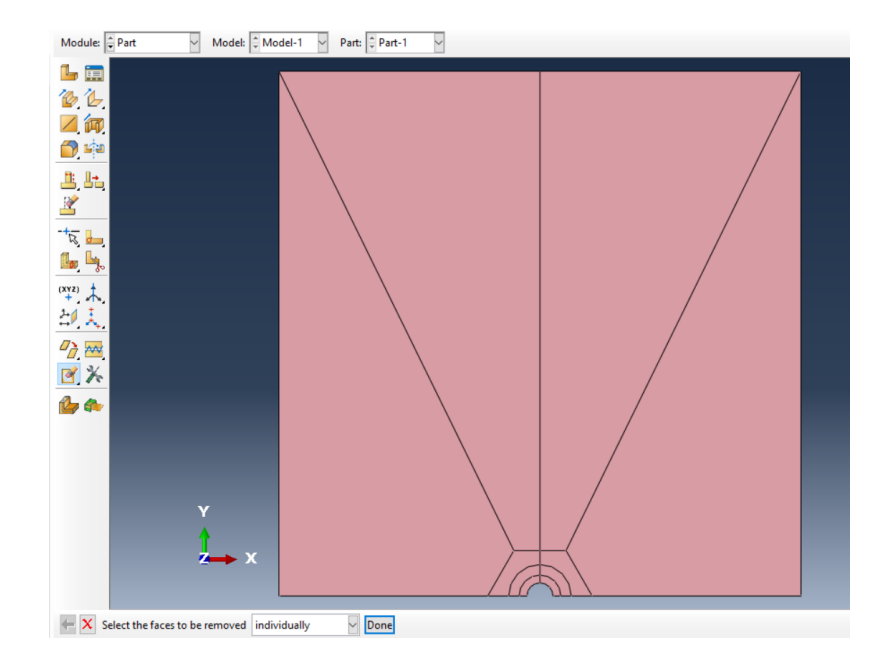

**Figure 3.18** Result of Step 04.

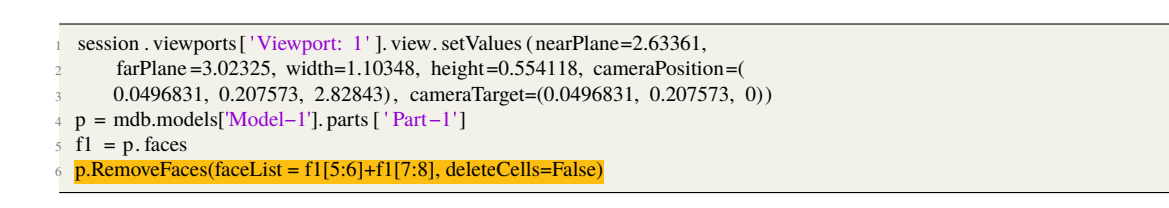

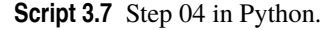

• **Step 05: Cut the first crown.** Cutting of the first crown shape according to its type. Also, cutting of the second crown shape if necessary. The figure cutting uses straight lines to replicate the edges of the elements as imposed by the crown type. This can be easily achieved since the edges of said elements coincide with segments that connect the vertices of regular polygons inscribed inside the pre-existing circumferences. Hence, we can just calculate the vertices coordinates and select them as the starting/ending points of segments (according to the desired crown type). Part Module  $\rightarrow$  Select faces between remaining circumferences, then draw segments from coordinates.

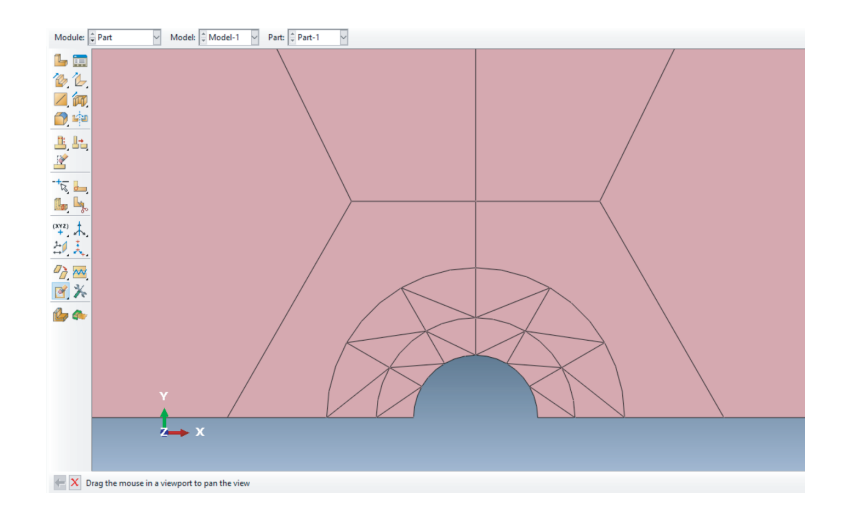

**Figure 3.19** Close-up of the resulting crown.

|    | $p =$ mdb.models['Model-1'].parts ['Part-1']                                                                                                    |
|----|----------------------------------------------------------------------------------------------------|
|    | $2 \text{ f}, \text{ e1}, \text{ d2} = \text{p}$ . faces, p. edges, p. datums                                                                                       |
|    | $t = p$ . MakeSketchTransform(sketchPlane=f[1], sketchPlaneSide=SIDE1, origin=(                                                                                     |
|    | $y_c t$ , 0.082041, 0.0)                                                                                                    |
|    | s s = mdb.models['Model-1'].ConstrainedSketch(name='_profile_', sheetSize =0.91,                                                                                    |
| 6  | $gridSpacing = 0.02$ , transform=t)                                                                                                    |
|    | g, v, d, c = s.geometry, s. vertices, s. dimensions, s. constraints                                                                                                 |
|    | s s. setPrimaryObject (option=SUPERIMPOSE)                                                                                                    |
|    | $p =$ mdb.models['Model-1']. parts ['Part-1']                                                                                                    |
|    | 10 p. projectReferencesOntoSketch (sketch=s, filter =COPLANAR_EDGES)                                                                                                |
| 11 |                                                                                                    |
|    | $12 \#$ First crown                                                                                                    |
|    | 13 s.Line(point1=(x_ct+x2[0],y_ct+y2[0]), point2=(x_ct+x1[1],y_ct+y1[1]))                                                                                           |
|    | $14$ s. Line(point 1=(x_ct+x1[1], y_ct+y1[1]), point 2=(x_ct+x2[1], y_ct+y2[1]))                                                                                    |
|    | is s.Line(point1=(x_ct+x2[1],y_ct+y2[1]), point2=(x_ct+x1[2],y_ct+y1[2]))                                                                                           |
|    | 16 s.Line(point1=(x_ct+x1[2],y_ct+y1[2]), point2=(x_ct+x2[2],y_ct+y2[2]))                                                                                           |
|    | $\frac{s.Line(point1=(x_c t+x2[2], y_c t+y2[2]), point2=(x_c t+x1[3], y_c t+y1[3]))}{s.Line(point1=(x_c t+x2[2], y_c t+y2[2]), point2=(x_c t+x1[3], y_c t+y1[3]))}$ |
|    | 18 s.Line(point1=(x_ct+x1[3],y_ct+y1[3]), point2=(x_ct+x2[3],y_ct+y2[3]))                                                                                           |
|    | 19 s.Line(point1=(x_ct+x1[3], y_ct+y1[3]), point2=(x_ct+x2[4], y_ct+y2[4]))                                                                                         |
|    | 20 s.Line(point1=(x_ct+x2[4],y_ct+y2[4]), point2=(x_ct+x1[4],y_ct+y1[4]))                                                                                           |
|    | 21 s.Line(point1=(x_ct+x1[4],y_ct+y1[4]), point2=(x_ct+x2[5],y_ct+y2[5]))                                                                                           |
|    | 22 s.Line(point1=(x_ct+x2[5],y_ct+y2[5]), point2=(x_ct+x1[5],y_ct+y1[5]))                                                                                           |
|    | 23 s.Line(point1=(x_ct+x1[5], y_ct+y1[5]), point2=(x_ct+x2[6], y_ct+y2[6]))                                                                                         |
|    | 24 # Second crown                                                                                                    |
| 25 | s1.Line(point1= $(x_c t + x3[0], y_c t + y3[0])$ , point2= $(x_c t + x2[1], y_c t + y2[1])$ )                                                                       |
| 26 | s1.Line(point1= $(x_c t + x2[1], y_c t + y2[1],$ ), point2= $(x_c t + x3[1], y_c t + y3[1])$                                                                        |
|    | $\frac{1}{27}$ s1.Line(point1=(x_ct+x3[1], y_ct+y3[1]), point2=(x_ct+x2[2], y_ct+y2[2]))                                                                            |
|    | 28 s1.Line(point1=(x_ct+x2[2],y_ct+y2[2]), point2=(x_ct+x3[2],y_ct+y3[2]))                                                                                          |
|    | 29 s1.Line(point1=(x_ct+x3[2],y_ct+y3[2]), point2=(x_ct+x2[3],y_ct+y2[3]))                                                                                          |
|    | 30 s1.Line(point1=(x_ct+x2[3],y_ct+y2[3]), point2=(x_ct+x3[3],y_ct+y3[3]))                                                                                          |
|    | $_{31}$ s1.Line(point1=(x_ct+x2[3],y_ct+y2[3]),point2=(x_ct+x3[4],y_ct+y3[4]))                                                                                      |
|    | $\frac{1}{2}$ s1. Line(point1=(x_ct+x3[4], y_ct+y3[4]), point2=(x_ct+x2[4], y_ct+y2[4]))                                                                            |
|    | 33 s1.Line(point1=(x_ct+x2[4],y_ct+y2[4]), point2=(x_ct+x3[5],y_ct+y3[5]))<br>$_{34}$ s1.Line(point1=(x_ct+x3[5],y_ct+y3[5]), point2=(x_ct+x2[5],y_ct+y2[5]))       |
|    | 35 s1.Line(point1=(x_ct+x2[5], y_ct+y2[5]), point2=(x_ct+x3[6], y_ct+y3[6]))                                                                                        |
|    | $_{36}$ p = mdb.models['Model-1']. parts ['Part-1']                                                                                                    |
|    | $37 \text{ f} = \text{p}$ . faces                                                                                                    |
|    | $\frac{1}{28}$ pickedFaces = f.getSequenceFromMask(mask=('[#a ]', ), )                                                                                              |
|    | $e, d1 = p.$ edges, p.datums                                                                                                    |
|    | 40 p. PartitionFaceBySketch (faces=pickedFaces, sketch=s)                                                                                                    |
|    | 41 s.unsetPrimaryObject()                                                                                                    |
|    | 42 del mdb.models['Model-1'].sketches ['\_\_ profile \_\_']                                                                                                    |
|    |                                                                                                    |

**Script 3.8** Step 05 in Python.

• **Step 06: Mesh seeds.** Mesh seeds are placed on the crown segments in order to make each sub-part coincide with a triangular element. To do so, each segment must coincide with an edge, without the possibility to let its number change. Hence, we will meshed with 'tri free'conditions. Mesh module  $\rightarrow$  Seed Edges  $\rightarrow$  Choose the crown edges  $\rightarrow$  Done  $\rightarrow$  Basic: (By number: Number of Elements: 1; Bians: None); Constraints: 'Do not allow the number of elements to change'.

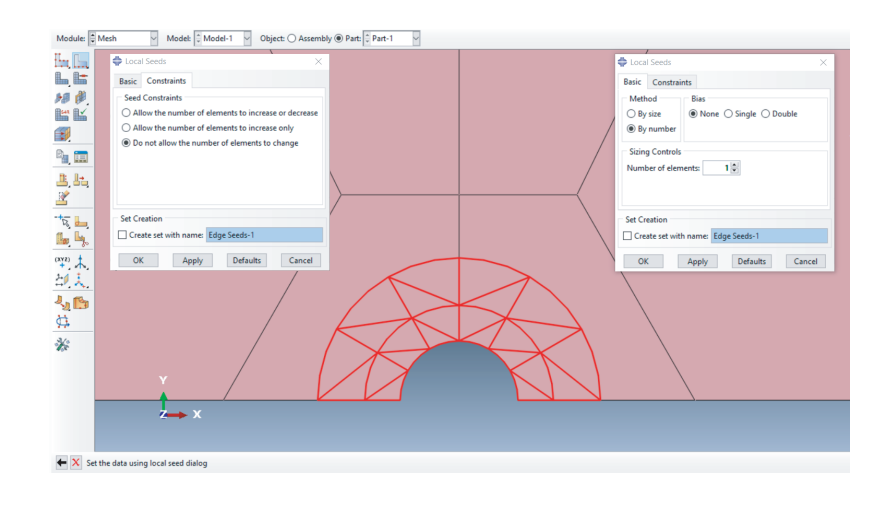

**Figure 3.20** Mesh seeds of the crowns segments 06.

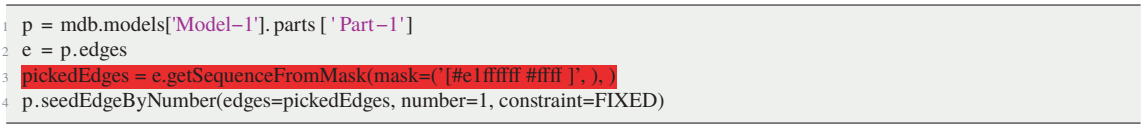

**Script 3.9** Step 06 in Python.

• **Step 07: Mesh seeds.** Mesh seeds for b cases are placed on the oblique edges of the half-hexagon, with the values explained in the previous section. Mesh  $\rightarrow$  Seed Edges  $\rightarrow$  Choose the oblique halfhexagon edges → Done → Basic: (By number: Number of Elements: number of elements on the outer circumference; Bias: None); Constraints: Állow the number of elements to increase or decrease'.

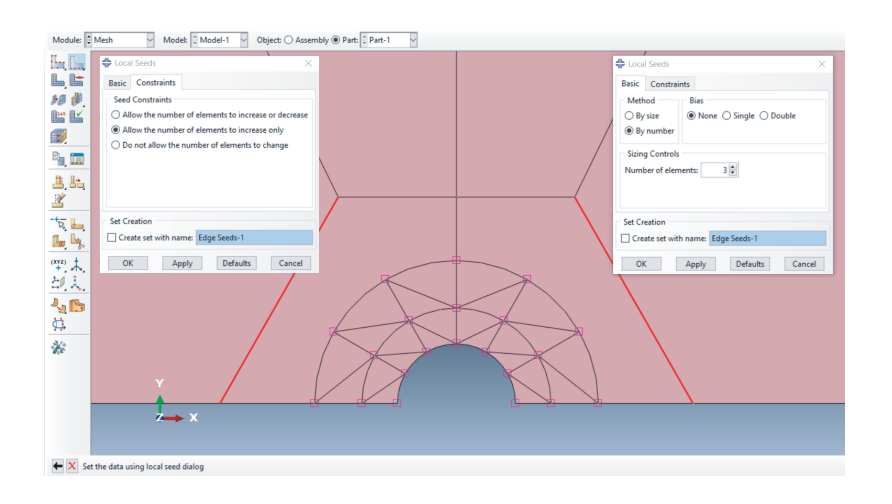

**Figure 3.21** Mesh seeds of the half-hexagon oblique edges.

```
p = mdb.models['Model−1']. parts [ 'Part−1']
 e = p.edges
3 pickedEdges = e.getSequenceFromMask(mask=('[#8000000 #20000 ]', ), )
4 p.seedEdgeByNumber(edges=pickedEdges, number= number of elements in the last crown)
```
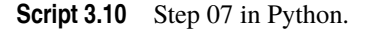

• **Step 08: Mesh seeds.** Remaining mesh seeds for b cases are placed on the horizontal edges of the half-hexagon and the vertical edge inside ofit, with the values explained in the previous section. Mesh  $\rightarrow$  Seed Edges  $\rightarrow$  Choose the two horizontal hexagon edges and the three segments between the half hexagon and the outer crown  $\rightarrow$  Done  $\rightarrow$  Basic: (By number: Number of Elements: ceiling of the result of the division of the number of elements on the outer circumference divided by three; Bias: None); Constraints: "Allow the number of elements to increase or decrease".

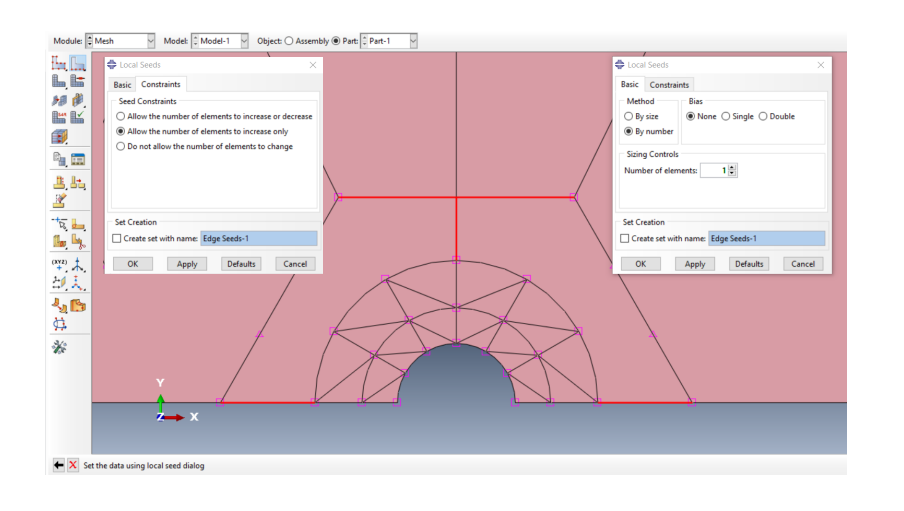

**Figure 3.22** Mesh seeds for the remaining segments...

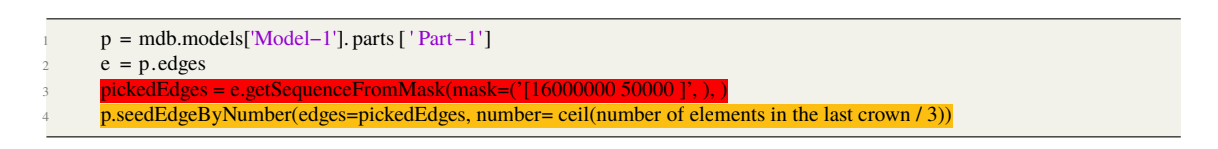

**Script 3.11** Step 08 in Python.

• **Step 09: Mesh seeds.** Mesh seeds. Let us impose an approximate velue of global seeds in order not to let the size of the crown elements determine the average size of the elements. Out of the hexagon and far away from it, everything should remain approximately equal for every study. Mesh module  $\rightarrow$ Seed Part  $\rightarrow$  (Approximate global size: 0.05, tick on curvature control: Maximum deviation factor: 0.1, Minimum size control: by fraction of global size: 0.1).

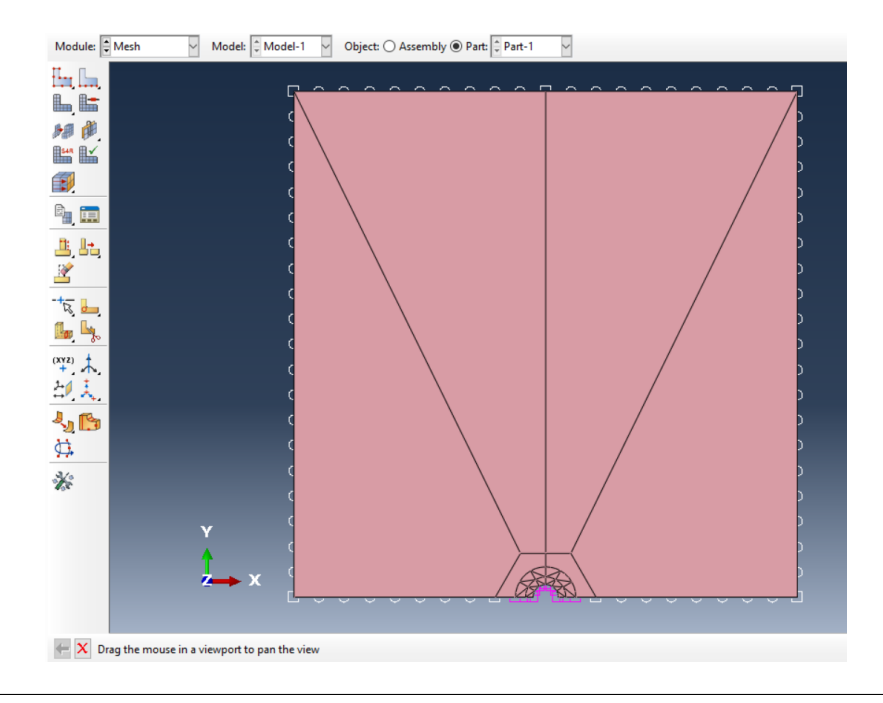

**Figure 3.23** Global seeds.

```
p = mdb.models['Model−1']. parts [ 'Part−1']
p. seedPart(size =0.05, deviationFactor =0.1, minSizeFactor=0.1)
```
**Script 3.12** Step 09 in Python.

• **Step 10: Mesh control.** After several tries, a free triangular mesh confers symmetry to the model outside the half-hexagon. The structured meshes also produces a symmetric outcome, but triangles become further from equilateral as we distance from the half-hexagon. That is not a positive trait for a mesh. Mesh Module  $\rightarrow$  Assign Mesh Controls  $\rightarrow$  Select the whole part  $\rightarrow$  (Element Shape: Tri, Technique: Free).

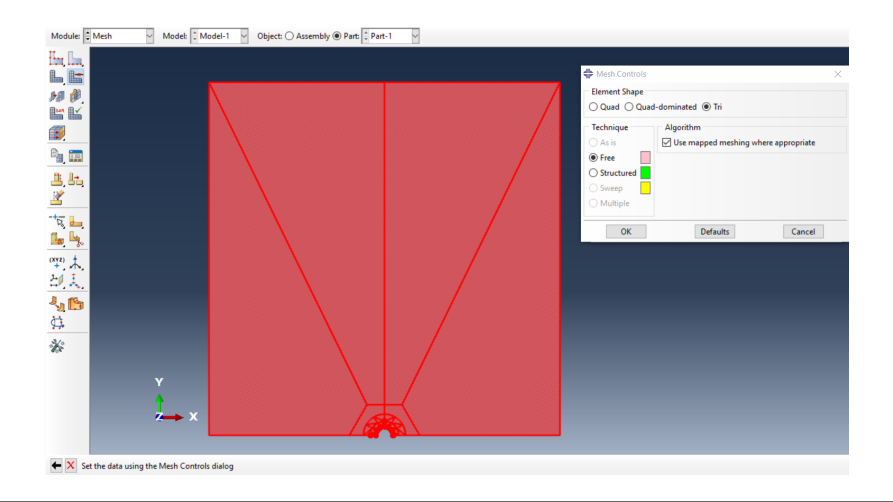

**Figure 3.24** Step 8.

```
f = p. faces
```
 $p =$  mdb.models['Model−1']. parts [ 'Part−1']

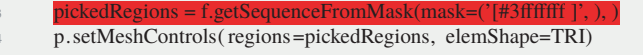

**Script 3.13** Step 10 in Python.

• **Step 11: Part meshing.**. Mesh Module → Mesh Part → Done. Between the half-hexagon and the crowns, we obtain either a symmetric mesh or a mesh in which both halves differ in one vertex connection, that is to say, the orientation of two elementsédges. Inside the crowns, each sub-part is a different element, hence, we always obtain the desired mesh.

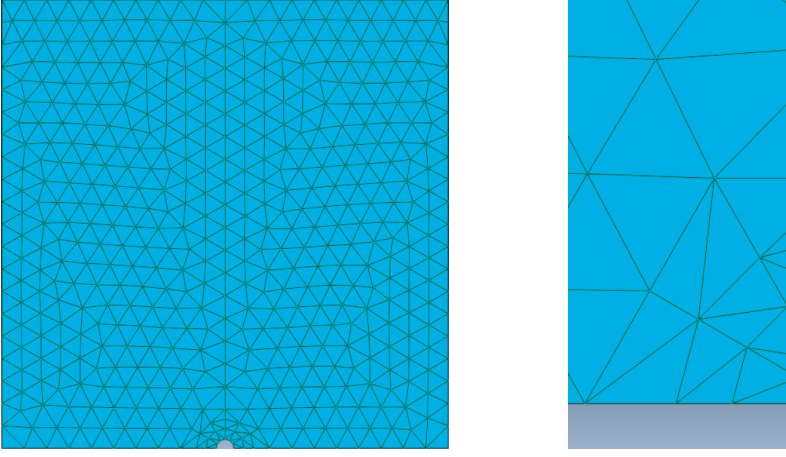

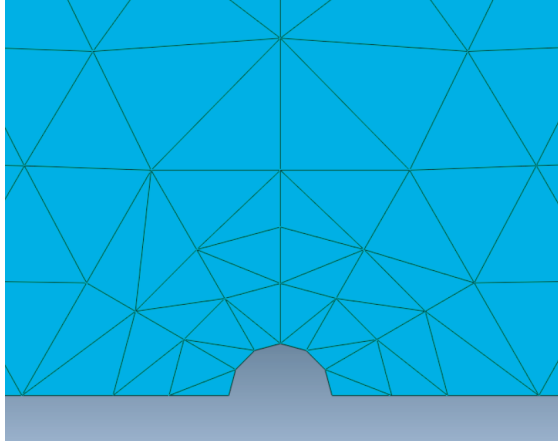

**Figure 3.25** Step 8.

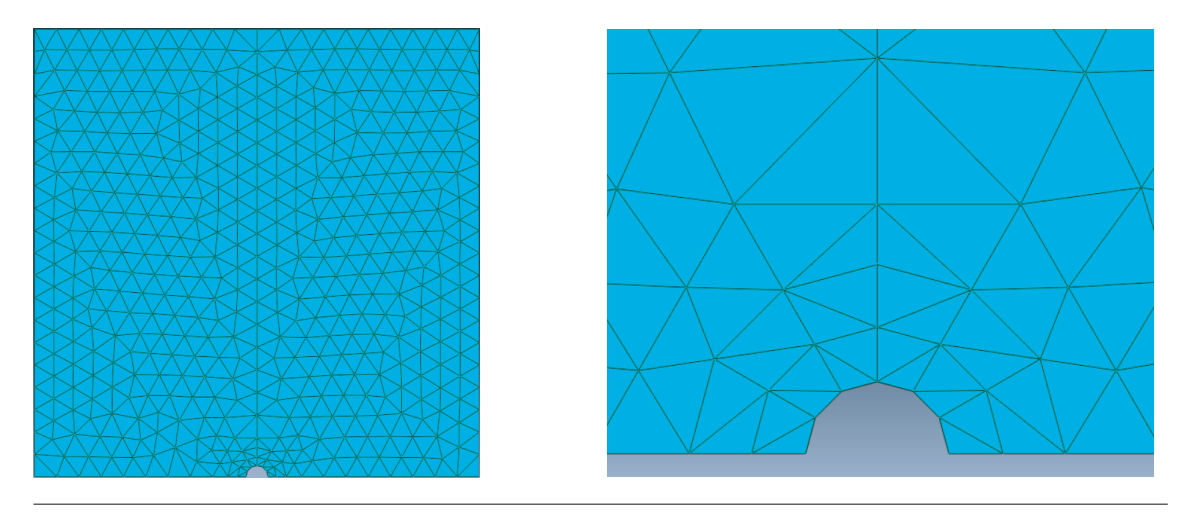

**Figure 3.26** Step 8.

```
p = mdb.models['Model−1']. parts [ 'Part−1']
p.generateMesh()
```
**Script 3.14** Step 11 in Python.

• **Step 12: Naming, saving and exporting.**. We turn the values of the parameters into strings to compose the naming code. Then, the changing values are introduced in their corresponding spot in the code. We pick only the first 4 or 5 digits of each  $\alpha$  value for the code, with the first digit always being a 0 (as a mantissa).

| $a =$ mdb.models['Model-1'].rootAssembly               |
|--------------------------------------------------------|
| 2 a.DatumCsysByDefault(CARTESIAN)                      |
| $p =$ mdb.models['Model-1'].parts ['Part-1']           |
| a. Instance (name= $Part-1-1'$ , part=p, dependent=ON) |
| s $\alpha$ alpha1_s=str(alpha1).replace('',',')        |
| $\delta$ alpha2_s=str(alpha2).replace('',',')          |
| $\alpha$ alpha3_s=str(alpha3).replace('', ")           |
| $\frac{1}{2}$ tipo1_s=str(tipo1))                      |
| $\frac{1}{2}$ tipo2_s=str(tipo2))                      |
|                                                        |
|                                                        |

**Script 3.15** Step 12 in Python.

```
\left\{ \frac{\text{1}}{\text{Cest} \left[ \text{RGB} \right] \left\{ \frac{252,190,17}{\text{10} \left\{ \text{nofelements} \right\}} \right. \text{s}=\text{str}(\text{nofelements})) \right\} }nombre=nofelements\_s+"E\_tipo\_"+tipo1\_s+"\_tipo\_"+tipo2\_s+"\_"+alpha1\_s[0:5]+"\_"+alpha2\_s[0:4]+"\_"+alpha3\
         \sqrt{5}[0:4]
  mdb.Job(name=nombre, model='Model-1', description='', type=ANALYSIS,
       atTime=None, waitMinutes=0, waitHours=0, queue=None, memory=90,
       memoryUnits=PERCENTAGE, getMemoryFromAnalysis=True,
        explicitPrecision =DOUBLE_PLUS_PACK, nodalOutputPrecision=FULL,
        7 echoPrint=OFF, modelPrint=OFF, contactPrint=OFF, historyPrint =OFF,
       userSubroutine = '', search = '', resultsFormat = ODB)mdb.jobs[nombre]. writeInput (consistencyChecking=OFF)
10 mdb.saveAs(
       pathName='C:/Path/'+nofelements_s+'E/'+nombre)
```
**Script 3.16** Step 13 in Python.

# **3.4 Type 5 crowns**

A minor change must be introduced for type 5 crowns, which cannot be built from a circumference due to the vertical line. In this case, the crown should be cut by using the following segment arrangement:

```
1 s.ArcByCenterEnds(center=(x_ct,y_ct), point1=(x_ct−rco2, y_ct+0), point2=(x_ct+x3[nofelements+1], y_ct+y3[
     nofelements+1]), direction =CLOCKWISE)
s.ArcByCenterEnds(center=(x_ct,y_ct), point1=(x_ct+rco2, y_ct),
    point2=(x_ct+x3[nofelements−1],y_ct+y3[nofelements−1]), direction =COUNTERCLOCKWISE)
4 s.Line(point1=(x_ct+x3[nofelements+1], y_ct+y3[nofelements+1]), point2=(x_ct+x3[nofelements−1], y_ct+y3[nofelements
     −1]))
```
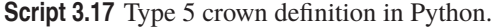

In order to achieve the desired result:

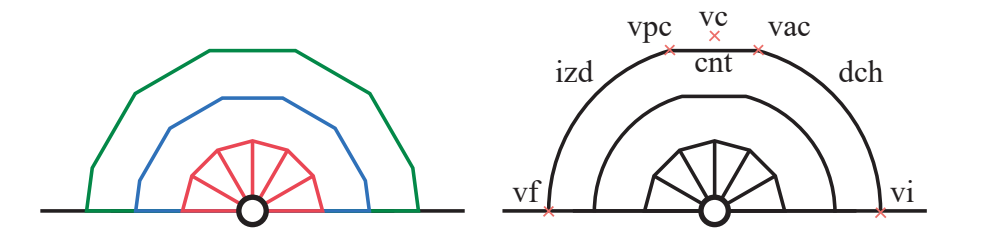

**Figure 3.27** Type 5 crown definition.

## **3.5 Process Improvement**

Making a step-by-step process like this required identifying errors separately at each line. That is why this method was chosen. However, after having more experience debugging the code, the process can be time-optimized by doing as follows: instead ofinterchanging different steps that draw segments and erase

regions, using only one step to make all cuts and then remove the SER. The result would make all the macros more interchangeable and save some time. The meshing steps and the result would not change.

## **3.6 Parametric sweep**

This study analyzes:

- The effect of the number of elements around the crack tip.
- Effect of a crown.
- Effect of a second crown.
- The effect of the size proportion between the singular elements and the crowns elements.
- The effect of the mesh type of crowns.

The following diagram describes the parameter sweep.

```
Hexagon sidelength = 0.1; % 10% of the shell s sidelength
  for Number_of_Elements=[4, 6, 8, 12, 24]for crown_type_1 = [1, 2, 3, 4, 5]:
    for crown_type_2 = [0, 1, 2, 3, 4, 5];
     for alpha1 = 0.05:0.05: max_allowed alpha1_size
      for alpha2=min_allowed_alpha2_size_0.05:max_allowed alpha2_size
       7 for alpha3=min_allowed_alpha3_size_0.05:max_allowed alpha3_size
          Create part
         Create half hexagon % In this study, it is always the same length, it depends on the parameter
       hexagon_sidelength .
             10 Coordinates (connected by lines ): % A unitary hexagon s vertices coordinates times side−length
11 x_hexagon = x_crack_tip +[1,0.5,0,−0.5,−1]* hexagon_sidelength
12 y_hexagon = y_crack_tip +[0, sqrt (3) /2, sqrt (3) /2, sqrt (3) /2,0]* hexagon_sidelength
13 Create auxiliary lines by segment coordinates :
14 Coordinates (connected by lines )
\bar{x} x_aux = x_crack_tip +[0.5,1* hexagon_sidelength ]; x_crack_tip+[-0.5,-1* hexagon_sidelength ];
       x crack tip +[0, 0]16 y_aux = y_crack_tip +[1, sqrt (3)/2*hexagon_sidelength ]; y_crack_tip +[1, sqrt (3)/2*hexagon_sidelength ];
        y_{\text{c} \cdot \text{track}\_t \cdot \text{tip}} +[1,0]
17 Create circumferences
18 Coordinates (by center and radius): % Only the first two ones if there is only one crown
19 inner :
20 x_c x_center = x_crack_tip , y_center = y_crack_tip ; radius = alpha1*hexagon_sidelength
21 medium:
x_center = x_crack_tip , y_center = y_crack_tip ; radius = alpha2*hexagon_sidelength
23 outer :
x_center = x_crack_tip, y_center = y_crack_tip; radius = alpha3*hexagon_sidelength
25 Hollow inner circumference
26 Create crown lines
27 Coordinates: discussed in annex % that depend on alpha 1, alpha 2, alpha 3 and type 1 and type 2
28 Mesh seeds
29 Mesh control
30 Mesh part
31 Save ". inp"
32 end
33 end
34 end
35 end
36 end
37 end
```
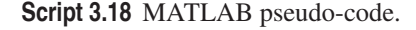

The process could theoretically employ always the same commands with a few lines changed if twas not for the internal numeration of the Abaqus elements (edges, vertices, regions, etc.), which differs for every different cut. For instance, the identification code assigned to the singular elements sub-part does not coincide in each case study; so when the region is erased, we will occasionally delete other sub-parts (the crown or exterior regions).

However, for the first crown types 1, 2 and 3, and second crown types 1, 2, and 3; we can (most times) interchange sections of the code.

# **3.7 Maximum and Minimum Values of Coefficients**

The parameters growth by this method results in some invalid combinations. More precisely, when cutting the crown segments, we will find cases like the following:

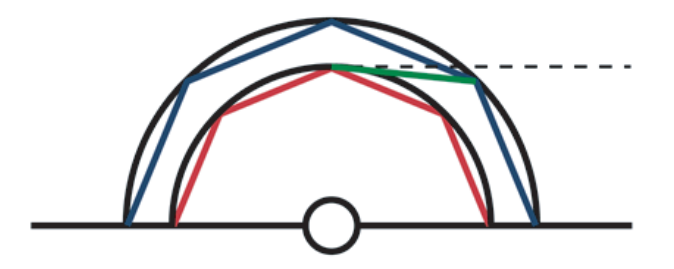

**Figure 3.28** Invalid case: segment intersects inner crown.

It would result in an undesired region due to the fact that the cutting line is not tangent to the circumference.

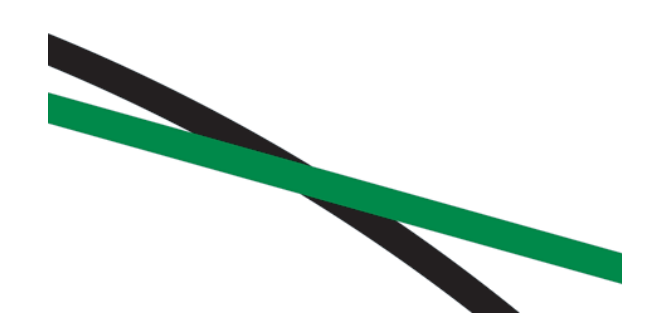

**Figure 3.29** Undesired region..

Thus, the minimum value of an alpha<sub>i</sub> coefficient depends on the previous circumference's alpha coefficient and on the type of crown. In general:

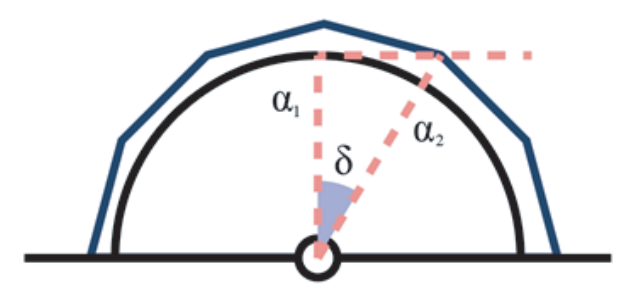

**Figure 3.30** Minimum al pha<sub>2</sub> that does not cause an undesired region..

$$
\delta = \frac{\pi}{\text{number of elements on the inner circumference}} \tag{3.4}
$$

Symmetrically, no other undesired region will appear.

As for the upper limit, the loops will automatically dismiss the *alpha <sup>i</sup>* values that causes an *alpha* value in the last crown higher than maximum allowed. The maximum radius inside the half-hexagon will be the height of the trapezoid:

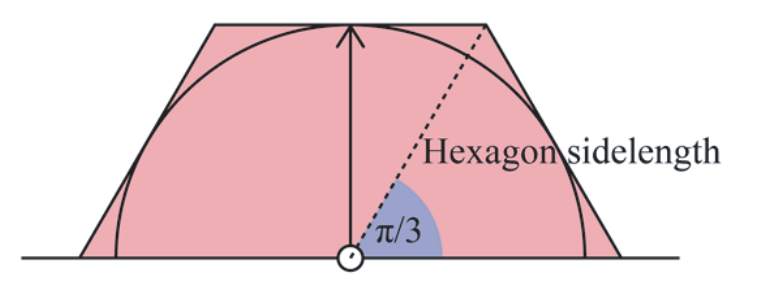

**Figure 3.31** Minimum alpha<sub>2</sub> that does not cause an undesired region..

Hence the upper limit will be:

 $\alpha$  = *Hexagon\_sidelengthcos(* $\pi$ */3)/ <i>Hexagon\_sidelength* =  $\cos(\pi/3) \approx 0.85$  (3.5)

These are the upper and lower values of each crown type:

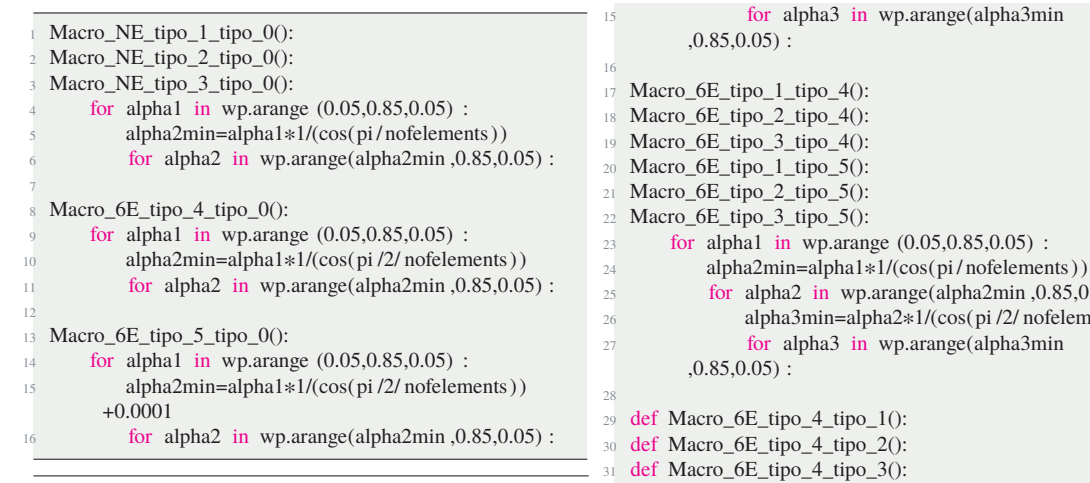

37

45

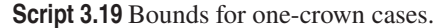

A small term is added, which does not affect the sweep, in order to avoid the creation of undesired regions. For 4-element with type 1, 2 and 3 crowns, since the boundaries are more restrictive (and that affected the result), the macro has been changed to include the final cuts for the crown instead of using a circumference, thus allowing to use the lower bound of alpha2min=alpha1\*1/(cos(pi/2/nofelements)). The remaining do not need this change.

- Macro\_6E\_tipo\_1\_tipo\_1():
- Macro\_6E\_tipo\_1\_tipo\_2():
- Macro  $6E$  tipo 1 tipo  $3()$ :
- Macro\_6E\_tipo\_2\_tipo\_1():
- Macro\_6E\_tipo\_2\_tipo\_2():
- Macro\_6E\_tipo\_2\_tipo\_3():
- Macro\_6E\_tipo\_3\_tipo\_1():
- Macro\_6E\_tipo\_3\_tipo\_2():
- <sup>10</sup> Macro\_6E\_tipo\_3\_tipo\_3():
- <sup>11</sup> for alpha1 in wp.arange (0.05,0.85,0.05) :
- 12 alpha2min=alpha1\*1/(cos(pi/nofelements))
- 13 for alpha2 in wp.arange(alpha2min, $0.85,0.05$ ):
- 14 alpha3min=alpha2\*1/(cos(pi/nofelements))

 $25$  for alpha2 in wp.arange(alpha2min,  $0.85,0.05$ ): <sup>26</sup> alpha3min=alpha2\*1/(cos(pi /2/ nofelements)) <sup>32</sup> for alpha1 in wp.arange (0.05,0.85,0.05) : alpha2min=alpha1\*1/(cos(pi /2/ nofelements)) for alpha2 in wp.arange(alpha2min, $0.85,0.05$ ) :  $alpha3min=alpha2*1/(cos(pi/nofelements))$ for alpha3 in wp.arange(alpha3min ,0.85,0.05) : <sup>38</sup> def Macro\_6E\_tipo\_4\_tipo\_4(): <sup>39</sup> def Macro\_6E\_tipo\_4\_tipo\_5(): for alpha1 in wp.arange  $(0.05, 0.85, 0.05)$  :  $alpha2min=alpha1*1/(cos(pi/2/nofelements))$ 42 for alpha2 in wp.arange(alpha2min,  $0.85,0.05$ ) : alpha3min=alpha2\*1/(cos(pi /2/ nofelements)) for alpha3 in wp.arange(alpha3min  $0.85,0.05$  : <sup>46</sup> def Macro\_6E\_tipo\_5\_tipo\_1(): <sup>47</sup> def Macro\_6E\_tipo\_5\_tipo\_2(): <sup>48</sup> def Macro\_6E\_tipo\_5\_tipo\_3(): <sup>49</sup> for alpha1 in wp.arange (0.05,0.85,0.05) : <sup>50</sup> alpha2min=alpha1\*1/(cos(pi /2/ nofelements)) +0.0001 <sup>51</sup> for alpha2 in wp.arange(alpha2min ,0.85,0.05) : <sup>52</sup> alpha3min=alpha2\*1/(cos(pi / nofelements)) <sup>53</sup> for alpha3 in wp.arange(alpha3min  $,0.85,0.05)$  :

54 <sup>55</sup> def Macro\_6E\_tipo\_5\_tipo\_4():

- <sup>56</sup> def Macro\_6E\_tipo\_5\_tipo\_5():
- 

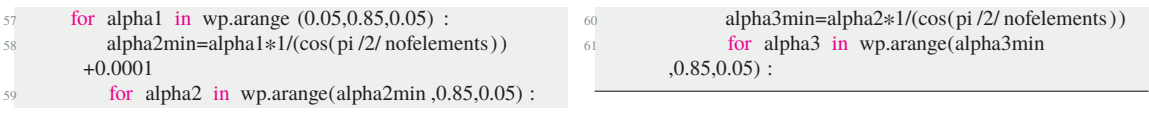

**Script 3.20** Bounds for two-crown cases.

For 12-and-24-elements-type-5 crown, Abaqusínternal numeration varies when alpha<sub>2</sub> or alpha<sub>3</sub> are much lower than 0.1, thus we should start by  $\alpha_1 = 0.2$ . The alternative to include those values is making the sweep in Abaqus Students (where such problem is absent) or making a macro for each different case. However, since in the other case studies those alpha<sub>1</sub> values do not provide valid conclusions, we will not add those values.

# **3.8 Macro Example**

In order to save time, two-crown macros are programmed in a slightly different order than previously defined. Since we have a one-crown macro previously programmed, we can use it as the first part of the two-crown macro by adding the second crown after the cutting of the first crown segments (and adding the new seed meshes). The only changes would be adding the third circumference and second crown cuts after the first crown cut.

The whole real code for two crowns is here presented, which hence includes the code for one crown almost completely. Note that the Object *t* indicates the opposite values of the origin coordinates of the system in which we are sketching.

```
tipo1=1tino2=1#______________________# Crown definition, vertices coordinates
       4 nofelements=6 # Change
       sidelength =0.1 # Change
 6
       # Hexagon coordinates:
       8 xpaux=sidelength*wp.array ([1,0.5,0,−0.5,−1])
      9 ypaux=sidelength*wp.array([0,0.866025403784439,0.866025403784439,0.866025403784439,0])
10^{10}11 # Loop for type_1_type_1 crowns:
12 for alpha1 in wp.arange (0.05,0.85,0.05) :
13 alpha2min=alpha1*1/(cos(pi/nofelements))
14 for alpha2 in wp.arange(alpha2min ,0.85,0.05) :
15 alpha3min=alpha2*1/(cos(pi/nofelements))
16 for alpha3 in wp.arange(alpha3min, 0.85,0.05):
N = 2*nofelementsn = list (range (0, nofelements+1))
n2 = list (range (0, nofelements+1))
20 n3 = list (range (0, nofelements+1))
21 rci = sidelength *alpha1
\text{rco} = \text{sidelength} * \text{alpha2}23 rco2=sidelength *alpha3
x1 = list(range(0, nofelements+1))y1 = list (range (0, nofelements+1))
x2 = list (range (0, nofelements+1))
                   y2 = list (range (0, nofelements+1))
x3 = list (range (0, nofelements+1))
y3 = list (range (0, nofelements+1))
30 for i in range (0, nofelements+1):
31 x1[i] = rci *cos(2 *pi *n[i]/N)32 y1[i]=rci*sin(2*pi*n[i]/N)33 for i in range (0, nofelements+1):<br>x2[i] = r \cos \cos(2\pi p i \pi a) [i]/(N)
                       x2[i]=r\cos(2\ast \pi i \ast n2[i]/(N))35 y2[i] = r\cos\sin(2*\pi)*n2[i]/(N)<br>36 for i in range (0, nofelements+1):<br>x3[i] = r\cos(2*\pi)*n3[i]/(N)for i in range (0, nofelements+1):
                       37 x3[i]=rco2*cos(2*pi*n3[i ]/( N))
38 y3[i]=r\text{co2}*\text{sin}(2*pi*n3[i]/(N))39
40 \# \qquad \qquad \q41 Mdb()
42 s = mdb.models['Model−1'].ConstrainedSketch (name='\_\_profile \_\_', sheetSize =2.0)
43 g, v, d, c = s.geometry, s. vertices , s.dimensions, s. constraints
```
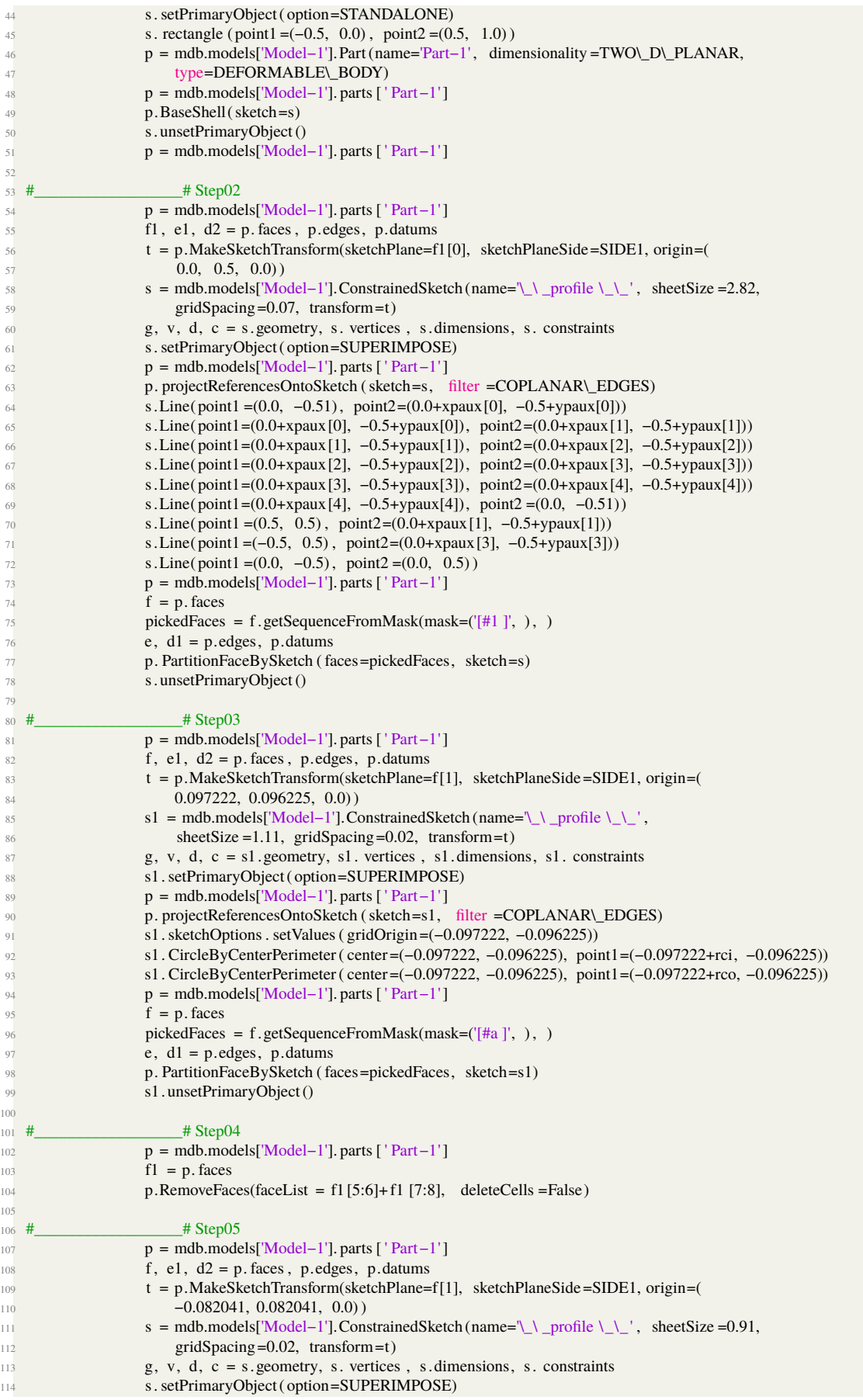

```
115 p = mdb.models['Model−1']. parts [ ' Part -1' ]116 p. projectReferencesOntoSketch (sketch=s, filter =COPLANAR\ EDGES)
117 s.Line(point1=(0.082041+x2[0] ,−0.082041+y2[0] ), point2=(0.082041+ x1[1],−0.082041+ y1[1]))
118 s.Line(point1=(0.082041+x1[1] ,−0.082041+y1[1] ), point2=(0.082041+ x2[1],−0.082041+ y2[1]))
119 s.Line(point1=(0.082041+x2[1] ,−0.082041+y2[1] ), point2=(0.082041+ x1[2],−0.082041+ y1[2]))
120 s.Line(point1=(0.082041+x1[2] ,−0.082041+y1[2] ), point2=(0.082041+ x2[2],−0.082041+ y2[2]))
121 s.Line(point1=(0.082041+x2[2] ,−0.082041+y2[2] ), point2=(0.082041+ x1[3],−0.082041+ y1[3]))
122 s.Line(point1=(0.082041+x1[3] ,−0.082041+y1[3] ), point2=(0.082041+ x2[3],−0.082041+ y2[3]))
123 s.Line(point1=(0.082041+x1[3] ,−0.082041+y1[3] ), point2=(0.082041+ x2[4],−0.082041+ y2[4]))
124 s.Line(point1=(0.082041+x2[4] ,−0.082041+y2[4] ), point2=(0.082041+ x1[4],−0.082041+ y1[4]))
125 s.Line(point1=(0.082041+x1[4] ,−0.082041+y1[4] ), point2=(0.082041+ x2[5],−0.082041+ y2[5]))
126 s.Line(point1=(0.082041+x2[5] ,−0.082041+y2[5] ), point2=(0.082041+ x1[5],−0.082041+ y1[5]))
127 s.Line(point1=(0.082041+x1[5] ,−0.082041+y1[5] ), point2=(0.082041+ x2[6],−0.082041+ y2[6]))
p = \text{mdb}.\text{models}[\text{'Model}-1'].\text{parts}[\text{ 'Part}-1']129 f = p. faces
130 pickedFaces = f.getSequenceFromMask(mask=('[#a ]', ), )
e, d1 = p. edges, p. datus132 p. PartitionFaceBySketch ( faces=pickedFaces, sketch=s)
133 s. unsetPrimaryObject()
134
135 \# \# Step06
f, e, d = p. faces, p.edges, p.datums
137 t = p.MakeSketchTransform(sketchPlane=f[10], sketchPlaneSide=SIDE1, origin=(
138 −0.049686, 0.04895, 0.0))
139 s = mdb.models['Model-1'].ConstrainedSketch (name=\_{\_\}rofile \_{\_\_}',
140 sheetSize =0.264, gridSpacing=0.006, transform=t)
141 g, v, d1, c = s.geometry, s. vertices , s.dimensions, s. constraints
142 s. sketchOptions. setValues (decimalPlaces=3)
143 s.setPrimaryObject( option=SUPERIMPOSE)
p = \text{mdb}.\text{models}[\text{'Model}-1'].\text{ parts } [\text{ 'Part}-1']145 p. projectReferencesOntoSketch (sketch=s, filter =COPLANAR\_EDGES)
146 s.sketchOptions. setValues( gridOrigin=(0.049686, −0.04895))
147 s. CircleByCenterPerimeter( center =(0.049686, −0.04895), point1=(0.049686+rco2, −0.04895))
148 s. CoincidentConstraint ( entity1 =v[25], entity2 =g[36], addUndoState=False)
p = \text{mdb}.\text{models}[\text{'Model}-1'].\text{parts}[\text{ 'Part}-1']150 f = p. faces
151 pickedFaces = f.getSequenceFromMask(mask=(|#1400|,),)
e1, d2 = p. edges, p. datus153 p. PartitionFaceBySketch ( faces=pickedFaces, sketch=s)
154 s. unsetPrimaryObject()
155
156 \text{ H} \text{H} Step07
157 f1, e, d = p. faces, p. edges, p. datums
158 t = p.MakeSketchTransform(sketchPlane=f1[0], sketchPlaneSide=SIDE1, origin=(
159 0.047228, 0.047228, 0.00)
160 s1 = mdb.models['Model−1'].ConstrainedSketch (name=\_{\_} profile \_{\_},
161 sheetSize =0.41, gridSpacing=0.01, transform=t)
162 g, v, d1, c = s1.geometry, s1. vertices , s1.dimensions, s1. constraints
163 s1. sketchOptions. setValues (decimalPlaces=3)
164 s1. setPrimaryObject ( option=SUPERIMPOSE)
165 p = mdb.models['Model−1']. parts [ ' Part-1' ]166 p. projectReferencesOntoSketch (sketch=s1, filter =COPLANAR\_EDGES)
167 s1.sketchOptions. setValues( gridOrigin=(−0.047228, −0.047228))
168 s1.Line(point1=(−0.047228+x3[0] ,−0.047228+y3[0] ), point2=(−0.047228+ x2[1],−0.047228+ y2[1]))
169 s1.Line(point1=(−0.047228+x2[1] ,−0.047228+y2[1] ), point2=(−0.047228+ x3[1],−0.047228+ y3[1]))
170 s1.Line(point1=(−0.047228+x3[1] ,−0.047228+y3[1] ), point2=(−0.047228+ x2[2],−0.047228+ y2[2]))
171 s1.Line(point1=(−0.047228+x2[2] ,−0.047228+y2[2] ), point2=(−0.047228+ x3[2],−0.047228+ y3[2]))
172 s1.Line(point1=(−0.047228+x3[2] ,−0.047228+y3[2] ), point2=(−0.047228+ x2[3],−0.047228+ y2[3]))
173 s1.Line(point1=(−0.047228+x2[3] ,−0.047228+y2[3] ), point2=(−0.047228+ x3[3],−0.047228+ y3[3]))
174 s1.Line(point1=(−0.047228+x2[3] ,−0.047228+y2[3] ), point2=(−0.047228+ x3[4],−0.047228+ y3[4]))
175 s1.Line(point1=(−0.047228+x3[4] ,−0.047228+y3[4] ), point2=(−0.047228+ x2[4],−0.047228+ y2[4]))
176 s1.Line(point1=(−0.047228+x2[4] ,−0.047228+y2[4] ), point2=(−0.047228+ x3[5],−0.047228+ y3[5]))
177 s1.Line(point1=(−0.047228+x3[5] ,−0.047228+y3[5] ), point2=(−0.047228+ x2[5],−0.047228+ y2[5]))
178 s1.Line(point1=(−0.047228+x2[5] ,−0.047228+y2[5] ), point2=(−0.047228+ x3[6],−0.047228+ y3[6]))
p =mdb.models['Model−1']. parts [ 'Part−1']
f = p. faces
181 pickedFaces = f.getSequenceFromMask(mask=('[#1001]', ), )
182 e1, d2 = p. edges, p. datums183 p. PartitionFaceBySketch ( faces=pickedFaces, sketch=s1)
184 s1.unsetPrimaryObject()
185 del mdb.models['Model−1'].sketches ['\_\_profile \_\_']
```
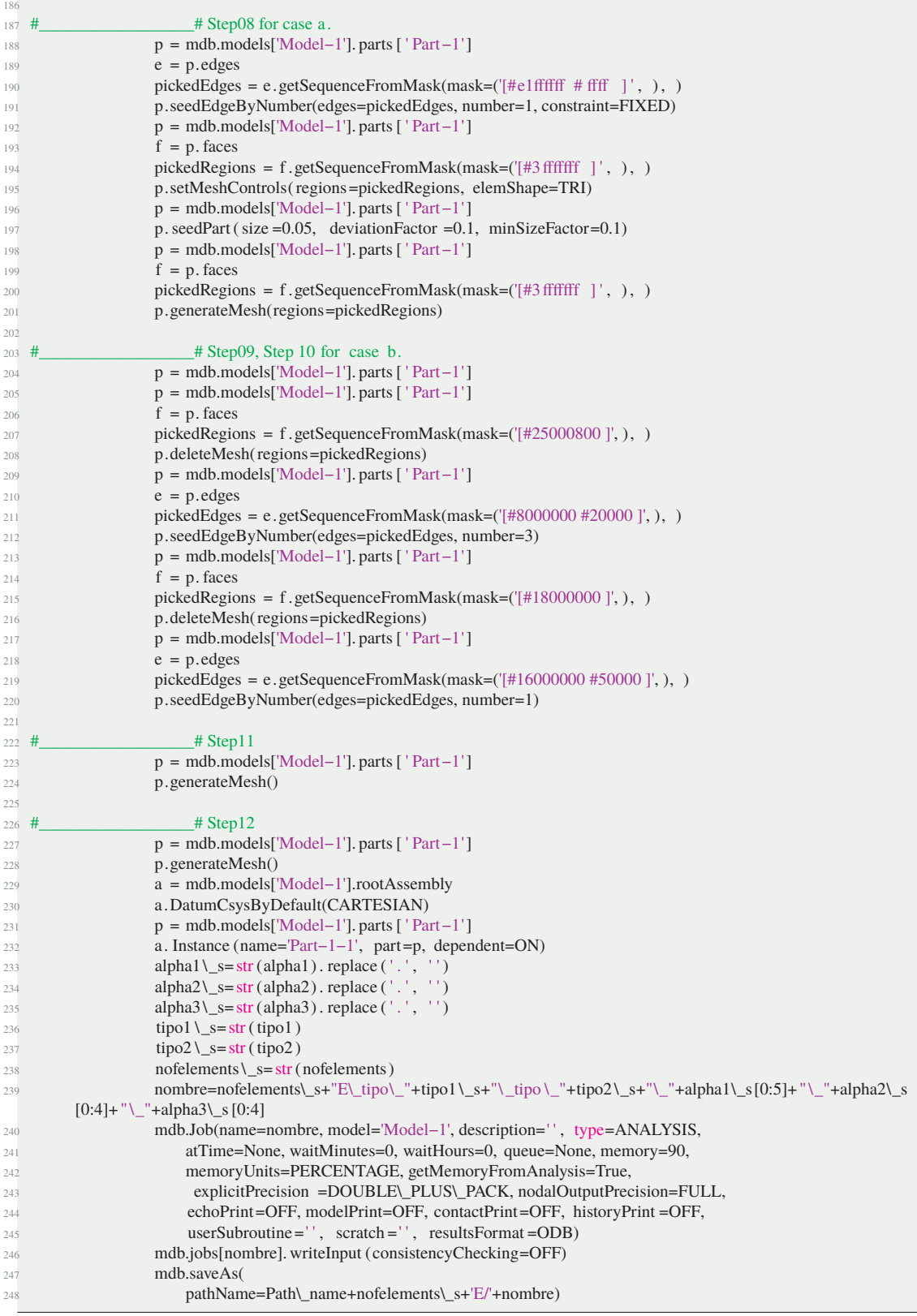

**Script 3.21** Macro example.

# **3.9 Simulation**

For the case simulation we will be using a slightly modified version of [\[3\]](#page-190-0), [\[5\]](#page-190-0), [\[17\]](#page-191-0). Each of the program's sections is discussed in its comments. The new program additions are the automatic imposition of boundary conditions, which is discussed in depth. Without it, the analysis of such an amount of meshes would not be feasible.

```
1\%% Main loop. It must be in the same folder as the folders containing the . inp files.
   clear all, close all, clc
 4
  5 %% This program solves our case study and gives displacements in the nodes by FEM method as outcome.
 6
 7\% Identification of the folder with . inp files .
 \frac{1}{8} id='4E_tipo_1_tipo_0'; %% Name of the folder
 9
10 %% Input (write values):
11 hex_sidelength =0.1; % Half−hexagon side−length.
12 typeelement=1; \% 1: with singular elements // 0: without singular elements vct=[0.00 0.00 0.00]; \% Vector with crack tip coordinates.
                                % Vector with crack tip coordinates .
14 G=1; k_robin=1; NUM=400;
15
16 %% Initialize variables .
17 [name_index, le_index , alpha1_index, alpha2_index, alpha3_index, desplazamientos_calculo , coordenadas_calculo ,
         singular_FE_sidelength_index ,new_entrance_inp_index] = step_01_set_variables () ;
18
19 %% Obtener parámetros del nombre
20 [nofelements, nofcrowns, tipo1 , tipo2 , separadores] = step_02_obtain_parameters(id);
21
22 \%% Name index
23 [alpha1_index, alpha2_index, alpha3_index, singular_FE_sidelength_index, file_index, name_index,ncasos] =
        step_03_name_archives(nofelements,nofcrowns,tipo1,tipo2,hex_sidelength,id,name_index,file_index,
         singular_FE_sidelength_index , alpha1_index, alpha2_index, alpha3_index);
24
25\% \% Loop to analyze every case study
26 for s=1: size (name_index, 1)
27 \text{ close all}:
28
29\% Change in the work directory (change it to fit the PC in use)
30 cd([ 'C:\Users\Usuario\Desktop\TFG (Avances y Bibliografia )\Macros\', id (1: separadores (1)−1), '\', id]);
31
32\%% Specifying the values of certain parameters to fit the case index
33 alpha1=alpha1 index (:, s);34 SE_sidelength= singular_FE_sidelength_index (s);
35 file = file index (s ,:) ;
36 inp_malla= fileread (file);
38 %% Obtain meshes
39 cd(['C:\Users\Usuario\Desktop\TFG (Avances y Bibliografia )\Macros\Codigo Matlab']);
40 [coordenadas,coordenadasN5,coordenadas5, triangulos , triangulos5 ]=step_04_mesher(inp_malla, nofelements, SE_sidelength,
        alpha1,typeelement, vct);
41
42 %% Specifying boundary conditions
43 [neumann,neumann5,dirichlet, dirichlet5 , robin,robin5, nodos_calculo]=step_05_boundary_conditions(coordenadas, vct,
         triangulos5 );
44
45 %% Counting elements
46 [numNodos,numTriangulos,numTriangulos5,numLadosNeu,numLadosNeu5,numLadosDir,numLadosDir5,numLadosRob,
        numLadosRob5]=step_06_count_elements(coordenadas,triangulos,triangulos5,neumann,neumann5,dirichlet,dirichlet5,
        robin,robin5);
47
48 \%% K_mn matrix of the singular elements
49 RobMat=step_07_robin_matrix();
51 %% Variable initialization
52 [K,b,KROBIN,u] = step_08_initialize_system_matrixes (numNodos);
53
54\% % Stiffness matrix of the system
55 K = step_09_stiness_matrix (coordenadas, triangulos , triangulos5 ,numTriangulos,numTriangulos5,G,K);
```

| 56 |                                                                                                    |
|----|----------------------------------------------------------------------------------------------------|
|    | 57 %% Generation of matrices to assamble alongside stiffness matrix due to Robin conditions<br>58 KROBIN = step_10_robin_stiffness_matrix(numLadosRob,numLadosRob5,robin,robin5,coordenadas,k_robin,RobMat,                          |
|    | numTriangulos,triangulos,KROBIN,NUM);                                                                                                    |
| 59 |                                                                                                    |
|    | 60 %% Assemble Robin conditions in the stiffness matrix:                                                                                                    |
|    | 61 K=K+KROBIN;                                                                                                    |
| 62 |                                                                                                    |
|    | 63 %% Neumann conditions                                                                                                    |
|    | $64 \text{ b} = \text{step}_11$ neumann_conditions(b,numLadosNeu,numLadosNeu5,neumann,neumann5,coordenadas,numTriangulos,RobMat,<br>numTriangulos5,triangulos,triangulos5);                                                          |
| 65 |                                                                                                    |
| 66 | %% Dirichlet conditions                                                                                                    |
|    | $\sigma$ [b, Dir, Dir5] = step_12_dirichlet_conditions (b, numLadosDir, numLadosDir5, dirichlet, dirichlet5, coordenadas,<br>numTriangulos,RobMat,numTriangulos5,triangulos, triangulos5);                                           |
| 68 |                                                                                                    |
|    | 69 %% Independent vector                                                                                                    |
|    | 70 b=b-K*u;                                                                                                    |
| 71 |                                                                                                    |
|    | $72\%$ % Solution                                                                                                    |
|    | 73 nodosDirTotales=[Dir;Dir5]; % forma una matriz con todos los nodos con condiciones Dirichlet                                                                                                    |
|    | 74 nodosLibres= setdiff (1:numNodos,nodosDirTotales); % excluye a los nodos con condiciones Dirichlet                                                                                                    |
|    | $\frac{75}{15}$ u(nodosLibres)=K(nodosLibres,nodosLibres)\b(nodosLibres);                                                                                                    |
| 76 |                                                                                                    |
|    | $\frac{77}{20}$ % Displacement along the crack                                                                                                    |
| 78 | desplazamientos_calculo = [desplazamientos_calculo ; u(nodos_calculo) '];                                                                                                    |
|    | $\frac{1}{2}$ coordenadas calculo=[coordenadas calculo; coordenadas(nodos calculo,1)];                                                                                                    |
|    | 80 end                                                                                                    |
| 81 |                                                                                                    |
|    | 82 %% Regression                                                                                                    |
|    | $\frac{1}{2}$ [ajuste, ajuste_2, slope_index, max_2nd_crown_change,casos_buenos] = step_13_numerical_regressions(alpha1_index,<br>alpha2_index,alpha3_index,desplazamientos_calculo,coordenadas_calculo,tipo1,tipo2,id,separadores); |
| 84 |                                                                                                    |
|    | 85 %% Saving                                                                                                    |
|    | 86 cd( $\lceil C:\text{Users} \cup \text{Desktop} \backslash \text{IG}$ (Avances y Bibliografia) \Macros\', id(1: separadores (1)-1), '\', id);                                                                                      |
|    | 87 <b>save(id)</b> ;                                                                                                    |
|    | 88 cd(['C:\Users\Usuario\Desktop\TFG (Avances y Bibliografia)\Macros\Codigo Matlab']);                                                                                                    |
| 89 |                                                                                                    |
|    | 90 <b>end</b>                                                                                                    |
|    |                                                                                                    |

**Script 3.22** Step 00 in MATLAB, main body.

## **3.9.1 step\_01\_set\_variables**

1 function [name\_index, file\_index, alpha1\_index, alpha2\_index, alpha3\_index, desplazamientos\_calculo , coordenadas\_calculo , singular\_FE\_sidelength\_index ,new\_entrance\_inp\_index] = step\_01\_set\_variables () %% This code initializes vectors that will be used in the program. name\_index=[];  $\text{file\_index} = []$ ;  $s$  alpha $1$ \_index =[]; alpha2\_index =[]; alpha3\_index =[]; desplazamientos\_calculo =[]; coordenadas\_calculo =[]; singular\_FE\_sidelength\_index =[]; new\_entrance\_inp\_index=[]; end

**Script 3.23** Step 01 in MATLAB.

## **3.9.2 step\_02\_obtain\_parameters**

```
1 function [nofelements, nofcrowns, tipo1 , tipo2 , separadores] = step_02_obtain_parameters(id)
```

```
2 %% This code finds the crown type data by the naming code
```

```
\text{separadores} = \text{strfind (id, ')'};
```

```
4 nofelements=str2num(id (1: separadores (1)−2));
  if str2num(id (separadores (end)+1:end))~=0
      nofcrowns=2:
  7 else
      nofcrowns=1;
9 end
10 tipo1=str2num(id(separadores (2)+1:separadores (3)−1));
11 tipo2=str2num(id(separadores (4)+1:end));
```
**Script 3.24** Step 02 in MATLAB.

#### **3.9.3 step\_03\_name\_archives**

1

A reduced version of the code is here presented. The complete code in in the appendix. The scripts is explained in the commented lines.

```
function [alpha1_index, alpha2_index, alpha3_index, singular_FE_sidelength_index, file_index,name_index,ncasos] =
        step_03_name_archives(nofelements,nofcrowns,tipo1,tipo2,hex_sidelength,id,name_index,file_index,
        singular_FE_sidelength_index , alpha1_index, alpha2_index, alpha3_index, separadores)
  cd([ 'C:\Users\Usuario\Desktop\TFG (Avances y Bibliografia )\Macros\', id (1: separadores (1)−1), '\', id]);
  new entrance=[];
 5
  %% This code generates the name index that we will use to identify files and read them. It also generates an index
        of alpha_1, alpha_2 and alpha_3 by repeating Abaqus' loops with the same values. Since their names were
        originally created in Abaqus, the strings generated in MATLAB will probably differ in the number of zeros
        added or in one decimal due to rounding. That is why some lines are added to fit the format to Abaqus'. The
        limits are those indicated previously for each crown type . The process is as follows : we turn the alpha
         coefficients into strings with the most likely format. If that file is not found, we know that as much we
        have to add or subtract 0.0001, which is the format limit (four decimals precision). The configurations are
        several : alpha_2 can augment, decrease or remain equal, but if there is a second crown, alpha_3 can
        simultaneously do the same. All the possibilities are explored, and the first one to be found is chosen.
 7
  % \% 1 Crown:
 9
10 %% type_1_type_0, type_2_type_0, type_3_type_0
11 if nofcrowns==1 && (tipo1==1 || tipo1==2 || tipo1==3)
12 alpha1_in=0.05;
13 alpha1_in_plus=0;
14 alpha2_in_n=1/cos(pi/nofelements);
15 alpha2_in_plus = 0.05;
16 end
17
18 \, %\% type_4_type_0
19 if nofcrowns==1 && tipo1==4
20 alpha1_in=0.05;
21 alpha1_in_plus=0;
22 alpha2_in_n=1/cos(pi/2/ nofelements);
23 alpha2_in_plus=0;
24 end
\frac{25}{25} %% type_5_type_0 for 4, 6 and 8 elements.
26 if nofcrowns==1 && tipo1==5 && (nofelements==4 || nofelements==6 || nofelements==8)
27 alpha1_in=0.05;
28 alpha1_in_plus=0;
29 alpha2_in_n=1/\cos(pi/2)/ nofelements);
30 alpha2_in_plus=0.0001;
31 end
32
33 %% Two crowns
34
35 if nofcrowns==2 && (tipo1==1 || tipo1==2 || tipo1==3) && (tipo2==1 || tipo2==2 || tipo2==3)
36 alpha1 in=0.05;
37 alpha1_in_plus=0;
\frac{38}{2} alpha2_in_n=1/(cos(pi/nofelements));
39 alpha2_in_plus =0.05;
40 alpha3_in_n=1/(cos(pi/nofelements));
41 alpha3_in_plus =0.05;
42 end
43
```

```
44 if nofcrowns==2 && (tipo1==1 || tipo1==2 || tipo1==3) && tipo2==4
45 alpha1 in=0.05:
46 alpha1_in_plus=0;
47 alpha2_in_n=1/(cos(pi/nofelements));
48 alpha2_in_plus=0;
49 alpha3_in_n=1/(\cos(\pi/2/\text{nofelements}));50 alpha3_in_plus=0;
51 end
52
53 if nofcrowns==2 && (tipo1==1 || tipo1==2 || tipo1==3) && tipo2==5
54 alpha1 in=0.05;
55 alpha1_in_plus=0;
\frac{1}{56} alpha2_in_n=1/(cos(pi/nofelements));<br>alpha2_in_plus=0.05;
       alpha2_in_plus =0.05;
58 alpha3_in_n=1/(cos(pi/2/ nofelements));
59 alpha3_in_plus =0.05;
60 end
61
62 %% One−crown
63 if nofcrowns==1,
64 for alpha1=alpha1_in+alpha1_in_plus :0.05:0.85<br>for alpha2=alpha1*alpha2_in_n+alpha2_in_
           65 for alpha2=alpha1∗alpha2_in_n+alpha2_in_plus :0.05:0.85
66 singular_FE_sidelength =alpha1∗hex_sidelength ;
\delta<sup>7</sup> alpha1_s=num2str((alpha1),4);
 68 \qquad \qquad \text{alpha1phal}\_s=\text{strrep}\,(\text{alpha1}\_s, \text{'.''}, \text{''});
 69 alpha2_s=num2str((alpha2) , '%2.15f') ;
70 alpha2_s= strrep (alpha2_s, '.', '');
71 alpha2_s=alpha2_s (1:4);
72 Files =dir (['*', '_', alpha1_s, '_', alpha2_s (1: end), '*.inp']);
73 if isempty( Files )
74 alpha2_s= strrep (num2str(alpha2+0.0001, '%2.15f'), '.', '');
75 alpha2_s=alpha2_s(1:4);
\frac{76}{77} Files =[];
                  Files =dir (['*', '_', alpha1_s, '_', alpha2_s (1: end), '*.inp']);
78 if isempty( Files )
79 alpha2_s= strrep (num2str(alpha2–0.0001, '%2.15f'), ' . ', '');
\alpha alpha2_s=alpha2_s(1:4);
81 end
82 end
83 new_entrance=[id alpha1_s ' ' alpha2_s ];
84 new_entrance_inp=[id '_' alpha1_s '_' alpha2_s '.inp'];<br>85 name_index=strvcat(name_index, new_entrance);
              name_index=strvcat(name_index, new_entrance);
86 file_index = strvcat ( file_index , new_entrance_inp);
87 singular_FE_sidelength_index =[ singular_FE_sidelength_index ; singular_FE_sidelength ];
88 alpha1_index=[alpha1_index, alpha1];
89 alpha2_index=[alpha2_index, alpha2];
90 end
91 end
92 end
93
94 %% Two-crowns
95 if nofcrowns==2
96 for alpha1=alpha1_in+alpha1_in_plus :0.05:0.85
97 for alpha2=alpha1∗alpha2_in_n+alpha2_in_plus :0.05:0.85
98 for alpha3=alpha2∗alpha3_in_n+alpha3_in_plus :0.05:0.85
99 % Singular element side−length
100 singular_FE_sidelength =alpha1∗hex_sidelength ;
101
\% alpha1
103 alpha1_s=num2str((alpha1),4);
104 alpha1_s= strrep (alpha1_s, ' . ', ' ');
105
\% alpha2
107 alpha2_s=num2str((alpha2), '%2.15f');
108 alpha2_s = \text{strrep} (alpha2_s, '.'', '');\frac{1}{109} alpha2_s=alpha2_s(1:4);
110
111 \% alpha<sup>3</sup>
112 alpha3_s=num2str((alpha3), '%2.15f');
113 \text{alpha3}\_\text{s}=\text{strrep}(\text{alpha3}\_\text{s}, \text{'}, \text{'}, \text{'});
114 if length (alpha3_s)>3, alpha3_s=alpha3_s (1:4) ; else , alpha3_s=alpha3_s (1:end); end
```
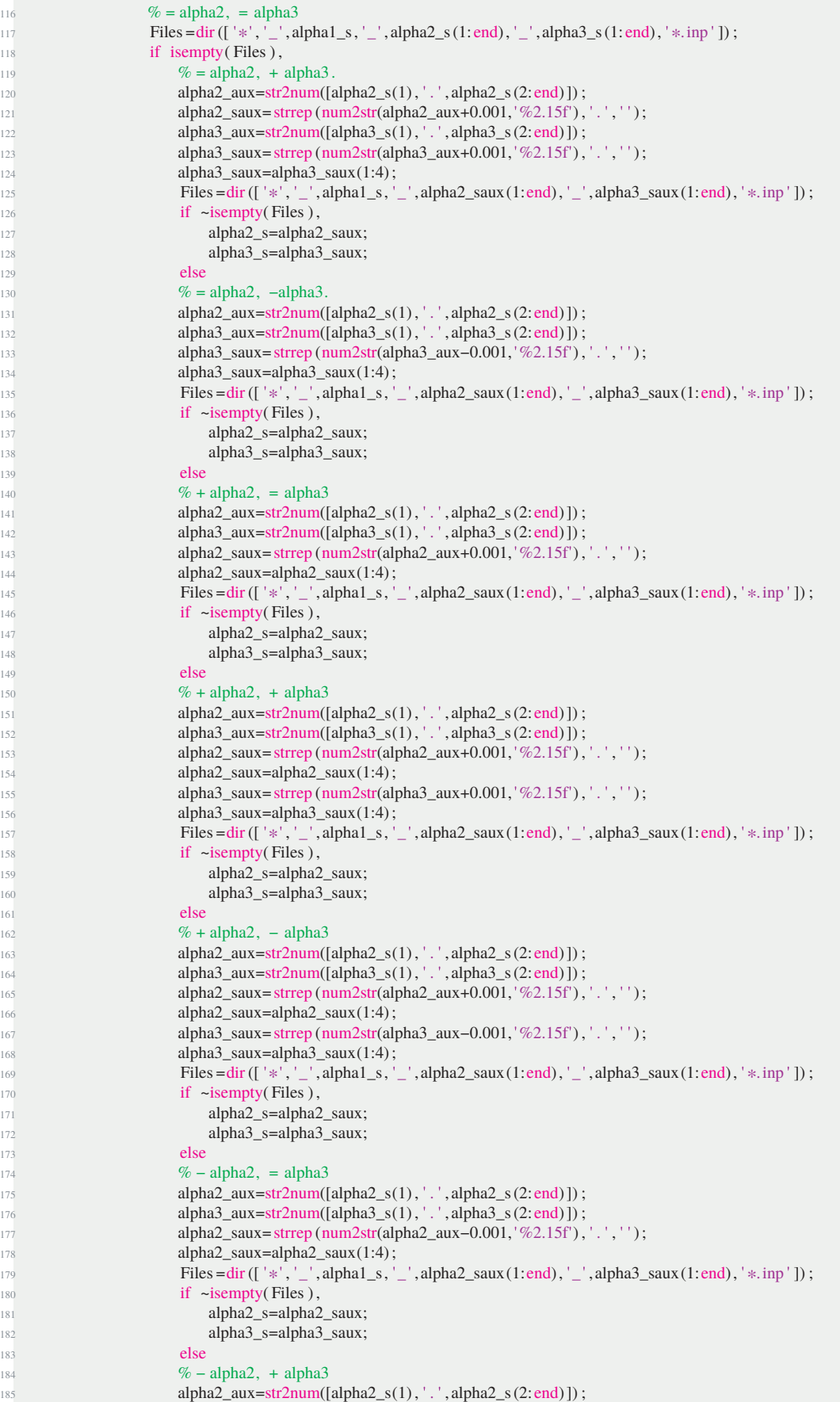

```
186 alpha3_aux=str2num([alpha3_s(1), '.', alpha3_s(2: end)]);
187 alpha2_saux=strrep (num2str(alpha2_aux-0.001, '%2.15f'), '. ', '');
188 alpha2_saux=alpha2_saux(1:4);
189 alpha3_saux=strrep (num2str(alpha3_aux+0.001, \%2.15f'), '.', '');
190 alpha3_saux=alpha3_saux(1:4);
191 Files =dir ([ * , ' , ' _ ],alpha1_s, ' _ - ' ,alpha2_saux(1: end), ' _ , 'alpha3_saux(1: end), ' * .inp ']) ;
192 if ~isempty(Files),
193 alpha2_s=alpha2_saux;
194 alpha3_s=alpha3_saux;
195 else
196 % − alpha2, − alpha3
197 alpha2_aux=str2num([alpha2_s(1), '.', alpha2_s(2: end)]);
198 \text{alpha3}\_\text{aux}=\text{str2num}(\text{[alpha3}\_\text{s}(1), \text{'}. \text{'}, \text{alpha3}\_\text{s}(2:\text{end})]);
199 alpha2_saux=strrep (num2str(alpha2_aux-0.001, '%2.15f'), '. ', '');
200 alpha2_saux=alpha2_saux(1:4);
201 alpha3_saux=strrep (num2str(alpha3_aux-0.001, '%2.15f'), '.', '');
202 alpha3_saux=alpha3_saux(1:4);<br>203 Files = dir (\lceil'*', ', alpha1 s, '
                 Files =dir (['*', '_',alpha1_s, '_',alpha2_saux(1:end), '_',alpha3_saux(1:end), '*.inp']) ;
204 if ~isempty(Files),
205 alpha2_s=alpha2_saux;
206 alpha3_s=alpha3_saux;
207 end
208 end
209 end
210 end
211 end
212 end
213 end
214 end
215 end
216 if isempty(Files)
217 new entrance inp=[];
218 singular_FE_sidelength_index =[ singular_FE_sidelength_index ; []];
219 name index=strvcat(name index, new entrance);
220 alpha1_index=[alpha1_index ,[]];
221 alpha2_index=[alpha2_index ,[]];
222 alpha3_index=[alpha3_index ,[]];
223 else
224 new_entrance_inp=[id ' alpha1_s ' alpha2_s ' alpha3_s '.inp '];
225 name_index=strvcat(name_index, new_entrance);
226 file_index = strvcat ( file_index ,new_entrance_inp);
227 singular FE_sidelength_index =[ singular_FE_sidelength_index ; singular_FE_sidelength ];
228 alpha1_index=[alpha1_index, alpha1 ];
229 alpha2_index=[alpha2_index, alpha2];
230 alpha3_index=[alpha3_index, alpha3];
231 end
232 end
233 end
234 end
235 end
236
237 ncasos=length( file_index );
```
**Script 3.25** Step 03 in MATLAB.

#### **3.9.4 step\_04\_mesher**

```
function [coordenadas,coordenadasN5,coordenadas5, triangulos , triangulos5 ] = step_04_mesher(inp_malla, nofelements,
      sidelength, alpha, typeelement, vct);
```
 $xcentro=vct(1)$ ;  $yeentro=vct(2)$ ;  $zeentro=vct(3)$ ;

<sup>%%</sup> Coordinates matrix

begin\_reading\_coordenadas= strfind (inp\_malla , '\*Node'); % Reads from "\*Node".

end\_reading\_coordenadas= strfind (inp\_malla , '\*Element'); % to "\*Element".

 coordenadas\_aux=[inp\_malla(begin\_reading\_coordenadas+8:end\_reading\_coordenadas−2)]; % The . inp coordinate file is reduce to the necessary part, the one corresponding to the nodal coordinates. The  $+5$  is due to read the beginning of the numbers, and not the heading. The −2 is bound to not read the following heading characters .

8 coordenadas\_aux= strsplit (coordenadas\_aux, '\n'); % The text is divided in lines by the newline character. <sup>9</sup> coordenadas\_aux=coordenadas\_aux ; % Vertically arranged text . <sup>10</sup> for i=1:length (coordenadas\_aux) 11 coordenadas(i ,:) =str2num(cell2mat(coordenadas\_aux(i))); % Every row is turned into a text array, and every text array (as a cell ) is turned into a numeric value . <sup>12</sup> end 13 coordenadas  $(:,1) = []$ ; % The identification number column is deleted. 14 <sup>15</sup> %% Elements connectivity matrix 16 <sup>17</sup> begin\_reading\_triangulos = strnd (inp\_malla , \*Element, ); % The beginning of the Triangle matrix is found 18 end\_reading\_triangulos = strfind (inp\_malla, '\*End Part'); % The end of the Triangle matrix is found <sup>19</sup> triangulos\_aux =[inp\_malla( begin\_reading\_triangulos +21: end\_reading\_triangulos −2)]; % Their values are introduced in a variable <sup>20</sup> triangulos\_aux = strsplit ( triangulos\_aux , \n ); % The text is divided in lines by the newline character . <sup>21</sup> triangulos\_aux =triangulos\_aux ; % The matrix is trasposed to get the correct format.  $22$  for  $i=1$ : length (triangulos\_aux ) 23 triangulos (i .:) =str2num(cell2mat( triangulos aux (i))); % The triangle variable line is turned into numbers <sup>24</sup> end 25 triangulos  $(:,1) = []$ ; % The first column gets deleted since it is unnecessary 26 <sup>27</sup> %% Singular−Elements Coordinates Matrix 28 <sup>29</sup> N=2\*nofelements; % The number of regular polygon edges whose upper half will be singular elements.  $30 \text{ n} = (0:$ nofelements):  $31$  r=sidelength \*1/2; % alpha=1/2, the position of the node in the singular –behavioured edge.  $32$  if typeelement==1 % If there are singular elements. 33  $x(n+1)=r*cos(2*pi*n/N);$  $34$  y(n+1)=r\*sin(2\*pi\*n/N); % Their x and y regular polygon coordinates are calculated  $z(n+1)$ =zcentro; % Introduce z value  $36$  coordenadas\_singulares =[xcentro, ycentro, zcentro; x', y', z'];  $37$  elseif typeelement==0 % If there are no singular elements <sup>38</sup> coordenadas\_singulares =[xcentro , ycentro , zcentro ]; <sup>39</sup> end 40 coordenadas\_singulares  $(:,3) = []$ ; % The third column gets deleted, since it is unnecessary. 41 <sup>42</sup> %% Singular elements connectivity matrix . 43  $44$  r=sidelength; 45  $x(n+1)=r*cos(2*pi*n/N);$ 46 y(n+1)=r\*sin(2\*pi\*n/N);  $47 \text{ z(n+1)=0}$ ; % Introduce z coordinate. <sup>48</sup> for n=1:nofelements+1 49 closestpoint (n)=dsearchn(coordenadas,[ $x(n)$  y(n)]); % This command finds the closest point (in the mesh) to the ones obtained by our formula (they may not perfectly coincide due to minimal Abaqus−MATLAB errors). <sup>50</sup> end 51 if typeelement==1 % The connectivity matrix is created for singular elements. The points are ordered clockwise: the first node is the central one, the second to its right, and the third one is the pre− existent one (already in the mesh, since it is part of both the singular and non−singular element), the fourth point will be the other pre− existent node and the last one will be the remaining intermediate point .  $52$  for  $i=1$ :nofelements <sup>53</sup> triangulos5 (i ,:) =[size (coordenadas,1)+1 size (coordenadas,1)+1+i closestpoint (i) closestpoint (i+1) size ( coordenadas,  $1)+2+i1$ ; end <sup>55</sup> elseif typeelement==0  $\frac{1}{56}$  for i=1:nofelements % In this case, no halfway points exist. triangulos5 (i ,:) = [size (coordenadas, 1) + 1 closestpoint (i) closestpoint (i+1)];  $58$  end <sup>59</sup> triangulos =[ triangulos ; triangulos5 ];  $60$  triangulos $5 = []$ ;  $61$  end 62 %% This line assembles the coordinate matrix. <sup>63</sup> coordenadas5=coordenadas\_singulares; <sup>64</sup> coordenadasN5=coordenadas; <sup>65</sup> coordenadas=[coordenadas; coordenadas\_singulares ];

**Script 3.26** Step 04 in MATLAB.

## **3.9.5 step\_05\_boundary\_conditions**

## **Function step\_05\_boundary\_conditions part 1**

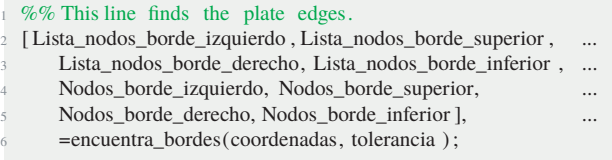

**Script 3.27** Step 05 in MATLAB.

## **Function encuentra\_bordes**

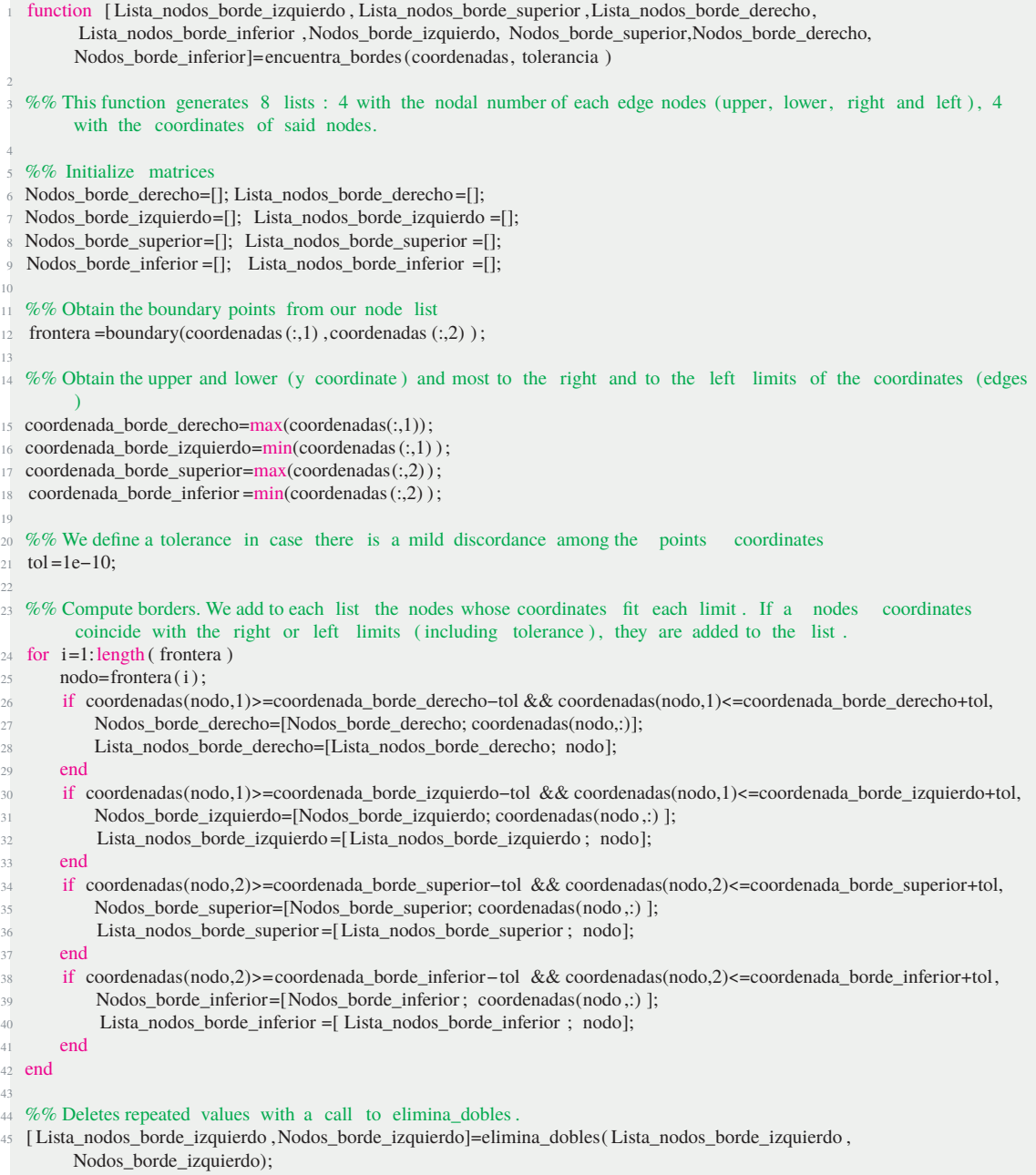

 [ Lista\_nodos\_borde\_superior ,Nodos\_borde\_superior]=elimina\_dobles( Lista\_nodos\_borde\_superior ,Nodos\_borde\_superior); [Lista\_nodos\_borde\_derecho,Nodos\_borde\_derecho]=elimina\_dobles(Lista\_nodos\_borde\_derecho,Nodos\_borde\_derecho);

 [ Lista\_nodos\_borde\_inferior , Nodos\_borde\_inferior]=elimina\_dobles( Lista\_nodos\_borde\_inferior , Nodos\_borde\_inferior); end

**Script 3.28** Function Encuentra\_bordes.

#### **Function elimina\_dobles**

```
1 function [Lista_nueva ,nodos_nuevos] = elimina_dobles( Lista ,nodos)
  3 %% This function deletes repeated adjacent values to make a simple list of boundary nodes.
  Lista_nueva=Lista;
  5 nodos_nuevos=nodos; % List of nodes and coordinates copied in a new vector
  eliminar =[1; \%] The pointer vector that will give us the values to erase is set.
   7 for i =1:(( length (unique(Lista_nueva )))−1) % If a value coincides with the next value in the array , its position is
        introduced in the vector .
       if Lista_nueva(i)==Lista_nueva(i+1)eliminar=[ eliminar , i ];
10 end
11 end
12 if Lista_nueva (end)==Lista_nueva(1) % A coincidence between the first and last is also checked.
13 eliminar = [ eliminar \leq length (Lista_nueva ) ];
14 end
15 Lista_nueva( eliminar )=[];
16 nodos_nuevos(eliminar ,:) =[]; % The repeated values are deleted.
17 end
```
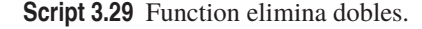

## **Function step\_05\_boundary\_conditions part 2**

|       | <b>24</b> % This section orders the edges' nodes clockwise from the lower left node. |          |  |
|-------|--------------------------------------------------------------------------------------|----------|--|
|       | [Lista_nodos, Lista_nodos_borde_izquierdo ,                                          |          |  |
|       | Lista_nodos_borde_superior,Lista_nodos_borde_derecho                                 |          |  |
| $4 -$ | Lista nodos borde inferior $]=$                                                      | $\cdots$ |  |
| $5 -$ | ordena bordes (Lista nodos borde izquierdo,<br>$\cdots$                              |          |  |
| 6     | Lista nodos borde superior, Lista nodos borde derecho,                               |          |  |
| 7     | Lista_nodos_borde_inferior,Nodos_borde_izquierdo,                                    | $\cdots$ |  |
| 8     | Nodos_borde_superior, Nodos_borde_derecho,                                           | $\cdots$ |  |
| Q     | Nodos borde inferior);                                                               |          |  |

**Script 3.30** Step 05 in MATLAB part 2.

## **Function ordena\_bordes**

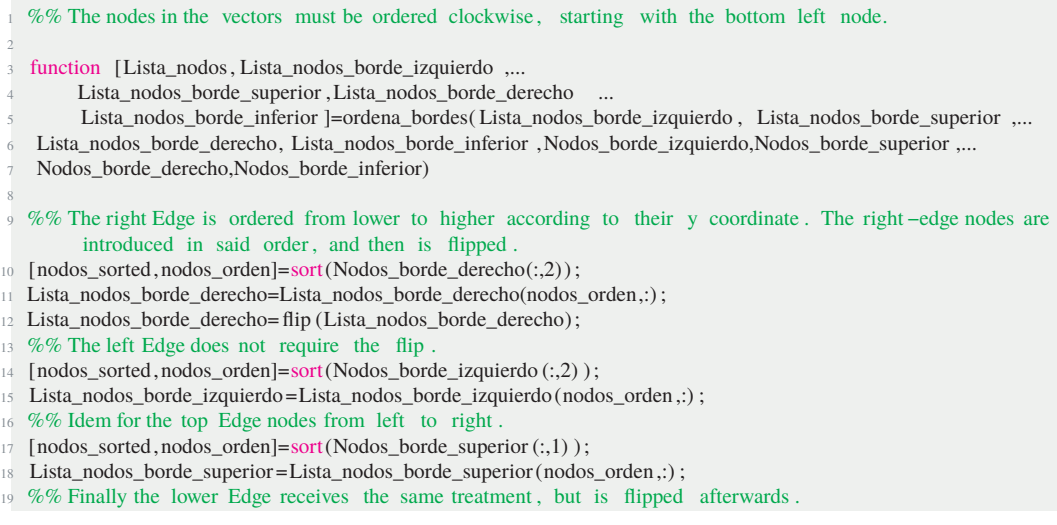
```
20 [nodos_sorted,nodos_orden]=sort(Nodos_borde_inferior (:,1) );
21 Lista nodos borde inferior = Lista nodos borde inferior (nodos orden \cdot) ;
22 Lista_nodos_borde_inferior = flip (Lista_nodos_borde_inferior);
23
24 %% This section generates a list with all the nodes ordered , and the double values are deleted .
25 Lista_nodos=[Lista_nodos_borde_izquierdo ; Lista_nodos_borde_superior ; ...
               Lista_nodos_borde_derecho; Lista_nodos_borde_inferior ];
27 Nodos=[Nodos_borde_izquierdo; Nodos_borde_superior; Nodos_borde_derecho; ...
28 Nodos_borde_inferior ];
29 [Lista_nodos,Nodos]=elimina_dobles(Lista_nodos,Nodos);
30 end
```
**Script 3.31** Function Ordena Bordes.

#### **Function step\_05\_boundary\_conditions part 3**

```
% For different boundary conditions, fill their definition here
   2 %% Values must be introduced always clockwise . In our case : there are no nodes with Dirichlet boundary condition .
        Neumann nodes are top edge (value 1), lateral and bottom edge left half (value 0). Robin nodes are bottom
        edge right half (parameter k). Except for the singular element nodes, which are bottom central and the
         following two sideways.
   nodos_dirichlet =[];
   4 nodos_neumann=[Lista_nodos_borde_izquierdo ;...
       Lista_nodos_borde_superior ;...
      Lista_nodos_borde_derecho ;..
       Lista_nodos_borde_inferior (floor (length (Lista_nodos_borde_inferior )/2)+3:end) ;...
       Lista_nodos_borde_izquierdo (1) ];
 9
10 %% We select the left , upper, right edges, and from the bottom edge, from the rightmost to the midway but three
        node. The left edge first node is added again to close the circle (between the last and first nodes).
11 if rem(length(Lista_nodos_borde_inferior) ,2) == 012 % Si el número de nodos en el borde inferior fuera par, los nodos con condición Robin ir ían desde el primero
        hasta la mitad menos dos nodos.
13 %% If the number of nodes in the bottom edge is even, Robin nodes span from the the first to the midway but two
        nodes.
14 nodos_robin=[ Lista_nodos_borde_inferior (1:( length ( Lista_nodos_borde_inferior ) /2)−2)];
15 else
16 %% If the number is odd, the formula is slightly different : the downward nearest whole number, and subtract one to
         arrive to the desired node
17 nodos_robin=[ Lista_nodos_borde_inferior (1: floor (length ( Lista_nodos_borde_inferior ) /2) -1)];
18 end
19
20\% No singular nodes affected by Dirichlet condition.
21 nodos dirichlet5 =[];
22 %% We apply the same reasoning to non−singular elements. In this case , Neumann nodes span from midway edge node to
        the following two left nodes.
23 if rem(length( Lista_nodos_borde_inferior ),2)==0
24 nodos_neumann5=[Lista_nodos_borde_inferior((length ( Lista_nodos_borde_inferior ) /2) :( length (
         Lista_nodos_borde_inferior )/2+2) '];
25 else
26 %% And again, we must differentiate if the number of elements in the bottom edge is even or odd.
27 \text{ nodes\_neumann5}=[Lista_nodos_borde_inferior(floor(length (Lista_nodos_borde_inferior ) /2) : floor (length (
         Lista_nodos_borde_inferior )/2) +2) '];
28 end
29 nodos_robin5=[ Lista_nodos_borde_inferior ( floor (length ( Lista_nodos_borde_inferior )/2) :−1: floor (length (
         Lista_nodos_borde_inferior ) /2)−2) ];
30
31 %% The nodes are again rearranged according to the nodal list in case they had changed during the process. In
        general , they may not maintain its order .
32 if ~isempty( nodos_dirichlet )
33 nodos_dirichlet =reordena( nodos_dirichlet ,Lista_nodos);
34 else dirichlet =[];
35 end
36 if ~isempty(nodos_neumann)
37 nodos_neumann=reordena(nodos_neumann,Lista_nodos);
38 else neumann=[];
39 end
40 if ~isempty(nodos robin)
41 nodos_robin=reordena(nodos_robin,Lista_nodos);
```

```
42 else robin = [];
43 end
44 if ~isempty( nodos_dirichlet5 )
45 nodos_dirichlet5 =reordena( nodos_dirichlet5 ,Lista_nodos);
46 else dirichlet5 =[];
47 end
48 if ~isempty(nodos_neumann5)
49 nodos_neumann5=reordena(nodos_neumann5,Lista_nodos);
50 else neumann5=[];
51 end
52 if ~isempty(nodos_robin5)
53 nodos_robin5=reordena(nodos_robin5,Lista_nodos);
54 else nodos robin5 = [];
55 end
```
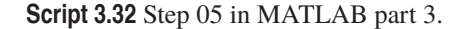

## **Function reordena**

```
1 function nodos_reordenados = reordena(nodos,Lista_nodos)
 2
  %% The list order is changed if the list is circular to close it properly
  if ( intersect (nodos, Lista_nodos(1))~=0 & intersect (nodos, Lista_nodos(end))~=0)==1
      Lista_nodos(end+1)=Lista_nodos(1);
      Lista_nodos(1)=0;7 end
 8
9 %% Repeated nodes are deleted from the list .
10 nodos_2=unique(nodos);
11 s=1;
12 for i=1: length (Lista_nodos)
\text{if} intersect (Lista_nodos(i),nodos_2)~=0
14 nodos_reordenados(s)=Lista_nodos(i);
s=s+1;16 end
17 end
18
19 %% Each node in the list must be in the non−repeated node list . If it is in the list , its value is stored in the re
         −ordered list .
20 End
```
**Script 3.33** Function Reordena.

#### **Function step\_05\_boundary\_conditions part 4**

%% Nodal values. Our case study values are introduced for our case. More precisely, Neumann values are introduced by parts : a zeroes vector with the same number of components as the left edge, a ones vector with the number of components of the top edge, another zeroes vector with the right edge number of components, and a zeroes vector with the non−singular elements in the left edge (the crack). % The sizes of the vectors must be slightly changed to avoid overlapping : the first and second vector will be reduced by one position . valores\_dirichlet =[]; <sup>4</sup> valores\_neumann=[0\*ones(1,length( Lista\_nodos\_borde\_izquierdo )−1) ... <sup>5</sup> ones(1, length ( Lista\_nodos\_borde\_superior )−1) ... 0\*ones(1, length (Lista\_nodos\_borde\_derecho)) ... 0\*ones(1, length ( Lista nodos borde inferior ( floor (length ( Lista nodos borde inferior ) /2)+3:end))−1)]; valores dirichlet $5 =$ []; valores\_neumann5=0.\*ones(1,length(nodos\_neumann5)); 10 <sup>11</sup> %% Dirichlet values. Edge−connectivity matrices must be generated and the values in the corresponding arista . It must have the following form: [one node, the following node to which the node is connected, value of the load in the first node applied to the arista between nodes, value of the load in the second node applied to the arista between nodes]. A new line is applied to link the first and last node. Because of the process, there will be aristae between unlinked nodes. To delete those between non−consecutive aristae , the function desconectar ' is defined.

<sup>12</sup> if ~isempty(nodos\_dirichlet)

```
13 conexion_dirichlet =[ nodos_dirichlet (1: end−1) nodos_dirichlet (2: end) ; nodos_dirichlet (end) nodos_dirichlet (1)
        ];
       14 desplazamientos_dirichlet =[ valores_dirichlet (1: end−1) valores_dirichlet (2: end) ; valores_dirichlet (end)
         valores_dirichlet (1) ];
15 dirichlet =[ conexion_dirichlet desplazamientos_dirichlet ];
16 dirichlet =desconectar( dirichlet ,Lista_nodos);
17 else dirichlet =[];
18 end
```
**Script 3.34** Step 05 in MATLAB part 4.

## **Function desconectar**

|                | function condicion_nueva=desconectar (condicion, Lista_nodos)                                                                |  |  |  |  |  |
|----------------|----------------------------------------------------------------------------------------------------|--|--|--|--|--|
|                | 2 lista eliminacion = $\lceil$ :                                                                                             |  |  |  |  |  |
|                | $3 \text{ s}=1$ ;                                                                                                    |  |  |  |  |  |
| $\overline{4}$ | for $i=1$ : size (condicion, 1)                                                                                              |  |  |  |  |  |
| 5              | $pos=find(Lista nodos=-condicion(i,1))$ ; % Encontramos dónde la lista de nodos coincide con el primer nodo                  |  |  |  |  |  |
|                | que quieres desconectar. We find out where the node list coincides with the first node to disconnect.                        |  |  |  |  |  |
| 6              | if $pos==1$ % If it is the first in the node list                                                                            |  |  |  |  |  |
| $\tau$         | if condicion(i,2)~=Lista_nodos(pos+1) && condicion(i,2)~=Lista_nodos(end) % If the following term is                         |  |  |  |  |  |
|                | neither the following in the list or the last one, we store the number of that line in the delete list.                      |  |  |  |  |  |
| 8              | lista eliminacion $(s)=i$ ;                                                                                                  |  |  |  |  |  |
| 9              | $s=s+1$ ;                                                                                                    |  |  |  |  |  |
| 10             | end                                                                                                    |  |  |  |  |  |
| 11             | end                                                                                                    |  |  |  |  |  |
| 12             | if $pos = \text{length}(Lista\text{-}nodes)$ % If it is the last term, we do the same with the last -but-one and first term. |  |  |  |  |  |
| 13             | if condicion(i,2)~=Lista_nodos(1) && condicion(i,2)~=Lista_nodos(pos-1)                                                      |  |  |  |  |  |
| 14             | lista_eliminacion $(s)=i$ ;                                                                                                  |  |  |  |  |  |
| 15             | $s = s + 1$ ;                                                                                                    |  |  |  |  |  |
| 16             | end                                                                                                    |  |  |  |  |  |
| 17             | end                                                                                                    |  |  |  |  |  |
| 18             | if pos $\sim$ =1 & & pos $\sim$ =length(Lista_nodos) % For intermediate cases                                                |  |  |  |  |  |
| 19             | if condicion(i,2)~=Lista_nodos(pos+1) && condicion(i,2)~=Lista_nodos(pos-1) % If the following term in the                   |  |  |  |  |  |
|                | connectivity matrix does not belong in the list with the following or previous term.                                         |  |  |  |  |  |
| 20             | lista_eliminacion $(s)=i$ ; % We store that<br>lines number in the delete list.                                              |  |  |  |  |  |
| 21             | $s=s+1$ ;                                                                                                    |  |  |  |  |  |
| 22             | end                                                                                                    |  |  |  |  |  |
| 23             | end                                                                                                    |  |  |  |  |  |
| 24             | end                                                                                                    |  |  |  |  |  |
| 25             | condicion (lista_eliminacion ,:) = []; % And we proceed to delete said row in the connectivity matrix.                       |  |  |  |  |  |
| 26             | lista_eliminacion = $[]$ ;                                                                                                   |  |  |  |  |  |
| 27             | condicion nueva=condicion;                                                                                                   |  |  |  |  |  |
|                | 28 <b>end</b>                                                                                                    |  |  |  |  |  |

**Script 3.35** Function desconectar.

# **Function Step\_05\_boundary\_conditions part 5**

%% Neumann. Same process. if ~isempty(nodos\_neumann) conexion\_neumann=[nodos\_neumann(1:end−1) nodos\_neumann(2:end) ; nodos\_neumann(end) nodos\_neumann(1) ]; tensiones\_neumann=[valores\_neumann(1:end−1) valores\_neumann(2:end) ; valores\_neumann(end) valores\_neumann(1)]; neumann=[conexion\_neumann tensiones\_neumann]; neumann=desconectar(neumann,Lista\_nodos); else neumann=[]; end %% Robin. Same process. 11 if ~isempty(nodos\_robin) conexion\_robin=[nodos\_robin(1:end−1) nodos\_robin(2:end) ; nodos\_robin(end) nodos\_robin(1) ]; robin=[conexion\_robin ]; 14 robin=desconectar (robin, Lista\_nodos); else robin =[]; end 

```
18 %% Special Dirichlet . For special triangles , its aristae are dened by three points with the following formula: [a
         node, the following node to which the node is connected, the following node, load value on the first node
        applied in the aristae between both nodes, load value on the second node, load value on the third node].
19 if \simisempty(nodos_dirichlet5)
20 conexion_dirichlet5 =[ nodos_dirichlet5 (1: end−2) nodos_dirichlet5 (2: end−1) nodos_dirichlet (3: end)];
21 desplazamientos_dirichlet5 =[ valores_dirichlet5 (1: end−2) valores_dirichlet5 (2: end−1) valores_dirichlet (3: end)
        ];
22 dirichlet5 =[ conexion_dirichlet5 desplazamientos_dirichlet5 ];
23 dirichlet5 =desconectar( dirichlet5 ,Lista_nodos);
24 else dirichlet5 = 1;
25 end
26 end
27
28 %% Special Neumann
29 if \simisempty(nodos neumann5)
30 conexion_neumann5=[nodos_neumann5(1:end−2) nodos_neumann5(2:end−1) nodos_neumann5(3:end)];
31 tensiones_neumann5=[valores_neumann5(1:end−2) valores_neumann5(2:end−1) valores_neumann5(3:end) ];
32 neumann5=[conexion_neumann5 tensiones_neumann5];
33 neumann5=desconectar(neumann5,Lista_nodos);
34 else neumann5=[];
35 end
36
37 %% Special Robin
38 if ~isempty(nodos robin5)
39 conexion_robin5=[nodos_robin5(3:end) nodos_robin5(2:end−1) nodos_robin5(1:end−2) ];
40 robin5=[conexion_robin5 ];
41 robin5=desconectar(robin5 ,Lista_nodos);
42 else nodos_robin5=[];
43 end
44
45 %% Articial Matrices. When there are leaps on the load values, for example, the load value change around the
        corners from 0 to 1, the result of this process will assign a 1 or 0 value to the node position independently
         from the arista. Hence, to define aristae with different values, we must change the nodal value at the
        arista definitions (some nodes will have a different value depending on the arista).
46
47 neumann(length(Lista_nodos_borde_izquierdo )−1,3)=1;
48 neumann(length(Lista_nodos_borde_izquierdo )+length( Lista_nodos_borde_superior )−2,3)=0;
49 nodos_calculo= Lista_nodos_borde_inferior ( ceil (end/2));
```
**Script 3.36** Step 05 in MATLAB part 5.

#### **3.9.6 Function step\_13\_numerical\_regressions**

The in-between steps are discussed in [\[17\]](#page-191-0) and have not been changed. The numerical regressions allows us to analyze the data. Hence, we need to represent our results in a certain manner to figure out the best meshing option. The criteria and data arrangement for each case is discussed in the following code.

function [ ajuste , ajuste \_2 , slope\_index ,max\_2nd\_crown\_change,casos\_buenos,nota\_a,nota\_b, criterio\_1 , criterio\_2 , criterio\_3a , criterio\_3b , criterio\_4  $] = step_13_$  numerical\_regressions (alpha1\_index, alpha2\_index, alpha3\_index, desplazamientos\_calculo , coordenadas\_calculo , tipo1 , tipo2 , id , separadores , coordenadas, rcts ) cd([ 'C:\Users\Usuario\Desktop\TFG (Avances y Bibliografia)\Macros b\ , id (1: separadores (1)-1), '\ ', id ]);  $%$  clc 4 <sup>5</sup> %% X: alpha\_2, Y: alpha\_3, Z: u\_ct; X coordinate : alpha\_2; Y coordinate : alpha\_3; Z coordinate : u\_ct 6 <sup>7</sup> %% Variables initialization  $\text{8}$  leyenda = []; ajuste = [];  $9 \text{ x\_pr}=[; \text{ y\_pr}=[; \text{ z\_pr}=[];$ <sup>10</sup> casos\_buenos=[]; slope\_index =[]; level\_curve =[]; point\_vector =[]; max\_2nd\_crown\_change=[]; 11 change=[1]; change2=[1]; 12 13 %% This section fills sparce matrices (FEM results). <sup>14</sup> desplazamientos\_calculo = full ( desplazamientos\_calculo ); <sup>15</sup> coordenadas\_calculo= full ( coordenadas\_calculo ); 16 17 %% This section finds where the indices change, that is, all the cases with the same alpha\_1 value. <sup>18</sup> for s=1:length (alpha1\_index)−1

```
19 if alpha1_index(s )−alpha1_index(s+1)~=0 % Each value that does not coincide with the following
20 change=[change, s+1]; % its position is added as the first unequal values .
21 end
22 end
2324 %% For the one–crown cases:
25 if \text{tipo2} == 026
27 %% Finding an optimal point . We must find the right proportion between alpha_1 and alpha_2 that results in an
        u_ct value of 2.25596. To do that, we plot u_ct vs alpha_2 for each alpha_1 ( there will be several curves).
        If we also plot u_ct=2.25596 we can find a cut−off point between curves (since they are defined by points , we
        will be using a spline to find the cut–off point). For each alpha_1 value we find the alpha_2 and alpha_3
        values that gives the right u_ct. A simple numerical correlation is presupposed.
28 % For one−crown cases, we can scatter alpha_1 vs optimal alpha_2 values. Then, a ployfit regression is made.
29
30 for s2=1:length (change)−1 % For each curve ( there are as many curves as changes in vector alpha_1) taken as an
        entry of the vector change
31
32 %% The crack tip displacements are plotted
33 alpha1_legend=num2str(alpha1_index(change(s2)));
34 % First figure : u_ct vs alpha_2 for each alpha_1
35 figure (1)
36 xlabel ('\alpha_2'); ylabel ('u_1');
37 plot (alpha2_index(change(s2) :change(s2+1)−1), desplazamientos_calculo (change(s2) :change(s2+1)−1,1) , '
        linewidth ' ,2)
38 if s2~=length(change)−1
39 leyenda= strvcat (leyenda ,[ ' \alpha_1=' , alpha1_legend ]) ;
40 end
41 hold on
42
43 %% This section calculates the intersection between u_ct and alpha_1. A spline is generated with the
        previously calculated points (the FEM results).
44 y_dado=desplazamientos_calculo(change(s2) :change(s2+1)−1,1); % displacement values
45 x_dado=alpha2_index(change(s2):change(s2+1)−1); % alpha_2 values ( corresponding to the values between the í
        ndices of alpha_1 changes).
46 desiredy = 2.25596; % Obtained by a very precise calculation with fine meshes, cited before
47 fun = \mathcal{Q}(x) desiredy – spline (x_dado,y_dado,x); % We must find a zero of this function: the spline value
        must be equal to the desired value .
48 x=sym('x', ' positive'');49 desiredx = fzero (fun, 0.5);
50 Interseccion_alpha2 (s2) = desiredx;
\log \left( \frac{\text{sd}}{\text{log}(\text{s2})} \right) = (\text{alpha1\_index}(\text{change}(\text{s2}))) ;52 longitud_el_cor (s2) = ( desiredx−alpha1_index(change(s2) ) ) ;
53
54
55 %% Slope calculation . The slopes at the cut−off point can be used as mesh quality index as explained in the
         following section .
56 for s3=1:length (x_dado)−1; % Among the values of alpha_2 from the curve
57 if ( desiredx>x_dado(s3) && x_dado(s3+1)>desiredx), % we find the values between which the cutt −off is .
58 point_vector =[ point_vector ; desiredx , desiredy ];
59 index=s3;
60 casos_buenos=[casos_buenos; alpha1_index(change(s2))]; % We only consider the case as valid if the
        cut−off is found by interpolation instead of extrapolation . Out of the computed values, in general there is
        no geometrically feasible crown: alpha_2 would be either smaller than alpha_1 or bigger than the half−
        hexagon.
61 slope=(y_dado(index+1)-y_dado(index))/(x_dado(index+1)-x_dado(index)); % From the previous data ,
        the segments tangent slope is calculated and introduce in an index .
62 slope_index=[slope_index ; slope ];
63 end
64 end
65 end
66 scatter ( point_vector (:,1) , point_vector (:,2) );
67
68 %% Adjustment (linear regression ).
69 [ ajuste , gofa]= fit ( longitud_el_sing ( floor (casos_buenos∗20)) ', longitud_el_cor ( floor (casos_buenos∗20)) ', ' poly1 ' ) ;
        % A first adjustment only with the good cases
70 [ ajuste_2 , gofb]= fit ( longitud_el_sing ( floor (casos_buenos∗20)) ', longitud_el_cor ( floor (casos_buenos∗20)) ', ' poly2 ' )
        ; % And a different one with all the cases.
s2=s2+1:
72 %% Plot curves u_ct vs alpha_1
\eta3 plot (alpha2_index(change(s2):end), desplazamientos_calculo (change(s2):end,1), ' linewidth ',2)
```

```
74 leyenda= strvcat (leyenda, +['\alpha_1=',num2str(alpha1_index(end))]);
75 legend(leyenda )
76 xlabel ('\alpha_2')
77 ylabel ('u_1')
78 xlim([0.05 1.1])
 79 hold on
80 plot ([0:1],[2.25596,2.25596])
81 print ( '-dpng', '-r300',[ 'graph_curvas_uvsalpha2', id, '.png'])
82
83 %% Adjustment curve plot
84 % Second figure: scattered points vs 1st degree adjustment
85 figure (2); xlabel ( '\alpha_1'), ylabel ( '\alpha_2–\alpha_1 ')
86 ajuste_lin = polyfit ( longitud_el_sing ( floor (casos_buenos*20)), longitud_el_cor ( floor (casos_buenos*20)),1);
 87 scatter ( longitud_el_sing ( floor (casos_buenos*20)), longitud_el_cor ( floor (casos_buenos*20))); hold on;
88 x_ajuste_lin =[ longitud_el_sing ( floor (casos_buenos(1)*20)) :0.01: longitud_el_sing ( floor (casos_buenos(end)*20)) ];
89 y_ajuste_lin = ajuste_lin (1).* x_ajuste_lin + ajuste_lin (2);
90 plot ( x_ajuste_lin, y_ajuste_lin, 'Linewidth',2); hold on;
91 print ( -dpng', '-r300', [ graph_curvas_ajuste_', id, '.png'])
<sup>92</sup> % Third figure : scattered points vs 2nd degree adjustment
93 figure (3)
\alpha ajuste_par = polyfit ( longitud_el_sing ( floor (casos_buenos*20)), longitud_el_cor ( floor (casos_buenos*20)),2) ;
 95 scatter ( longitud_el_sing ( floor (casos_buenos*20)), longitud_el_cor ( floor (casos_buenos*20))); hold on;
96 x_ajuste_par =[ longitud_el_sing (round(casos_buenos(1)*20)) :0.01: longitud_el_sing (round(casos_buenos(end)*20)) ];
97 y_ajuste_par = ajuste_par (1).* x_ajuste_par .^2+ ajuste_par (2).* x_ajuste_par + ajuste_par (3) ;
 98 plot ( x_ajuste_par , y_ajuste_par ); hold on;
99 print ( '-dpng', '-r300',[ ' graph_curvas_ajuste_todos_ ', id, '.png '])
100
101 %% Score
102 if isempty(casos_buenos)==0
103 criterio_1 = length (casos_buenos)/ length (alpha1_index (change));
104 theta = atan (mean(slope index));
105 criterio_2 = pi/2 + \text{theta} ) /(pi/2);
106 x = longitud_el_sing (floor (casos_buenos*20)); % Create x<br>
y = longitud_el_cor (floor (casos_buenos*20)); % Create y
\nu = \text{longitud} el cor ( floor (casos buenos*20)); % Create y
108 Rsqa = gofa rsquare ; % Goodness of fit for the linear regression
109 Rsqb = gofb. rsquare ; % Gooodness of fit for the parabolic regression
110 criterio_3a =Rsqa; criterio_3b =Rsqb;
111 criterio_4 =1−size(coordenadas,1) /1131;
112 nota_a=( criterio_1 + criterio_2 + criterio_3a + criterio_4 ) /4;
nota_b=( criterio_1 + criterio_2 + criterio_3b + criterio_4 ) /4;
114115 criterio_1 =0; criterio_2 =0; criterio_3a =0; criterio_3b =0; criterio_4 =0;
116 nota a=0; nota b=0;
117 end
118 end
119
120 %% For two−crown cases
121 if tipo2 \sim=0122
\frac{1}{23} %% This section finds the optimal curve. Now there are three axis: alpha_2, alpha_3 and u_ct. The surface that
         relates those parameters for every alpha_1. When that surface is cut by a plane with constant value u_ct
        =2.25596 we obtain a level curve from which we can extract to values. The first one, the variation in the
         solution produced by the second crown. The second one, a relationship among optimal values for alpha_1,
        alpha_2 and alpha_3 (as an adjustment plane).
124 for s2=1:length (change)−1
125 desiredz = 2.25596:
126 alpha1_pr=alpha1_index(change(s2));
127
128 %% This section interpolates the surface points .
129 X=alpha2_index(change(s2):change(s2+1)−1) ;
130 Y=alpha3_index(change(s2):change(s2+1)-1) ;
131 Z=desplazamientos_calculo(change(s2):change(s2+1)−1,1) ;
132 X = X; y = Y; z = Z;
133
134 %% This section identies if the case is valid or not. Since the surface is continuous, if its maximum
        value is superior to the desired one and its minimal value is below the desired value , the surface will acquire
          the desired value at some point.
135 if max(Z(:)) > desiredz && min(Z(:)) <desiredz
136 casos_buenos=[casos_buenos; alpha1_index(change(s2)) ];
137 end
138
```

```
139 % % 9% Surface points are also interpolated .
140 bound=boundary(x,y); % This line finds the contour of the Surface projected on the z=cte plane.
141 for s3=1: length (Y) % From the previous tests we have observed that the level curve y vs x is biyective, but
        x vs y is not. For this process, we must do as follows : we generate a spline with sparce values from the
        previously calculated meshes (u_ct, alpha_2, alpha_3). For each value of alpha_3 (y) from the index, we use
        the interpolating function maintaining the y value constant while keeping x_interp as a symbolic variable (
        representing alpha_2). The x cut−off value of our surface with the u_ct−constant plane for the fixed y is
        found by the function fzero .
142 y_interp = Y(s3);
F = \text{scatteredInterpolant } (X,Y,Z');
144 fun = \omega(x_{\text{interp}}) F(x_{\text{interp}}, y_{\text{interp}}) - \text{desiredz};
145 x\_interp = sym('x\_interp', ' positive');
146 desiredx = fzero (fun, 0.5);
147 if inpolygon ( desiredx , y_interp , x(bound),y(bound))==1, % The following code will only be executed if the
         cut−off point is inside the proyected surface , otherwise the case will not be valid since the relationship
        between alpha_1, alpha_2 and alpha_3 is not allowed (due to geometric limitations ).
148 level_curve = [ level_curve ; desiredx , y_interp , desiredz ]; \% If it is valid , this point is added to
        the level curve. This vector will define the x, y, z coordinates of the intersection curve.
\frac{149}{\sqrt{6}}150 x_dado=alpha2_index(change(s2):change(s2+1)−1);
151 y_dado=desplazamientos_calculo(change(s2) :change(s2+1)−1,1);
152 for s3=1:length (x_dado)−1; % Same process as before
153 if ( desiredx > x_dado(s3) & & x_dado(s3+1)>desiredx),
154 index=s3;
155 slope=(y_dado(index+1)−y_dado(index))/( x_dado(index+1)−x_dado(index));
156 slope_index =[slope_index ; slope ];
157 end
158 end
159 % First figure : level curve points and 3D curve of results
\% (that should be contained within the surface).
161 figure (1)
h \circ h hold on
163 scatter3 ( level_curve (:,1) , level_curve (:,2) , level_curve (:,3) , 'Linewidth' ,3) % Curve points are
        plotted .
164 end
165 end
166 hold on
167 plot3 (X,Y,Z) % A 3D–curve is plotted by the points resulting from simulations .
168 hold on
169
\% % Level curve adjustment (with the axis changed to fit a parabolic distribution).
171 if isempty( level_curve )==0 \% If the level curve exists
172 ajuste_entry = polyfit ( level_curve (:,2) , level_curve (:,1) , 2) ; % The level curve data are adjusted .
173 ajuste =[ ajuste ; ajuste_entry ];
174 x_pr=[x_pr; level\_curve(:,1)]; % Values are introduced
175 y_pr=[y_pr; level_curve (:,2) ];
176 % More precisely : for each alpha_1, the relationship between alpha_2 y alpha_3 that produces the right
        u_ct is not very dependant on alpha_3. Said parabolas ( that produced the adjustment) are very close to
        straight lines . For a fixed alpha_2 value, the difference between maximum and minimum u_ct values (that
        depend only on alpha_3) is stored .
177 z_pr=[z_pr; alpha1_pr∗ones(size ( level_curve (:,1) ) ) ]; % The maximal variation produced by the second
        crown is stored .
178 level curve =[];
179 end
180
\%% Maximal curve variation
182 alpha2_alpha1_cte =[]; uct_alpha_1_cte =[]; change2=[];
183 alpha2_alpha1_cte=alpha2_index(change(s2) : change(s2+1));
184 uct_alpha_1_cte = desplazamientos_calculo (change(s2) : change(s2+1));
185 for s3=1:length ( alpha2_alpha1_cte )−1
186 if alpha2_alpha1_cte (s3)−alpha2_alpha1_cte(s3+1)~=0 % Same selection process
187 change2=[change2, s3+1];
188 end
189 end
190 for s4=1:length (change2)−1, % For each and every repeated alpha_2 value , the subtraction between maximum
        and minimum u_ct values is stored .
191 alpha2_cte=alpha2_alpha1_cte(change2(s4):change2(s4+1)−1);
192 uct_alpha_2_cte=uct_alpha_1_cte (change2(s4):change2(s4+1)−1);
193 max_2nd_crown_change=[max_2nd_crown_change;abs(max(uct_alpha_2_cte)−min(uct_alpha_2_cte))];
194 end
195
```

```
196 %% Curve plot
xy = \text{linspace (min(x), max(x), 20)}; % Linear alpha_2 interpolation values
198 yv = linspace (min(y), max(y), 20); % Linear alpha_3 interpolation values
199 [X, Y] = \text{meshgrid}(xv, yv); % X-Y \text{ reticule generation}200 Z = \text{griddata}(x, y, z, X, Y); % Sparce data interpolation to fit the Surface.
201 surf (X,Y,Z)
202 end
203
204 %% Ajuste de los planos
205 Xcolv = x_pr (:) ; % alpha_2 from the level curve
206 Ycolv = y_pr (:) ; % alpha_3 from the level curve
207 Zcolv = z_pr (:); % alpha_1 from the alpha_1 index
208 Const = ones(size(Xcolv));
209 Coefficients = [Xcolv Ycolv Const]\Zcolv; % This section computes the plane coefficients by the Least Squares
        Method.
210 XCoeff = Coefficients (1);
211 YCoeff = Coefficients (2);
212 CCoeff = Coefficients (3):
213
214 %% alpha_1−alpha_2−alpha_3 adjustment.
\% Third figure: fitting planes (alpha_1 vs alpha_3 vs alpha_3)
216 figure (2)<br>
217 L=plot3(x_pr,y_pr,z_pr, 'ro');
217 L=plot3(x_pr,y_pr,z_pr, 'ro'); % Plot the original data points
218 set (L, 'Markersize', 2*get (L, 'Markersize')) % Making the circle markers larger
219 set (L, 'Markerfacecolor', 'r') % Filling in the markers
220 hold on
221 [xx, yy]=meshgrid (0:0.1:1,0:0.1:1); % Generating a regular grid for plotting
222 zz = XCoeff * xx + YCoeff * yy + CCoeff;
223 surf (xx, vv, zz) % Plotting the surface
224 title ( sprintf ('z=(%f)*x+(%f)*y+(%f)',XCoeff, YCoeff, CCoeff))
225 xlabel(' \alpha_2'); ylabel(' \alpha_3');zlabel(' \alpha_1');226 print ( -dpng', '-r300', [ 'graph_plano_ajuste_ ', id, '_.png '])
227 ajuste_2 =[-XCoeff – YCoeff 1 CCoeff]; %% Z coordinate pointing upwards
228
<sup>229</sup> %% MATLAB Surface fit
230 Coeff_vectora=[0 0]; Rsquare_plane_a=0;
231 Coeff_vectorb=[0 0 0]; Rsquare_plane_b=0;
232 if size(x\_pr,1)>=3[Coeff\_vectora, gofa] = \text{fit} ([x_pr, y_pr], z_pr, 'poly11');234 Rsquare_plane_a=gofa.rsquare ; % Goodness of fit for the linear regression
235 end
236 if size(x_pr,1) > 6237 [Coeff_vectorb, gofb]= fit ([x_pr, y_pr], z_pr, 'poly22');
238 Rsquare_plane_b=gofb.rsquare; % Goodness of fit for the parabolic regression
239 end
240
241 %% Right−solution−plane graphic
242 % First and second figures : surfaces (u_ct vs alpha_2 vs alpha_3 for each alpha_1)
figure (1); grid on; xlabel ('\alpha_2'); zlabel ('u_1'); ylabel ('\alpha_3'); hold on
244 [X,Y] = meshgrid (0.0.7:0.7,0.1:0.8:0.9);
245 Z = 2.25596*ones(size(X));246 surf (X,Y,Z); view(45,20); axis([0 0.8 0 1 1.75 2.5]) ;
247 print ( '-dpng', '-r300', [ ' graph_curva_ajuste_ ', id, '.png ']);
248 view([0 0 1]); print ('-dpng', '-r300', [' graph_curva_ajuste_arriba_ ', id, '.png'])
249
250 %% Score criteria
251 if isempty(casos buenos)==0
252 criterio_1 = length (casos_buenos)/ length (alpha1_index (change));
253 theta = atan (mean(slope_index));
254 criterio_2 = pi/2 + \text{theta} ) /(pi/2);
255 criterio_3a = Rsquare_plane_a;
256 criterio_3b = Rsquare_plane_b;
257 criterio_4 =1-size(coordenadas,1)/1131;
_{258} nota_a=( criterio_1 + criterio_2 + criterio_3a + criterio_4 )/4;
_{259} nota_b=( criterio_1 + criterio_2 + criterio_3b + criterio_4 ) /4;
260 end
261 if isempty(casos_buenos)==1
262 criterio_1 =0; criterio_2 =0; criterio_3a =0; criterio_3b =0; criterio_4 =0;
263 nota a=0; nota b=0;
264 end
265 end
```

```
266 [nota_a nota_b ];
267 close all
268 cd(['C:\Users\Usuario\Desktop\TFG (Avances y Bibliografia)\Macros b\Codigo Matlab']);
```
**Script 3.37** Step 13 in MATLAB.

# **3.10 Results**

Once the meshes are obtained and simulated, the results must be analyzed in some manner. First, let us plot the results to have a quick overview.

**One-crown cases:** In each graphic, the number of singular elements and the crown type remains constant, there is one curve for every  $\alpha_1$  value, which relates the crack tip displacement ( $u_{ct}$ ) with  $\alpha_2$ .

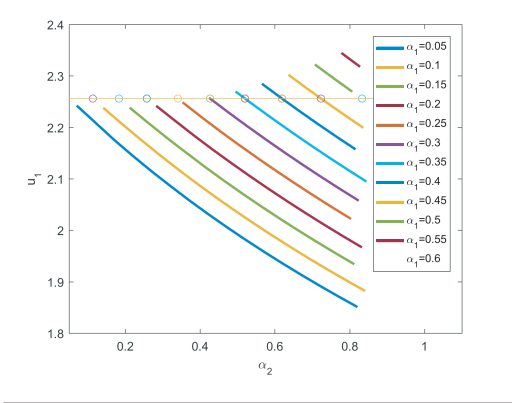

**Figure 3.32** One possible typology: few intersections. Cut-off points are extrapolations (not included in the domain of the curve)..

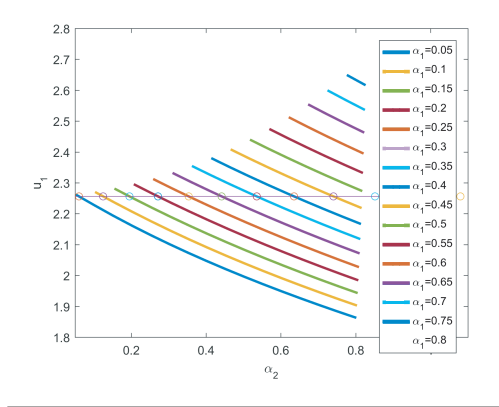

**Figure 3.33** Another possible typology: several intersections..

Cut-off points of each curve with the horizontal segment (which is the exact solution) will give us the optimal proportion between radii alpha<sub>1</sub> and alpha<sub>2</sub>. And indirectly, the optimal proportion between singular elements and crown elements. So when the crown element size is plot versus the singular element given by the real solution, we obtain points that can be fit to a curve.

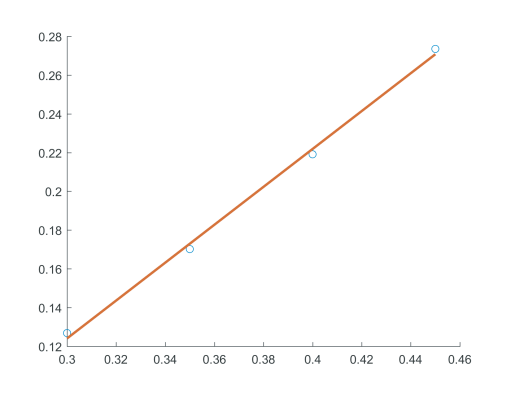

**Figure 3.34** With few instances, a fitting curve gives a good approximation.

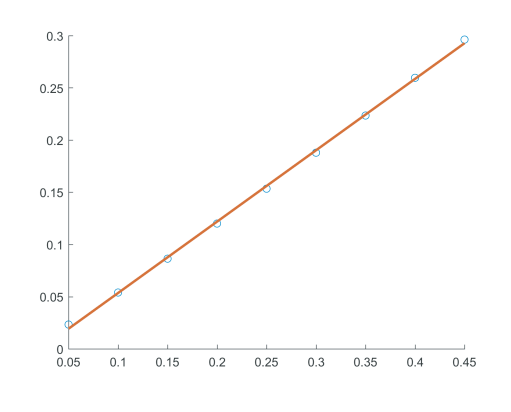

**Figure** 3.35 With more instances, the best-fitting curve resembles a parabola. Both curves will be used: the line for simplicity and the parabola for accuracy..

**Two-crown cases:** in each graphic the number of singular elements and the crown types remains constant, and for each  $\alpha_1$  there will be a different surface, which relates  $u_{ct}$  to  $\alpha_2$  in one axis and  $\alpha_3$  in the other axis. Since linear and parabolic adjustments are so close to each other, we will present parabolic adjustment graphics from now on.

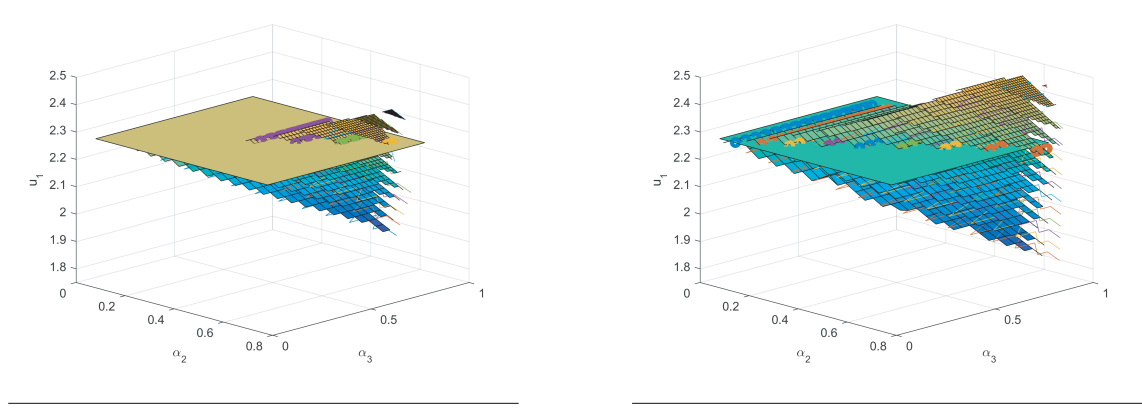

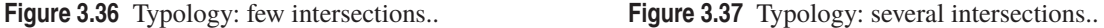

The 3D surfaces resemble an extruded version of the 2D curves, that is, their projection into an  $\alpha_2 - \alpha_1$ plane follow the same shape as the 2D cases. That is to say, the projections follow approximately the shape of the one-crown case curves. That indicates that the result has little dependency on the second crown, since independently from its size, the obtained result does not change considerably. The second crown effect is only a slight warp that turns the  $u_{\text{ct}}$ -level curves into parabolas bended towards the decreasing  $\alpha_2$  direction (as shown in the image). This variation due to the third crown is measured by the code.

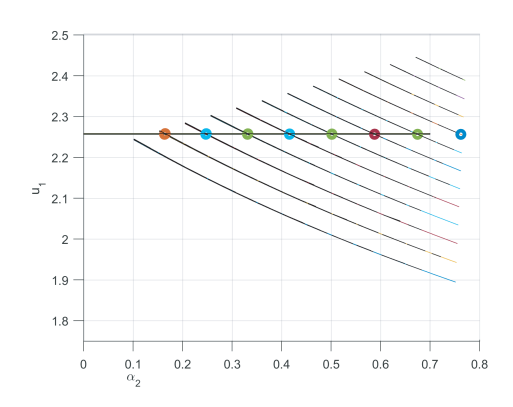

**Figure 3.38** Their projection resembles the previous result.

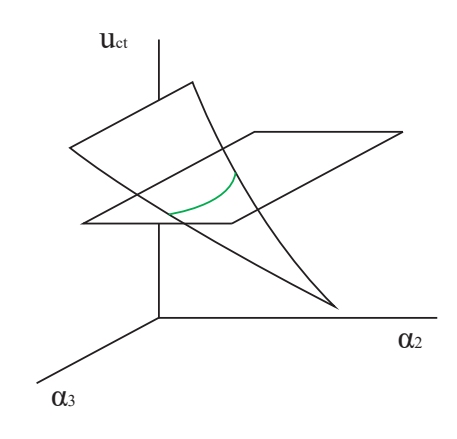

**Figure 3.39** Parabolic behavior induced by the second crown (effect in green).

Now, the points that result in the proper result have three coordinates:  $\alpha_1$ ,  $\alpha_2$ ,  $\alpha_3$ . When scattered they appear to have a planar distribution:

As we can see, the results have a good fit with a plane whereas the one-crown cases have a better fit with a parabola. By now, we can appreciate that the two-crowns results fit adequately enough in a plane whereas the one-crown cases strongly fit in a parabola. However, it is worth noting that the points are not perfectly aligned in a plane either: they have a parabolic tendency although less accentuated than one-crown cases. Projecting the points onto the  $\alpha_2 - \alpha_1$  plane allows us to spot said a parabolic-like tendency.

We can use this code to find out a first approximation to what the best proportion between the sizes of the singular elements rosette and the first crown. Only the linear (for one crown) and planar (for two crowns) will be shown, as they are more easily understandable. The parabolic and quadratic-surface adjustment (just as their optimal proportion) will be shown and analysed only for a set of cases (a set of good configurations)

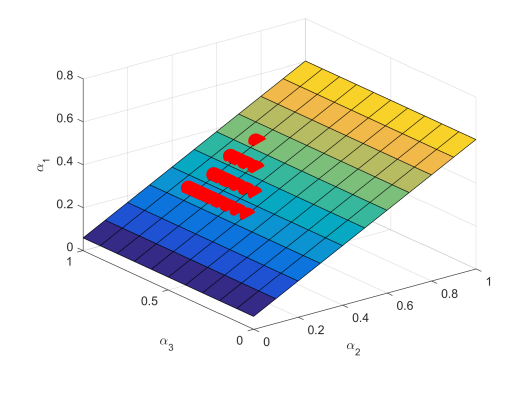

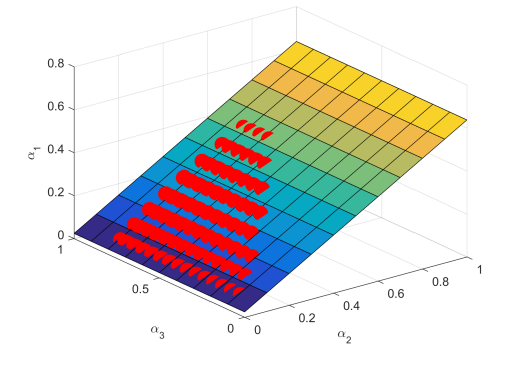

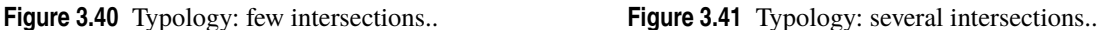

which will be discussed later. For one-crown cases, we have  $(\alpha_2 - \alpha_1) = p_1 \alpha_1 + p_0$ . Since  $p_0$  will usually have a near-zero value,  $p_1$  will approximately be ratio of the crown width divided by the rosette radius. For two-crown cases, we have  $\alpha_2 = p_2 \alpha_3 + p_1 \alpha_1 + p_0$ . As stated before, the dependency on  $\alpha_3$  is low ( $p_2$  is near zero), and like before,  $p_0$  is near zero. Hence, again  $p_2$  is a good indication of the ratio between the first crown and the rosette. Only that in this case it will be indicated as  $1+$  ratio since  $\alpha_2$  is the crown width plus  $\alpha_1$ . With this is proven that the optimal proportion is always between 0.65 and 0.75, usually between 0.68 and 0.70. Their similarity points to a validity of the results. It is also observed that the dependency on  $\alpha_3$  is little and negative, meaning that the higher  $\alpha_3$ , the smaller  $\alpha_2$ . The goodness of fit (whose  $r^2$  is calculated a verification of the goodness of the adjustment) proves both linear and parabolic adjustments appropriate, since it is usually close to 0.99999 and higher. Moreover, for linear adjustments, the 13th inferior value is over 0.999, and for parabolic adjustments, the 16th is over 0.9999. A few cases are shown here, the rest are presented in the appendix. Here, b cases with one crown and two crowns with 4 elements are presented.

#### **3.10.1 Adjustment results for one-crown cases**

Since the optimal proportion for a case is not the same as the one for its two-crown counterpart (along its maximal variation and criterion 2, which we will define later) we can affirm that the second crown changes the shape of the curves even if ts precise value  $\alpha_3$  does not affect too much. In conclusion: its presence changes the result, but its precise value does not affect it.

| 4E             | type 1 type 0  | type 2 type 0  | type 3 type 0  | type 4 type 0  | type 5 type 0  |
|----------------|----------------|----------------|----------------|----------------|----------------|
| $p_1$          | 0.683569908    | 0.693775343    | 0.693285007    | 0.754764074    | 0.693582651    |
| $p_0$          | $-0.014835322$ | $-0.006490713$ | $-0.005586549$ | $-0.02821319$  | $-0.005747557$ |
|                |                |                |                |                |                |
| 6E             | type 1 type 0  | type 2 type 0  | type 3 type 0  | type 4 type 0  | type 5 type 0  |
| $p_1$          | 0.699419006    | 0.699419006    | 0.701992941    | 0.747145291    | 0.69985529     |
| P <sub>0</sub> | $-0.00590665$  | $-0.00590665$  | $-0.006206542$ | $-0.022657676$ | $-0.005526055$ |
|                |                |                |                |                |                |
| 8E             | type 1 type 0  | type 2 type 0  | type 3 type 0  | type 4 type 0  | type 5 type 0  |
| $\mathbf{p}_1$ | 0.701825963    | 0.701825963    | 0.704007907    | 0.774798469    | 0.70255688     |
| $\mathbf{p}_0$ | $-0.005596863$ | $-0.005596863$ | $-0.005826572$ | $-0.032972224$ | $-0.005686963$ |
|                |                |                |                |                |                |
| 12E            | type 1 type 0  | type 2 type 0  | type 3 type 0  | type 4 type 0  | type 5 type 0  |
| $p_1$          | 0.7041073      | 0.7041073      | 0.706035086    | 0.756101823    | 0.755717653    |
| P <sub>0</sub> | $-0.005666085$ | $-0.005666085$ | $-0.005878402$ | $-0.024650382$ | -0.024717687   |
|                |                |                |                |                |                |
| 24E            | type 1 type 0  | type 2 type 0  | type 3 type 0  | type 4 type 0  | type 5 type 0  |
| $\mathbf{p}_1$ | 0.697316181    | 0.705272161    | 0.706944907    | 0.760888331    | 0.756241747    |
| P <sub>0</sub> | $-0.002660257$ | $-0.00558706$  | $-0.00576177$  | $-0.026228621$ | $-0.024480946$ |

**Table 3.1** Adjustment results for one-crown cases.

#### **3.10.2 Adjustment results for two-crown cases**

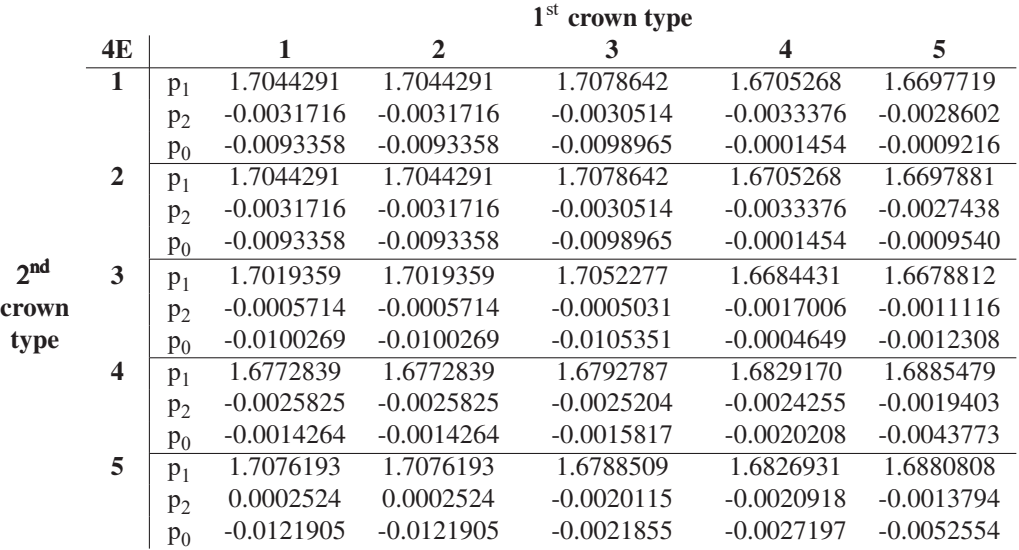

**Table 3.2** Adjustment results for two-crown cases.

# **3.11 Scores**

Let us define a criterion to find the most advantageous case to use. There are two possible answers:

• The stability criterion: we are searching a configuration in which the effect of the crown(s) improves the result, but doesn't dramatically affect it, since it would result in a fast deviation from the desired result. That is to say, the sensibility of the result must be very slightly dependant on the crown size, thus allowing several different sizes (without much precision in its building) to grant the right solution. Graphically, it can be seen as a very slight negative slope at the cut-off points between the surfaces/curves and the right solution surface/line. This can be spotted at the code as 'criterio\_2'. It is the only criterion with a simple physical interpretation. As we can see in the figure:

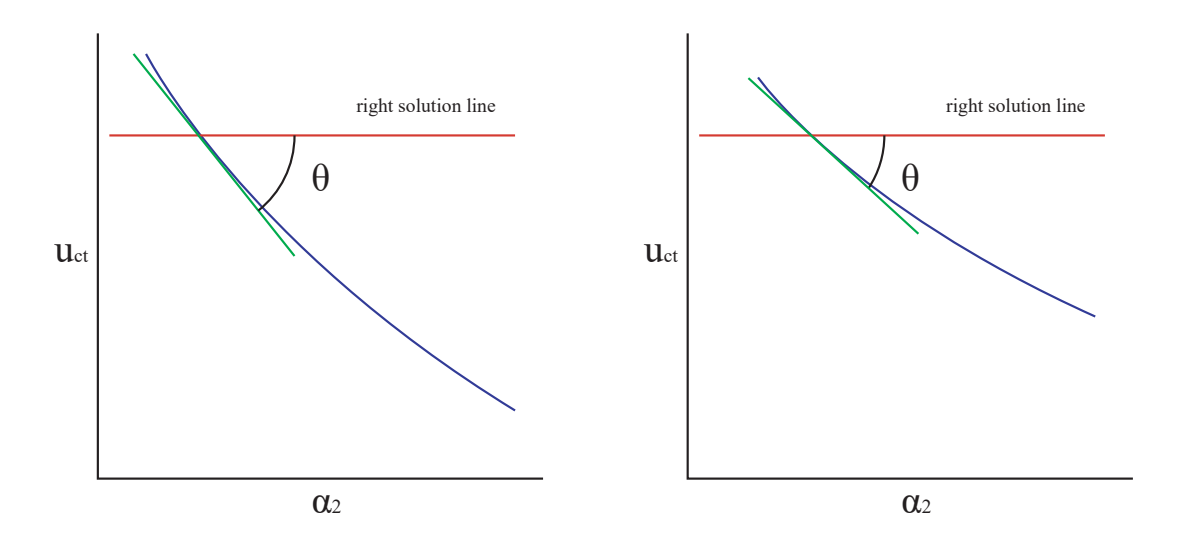

**Figure 3.42** Case with fast divergence.

**Figure 3.43** Case with slow divergence.

In the figure on the left, the solution diverges rapidly whereas in the figure on the right, the simulation result remains closer to the right solution, hence, it is better to obtain a graphic like that on the right. To model this, we must first calculate the angle of the curve (its slope) in the cut-off points, then average them out, express the result as a value between 0 and 1 (that is the reason why the criterion is expressed as  $(\pi/2 - \theta)/(\pi/2)$ , since the best case would be having a near-zero theta).

To apply the same criterion to two-crown cases we can average the slopes of each cut-off point (in the code as *criterio*2). Yet this would not be a good method. Since the definition domain of the surfaces is triangular (as we can see in the previous figures), there are more cut-off points near the base. These are the cases with small  $\alpha_1$ , which allows much more  $\alpha_2$ - $\alpha_3$  configurations to appear, since they have more space to appear. This results in an over-sampling of the region near the base, which tends to have worst results (much higher slopes since they are the first cases to be considered valid, hence not very adequate) and thus artificially worsen the result, since there are more instances of the worst results. To solve this, we can firstly average the results for each  $\alpha_1$  and then average those results, which is more comparable to the method for one crown.

• The convenience criterion: in a more practical sense, we can also achieve good results with another configuration. For example, taking into account how many different  $\alpha_1$  values are able to achieve the right solution. Also, if the regression has a better goodness of fit (for either linear or parabolic adjustments), the right-solution configurations are easier to achieve with enough adjustment precision. Finally, it is understood that using the least possible amount of nodes is preferable. These are in the code: criterio\_1, criterio\_3a, criterio\_3b, criterio\_4. The number 1131 is the highest number of nodes used in any case. The convenience criterion is be the average of any of these criteria plus the stability criterion.

Criterio 1 can be appreciated in the previous images of the typologies: it is evident that the cases with more valid  $\alpha_1$  (the typologies on the right) values are preferable over those that are only valid for few values (the typologies on the left). Criterio 3 a and b do not affect much the final result, since the values are not different among them, but can serve as indicators of the goodness of fit of the adjustment. Since they correspond to the  $r^2$  of the adjustment and are all generally over 0.9999. They are presented in tables in the appendix.

All the criteria are expressed between 0 and 1 to have an nondimensional value.

We present the results with the improved criterion 2 (which seems more logical). The tables with the normal criterion 2 are analyzed, but can be consulted in the first appendix.

# **3.12 Table of results for a cases (improved stability criterion)**

The tables have a heat-map-like color code affecting all the tables in one page as a whole. Highest-scoring cases are underlined in green, and lowest-scoring cases in red. Orange is for average cases.

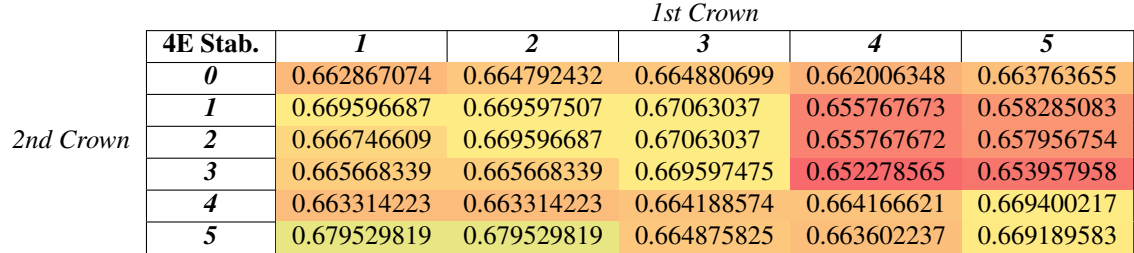

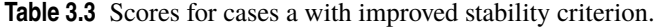

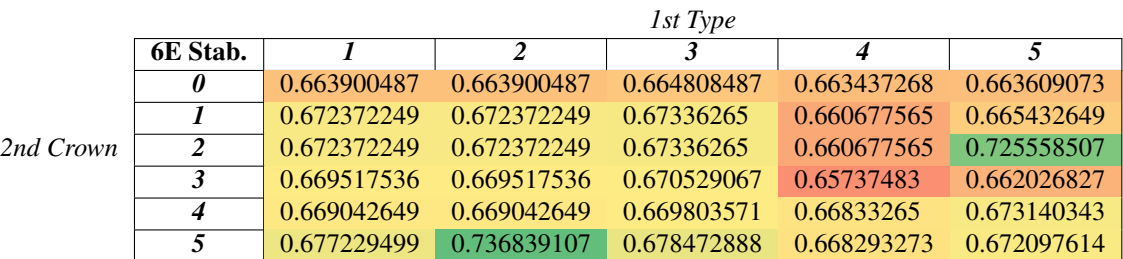

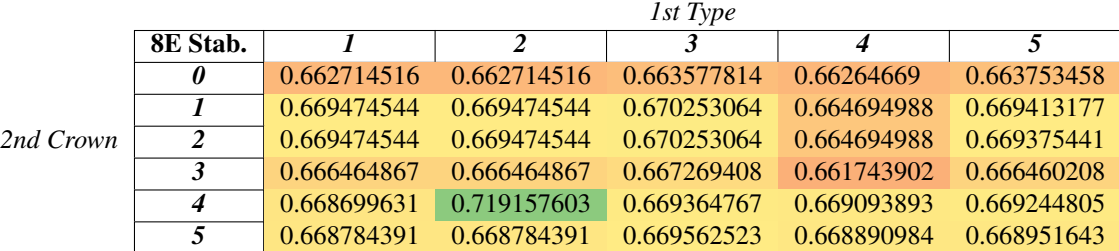

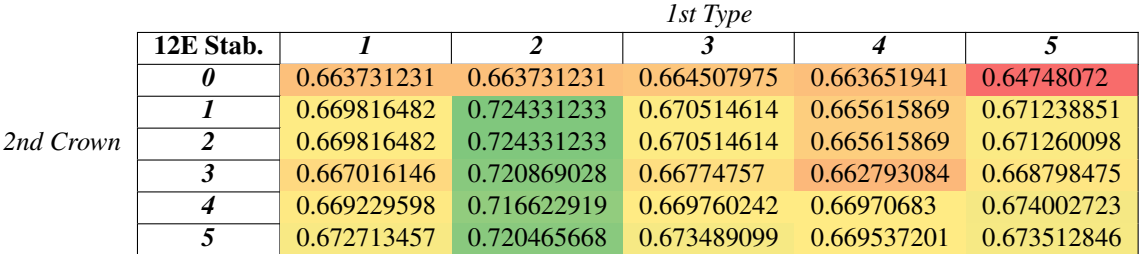

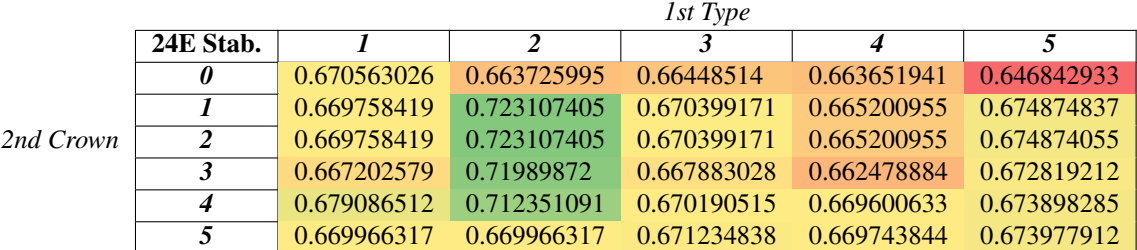

# **3.13 Table of results for a cases (convenience criterion, parabolic adjustment, improved criterion 2)**

The linear adjustment is not here presented, since choosing either parabolic or linear adjustment have little final effect: both have similar (and non-decisive) values.

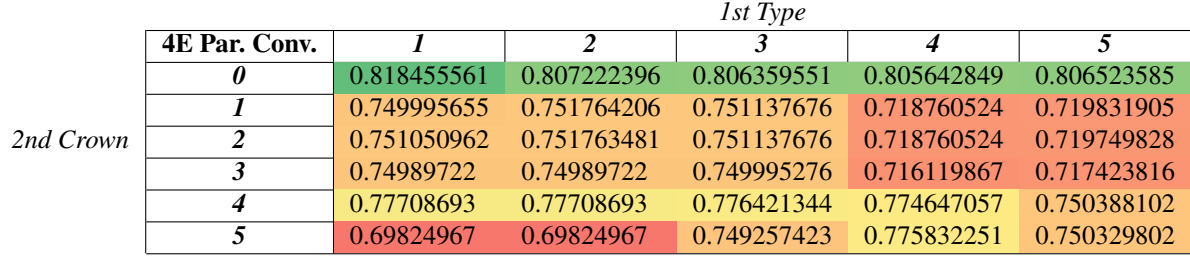

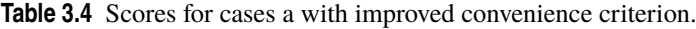

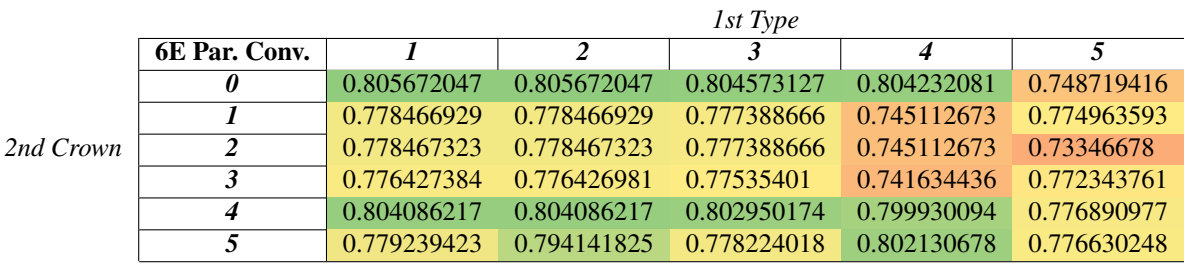

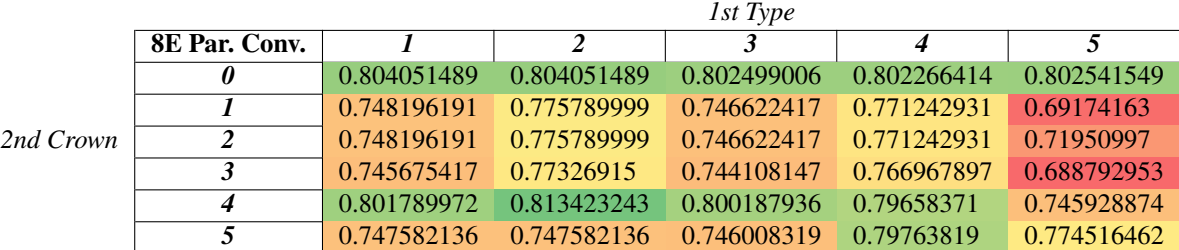

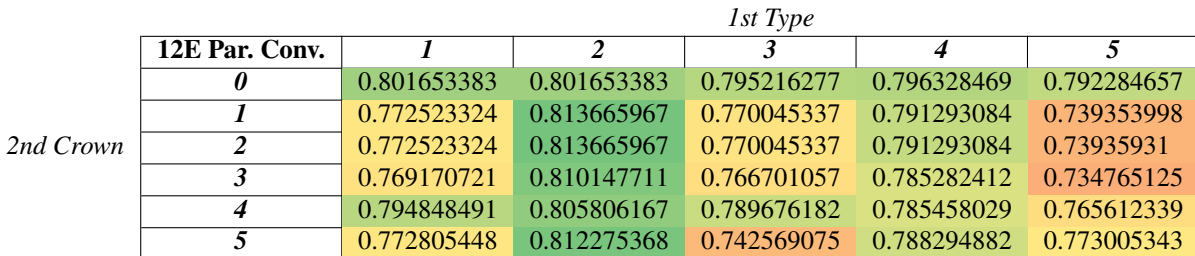

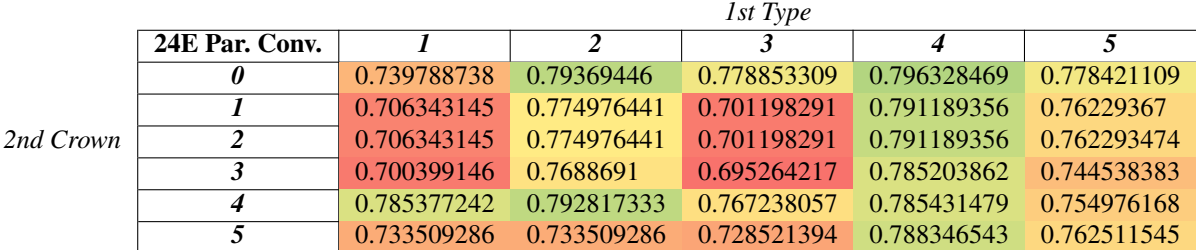

# **3.14 Table of results for b cases (stability criterion, improved criterion 2)**

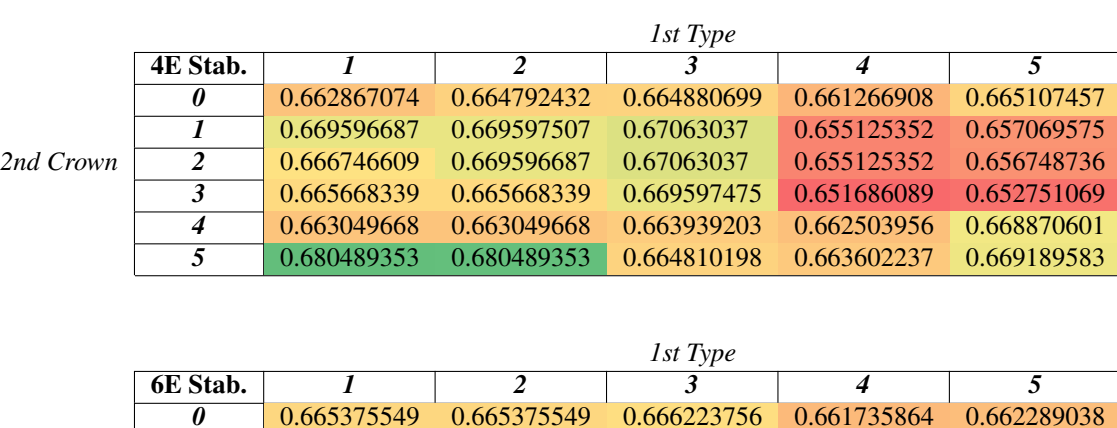

**Table 3.5** Scores for cases b with improved stability criterion.

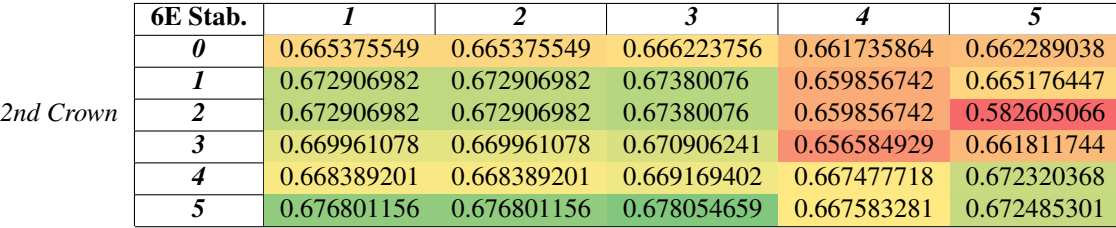

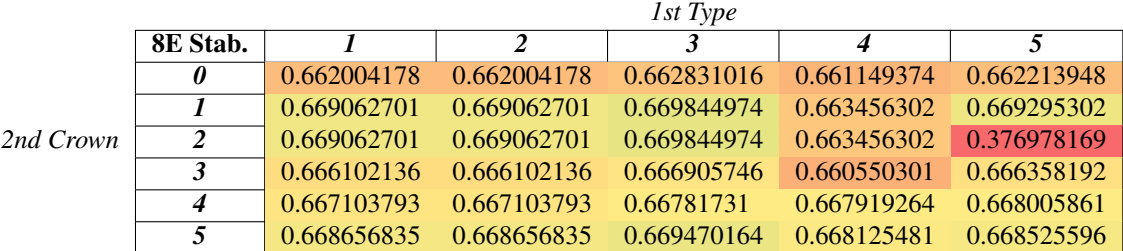

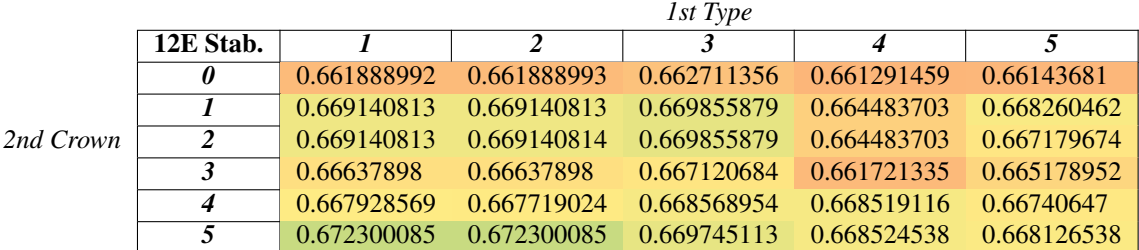

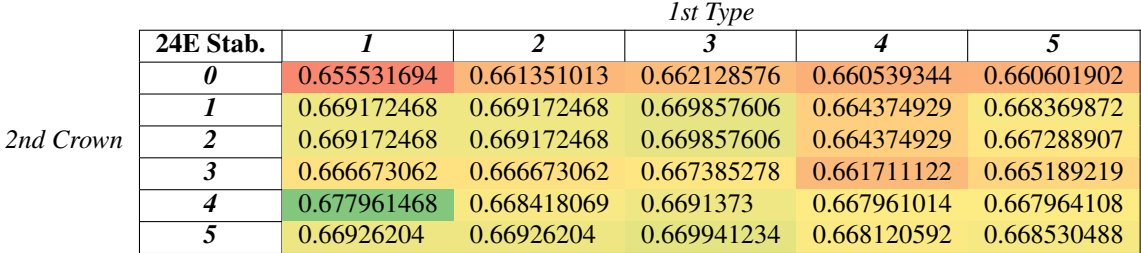

# **3.15 Table of results for b cases (convenience criterion, parabolic adjustment, improved criterion 2)**

**Table 3.6** Scores for cases b with improved convenience criterion.

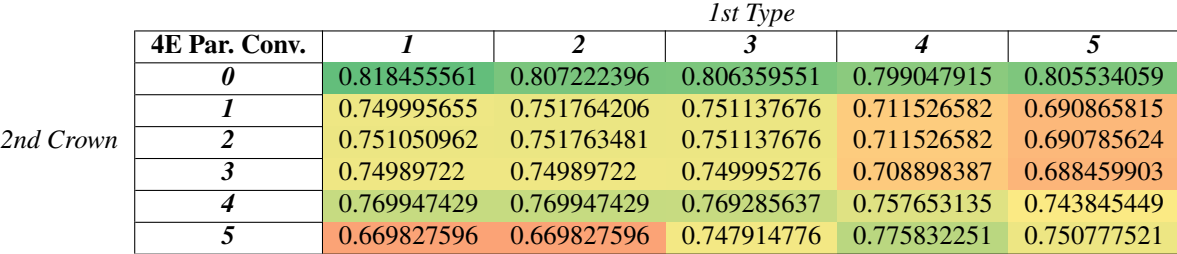

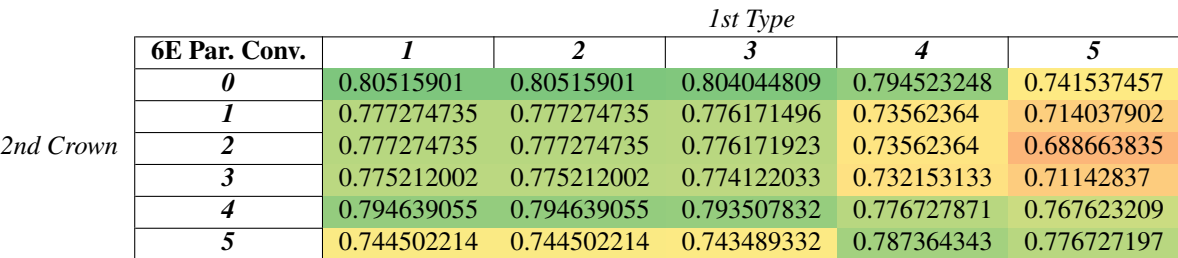

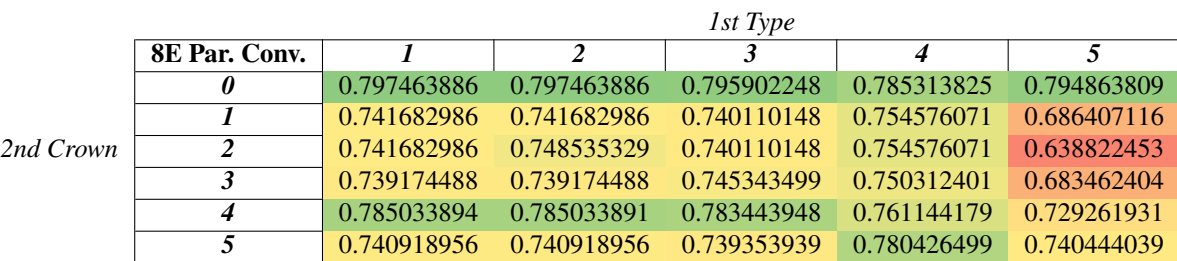

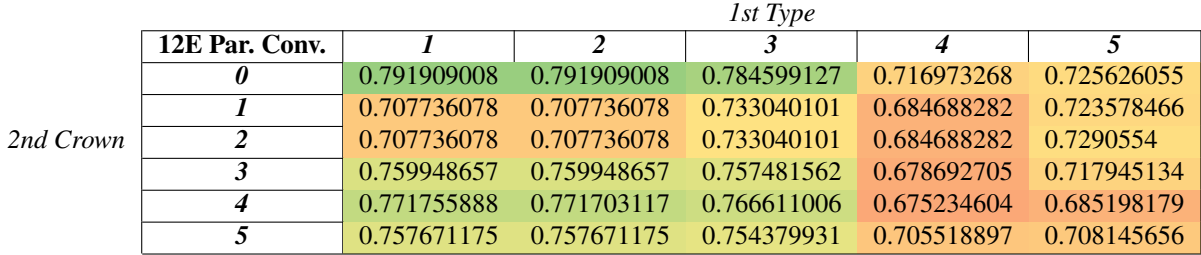

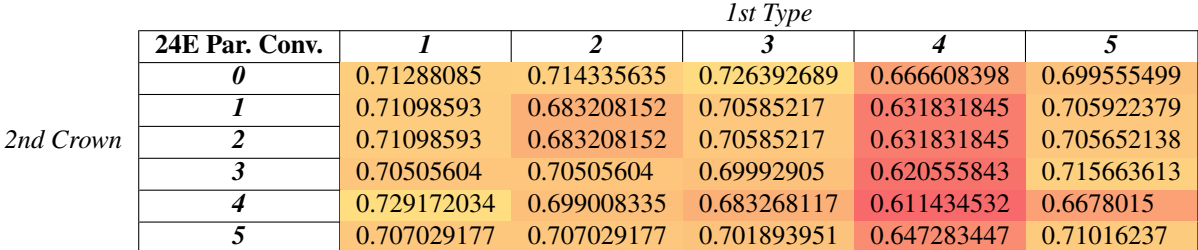

# **3.16 Analysis of results, improved criterion 2**

Before analysing whether there is a preferable option, a caveat about a strange phenomenon should be made. Cases a with 12 elements involving type 2 and type 4 configurations, and cases a 24 elements (specially those involving type 2 and type 4 configurations) score higher than expected in stability. As seen in the appendix, those crowns have an evident lack of beneficial traits. They were not expected to score high beforehand since, after a visual inspection, none could be considered valid due to the abrupt transition inside the half hexagon. This probably happens not because of the positive traits of the configuration, but because of two causes. Firstly, some artifacts appear in the graphics, invalid cases with near zero slope, which affects the result. And secondly, because the parameters add little variation to the final result and hence it is not really dependent on crown element type or proportion. That is to say, the error due to the invalid shape cannot be corrected by a proper crown proportion, and only coincidentally meets the correct value. The fact that they are the only two-crown configurations whose criterion 1 scores 1 endorses this conjecture, since it indicates that the result is not really dependent on the  $\alpha_1$  value. In consequence, these configurations will be dismissed. Other caveats would include that not all criteria are equally determining, since criteria 3 (linear and parabolic) only slightly affect the result since the difference between the highest and lowest value is in the decimals, while criteria 1 and 2 are decisive. Also, using the goodness of fit can be misleading: fewer valid cases will be able to score higher, since they are more likely to align well, thus not rendering a trustworthy result (even adding criterion 1, which takes into account the valid cases). It has been used only to compare the result to the stability criterion. All in all, criteria are bound to analyze what is happening and should only be used as decision tools together, not as clear demonstrations on their own.

Now we can analyze results case by case. Criteria were not intended to compare a cases and b cases, since the basis of the study relies on the similarity of the region inside the half-hexagon. In any case, the difference between respective cases is usually negligible.

For a cases with stability criterion, we can assert that best cases involve either a type 5 first or second crown, or a type 4 second crown. In contrast, type 4 and 5 first crowns do not usually improve the result independently from the type of the second crown, and can even make it worse than a one-crown case. Type 1, 2 (and to a least extent 3) second crown seem to improve the result of its respective one-crown cases, specially for few elements. Type 4 second crowns tend to worsen the result, while type 5 second crowns improve it to the biggest extent with few elements (under 8). Independently, one-crown cases seem to reach a peak for 8 elements and types 2 and 3. Plotting the score versus the number of singular elements indicates that maximum, minimum, and average values stagnate after 12 elements, and in general low values rise and high values descend.

As for a cases with convenience criterion, it is one-crown cases which score higher, due slightly to criterion 4, which penalises cases with more nodes, and mainly to criterion 1, as we will see. Criterion 1 has a small bias toward one-crown configurations, which indicates that only one crown allows more liberty to reach, at some point, the desired result. Firstly, because they need space to exists, and thus impose a top limit to  $\alpha_1$ , and secondly, because the dual dominance zone may be better partially meshed by a non-linear element (non-singular linear stress representation zone, for instance the linear behaviour of one side of our singular element) than completely by linear elements. This may explain why type 4 second crowns improve the result whereas type 4 first crowns (which places its elements much closer to the crack tip) worsen it: they allow more proximity of crowns (that is, for the singular elements to take more space) and mesh with more nodes the transition part, but still do not improve one-crown cases. Among the best cases, 4 elements and type 1 or 2 cases seem to be the best option. Plotting the evolution of the score versus the number of singular elements reveals no clear tendency here, although removing maximum values indicates a certain preference towards 6 element cases.

For b cases with stability criterion, tendencies are much clearer. Type 4 second crowns tend to worsen or under-improve the result of other second crowns, and even one-crown cases for few elements. Type 1, 3 and specially 2 second crowns considerably improve the result for few elements. Type 5 second crown, specially for few elements, considerably improve the result. Yet the improvements are of little relevance when the number of singular elements increases, that is to say, the lower values increase and the higher values decrease, scoring closer to the average, which does not change much. However, with less distortion, one is more likely to find a good configuration for few elements. Even one-crown cases score less as the number of singular elements grow. This may explain a lack of fast-pace convergence for this configurations due to poor mesh quality. Plotting the results as before reveals that max and minimum values diverge considerably, although the average does not improve much after 8 elements.

Finally, b cases with convenience criterion score in a similar fashion to a cases with convenience criterion, only much more affected by the augment of the number of nodes. Single-crown cases are preferable, type 1/2/3 type 1/2/3 score lower, type 4 second crown worsen the result, and the only remarkable change is a good effect of the type 3 second crowns. In later cases, it probably scored below type 2 because elongates the shape of elements closer to the side that approximates singularity, instead of narrowly approaching the singularity in the singularity-affected zone. The unexpectedly high score of 24 Elements type 1 type 4 may be due to the mesh refinement overtaking criterion 4 penalisation on the number of nodes. Plotting the results, as expected, worsens with the number of nodes, but in average, 6 elements improves over 4 elements. As a final phenomenon, it is worth noting that although the second crown improves the result, its precise size does not cause significant changes in the result. It is only necessary for it to be present. The slightest change in  $\alpha_1$  and  $\alpha_2$  causes major changes in optimal  $\alpha_3$  value, and the inverse is true:  $\alpha_3$  value only affects the solution by a little bit. Maximum changes due to  $\alpha_3$  in the final result for a fixed  $\alpha_2$  are presented in a table in the appendix.

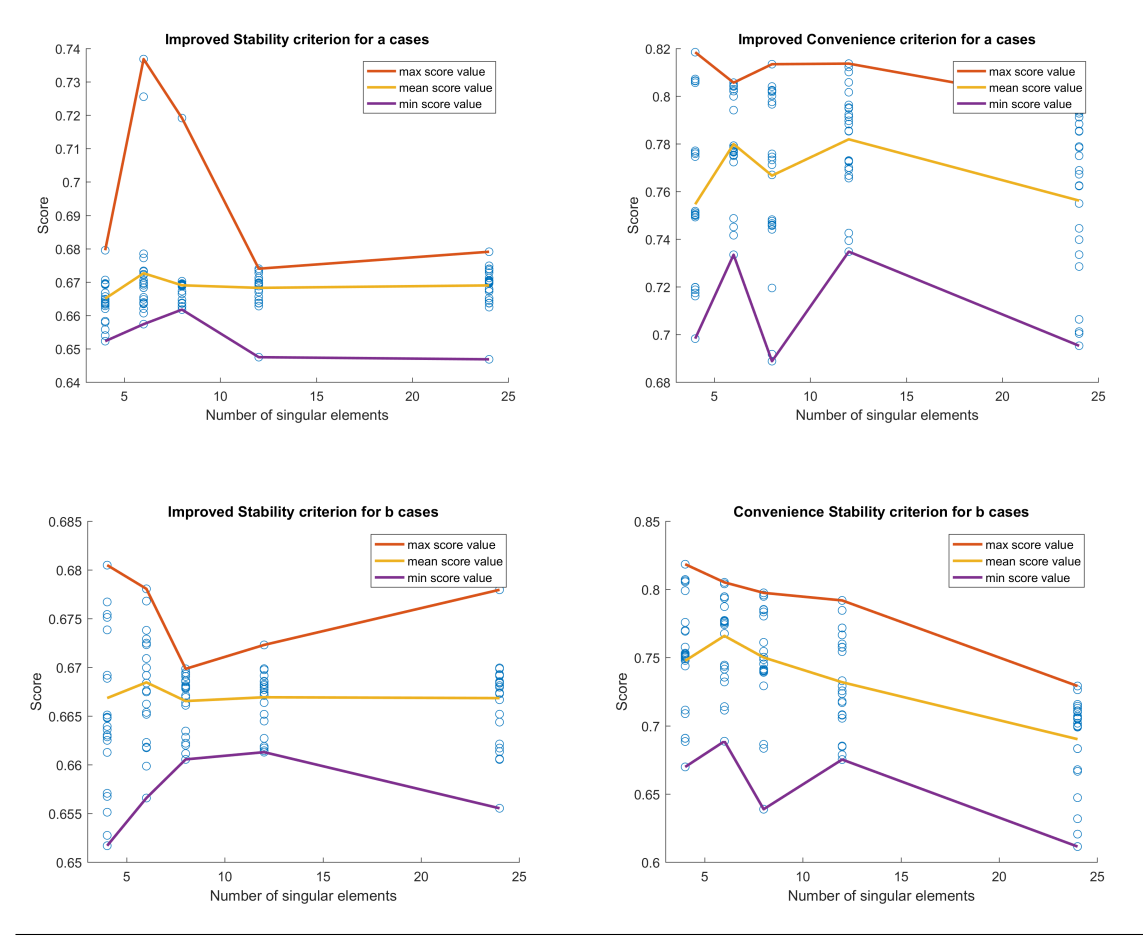

**Figure 3.44** Evolution of results with improved criterion 2.

By this graphs, we can conclude that the element is very sensitive to angle warping.

# **3.17 Analysis of results, criterion 2**

Results here are different, since a second crown does not improve the result for few singular elements, due to the over-sampling in the poorest regions. Overall, the same principles apply, although it is worth noting how type 4 second crowns are less penalised for higher number of elements in the convenience criterion, in contrast to the big penalisation in the previous section. Evidently, the main difference is in the quality of the two-crown cases for few elements, which is much lower here.

The evolution graphics are displayed to note that the depression due to eight-element cases is not longer present if the quality of the mesh is measured this way. Also, some of the highest-scorers for 12 and 24

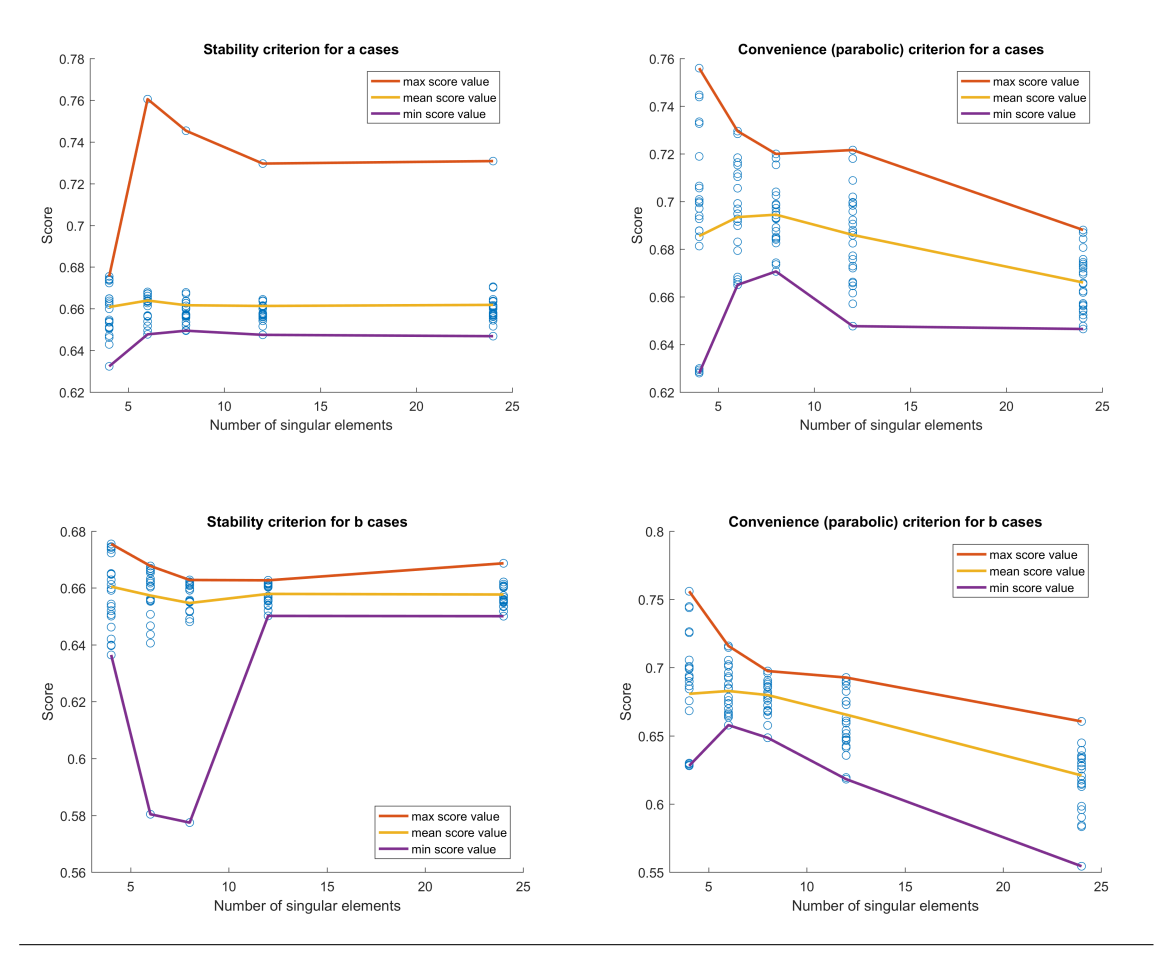

elements are not present here, which is logical, since the average (and most cases) carried on much the same way.

**Figure 3.45** Evolution of results with normal criterion 2.

# **3.18 Final analysis**

With this in mind, we will choose to continue studying the highest-ranking configuration for each a/b case and stability/convenience improved criteria: 6E type 2 type 5 a, 4E type 1 type 0 a, 4E type 1 type 5 b, and 4E type 1 type 0 b. Since 4E type 1 type 0 a and 4E type 1 type 0 b are the same case, we will be omitting 4E type 1 type 0 b. To get a broader look, we will also analyze the following cases: 6E type 5 type 2 a (second best a stability case), 8E type 2 type 4 a (second best a convenience case, whose validity is not clear), 6 E type 3 type 5 b (third best b stability case, since the second is presumably similar to the first and scores low in criterion 1), and  $6 \text{ E type 2 type } 0 \text{ b (the best differentiated b convenience case).}$ 

This does not mean that these configurations will give better results, but that they will achieve them more easily (with less nodes, or without too much precision needed for  $\alpha_1$ ). As it has been shown, every configuration can achieve the right solution, albeit with a different adjustment. Hence, we are taking those configurations only as a representative selection which would be easy to study since results are very precision-sensitive. In the summary, there is a comparison of each case's linear adjustment, to check if optimal proportions are similar and thus there is a preferable one.

Once the effect of the crowns is identified, we can make a few changes in the meshing options. Until now, the region inside the half hexagon had been meshed freely, in order to avoid the automatic appearance of crowns that happens with a structured meshing. Since we wanted to find out the effect of the designed crown, no other could have been taken into account (specially one that could sporadically appear thanks to the algorithm). Furthermore, all our configurations have been proven advantageous when employed with a similar amount of meshing seeds around (dependent only on the crown). Since we will be comparing similar instances and

focusing on appropriate surroundings, we can adjust the number of hexagon seeds to the space between the last-crown circle and the half-hexagon. The following chapter explains those minor differences in the code. The only remaining problem is how to create a case the optimal proportion. As we have seen, the maximum change in the crack tip displacement due to the second crown is not very dependant on  $\alpha_3$ . However, there is technically a dependency which, since  $\alpha_2$  values that are very close between themselves have very different  $\alpha_3$  values which result in the right  $u_{ct}$ , may make optimal  $\alpha_3$  have a big variation depending on  $\alpha_1$  and  $\alpha_2$ . From now on, we will be using the proportion between crowns that results in the right crack tip displacement. Hence, we only have two independent parameters: two among  $\alpha_i$  values. The third one will be determined by these two values. As explained before, it is much easier to extract  $\alpha_2$  from the other  $\alpha$  values than doing so with  $\alpha_3$ . Hence,  $\alpha_1$  will be the parameter,  $\alpha_3$  will depend on  $\alpha_1$  (the different decisions that can be made will be discussed), and  $\alpha_2$  will be extracted via the previously calculated adjustment planes. As for the following graphs, stability criterion for a cases reaches its peak for 6 elements, but removing the

highest values would place it on 4 elements. Convenience criterion for a cases has its peak for 8 elements. For b cases the peak is on 6 elements, but similarly, removing the highest scoring value would make the remaining six-element cases not so higher or even lower than the four-element cases. In any case it is more or less consistent that a higher number of elements reduces (or does not significantly augment) either criteria. Mean values roughly follow the higher-scoring tendency.

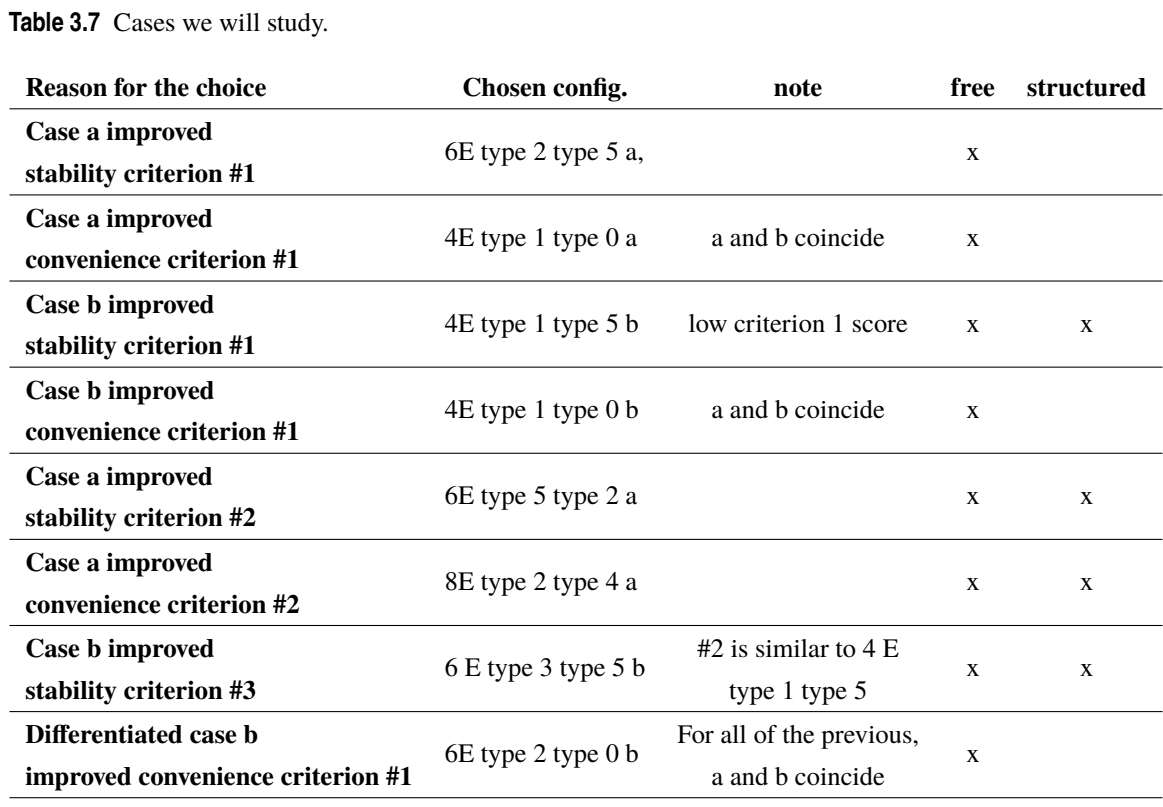

# **3.19 Summary: best options**

As seen in the next page, when restrictions are relaxed in order to get a structured region inside the halfhexagon, we automatically obtain one or more non-circular crowns around the last one imposed by our cuts. Besides, the case with 24 E does not seem to be appropriate due to its shape, although the sheer amount of elements may compensate for it. However, we are keeping it in order to get a sample of its behaviour, excluding the structured case since its shape is even more warped. Finally, we can now present the image of the crack tip surroundings corresponding to each chosen configuration.

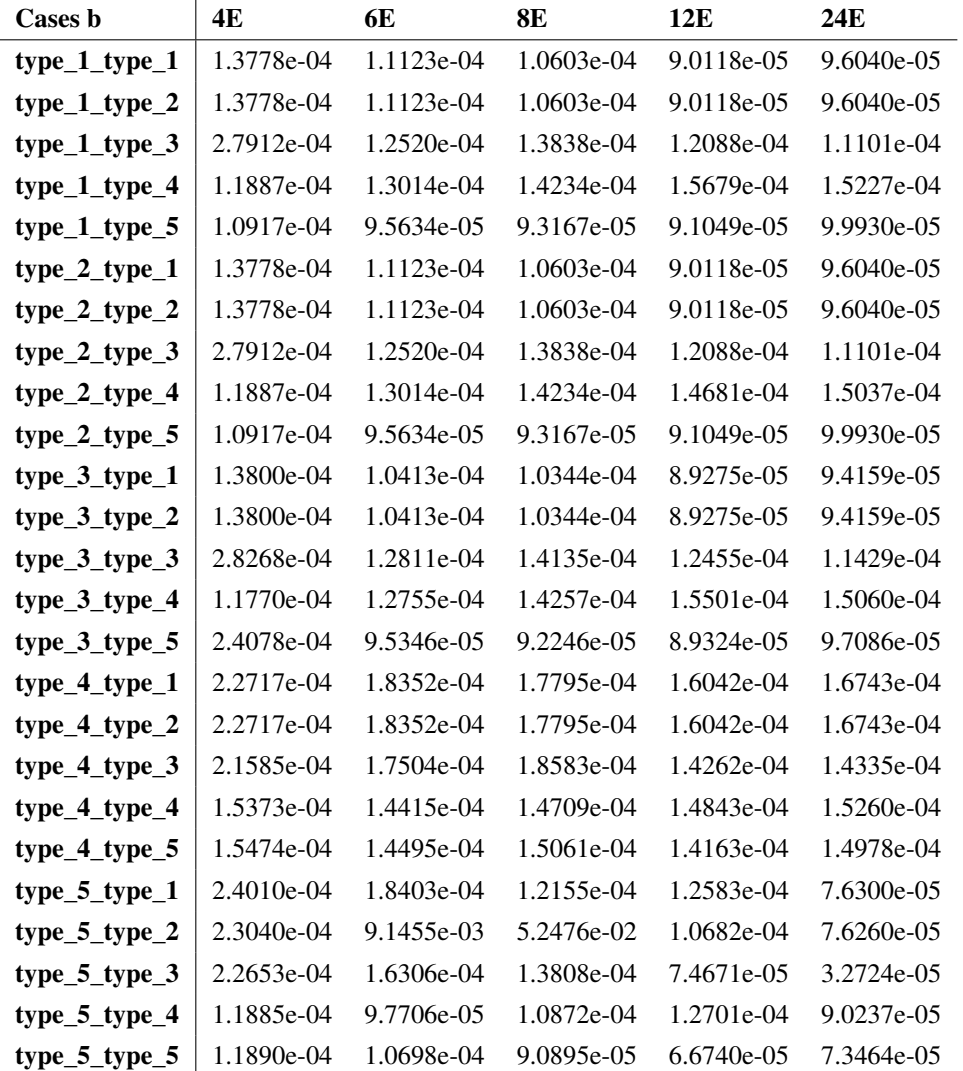

**Table 3.8** Influence of the second crown, expressed in units of distance.

# **3.20 Max change due to the second crown**

As we can see in the following table, the average of the maximum change in the result produced by the second crown (measured over the level curve with  $\alpha_2 = cte$  and as closest possible to the optimal value) usually affects the fourth decimal by one or two decimals. In contrast, the effect of the second crown is much bigger: it is on the units (can lower the result from the correct solution more than 1*ul*).

The table is presented for the cases b, but cases a have the same behavior. It is also observed how as the number of elements grow, the effect of the third crown is also reduced.

# **3.21 Chosen configuration graphic results**

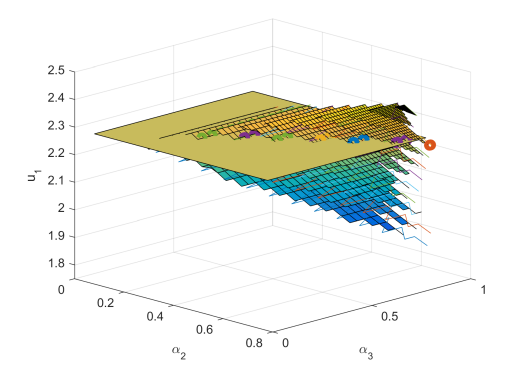

**Figure 3.46** Increasing  $\alpha_1$  surfaces for 6E type 2 type 5 a.

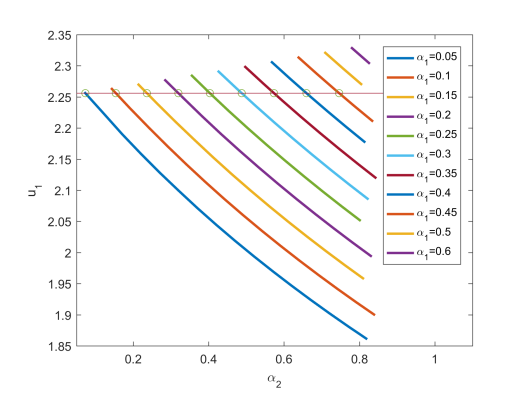

**Figure 3.48** Increasing  $\alpha_1$  surfaces for 4E type 1 type 0 a.

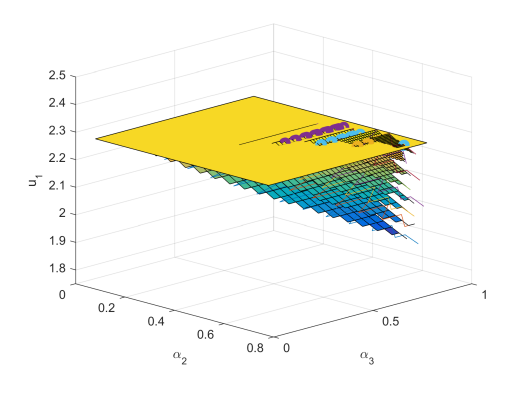

**Figure 3.50** Increasing  $\alpha_1$  curves for 4E type 1 type 5 b (there is a considerably smaller number of points, makes the tangent in cut-off points flatter in average).

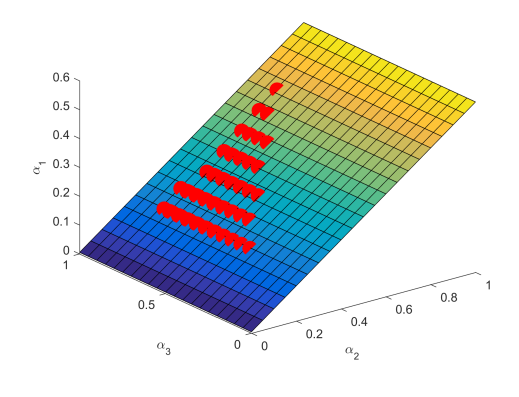

**Figure 3.47** adjustment plane for 6E type 2 type 5 a.

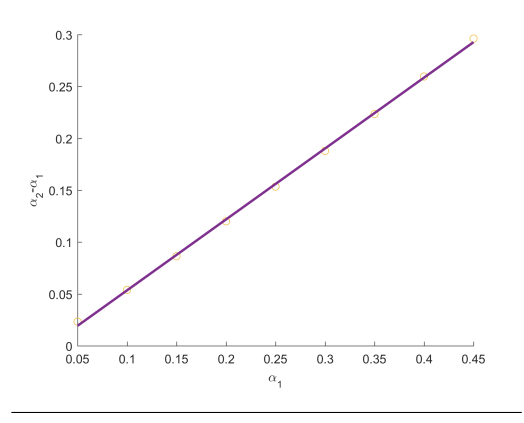

**Figure 3.49** adjustment line for 4E type 1 type 0 a.

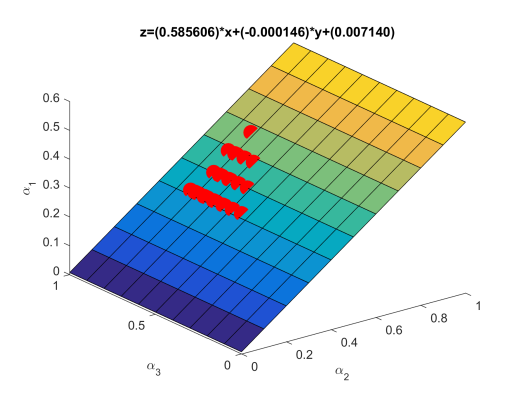

**Figure 3.51** adjustment plane for 4E type 1 type 5 b.

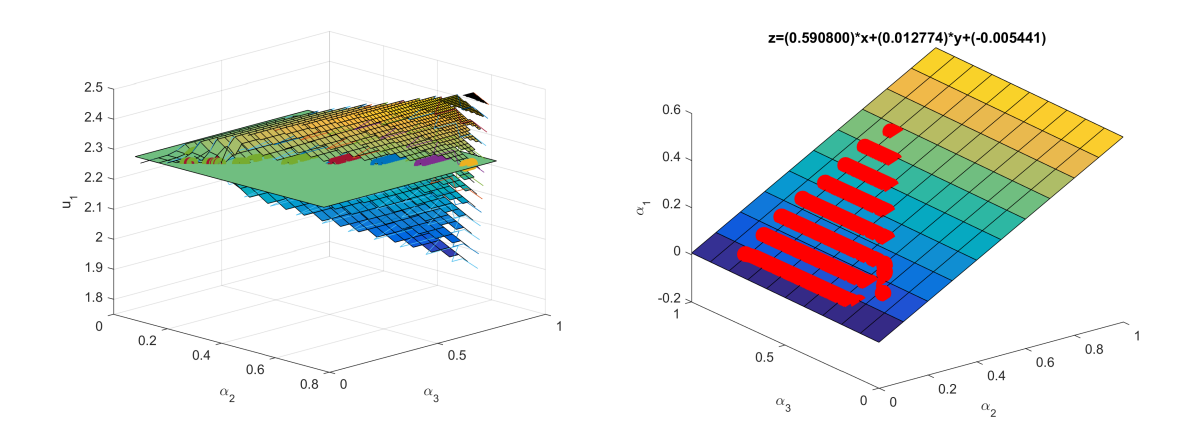

**Figure** 3.52 Increasing  $\alpha_1$  surfaces for 6E type 5 type **Figure** 3.53 adjustment plane for 6E type 5 type 2 a. 2 a.

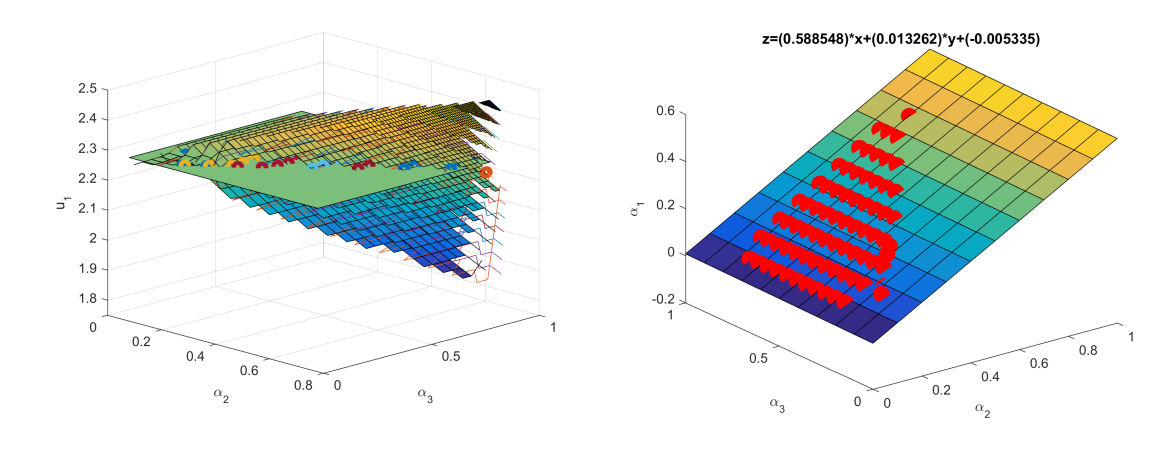

**Figure** 3.54 Increasing  $\alpha_1$  surfaces for 8E type 2 type **Figure** 3.55 adjustment plane for 8E type 2 type 4 a. 4 a.

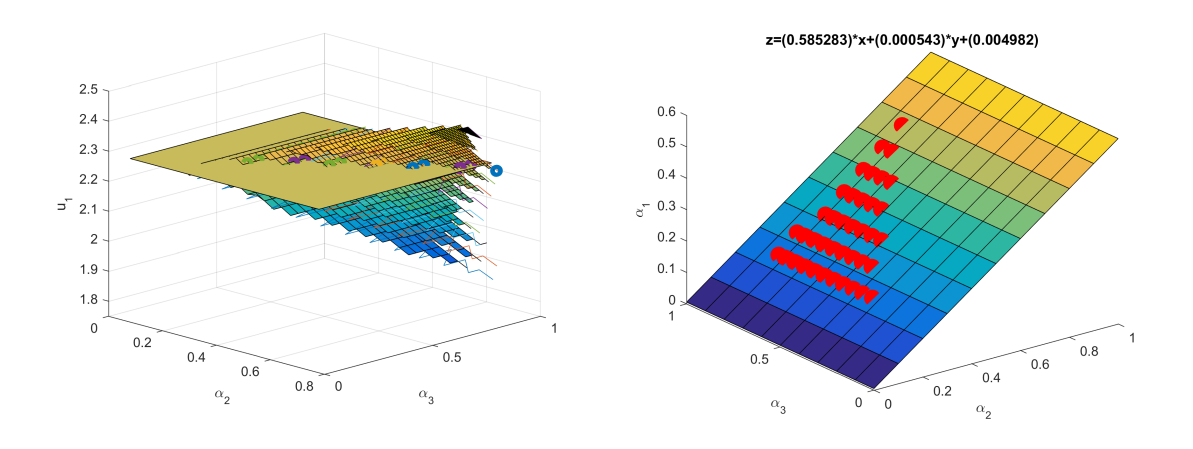

**Figure** 3.56 Increasing  $\alpha_1$  curves for 6E type 3 type 5 **Figure** 3.57 adjustment plane for 6E type 3 type 5 b. b.

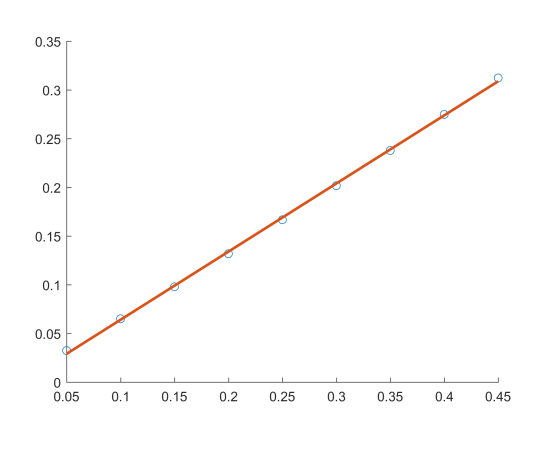

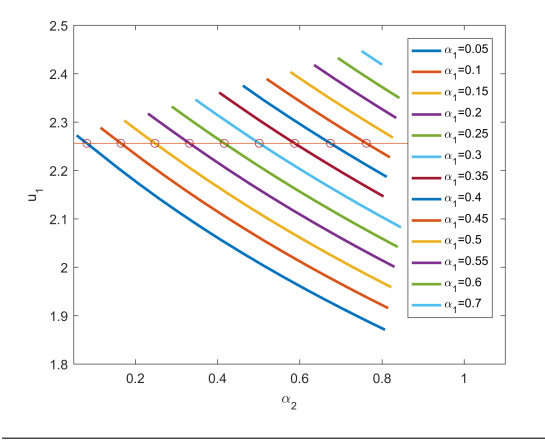

**Figure 3.58** Increasing  $\alpha_1$  surfaces for 24E type 1 type 4 b, where some invalid cases warp low  $\alpha_1$  surfaces for low  $\alpha_2$  values.

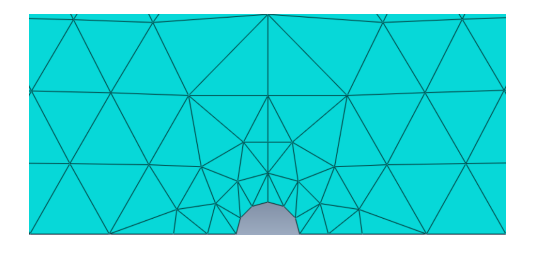

Figure 3.60 Chosen configuration: 6E type 2 type 5 a.

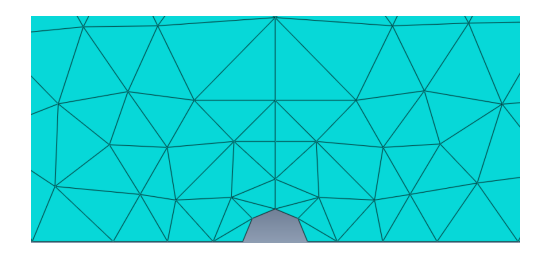

Figure 3.62 Chosen configuration: 4E type 1 type 5 free meshing in half-hexagon area.

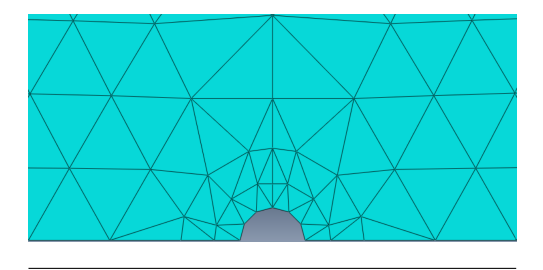

Figure 3.64 Chosen configuration: 6E type 5 type 2 a with free meshing.

Figure 3.59 adjustment plane for 24E type 1 type 4 b.

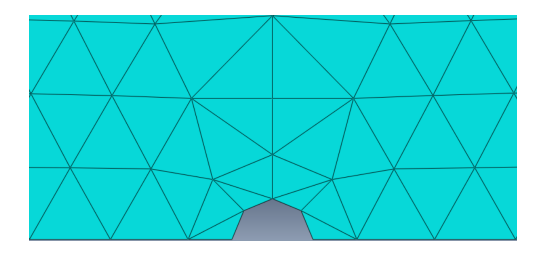

Figure 3.61 Chosen configuration: 4E type 1 type 0 a.

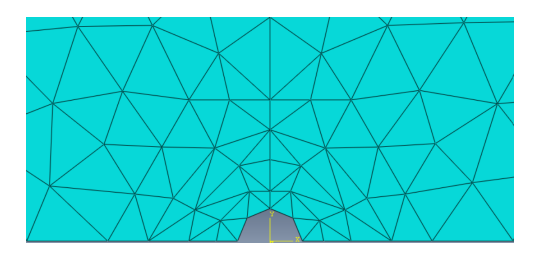

Figure 3.63 Chosen configuration: 4E type 1 type 5 structured meshing in half-hexagon area.

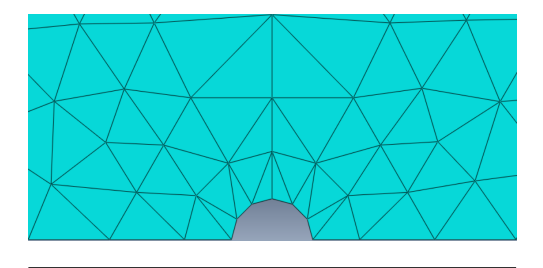

Figure 3.65 Chosen configuration: 6E type 2 type 0 b with free meshing.

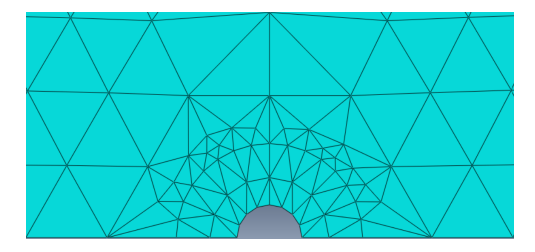

**Figure 3.66** Chosen configuration: 8E type 2 type 4 a with free meshing.

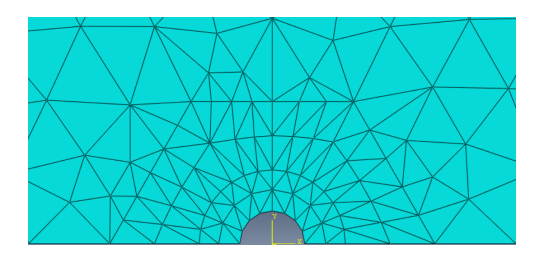

**Figure 3.67** Chosen configuration: 8E type 2 type 4 a with structured meshing.

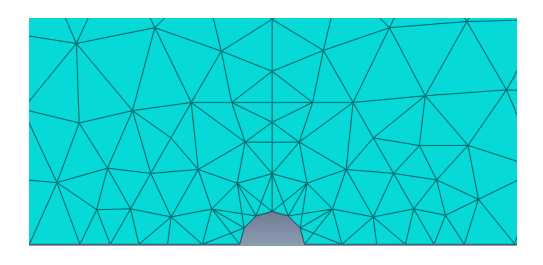

**Figure 3.68** Chosen configuration: 6E type 3 type 5 b with free meshing.

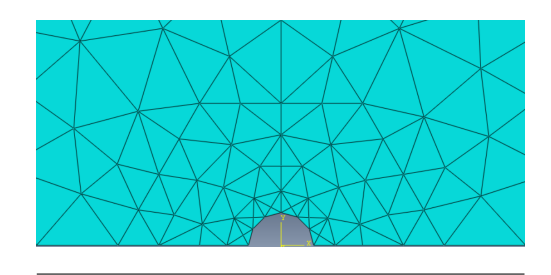

**Figure 3.69** Chosen configuration: 6E type 3 type 5 b with structured meshing.

# **4 Second Parametric Study: optimal**  $\alpha_1$  vs **hexagon side-length proportion**

Now, with the optimal proportion among  $\alpha_i$  values, we should find out if there is an optimal value or range of values for  $\alpha_1$  to calculate the right solution. Even when theoretically every configuration is also<br>a gro range of values for  $\alpha_1$  to calculate the right solution. Even when theoretically every configuration is close enough, there may be minor differences in precision. Hence, there are two possible studies:

- **Element-Hexagon proportion** keeping the hexagon side-length constant, varying  $\alpha_1$  values. The effect of the hexagon side-length also should be taken into account (the same study should be made for several values).
- **Hexagon-crack proportion** varying the hexagon side-length in proportion to the crack. The effect of the seeds should also be taken into account (the same study should be made for several configurations).

# **4.1 Element-Hexagon proportion**

Now, as explained before, the only parameter is  $\alpha_1$ . For one-crown cases,  $\alpha_2$  depends directly on  $\alpha_1$ . And for two-crown cases,  $\alpha_3$  is  $m\alpha_1$  (with the effect of  $m$  being studied), and  $\alpha_2$  chosen according to the adjustment plane.

The code is basically the same as before (it is added in the appendix for closer examination), but with a minor difference: all the cuts are done in the same step (to fix the numeration problem). Besides, only b cases will be slightly modified in order to achieve an even better meshing. Using a variable amount of elements between the last crown and the half-hexagon in order to make it always be meshed with elements of roughly the same size as those in the lateral and upper sides of the hexagon can be achieved by a simple formula: using  $(1 - \alpha_3)$ times the number of seeds in the oblique sides of the hexagon. Upper segments will be seeded in a similar fashion. This, however, as will be seen later, is the equivalent of changing the behaviour of the mesh for some cases, and it is easier to compute them separately, and is an indicator of whether the result is a consequence of the mesh or is error-dominated. The same cannot be applied to a cases since the half-hexagon regions with only one seed are poorly fit for a structured meshing.

It is worth noting that some cases plot of  $u_{ct}$  vs  $\alpha_{1opt}$  will exhibit an uneven curve with severe sudden steps. The curve reaches the exact value, but not in a steady, stable, and easily-predictable manner. In those cases, two solutions have been studied. The first one is imposing a structured meshing, which sometimes results in a flattening of the curve, but often stops the curve before reaching the correct value and reduces the range of validity of the result. The second option is using an inverse method to create the crown: using  $\alpha_2$  as a parameter, choosing  $\alpha_3 = m\alpha_2$ , and  $\alpha_1$  thanks to the adjustment. This has been proven to augment the range of validity of our result, flatten the curve, but not completely solve the problem since sometimes it is not enough to improve the whole curve. Examples of these methods are added in the following sections. It is probably due to numerical motives involving the adjustment.

To keep track of the mesh-qualities, we will calculate for each case: the  $\alpha_1$  values that result in the right solution, the maximum and minimum value of the curve, the value of *m*, and relevant notes. These will be analysed later on, after graphics are presented.

The range of  $\alpha_1$  in the figures is limited not only by the hexagon region, but also by the acceptable values in the adjustment.

# **4.1.1 6E type 2 type 5 a**

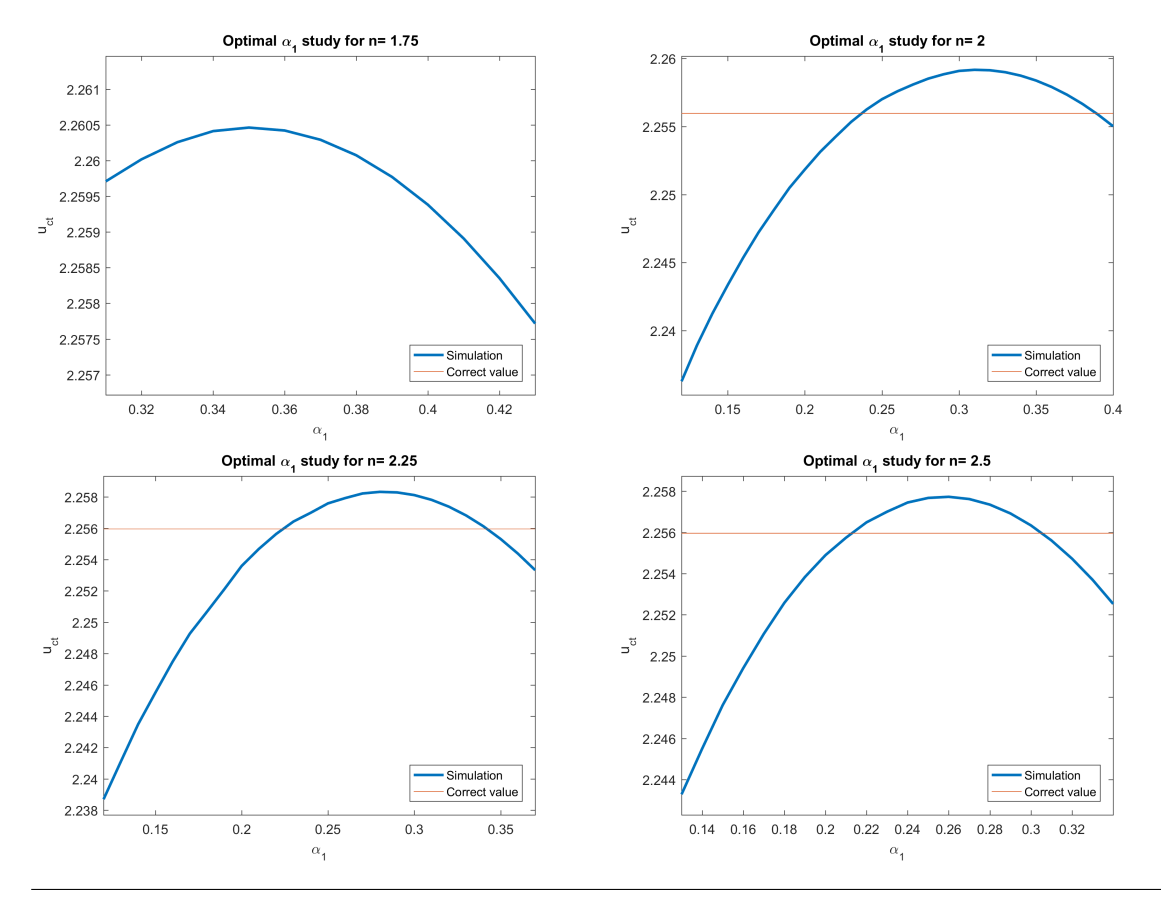

Figure 4.1 6E type 2 type 5 a (Second Study).

As seen in the graphics, the parabola becomes narrower as *m* increases. Its maximum value descends and its minimum value ascends (it becomes slightly flatter) but not in a relevant manner. The narrowness increase is imposed by the second cut-off point, which moves more than the first. It is also relevant that small *m* values highly affect the result (in the first image, the correct value is not met), while for higher values it has less impact.

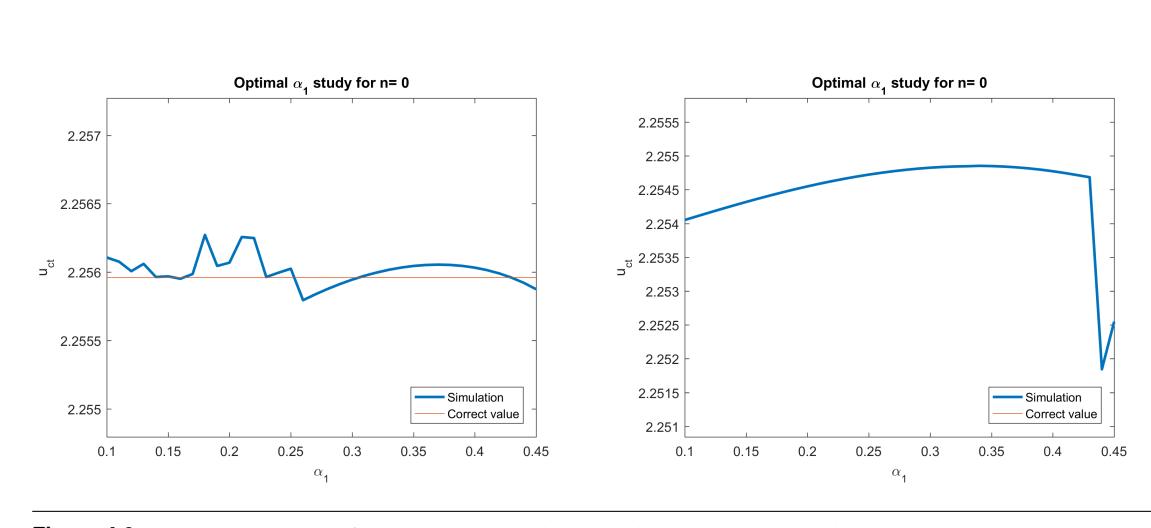

# **4.1.2 4E type 1 type 0 a**

Figure 4.2 4E type 1 type 0 a free and structured (Second Study) respectively.

For this case, there is an irregular zone which does not avoid the curve to meet the desired value, but reduces the range of  $\alpha_1$ . A structured mesh does not solve the problem, since the desired values is not met.

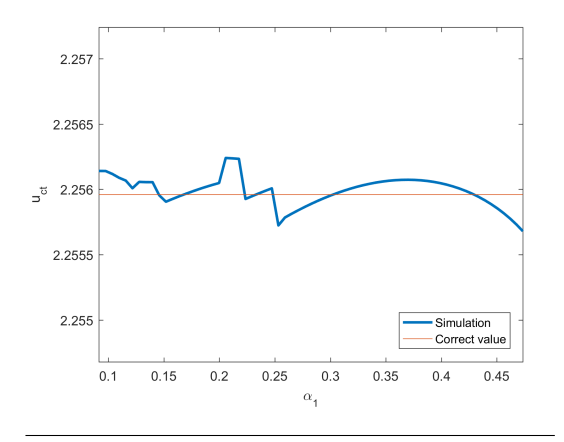

In this case, unlike previous tests for other configurations, the problem is not completely solved: the validity region extends considerably further than before (previously from 0.25 on, now from 0.18 on), but is not fixed. It does not change the flatness of the curve, which is an advantage over the previous two-crown case, since a flatter curve means that it always remains close to the exact solution.

The max value is the one in the regularised section, not counting the irregular section prior. Yet a few validity sections seem to appear roughly between 0.15 and 0.2, where it again matches the desired solution.

#### **4.1.3 4E type 1 type 5 b**

**Figure 4.3** 4E type 1 type 0 a, alternative (Second Study).

We will find analogous results. For the free case, values bellow  $m = 2.5$  were invalid. This perhaps has to do

with the fact that there were few valid  $\alpha_1$  values for this configuration. Hence, it reaches the value with a good enough flatness but only for certain conditions.Structured meshing fixes the oscillations but makes the result quickly diverge when  $\alpha_1$  grows, as seen in the images. The flatness of the curve is not an optical illusion due to the axis values, as seen in the close-up. And the alternative method, again, makes increase the validity region but does not regularise the whole curve.

**free**

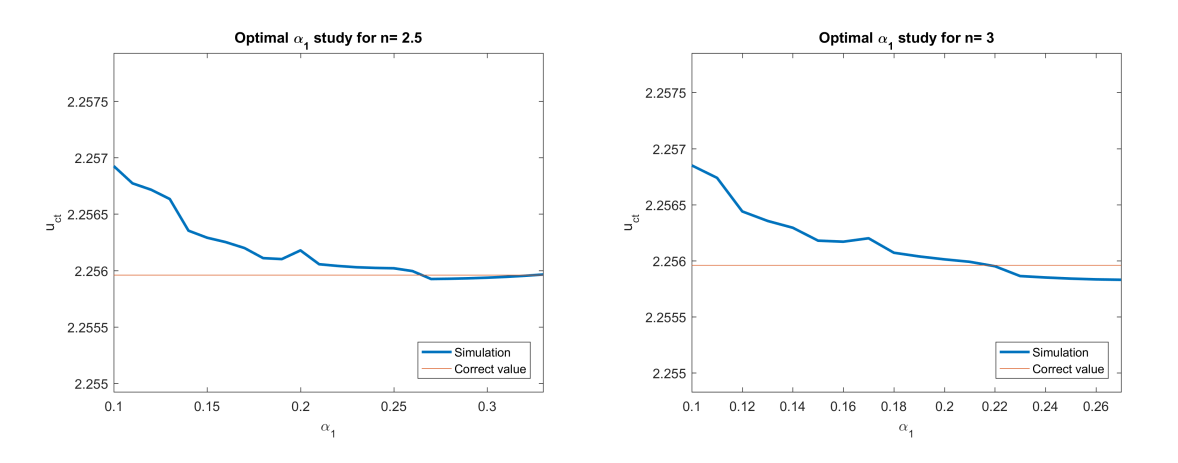

Figure 4.4 4E type 1 type 5 b free (Second Study).

**structured**

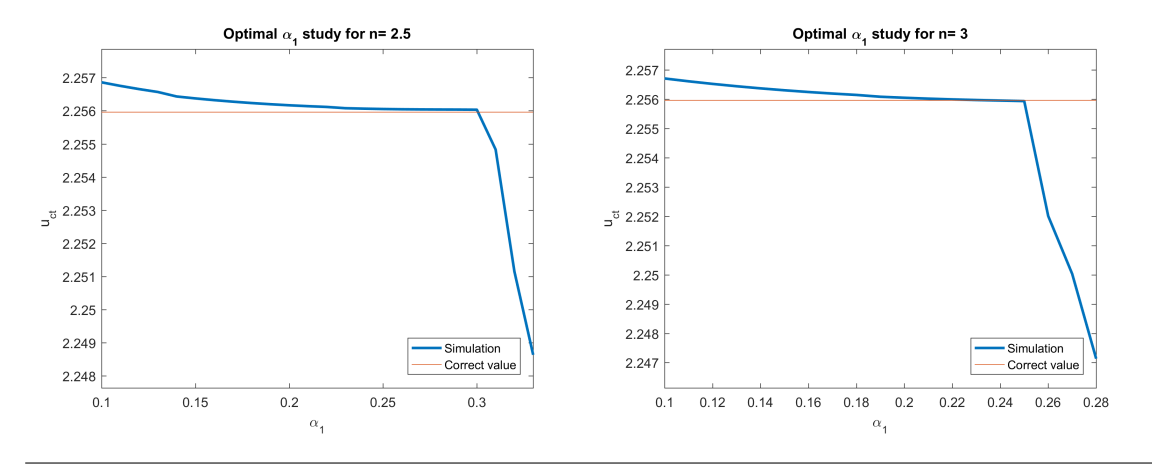

Figure 4.5 4E type 1 type 5 b structured (Second Study).

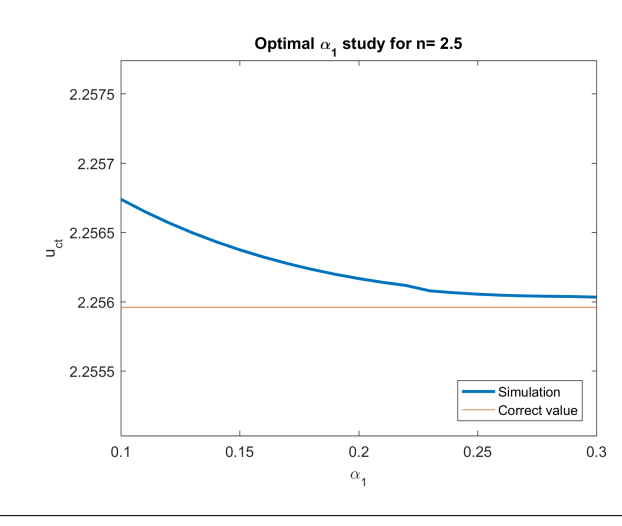

Figure 4.6 Close-up of the curve..

# **alternative**

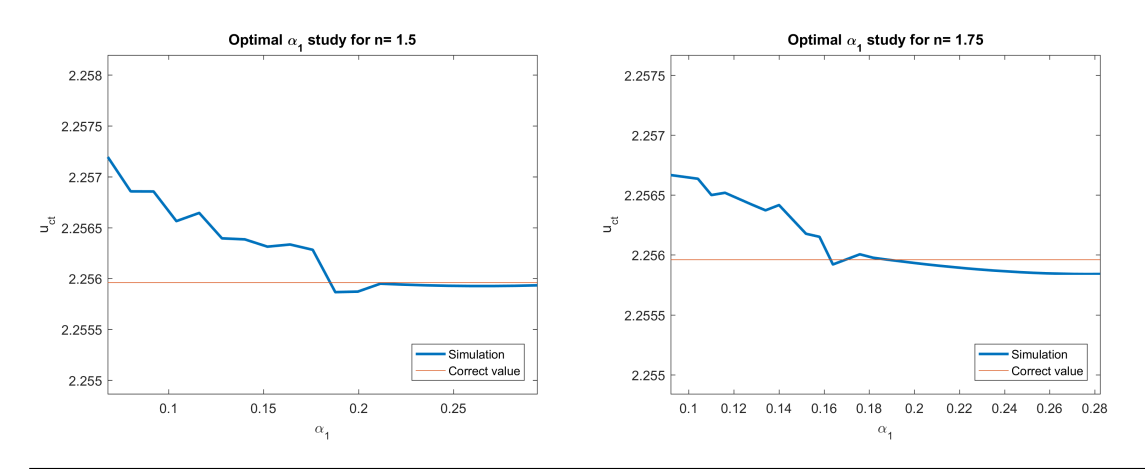

**Figure 4.7** 4E type 1 type 5 b alternative (Second Study).

# **4.1.4 6E type 5 type 2 a**

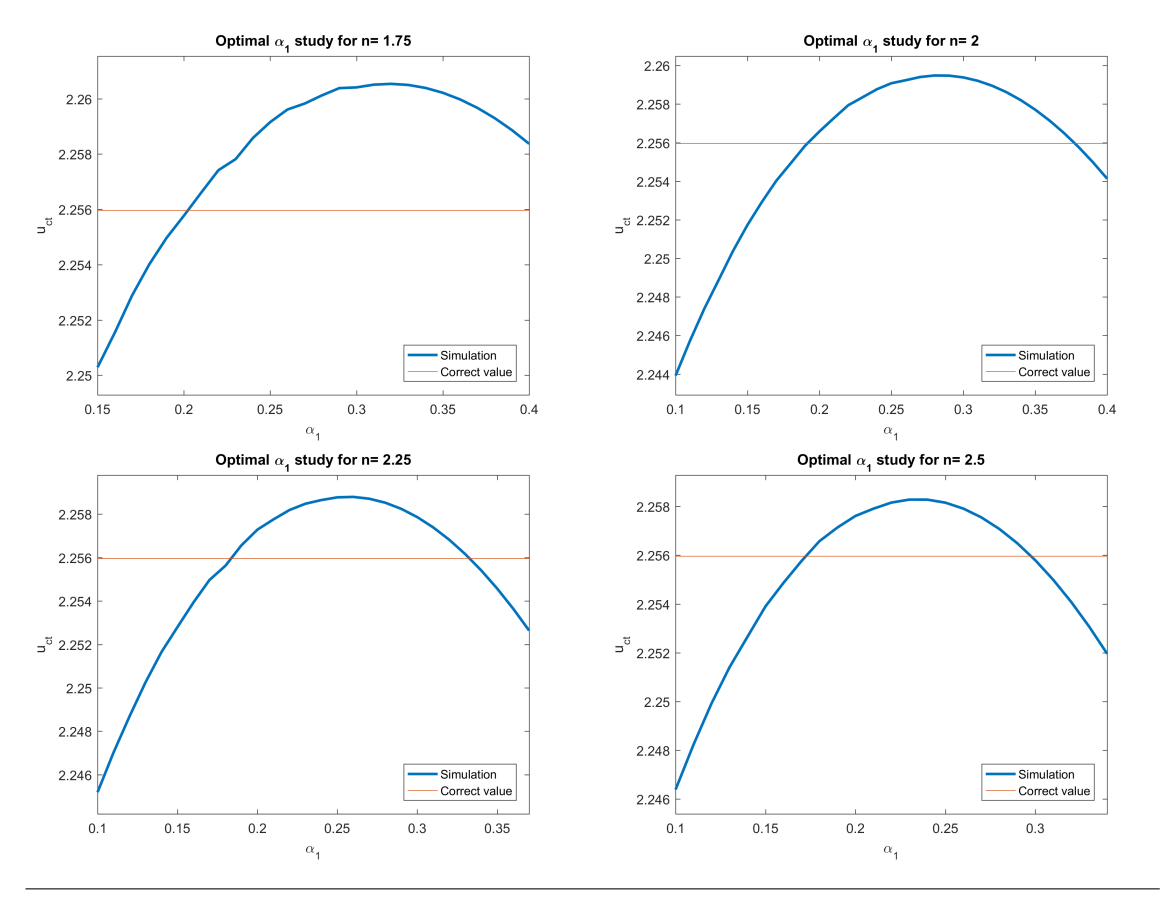

Figure 4.8 6E type 5 type 2 (Second Study).

The conclusions are similar to the first case presented. Here, a structured version of the mesh has also been studied, with virtually no differences. If anything, it appears to sometimes reduce the oscillations, but they are already not very pronounced.

## **4.1.5 8E type 2 type 4 a**

With this last analysis, we can observe that a cases have been less flat than b cases, but also more smooth and stable versus *m*. Besides, both options: free meshing, with few in-hexagon elements, and structured, with substantially more, have similar results. Hence this case, whose validity was doubtful (since the transition was not completely appropriate), can be considered valid. Only two cases for each option are here shown for comparison.

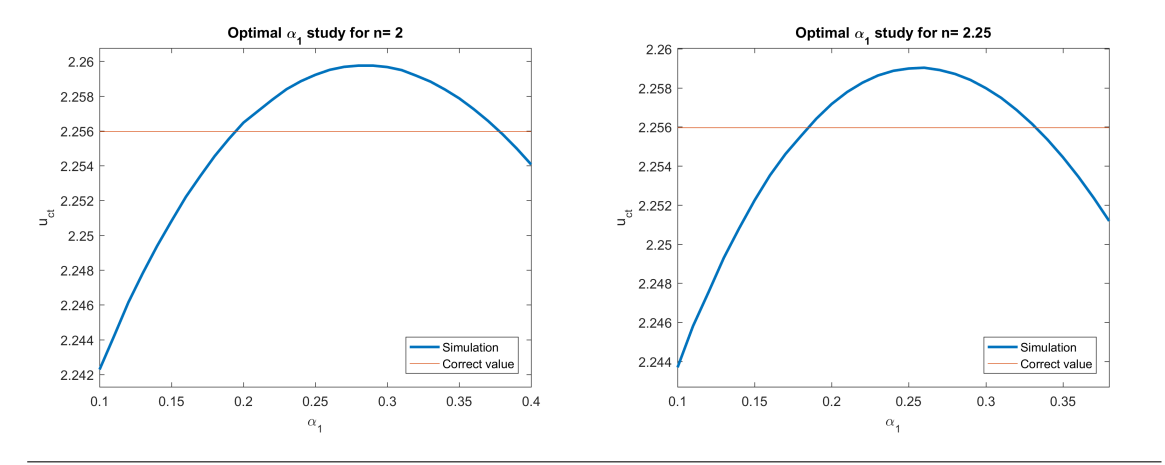

**Figure 4.9** 8E type 2 type 4 free (Second Study).

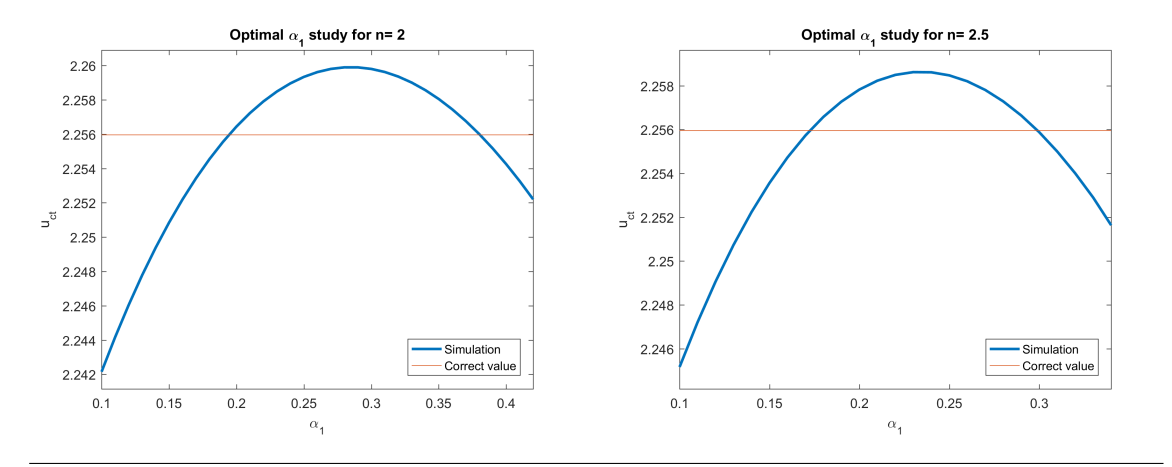

**Figure 4.10** 8E type 2 type 4 structured (Second Study).

#### **4.1.6 6E type 3 type 5 b**

These cases have another beneficial quality: they are the flattest curves we have found, and even intersect the right result at several points. However, the attempts to fix the oscillations result in a major improvement of the result, being one of the closest to the right solution, specially the structured version. Using the mesh options from the previous section does not improve the results either, so the problem does not have to do with the variable number of elements for the half hexagon based on the space between the last crown and the hexagon. In the appendix some graphics are presented using that method, and no improvement is found.

#### **alternative method**

In comparison, the curve has lost its best trait (the proximity to the exact solution) but has won manageability, since the exact cut-off points are clear. The last image is the result of applying the alternative method to a structured configuration. There does not seem to be a big difference or improvement: both structured, and alternative plus structured have similar results. As exposed here and later, its effect at best is to flatten the curve while causing convergence issues, and at worst is to lump the curve but clarify the cut-off points.

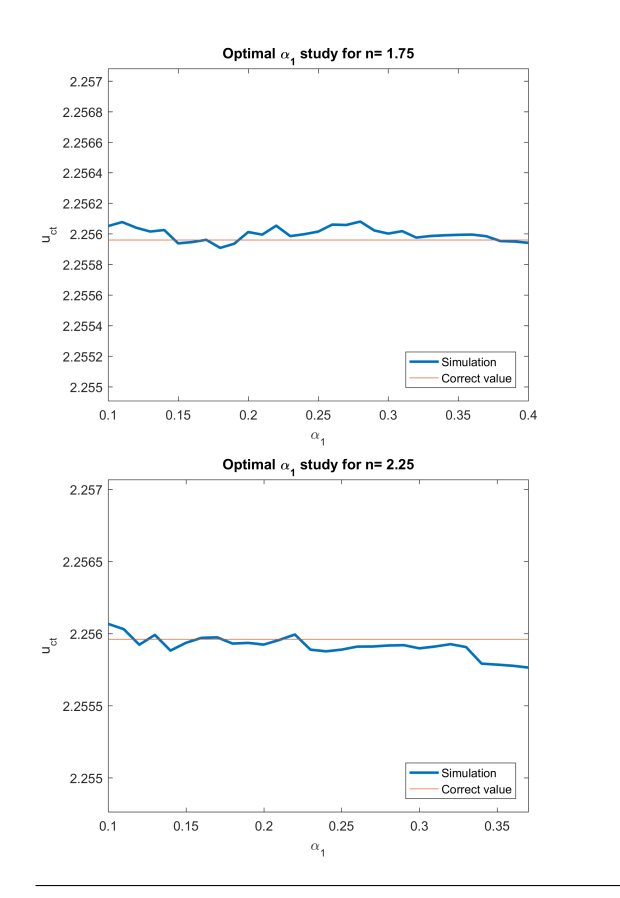

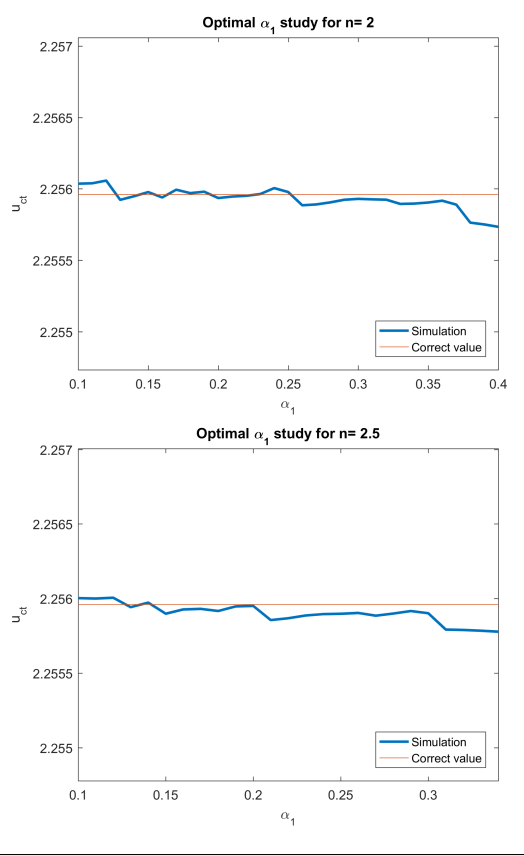

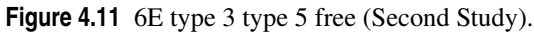

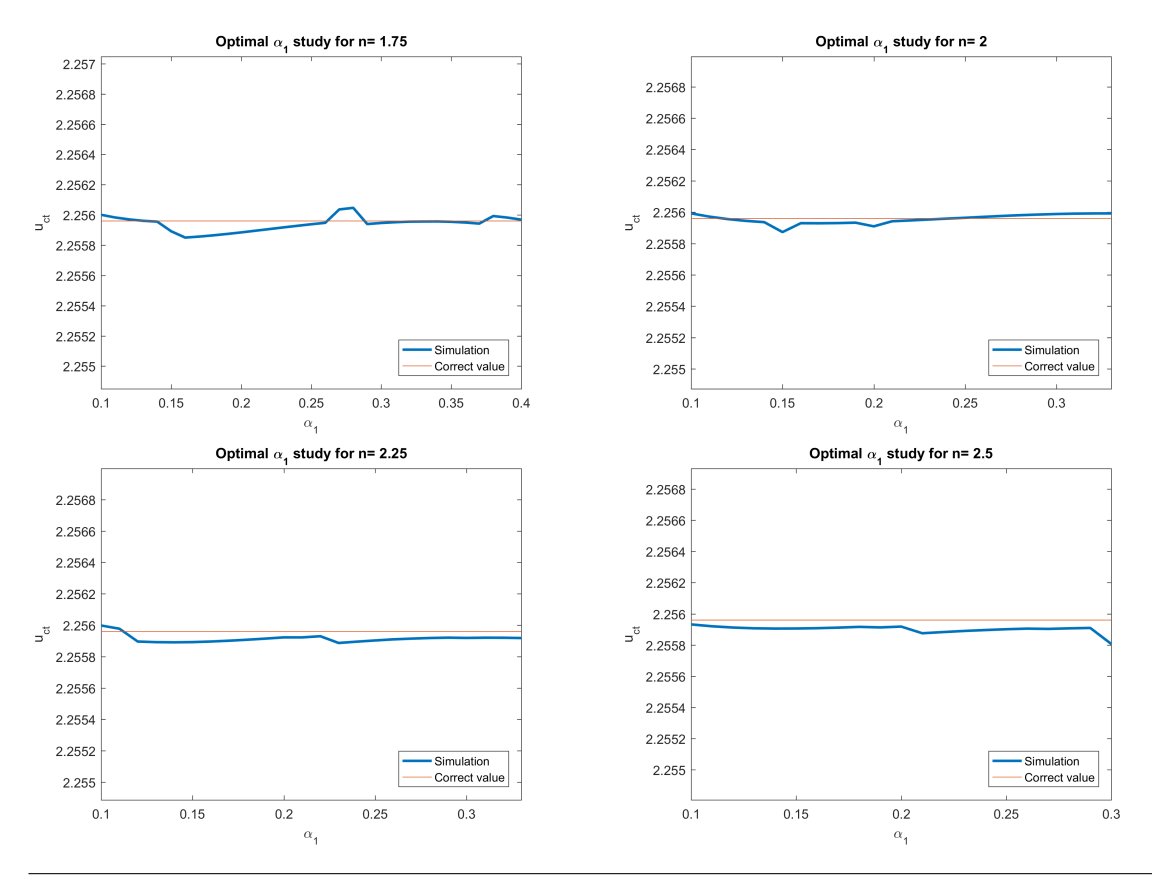

Figure 4.12 6E type 3 type 5 structured (Second Study).

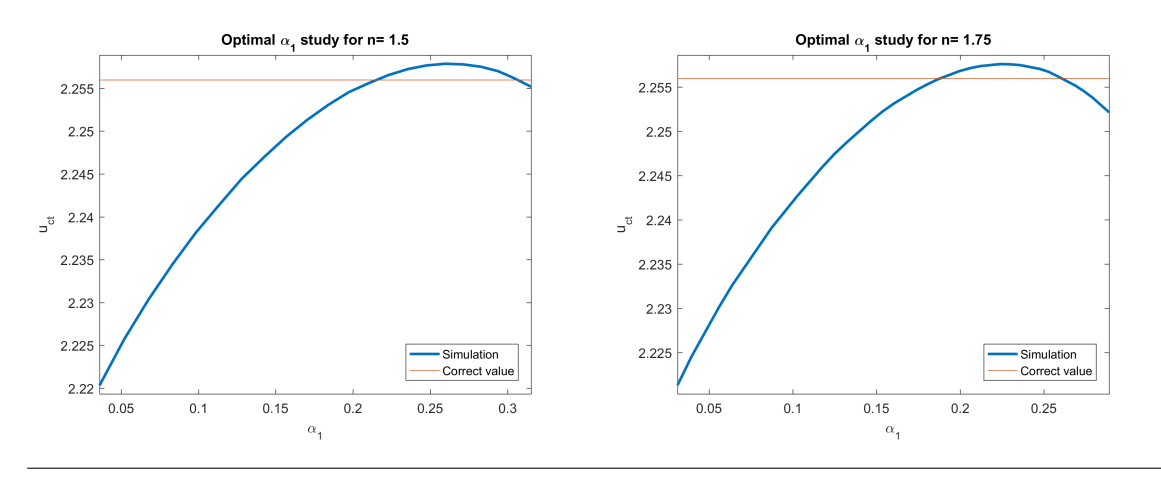

Figure 4.13 6E type 3 type 5 alternative (Second Study).

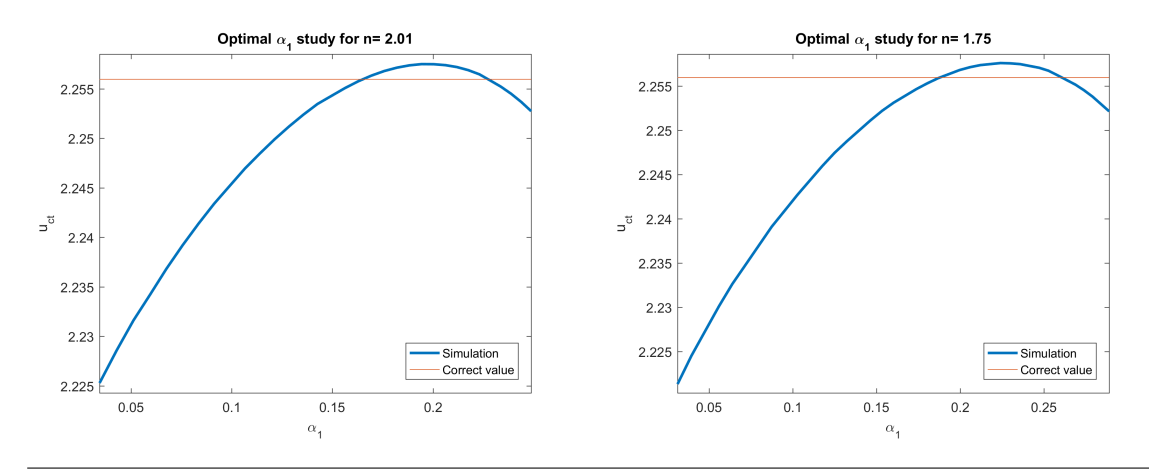

Figure 4.14 6E type 3 type 5 structured and alternative (Second Study).

# **4.1.7 6E type 2 type 0**

The structured case suffers from the same phenomenon as those before: for high  $\alpha_1$  values the curve quickly decreases. Using both a structured mesh and an alternative process has more or less the same effect as seen before: the cut-off point becomes evident although the result quickly diverges (fourth figure).

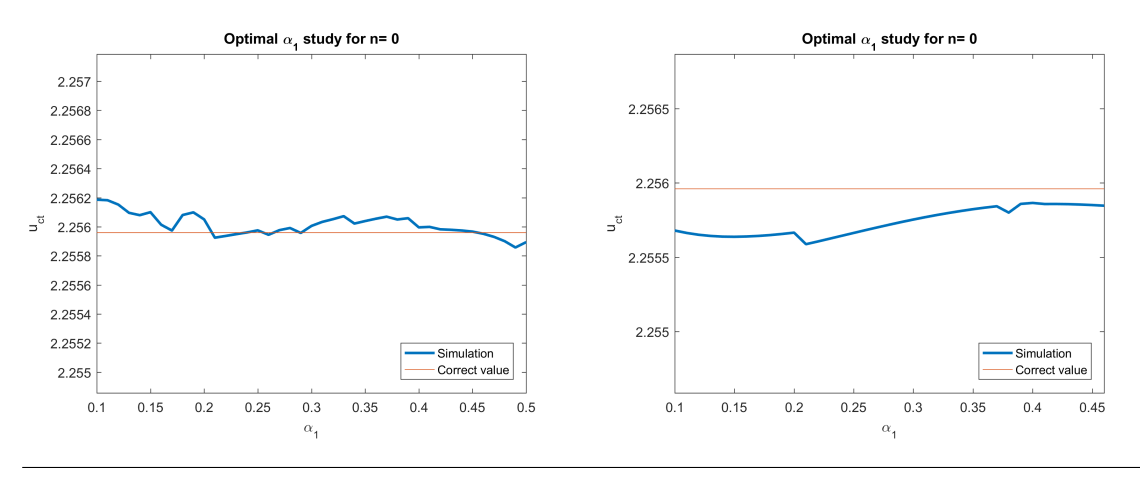

**Figure 4.15** 6E type 2 type 0 free and structured (Second Study).

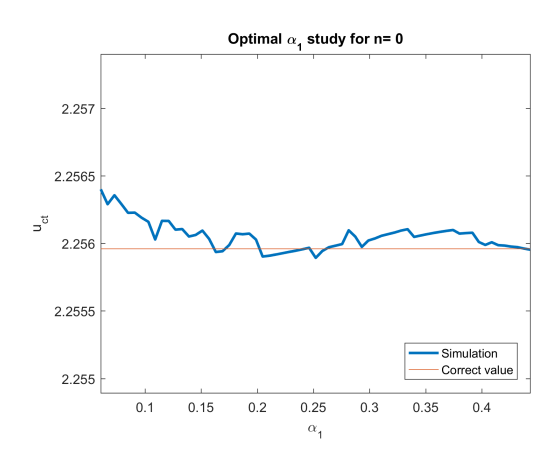

Figure 4.16 6E type 2 type 0 alternative (Second Study).

#### **4.1.8 Analysis of results**

As we have seen, the optimal would be a flat smooth curve with the highest possible range of  $\alpha_1$ : flat to make the result be always close to the desired solution, and smooth to find out the best values for  $\alpha_1$  (since the cut-off point would then be clear). Those two traits seem to be at odds: the flattest the curve, the less smooth it becomes. This is specially evident when a cases and b cases are compared: a cases have clear cut-off points while b cases have an overall higher proximity to the curve. Besides, it is convenient to use *m* values between 2 and 2.25, since smaller values result in invalid cases (with the second circle inside the first) and bigger values result in poorer transitions. In any case, higher values still result in valid cases.

As for the influence of *m* on cut-off points, the first one (usually close to 0.2) seems to be less affected than the second one (usually close to 0.3), since the first one's range is around 0.04 while the second one's is around 0.1. This would imply a preference towards the first one, but we will keep using both.

Regarding the possible ways to improve curves, structured configurations may need a different adjustment since sometimes they do not reach the exact solution. The alternative method makes the curve less flat, but it diverges soon from the desired result (probably because the exact value is more easily inferred in one way or the other due to the effect of the numerical error in the adjustment). However, cut-off points with the correct solution, seem to remain close regardless of the method (either normal or alternative). Hence, using the alternative  $\alpha_{1opt}$  value with the normal process may be a valid approach.

Regarding the choice of the cases, it has been proven that the case with 8 elements still have a regular behavior compared to its counterparts. Besides, 6 E type 3 type 5 b (third-higher scorer in its list) has been proven to be flatter than the higher scorer, who has also needed higher *m* values in comparison to others.A table with the results is added here. Flatness is measured as the  $\alpha_1$  range divided by the difference between maximum and minimum value.

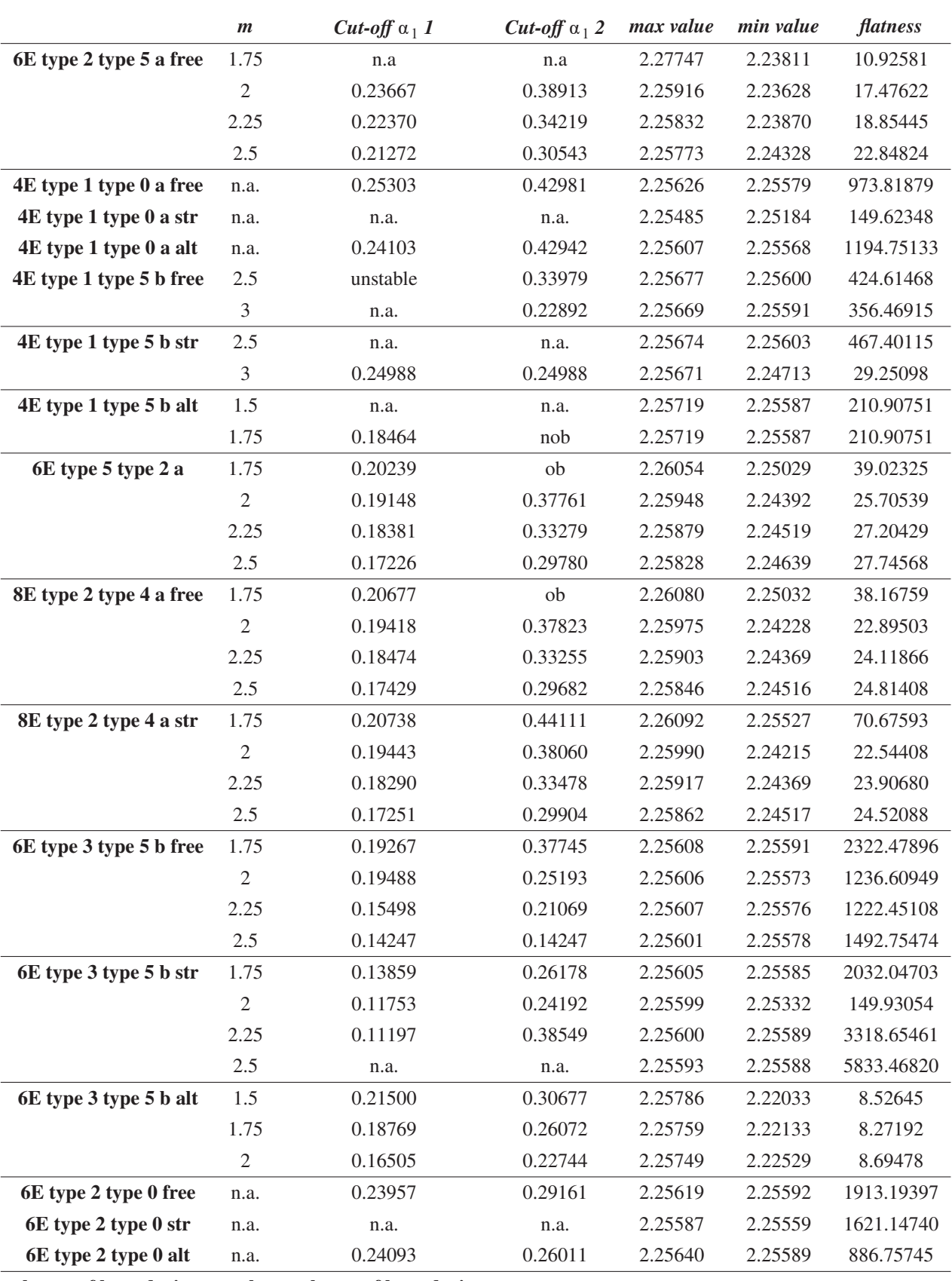

**Table 4.1** Second study summary.

**ob: out of boundaries nob: nearly out of boundaries n.a.: not an answer**
# **5 Third Parametric Study: optimal Singular Element-Crack proportion**

## **5.1 Description**

Next step should be to analyze the effect of the hexagon side-length. All the previous work may not be useful if the exact solution diverges too soon after a change in the hexagonal shape around. Hence, we need to verify that the results stay in a certain interval, close to the exact solution, for enough side-length values. In case that the solution quickly diverges, study two should be repeated for a higher side-length value in order to compare the results again.

This study intends to find the range of valid  $\alpha_1$  values, this is, the size of the singular element in proportion to the crack length (expressed as a percentage). We will be plotting the analysis solution alongside the exact solution, employing: the best hexagon- $\alpha_1$  proportion and the best  $\alpha_1$ - $\alpha_2$ - $\alpha_3$  proportion. The band of  $\pm 1\,\%$ error in the solution is also plotted in order to give an idea of approximated values. This is, there will be three straight lines: the solution, 1.01 times the solution and 0.99 times the solution. In any case, a different configuration might make the interval wider.

For every case, the optimal  $\alpha_1$  has been taken from the previous study. We assume  $m = 2.25$  for two crowns and  $m = 1.75$  for one crown (except when indicated otherwise) although a slightly lower value could be more representative.

Finally, a table of results is presented in which we sum up the validity range and the recommended size of the elements.

## **5.1.1 6E type 2 type 5 a free**

As seen here, the general behaviour will be the following: the exact solution is achieved for the hexagon side-length used until now, and for smaller values it remains very close (sometimes it even converges again, a logical behavior taking into account that the element size is approaching zero). For higher values (usually around 18% of the crack length), the solution quickly diverges.

Here, more specifically, there are two graphics: one uses the smallest  $\alpha_1$  obtained before, known as #1, and the other uses the highest  $\alpha_1$ , known as #2. Both are very similar, but this will not always be the case.

### **5.1.2 4E type 1 type 0 a**

In both cases, the phenomenon of convergence for very little  $\alpha_1$  values is observed. All the graphics are basically the same except for the first one, whose validity region end was close to the chosen  $\alpha_1$ , and hence, seems to be influenced by it. This error, as seen before, is fixed by the alternative method, which gives a similar result to the others considered correct.

In comparison to the previous one, although this one converges for small values, it also reaches values more distant to the solution for more  $\alpha_1$ . Thus we will be looking for cases who remain closer to the exact solution (that is, again, a flatter curve).

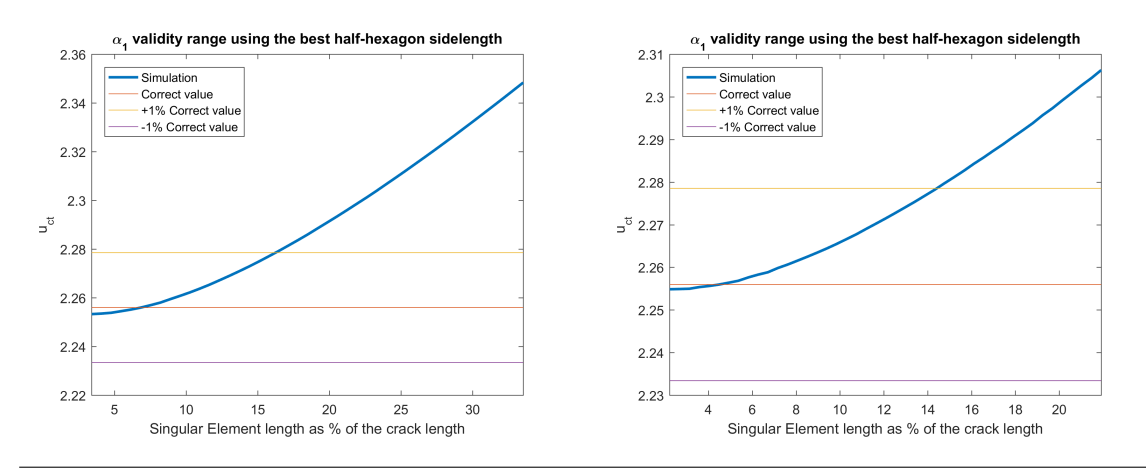

**Figure 5.1** 6E type 2 type 5 a free.

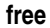

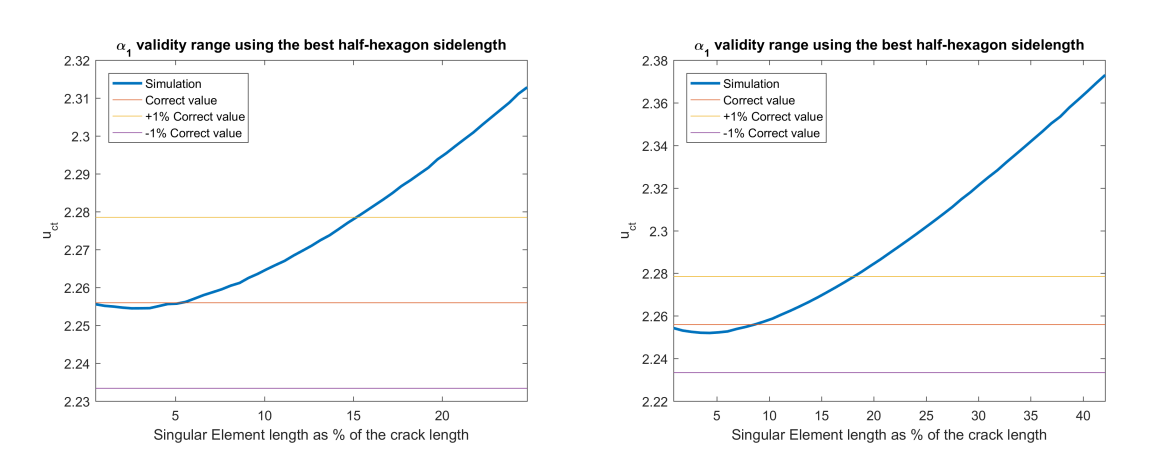

**Figure 5.2** 4E type 1 type 0 a free (Second Study).

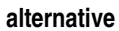

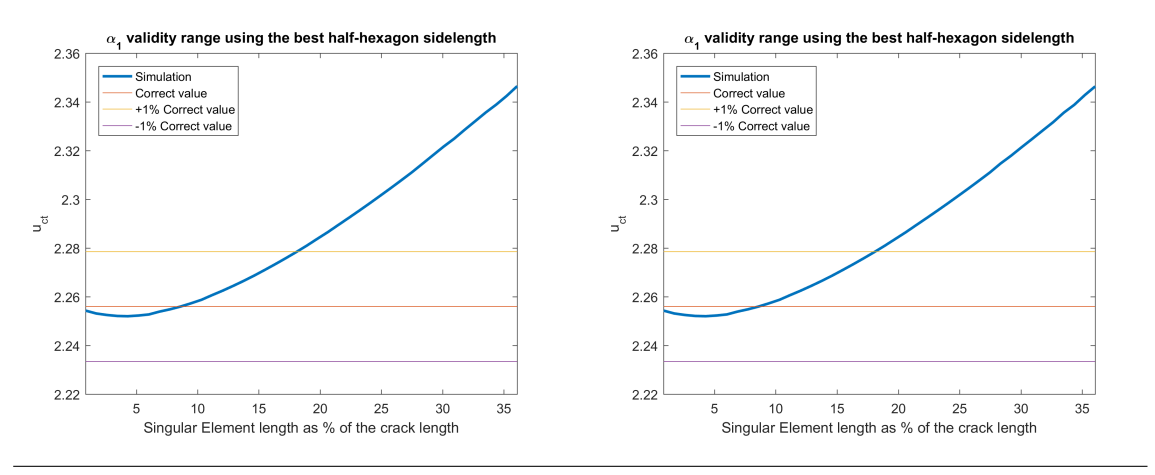

**Figure 5.3** 4E type 1 type 0 a alternative (Second Study).

## **5.1.3 4E type 1 type 5 b**

Conclusions are similar to the previous ones, this time every graphic seems to coincide without major issues (although the results do not perfectly coincide). The lower image seems to have a tooth saw pattern, but this is due to the sampling, which is much higher in the alternative process, and makes slight changes in the curve more evident. Due to this case's limitations,  $m = 2.5$ .

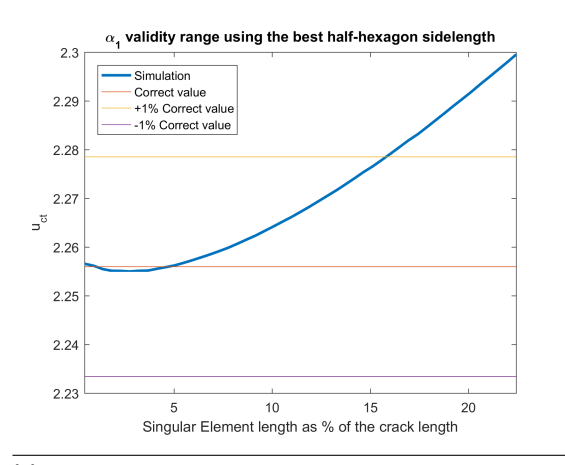

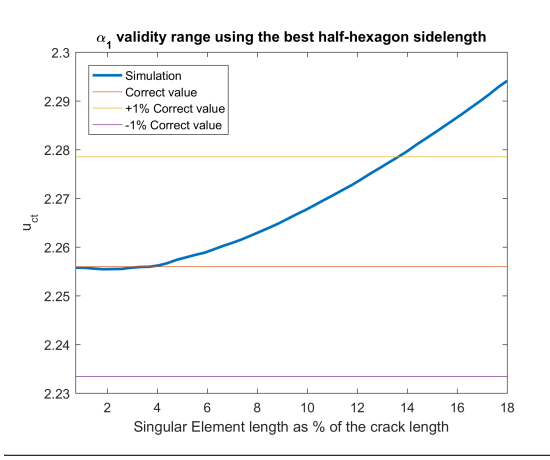

**(a)** Free inside-hexagon meshing. **(b)** 6E type 5 type 2 free.

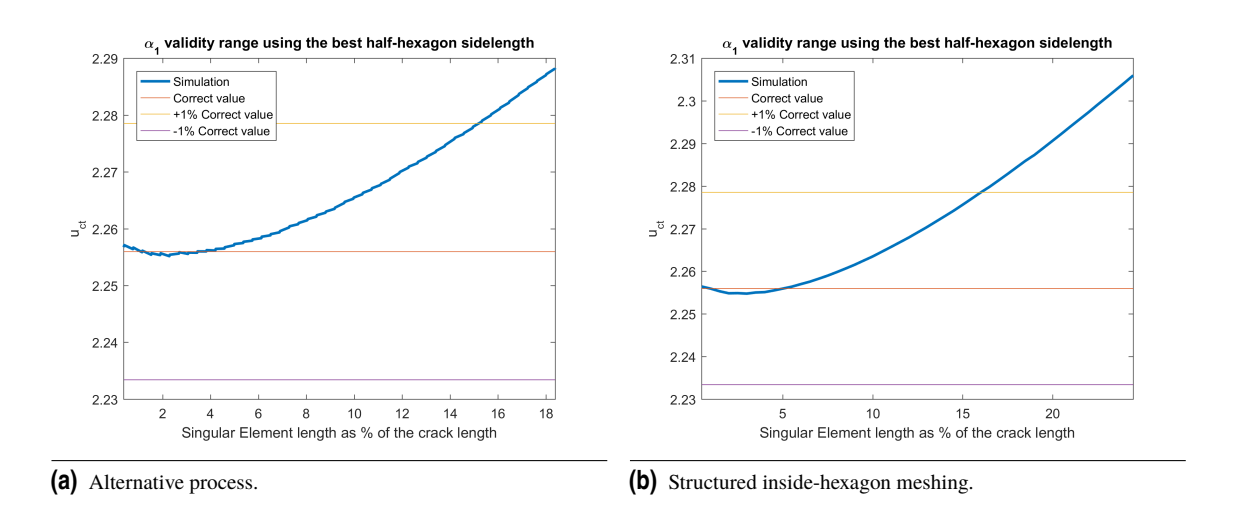

#### **5.1.4 6E type 5 type 2 a**

Result shown in the previous image.

## **5.1.5 8E type 2 type 4 a**

In this case both graphics have noticeable differences because the meshing is radically different in both cases. But, as a confirmation that this case was not exceptionally favorable (remember that this case was included to confirm that this case was still valid and not too deformed), has one of the narrowest ranges (for the free case). **Free**

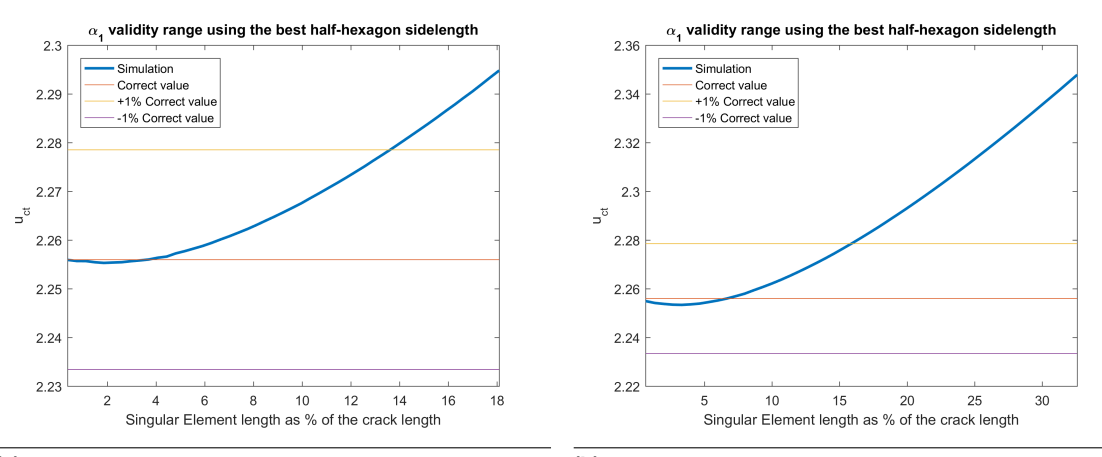

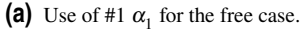

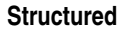

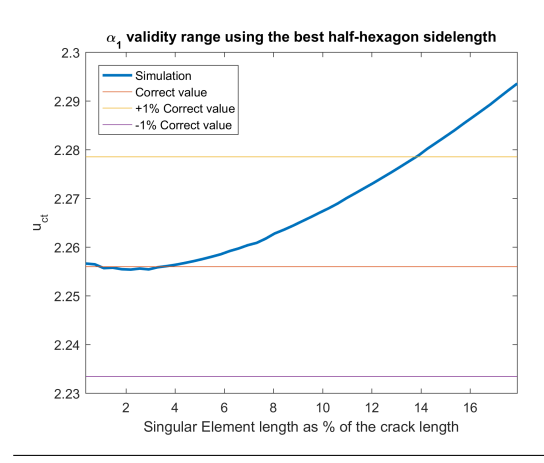

**<sup>(</sup>a)** Use of #1  $\alpha_1$  for the structured case. **(b)** Use of #2  $\alpha_1$ 

### **5.1.6 6E type 3 type 5 b**

**Free**

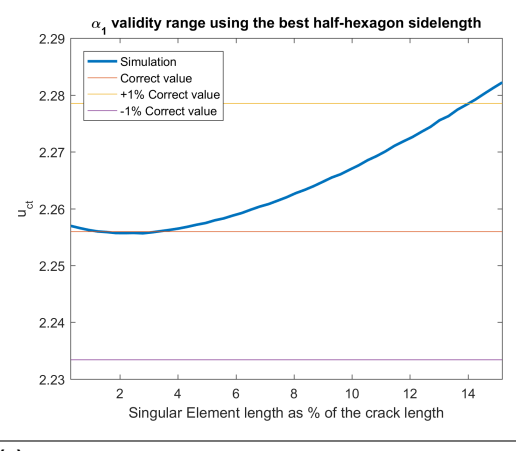

(a) Use of #1  $\alpha_1$  for the free case.

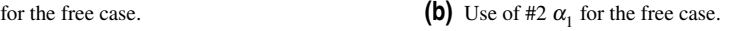

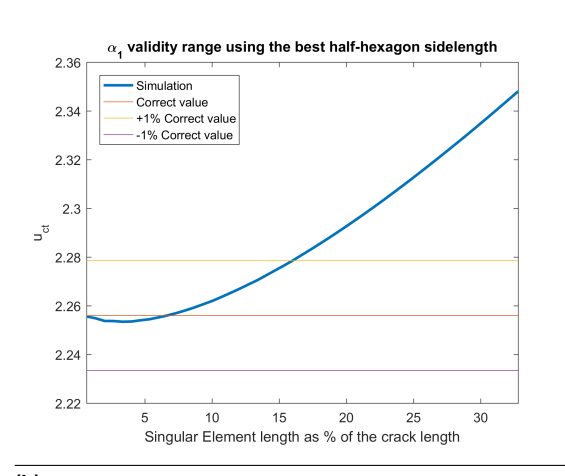

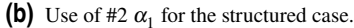

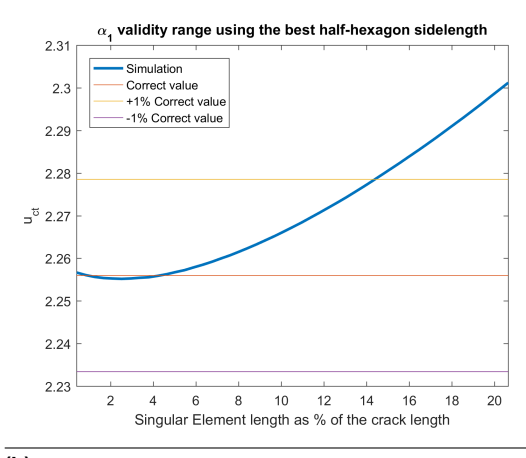

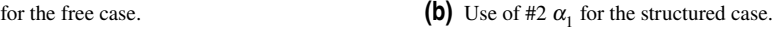

### **Structured**

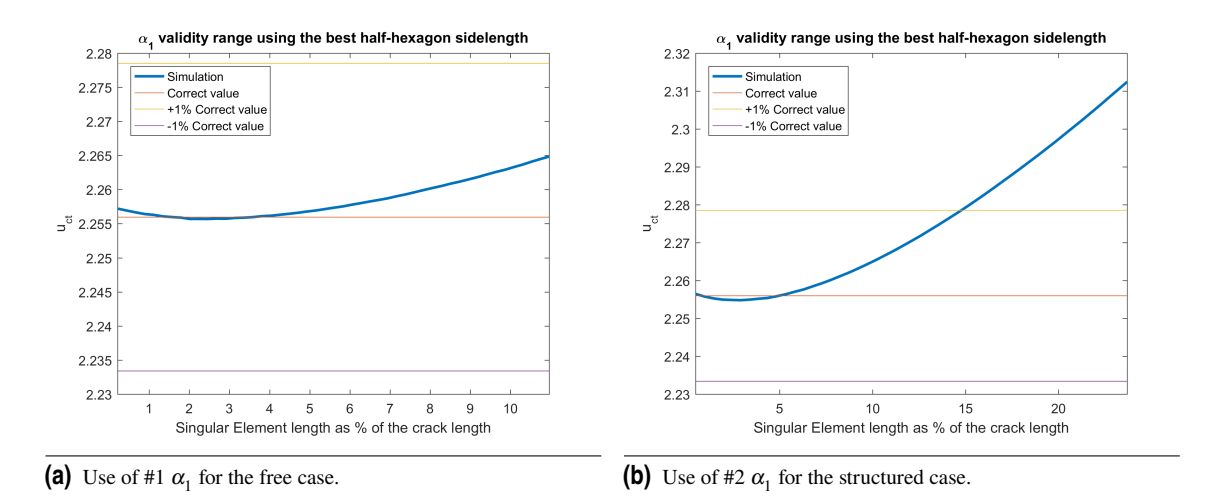

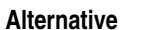

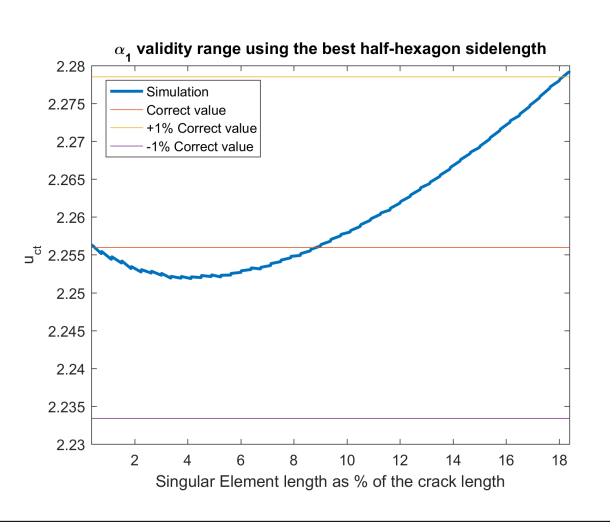

**Figure 5.10** 6E type 3 type 5 b alternative process.

In this case it is more relevant how structured meshing seems to flatten the curve, an effect not that evident until now. However, this comes at a cost: for small  $\alpha_1$  values, the limitations of out configuration prevent the element to grow up to its limit (as seen in the third image). Although this improves the results, the added difficulty does not seem to make up for the result. As a test, the results are here presented for  $m = 2$  for two crowns and  $m = 1.5$  for one crown. This does not change the habitual range of validity.

## **5.1.7 6E type 2 type 0 b**

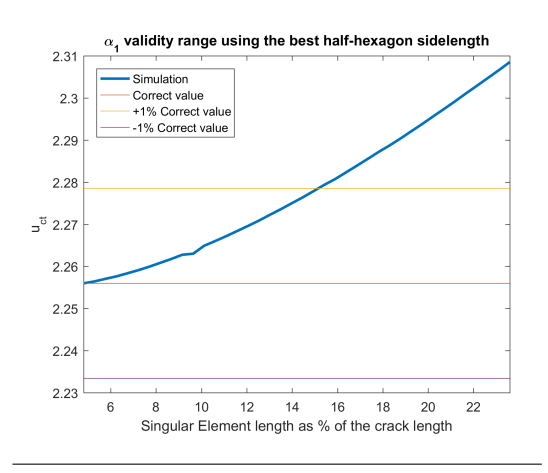

In this case, the cut-off point is close to the start of the study. It is worth noting that the structured case was invalid in the beginning. no  $\alpha_1$  could meet the desired value with the hexagon side-length of 0.1. However, now it is possible to achieve by slightly changing that value. There are a few inconveniences in structured meshes. A slight miscalculation in the proportions may make the curve loose its parabolic shape, which makes only one cut-off point to appear, as it will be shown in the next page. Results are summed in the table below, with the

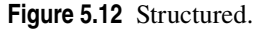

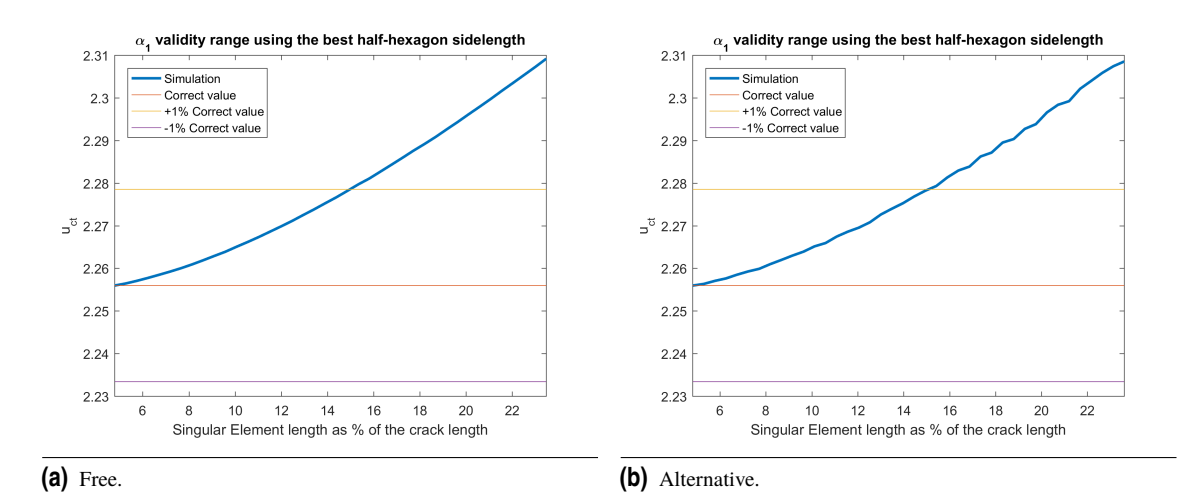

percentage indicating percentage of the crack length.

**Table 5.1** Third study summary table.

|                       |            | <b>Best Singular</b> | Max $\alpha_1$ within |  |
|-----------------------|------------|----------------------|-----------------------|--|
|                       | $\alpha_1$ | Element Size (%)     | 1% accuracy $(\%)$    |  |
| 6E type 2 type 5 free | 0.22369874 | 4.48928736           | 14.4165444            |  |
|                       | 0.34219    | 6.84384561           | 16.2561366            |  |
| 4E type 1 type 0 free | 0.25303    | 5.3787546            | 15.1773706            |  |
|                       | 0.42981    | 8.59627852           | 18.1121094            |  |
| 4E type 1 type 0 alt  | 0.24103    | 8.59740526           | 18.1131118            |  |
|                       | 0.42942    | 8.58832105           | 18.1058862            |  |
| 4E type 1 type 5 free | 0.33979    | 4.71241692           | 15.8042594            |  |
| 4E type 1 type 5 str  | 0.24988    | 5.02865919           | 16.0126245            |  |
| 4E type 1 type 5 alt  | 0.18464478 | 3.82144632           | 15.28741              |  |
| 6E type 5 type 2 free | 0.18381    | 3.71832262           | 13.6458931            |  |
| 8E type 2 type 4 free | 0.18474    | 3.64200668           | 13.6136358            |  |
|                       | 0.33255    | 6.65096916           | 15.882028             |  |
|                       | 0.18290    | 3.42018662           | 13.8166996            |  |
|                       | 0.33478    | 6.6273513            | 15.9984622            |  |
| 6E type 3 type 5 free | 0.15498    | 3.27773902           | 14.0275329            |  |
|                       | 0.21069    | 4.30452638           | 14.3911798            |  |
| 6E type 3 type 5 str  | 0.11197    | 3.57832243           | 12.6156338            |  |
|                       | 0.24192    | 4.9382774            | 14.7730228            |  |
| 6E type 3 type 5 alt  | 0.18769    | 8.65937038           | 18.05977937           |  |
| 6E type 2 type 0 free | 0.23957    | 4.79091461           | 14.9687985            |  |
| 6E type 2 type 0 str  | 0.24093    | 4.77642037           | 15.1484462            |  |
| 6E type 2 type 0 alt  | 0.24093    | 4.79091461           | 15.0964382            |  |

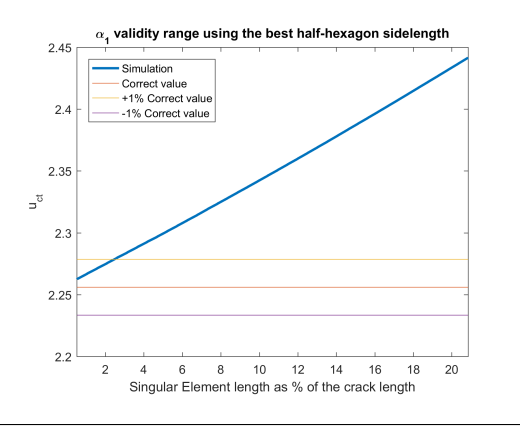

**Figure 5.13** Poorly adjusted structured case, in which the parabolic shape is lost alongside its benefits.

## **5.2 Table of results**

In conclusion, the results are within a 1% accuracy range when the singular element is less than 16% of the crack length. The results are practically accurate when the element is around 5% of the crack length. This, although a good result, is slightly worse than results put forward by [\[19\]](#page-191-0), in which a quarter point of 20% of the crack length can still be acceptable. This, however, might be achieved by using a natural isoparametric element and not a collapsed one, as the previous results were found employing these.

It is important to note that the highest-scoring configuration (4E type 1 type 0) also has the widest range of validity, and coincidentally, remains close enough to the solution for the most part for small  $\alpha_1$ . The narrower interval is due to structured meshes for 6E type 3 type 5. The flatter curves are those of 4E type 3 type 5 (which even has two valid cut-off points), although for the struc-

tured mesh it has a range limitation. They are followed by 6E type 2 type 5. In general, it will be advisable to keep the element under 10% of the crack length and use the aforementioned configurations.

# **6 Conclusions, summary, further research**

## **6.1 Conclusions**

As we have seen, we can conclude that the element can properly capture the displacement tendencies near the crack tip, but to ensure a correct solution, the following recommendations should be applied:

- The element should preferably measure between  $4\%$  and  $8\%$  of the crack length, but a 15% of the crack length still gives solution with 1% accuracy.
- One or two crowns of non-singular elements should surround the singular elements.
- The first crown size should be between 0.65 and 0.7 times the singular element size.
- The second crown size should be between 0.88 and 1 times the first crown size.
- The transitioning half-hexagon can determine the solution and its length is suggested to be 10% of the crack length.
- A crown configuration of the types summarised below can improve the performance of the element.

The following table presents the suggested: configurations, α*<sup>i</sup>* , hexagon side-length, element size, adjustment coefficients and validity intervals.

#### **6.1.1 Developed materials**

Handbook rules aside, during the research process, the following tools have been created:

- A MATLAB script to apply boundary conditions of any kind to a square plate, a MATLAB script to read Abaqus .inp files and carry a parametric study by comparing the result of several of them.
- a MATLAB script to visually present the results of such study and find an adjustment for the right element and crown(s) proportion.
- A web-page to visualize meshes and visually pick nodes from it (to make sure your boundary. conditions are being applied to the desired nodes)
- More than 350 Python macros to parametrically build meshes (and the MATLAB scripts to easily change the defining commands).
- More than 214023 meshes studied
- And several MATLAB scripts to refine the previous conclusions (finding the right hexagon-SE proportion or the right SE-crack proportion)

## **6.2 Summary**

### **6.2.1 Two crown cases**

Firstly,  $\alpha_1$  is chosen. Then,  $\alpha_3$  is chosen as  $\alpha_3 = m\alpha_1$  (for instance,  $m = 2$ ). Then,  $\alpha_2$  is calculated by the following adjustment:

$$
\alpha_2 = p_{00} + p_{10}\alpha_1 + p_{01}\alpha_3 + p_{20}\alpha_1^2 + p_{11}\alpha_1\alpha_3 + p_{02}\alpha_3^2
$$

And in order to simplify the resulting expression:

$$
\alpha_2 = p_{00} + (p_{10} + mp_{01})\alpha_1 + (p_{20} + mp_{11} + m^2 p_{02})\alpha_1^2
$$
  

$$
\alpha_2 = p_0 + p_1\alpha_1 + p_2\alpha_1^2
$$

### **6.2.2 One crown cases**

In these cases,  $\alpha_2$  is fixed and  $\alpha_1$  is calculated as follows. Evidently:  $p_{00} = p_0$ ,  $p_{10} = p_1$ ,  $p_{20} = p_2$ .

$$
\alpha_1 = p_{00} + p_{10}\alpha_2 + p_{20}\alpha_2^2
$$

### **6.2.3 Inverse method**

As seen before, choosing  $\alpha_2$  beforehand reduces oscillations in the result. Hence,  $\alpha_3 = m_2 \alpha_2$  (for instance  $m_2 = 1.75$ ). And finally,  $\alpha_1 = p_{00} + p_{10}\alpha_2 + p_{01}\alpha_3 + p_{20}\alpha_2^2 + p_{11}\alpha_2\alpha_3 + p_{02}\alpha_3^2$ , which can be similarly expressed as:  $\alpha_1 = p_{00} + (p_{10} + m_2 p_{01})\alpha_2 + (p_{20} + m_2 p_{11} + m_2^2 p_{02})\alpha_2^2$  or  $\alpha_1 = p_0 + p_1 \alpha_2 + p_2 \alpha_2^2$ The same thing applies to one-crown cases just deleting the square term.

#### **6.2.4 Table of results**

The following parameters are presented in the table on the following page:

- SE size: recommended size of the singular element near the crack tip (measured from the crack vertex to its base).
- hex. side: hexagon side-length used in the calculations.
- $\alpha_1, \alpha_2, \alpha_3$ : their optimal value.
- $p_{ij}$ : adjustment coefficients.
- $\alpha_2 \alpha_1$ : size of the first crown divided by the hexagon side-length (like  $\alpha$  coefficients are expressed).
- $\frac{\alpha_2 \alpha_1}{\alpha_1}$ : size of the first crown divided by the singular-element size. Here we can see that the transition element should measure roughly 0.68 times the SE.
- $\frac{\alpha_3 \alpha_2}{\alpha_2 \alpha_1}$ : size of the second crown divided by the first crown size.
- $p_1$ ,  $p_2$ ,  $p_3$ : coefficients of the adjustment dependant only on one parameter.
- 1% acc. interval: upper limit of the 1% accuracy interval.

An Excel version has been created. It is interactive and allows the user to change *m* and *m*<sub>2</sub> values. This table is presented for appropriate values  $m = 2.25$  and  $m<sub>2</sub> = 1.5$ .

The same nomenclature for coefficients is employed in each section. However, as explained here, they multiply different variables. Also, the symbol Idem is here employed to remark that the value is equal to the one in the upper box. Furthermore, an Excel file is attached to consult the values with all their decimals. A square is added to modify the m value, hence allowing to change the proportion between  $\alpha$  values (depending on the case).

Additionally, the mutual validity of normal and alternative processes is confirmed, since their results are similar enough as seen in the table.

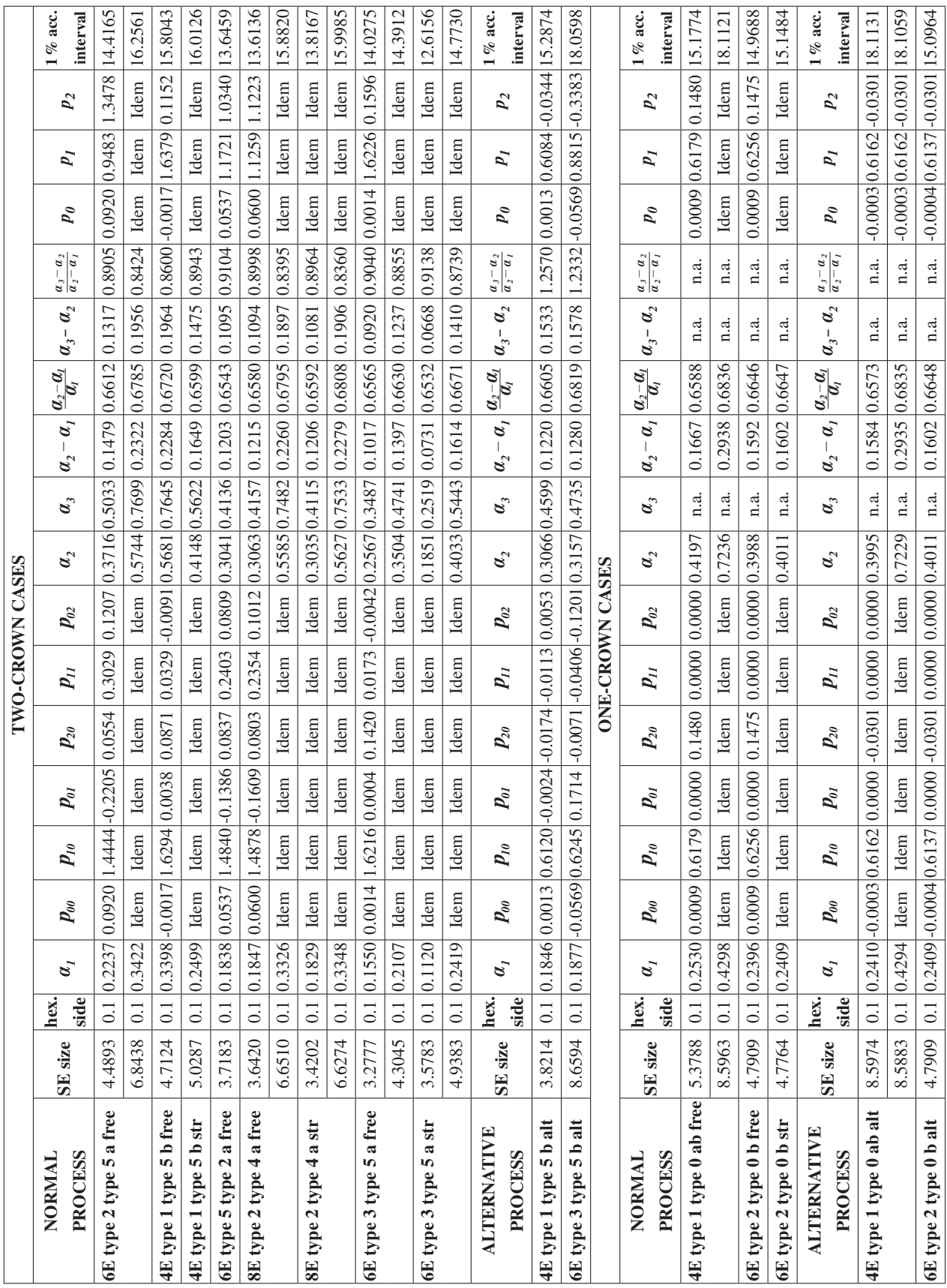

## **6.3 Further research**

The next steps regarding the research are suggested to be the following:

- Convergence keeping the suggestions while augmenting the number of elements in the plate. For this, special care to the relation between the meshing parts and the size of the element should be given. With this, an improvement for small SE values could be achieved.
- Study on the effect of transition region. As seen before, structured meshing affects the optimal values but can make the behaviour versus SE size more manageable. Finding the best way to transition (fixating the number of elements on the half-hexagon and its arrangement) may make the study results more conclusive.
- Study on the effect of using singular-elements as transition elements in the crown. As referenced before, the dominance zone is neither singular or non-singular, hence using linear or quadratic elements may help capture the displacements, specially for high-precision studies with fine meshes.
- Changing the element to give a quadratic behaviour on the opposite side instead of a linear one.
- Implementing an Abaqus sub-routine to use the element directly on Abaqus, in order to implement this whole study method in one program, benefiting from its time-cost-improved algorithm.
- Using an isoparametric element instead of a collapsed one, revisiting the element equations but trying to build it in another way.

## **6.4 Personal conclusions**

Thanks to this project, I feel I have acquired several new abilities. For instance, planning has proven to be a major issue, having to employ several computers at a time to reduce total time computing cases, or leaving the computer calculating during the night instead of working simultaneously on two things while keeping an eye on simulations. Furthermore, while managing a gargantuan amount of information, I learnt how important it is to keep a code for identification and sticking to it. Similarly, I learnt that using a lot of information also require useful tools to analyse it. Working on and developing such tools is fundamental and should not be avoided by trying to re-adapt other tools or doing the work manually.

Finally, I learnt the importance of revising the results and keeping up to date the final product (in this case, this document). Losing the main purpose of the study (putting forward conclusions) can lead to self-indulgence in minor details. That is, perfectionism is fine as long as it does not make you lose time and forget your goals. All in all, it is not only the amount of work put into a research, but also the way everything is explained and the need of those results.

# **7 Appendix: Auxiliary code**

During the preparation of the previous studies, a graphical tool to visually select nodes in the meshes was developed. This was programmed in order to make sure that the lists of nodes generated by our code, which automatically imposes boundary conditions, corresponds to the desired selection of nodes. Although it is not necessary for the results, it is a tool that might be of help for future modifications of the code to adapt it to other cases. In the following sections, the tool's code and purpose is explained. Hyperlinks redirect to web pages in the digital edition. It was originally developed in Spanish, so text in the images (in Spanish) will be referred to in English (as the previous sections).

## **7.1 Introduction**

In order to study the meshes, a little web application has been developped. This application is located in a server, a web hosting with the domain: [www.ayrsoftsoluciones.com.](http://www.ayrsoftsoluciones.com/wp/)

The app is run from a navigator window with the following url: [http://www.ayrsoftsoluciones.com/nodos.](http://www.ayrsoftsoluciones.com/nodos) This will redirect to the screen in the left.

To access, the username and password previously assigned by the administrator must be entered. It will display the right screen capture. There is a main menu with three options:

- **1. Administration.** From this option we can register different users which will be able to use the app.
- **2. Structural Study.** From this option we will work the different meshes.
- **3. Exit.** To abandon the web application.

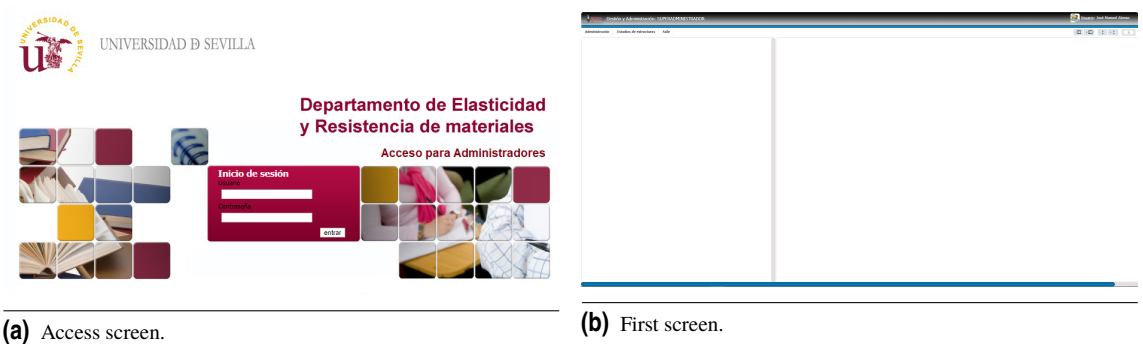

## **7.2 Application functioning**

First of all, we must create a study. This study will have a name assigned and will have two archives associated containing information related to each mesh. When we click on Structural Study, we will find a screen like the left one.

In the left margin we can already observe a registered study, '6E\_1'. To introduce a new study, for instance one called 'TFG\_study\_example'. To do so, right click on the three lines beside the literal 'Study name' and then select 'New study'.

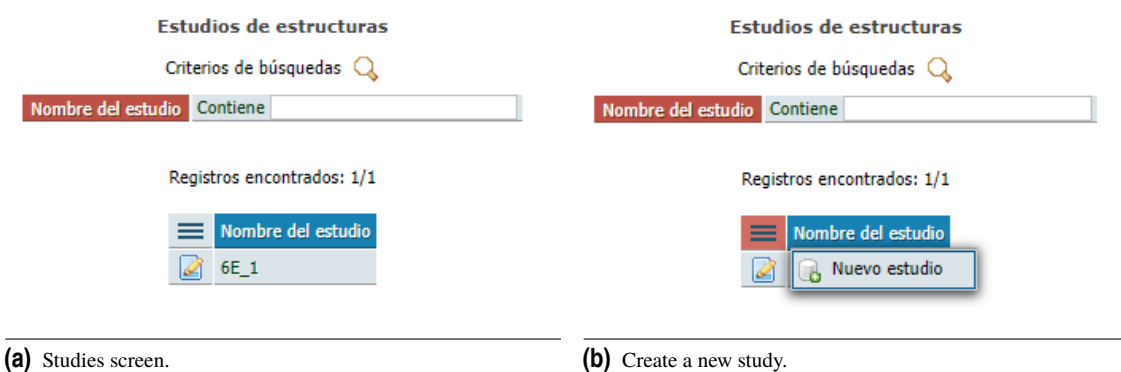

In the right frame a little form will be displayed. There we will write the study name and select two archives: the node archive (a '.txt' file with the nodes coordinates, equivalent to the variable 'coordenadas'), and the triangle archive (a '.txt' file with the nodal connection, equivalent to the variable 'triangulos'). By clicking on the 'accept'button, the left frame will display that the new study has been added to the list.

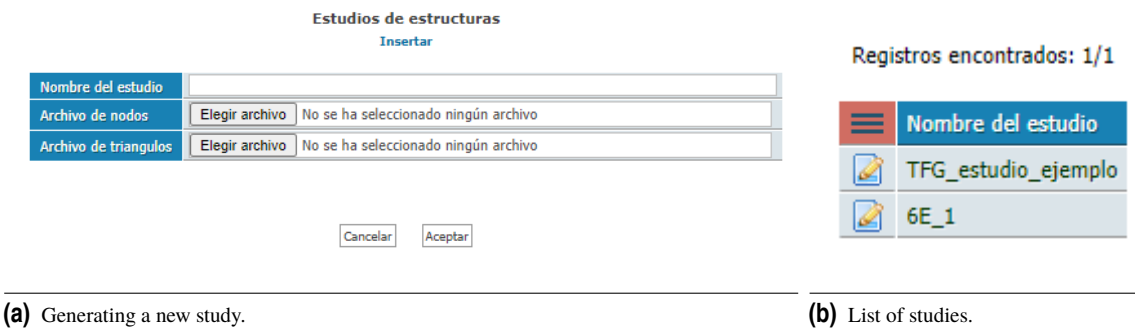

## **7.3 Actions to perform**

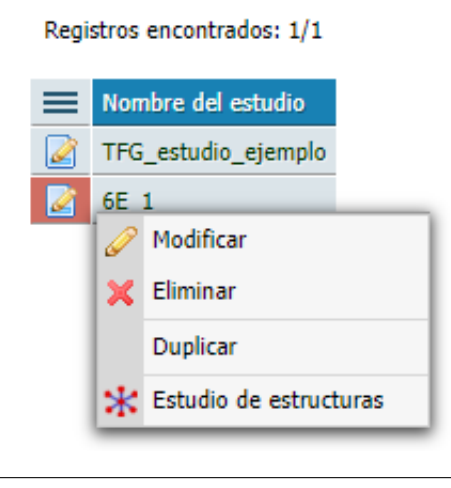

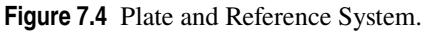

Taking as an example a study of a '6E\_type\_1\_type\_- 0'case. If we right-click on its row icon, a context menu will be displayed with the following options:

- **Modify:** If we want to change the study name or change the node or triangles archives.
- **Delete:** To permanently delete a case study.
- **Duplicate:** Clones a case study's data.
- **Structural study:** Is what we are going to use to perform the study in the mesh defined by the archives. Clicking on this option a screen like this one will appear:

In the image we can see a mesh whose nodes and triangles have been created from the previous archives when registering the study. Nodes in red and triangle edges in blue.

At this point, the application allows us to drag our mouse over the nodes, selecting those who lay within the region that is delimited by the selecting rectangle, changing the node color to blue (to show such a state).

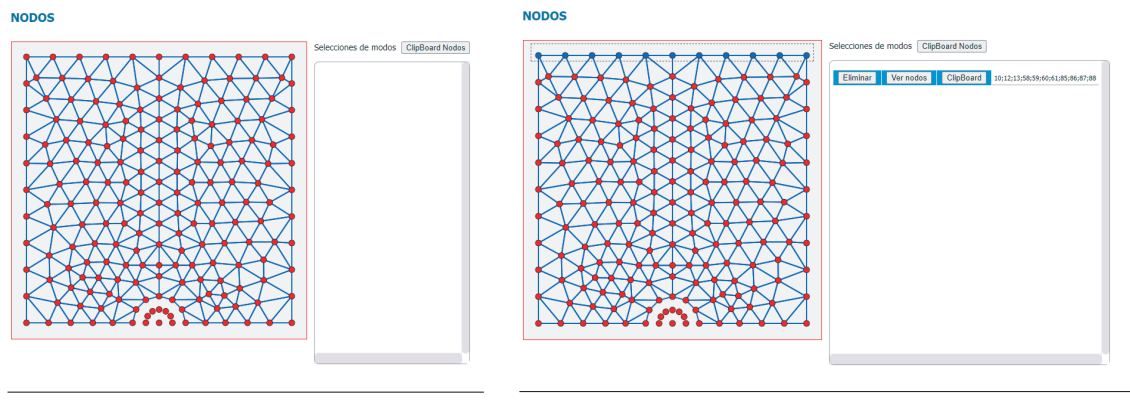

**(a)** Mesh display. **(b)** Nodal selection.

When the mouse button is released, in the right frame of the figure, the correspondent number of the previously selected nodes is displayed. Repeating this process we can arrive to a determined quantity offines with different lists of nodes.

Clicking on 'See node', in each moment we can see the set of nodes selected by that row.

If we click on 'Delete', we can take out the line of the desired set of nodes. If we click on 'Clipboard', the list of nodes (using its identification number) is copied to clipboard to paste them in our MATLAB script.

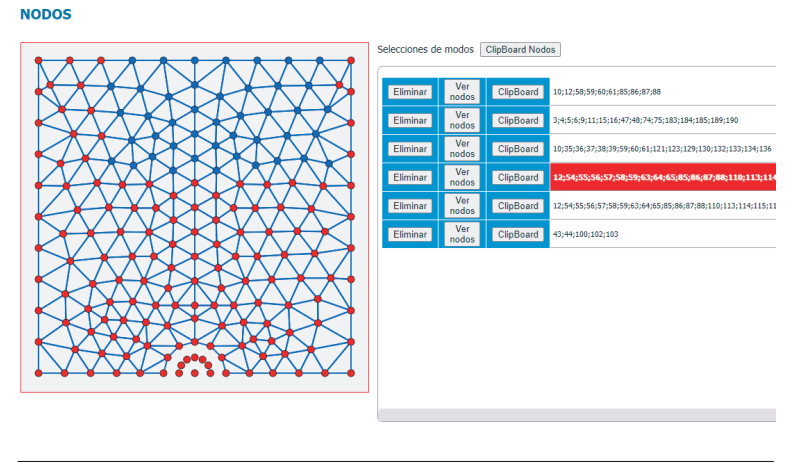

**Figure** Different lists display.

## **7.4 Technology**

As it has been stated, the application is a web application hosted in the domain [www.ayrsoftsoluciones.com,](http://www.ayrsoftsoluciones.com/wp/) developed in PHP, using the database MySQL. The web page source code is here presented, alongside the JavaScript code that implements the vector graphic engine and event capture for the nodes selection.

## **7.4.1 PHP code**

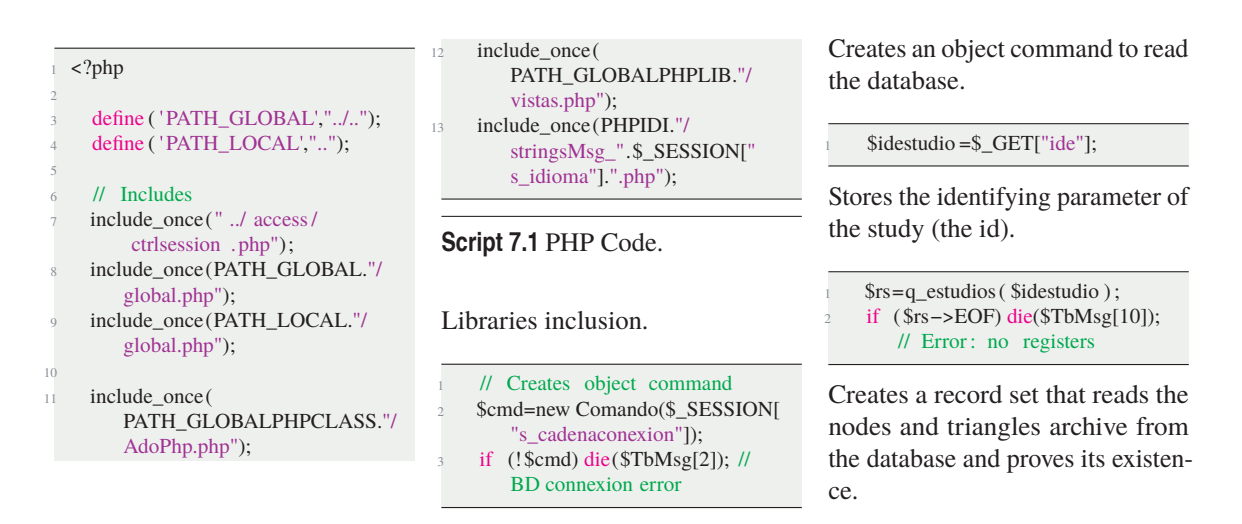

```
if (! file exists (
   pathArchivosNodos."/" . $rs−>
   campos["archivonodos"])) die (
   "no existe archivo "
   pathArchivosNodos."/" . $rs−>
   campos["archivonodos"]);
if (! file_exists (pathArchivosTriangulos ."/".
   $rs−>campos["
    archivotriangulos " ]) ) die ("no
    existe archivo " .
    pathArchivosTriangulos ."/".
    $rs−>campos["
   archivotriangulos " ]) ;
```
Verifies the existence of archives in the configured route.

```
s<sub>svg</sub>="";
$circles =""
\text{Slines} = \text{""};$ids=1;$tbNodosX=array();
$tbNodosY=array();7 $minx=0xFFF;
8 $miny=0xFFF;
\text{Smax}x=0\text{3}maxy=0;
```
#### Variables set.

```
$fp = fopen(pathArchivosNodes."" . $rs−>campos["archivonodos"
        ], "r");
     while (! feof (\$fp)) {
       \text{Slinea} = \text{fgets}(\text{Sfp});4 $linea = preg\_replace ([' \wedge s+/',/\sqrt{\sinh(8)} | \ s$/ \sinh(1) ], [ \sinh(1) ], Slinea
        );
        list (\$x, \$y, \$z) = \explode("",$linea );
       if (x>$max) $maxx=$x;
       if (x < Sminx) \text{Smin}x =x;
       if ($y>$maxy) $maxy=$x;
       if ($y<$miny) $miny=$y;
10 \frac{1}{2}11 fclose ($fp);
12 $LX=45013 $WX=500;
14 $DPLX=($WX−$LX)/2;
15 $wx=$maxx−$minx;
16 $wy=$maxy−$miny;
17 $factorx = $wx \& $LX;
18 $factory=$wy*$LX;
19 $factor = $factor x;
20 if ($factor <$factory) $factor =
         $factory ;
21 // die (" factor = $factor factor x
        =$factorx factory =$factory
          dplx=$wx dply=$wy //
        Maximo x=$maxx maximo y=
        $maxy minx=$minx miny=
        $miny");
```

```
$fp = fopen(pathArchivosNodes."" . $rs−>campos["archivonodos"
   ], "r");
while (! feof (\$fp)) {
```

```
24 $linea = fgets ($fp);
```

```
$linea = preg_replace (['\wedge s+/\',']')\sqrt{8} \s$/' ], \left[ \begin{array}{ccc} 1 & 1 \\ 1 & 1 \end{array} \right], $linea
          );
         list (\$x, \$y, \$z) = \explode("",$linea );
27 $x=trim($x);
28 $y=trim($y);
29 $z=trim(Sz):30 $x*=$factor;
31 $v*=$factor;
32 $x+=$factor/2+$DPLX;
33 $y=$LX−$y+$DPLX;
34 $circles = '< circle id=". $ids
           r = "5" stroke = "black"
          class = "nodo" fill = "red" cx=. x^{\cdots} cy=" .5y '" /> ';
         $tbNodosX[$ids]=$x;
        $tbNodosY[$ids]=$y;$ids++;38 }
139 fclose ($fp);
      $fp = fopen(pathArchivosTriangulos . "/".
          $rs−>campos["
          archivotriangulos "], "r");
41 while (! feof (Sfp)){
42 $linea = fgets ($fp);
43 $linea = preg\_replace (['\Lambda s+/\',']/\wedges \wedges$/ ],[ ', ''], $linea
          );
         list ($n1,$n2,$n3)=explode(" ",
          $linea );
        $n1=trim(§n1);$n2=trim(\$n2):\sin3 = \text{trim}(\text{$}5n3\text{)};
48 $x1 = $tbNodosX[$n1];49 $v1=$thNodosY[$n1]:50 $x2=$tbNodosX[$n2];
$y2 = $tbNodosY[$n2];$x3=$t$bNodosX[$n3]:53 $y3=$tbNodosY[$n3];
54 $lines = '<line x1="' .$x1.'" y1
          =" .$y1. " x2=" .$x2. " y2="
          .$y2. " style =" stroke :rgb
          (27,76,222) ; stroke −width:2"
          / ;
         1 = ' - \frac{1}{2} \frac{1}{2} \frac{1}{2} \frac{1}{2} \frac{1}{2} \frac{1}{2} \frac{1}{2} \frac{1}{2} \frac{1}{2} \frac{1}{2} \frac{1}{2} \frac{1}{2} \frac{1}{2} \frac{1}{2} \frac{1}{2} \frac{1}{2} \frac{1}{2} \frac{1}{2} \frac{1}{2} \frac{1}{2} \frac{1}{2} \frac=" .$y1. " x2=" .$x3. " y2="
           .$y3. " style =" stroke :rgb
          (27,76,222) ; stroke −width:2"
          / ;
         $lines .= \text{'-line x1} = \text{``}.$x3.'" y1
          ="' $v3. " x2="' $x2. " v2="
          . $y2. " style =" stroke : rgb
          (27,76,222) ; stroke −width:2"
          /57 }
58 fclose ($fp);
59 $svg=$lines. $circles ;
60 ?>
```
This reads the nodes and triangles archives and generates the html code needed for its graphic representation. Some svg'labels are  $\frac{19}{2}$ used, which in html5 draw vecto-<sup>20</sup> rial graphs. Graphics are not drawn as  $\text{spg}$  or  $\text{spng}$  but they depict html labels of scalable graphics.

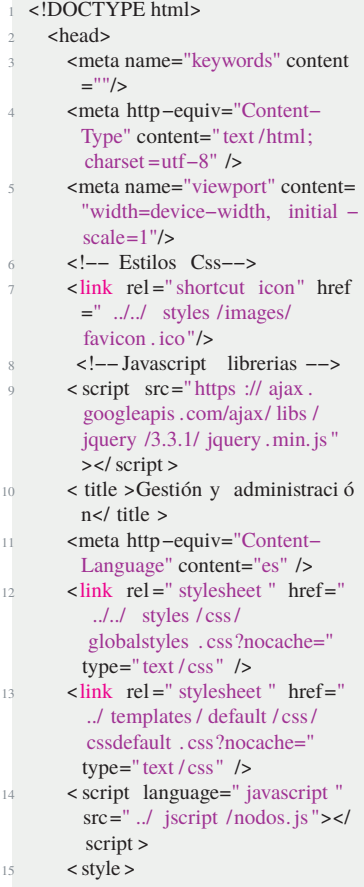

Here the javascript code (added later) isincluded. It is a language that runs in the navigator. The previous is executed in the server, which generates an html code that runs in the client server.

```
1 #workspace
2 {
          background-color: #F5F1F2
        ;
          border: 1px solid red;
          width:<?php echo $WX?>;
          height:<?php echo $WX?>;
7 }
        /* Selectioning rectangle */. selrecdiv {
10 position : absolute ;
11 top:0px;
12 left :0px;
13 display : none;
          border :0.1 em dashed #
        474747;
          margin:0:
          width:10px;
          height:10px;
          padding:0px;
        20 .non− selectable {
           -moz-user-select: none;
           22 −webkit−user−select : none
        ;
           -ms-user-select: none;
```

```
24 user− select : none;<br>25 – khtml–user–select
            25 −khtml−user−select : none;
26  }
27 .contenedornodos{
28 border−radius: 8px;
29 border:1px solid #999999;
30 height : 500px;
31 overflow: scroll
32 }
       \langle style >34 \times/head>
35 <br/> <br/>body>
     \text{th1 style = "margin:10px" > NODOS}</h1>
```
Here the nodes that have been selected by the user are stored.

```
 cellspacing ="10">\langle tr \rangle3 <td valign="top">
      4 <div id=" areatrabajo " >
        5 <svg xmlns="http ://
    www.w3.org/2000/svg"
           shape−rendering=
    geometricPrecision "
```
## **7.4.2 JavaScript code**

|        | var _objs=new Array(); //    |
|--------|------------------------------|
|        | Collection of objects for    |
|        | global use                   |
|        | var _cobjs=new Array(); //   |
|        | Collection of objects for    |
|        | copy-paste use               |
| 3      | var _auxobjs=new Array(); // |
|        | Objects auxiliary for tab    |
|        | selection                    |
| 4      | var $\text{sel}=0$ ;         |
| 5      | var currentSel;              |
| 6      | var RED="#f70000";           |
| 7      | var BLACK="black";           |
| 8      | var BLUE="#0785EE";          |
| 9      | var VERDE="#1B4ADE";         |
| 10     | $\frac{1}{2}$                |
| 11     | \$(document).ready(readyFn); |
| $12 -$ | $\mathcal{U}$                |
|        | $13$ function readyFn()      |
|        |                              |

**Script 7.2** JavaScript Code.

This function runs when the html archive is downloaded to the navigator. What follows generates the node-selecting rectangle. The rectangle's first corner is generated in the beginning where the user first clicks, and its diagonally opposite corner is generated where the user unclicks. When selected, no- $21$ des turn blue and after unclicking, a new entrance in the table with the id of the selected nodes is crea-

```
viewBox="0 0 <?php
       echo $WX?> <?php echo $WX
       2^{\circ}width=<?php echo $WX
       ?>
             height=<?php echo
       $WX?>
             fill = "white"11 id="svgNodos"
12 stroke = "black"
13 stroke −width="0.8px"
             style ="background-
       color: #F5F1F2">
             15 <?php
              echo $svg;
```
The content of the variable svg has been previously calculated. It is where the mesh is drawn.

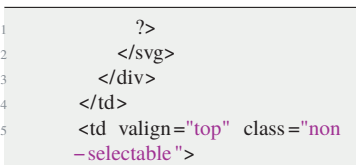

in JavaScript.

 $$$ ('# areatrabajo ' crosshair ')  $$( ' \# are a trapa$ jo function (e)

> $y1 = parseInt$  $x2 = x1$ :  $y^2 = y1;$

> > var ancho=l

 $oX=(\_x2)=$  $//$  Calculate  $\Box$ coordinate  $oY=(\frac{y}{2}>=$  $//$  Calculate coordinate

coordinates  $-hx1=oX;$  $-hx2=$  $-hx1+$  $\lbrack hy1 = oY;$  $\text{hv2}=$  hy<sub>1+</sub> // Displays rectangle  $$('$ # selrecd

 $\sqrt{ }$ 

<sup>4</sup> {

10 {

 $11$  // Moves w scrollings  $_x^2 =$  event

 $\lfloor x1 \rfloor$ ;

);

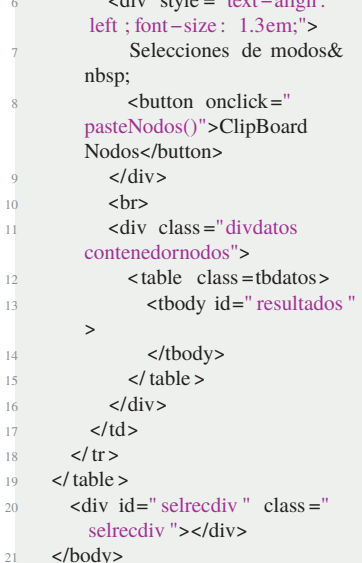

6 ditions = styled = 10 text=align

 $22$   $\lt$ /html>

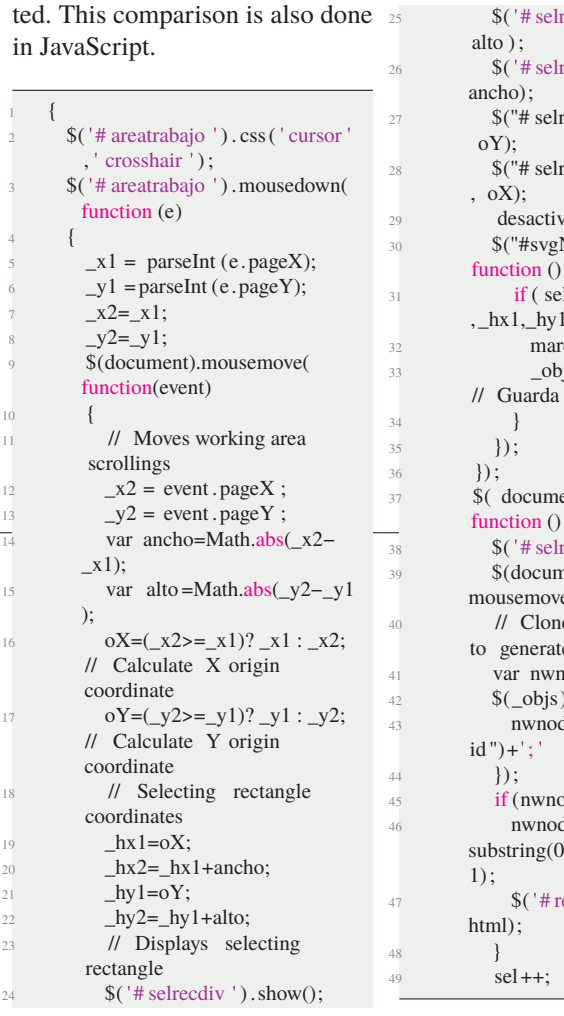

recdiv '). height ( recdiv ').width(  $\text{recdiv}$  ") .  $\text{css}$  ( $\text{top}$ , recdiv ") . css ( ' left vaSeleccion (); Nodos .nodo").each( function  $()$  {  $\text{e}$  leccionable ( $\text{$\$}$ ( this )  $\frac{h_{x2,-hy2}}{1}$  $rcaNodo(\$(this))$ ;  $p$ js.push $(\$($  this  $))$ ; elemento g ent).on( "mouseup", function  $() \{$  $\text{recdiv}$  '). hide ();  $\alpha$ ent).off ("  $e'$ ); es selecting tabs te a new z−index  $\text{nodes}="$ :  $) . each ( function ()$  $d$  os  $+=$  \$(this). attr ("  $odos.length$ }{ dos=nwnodos. ), nwnodos.length − esultados ').append( This generates a line with the html  $\frac{32}{2}$ code inside the label table´, which adds a new row with three buttons (delete, see nodes and copy to clipboard), apart from adding to the same line a new column with the nodes id.

```
var html='<tr id="tr−'+sel
           +"><th><br/>stutton onclick="
            eliminaseleccion ( '+sel+')">
           Eliminar</button></th>';
              html+='<th ><br/>button
           onclick="vernodos('+sel+')">
           Ver nodos</button></th>';
              html +=' < th ><br/>button
           onclick="clipboradLinea (\ ' '+
           nwnodos+'\')">ClipBoard</
           \frac{1}{2} button > \frac{1}{2} /th > \frac{1}{2}4 html+='<td id="td−'+sel+'
           "><span id="span-'+sel+'">'+
           nwnodos+'</span></td></tr>':
              $('# results does ' ) . append(html):
               currentSel =document.
           getElementById("td−"+sel);
               % ( currentSel ) . css ("
           background−color"," red ") ;
               % (currentSel). css (" color
            "," white") ;
               9 $( currentSel ) . css (" font−
           weight","600"):
               $( document). off ("
           mouseup");
\frac{1}{11} });
12 });
13 }
14 // _________________________
15 //
16 // Deactivates the selection of
            tablatures and deletes
            selection buffer
17 // _________________________
18 function desactivaSeleccion ()
19 {
20 // Deactivates tablatures
            selection
21 \qquad \frac{\text{S}(\text{objs}) \cdot \text{each}(\text{function}())}{(\text{equation} \cdot \text{equation})}22 desmarcaNodo($(this));
23 });
24 \qquad \qquad _objs. splice (0);
26 for (var i=0;i<_cobjs. length; i
           ++){
            $("\#svgNodos #"+-cobjs[i]).
            attr ("\overline{fill}", RED);
28 }
29 if ( currentSel ){
\frac{1}{30} \frac{1}{30} \frac{1}{30} \frac{1}{30} \frac{1}{30} \frac{1}{30} \frac{1}{30} \frac{1}{30} \frac{1}{30} \frac{1}{30} \frac{1}{30} \frac{1}{30} \frac{1}{30} \frac{1}{30} \frac{1}{30} \frac{1}{30} \frac{1}{30} \frac{1}{30} \frac{1}{30} \frac{1}{30} background−color","white") ;
\frac{31}{21} $( currentSel ) . css (" color ","
           black ") ;
```
<sup>75</sup> {

25

```
32 $( currentSel ) . css (" font−
        weight","400") ;
       \overline{\ }\frac{1}{11}35 // _________________________
     function marcaNodo(nodo)
37 {
       $(nodo). attr (" fill ", VERDE);
     \frac{1}{\pi}40 // _________________________
41 function desmarcaNodo(nodo)
42 \leftarrow43 $(nodo). attr (" fill ", RED);
44 }
45 // _________________________
46 function eliminaseleccion ( sel )
47 {
48 if (! confirm ("ATENCIÓN: Va a
        eliminar esta seleccion ¿Está
        seguro?")) return
       $(document). off ( "mouseup");$(''# tr - "+sel). remove();
51 for (var i=0; i< cobjs. length; i
        ++){
$("#svgNodes #" + _cobjs[i]).
         attr (" fill ",RED);
53 }
54 desactivaSeleccion () ;
55 }
56 // _________________________
57 function vernodos( sel )
58 {
59 desactivaSeleccion () ;
60 currentSel =document.
        getElementById("td−"+sel);
61 $( currentSel ) . css ("background
        −color"," red ") ;
62 $( currentSel ) . css (" color ","
        white"):
63 $( currentSel ) . css (" font−weight
         ","600") ;
64 var nodosel=$("#span−"+sel) .
        html();
65 _cobjs=new Array(); // Colecci
        ón objetos para uso de copy
        paste
66 cobis = nodosel. split ('') :
67 for (var i=0;i<_cobjs. length; i
        ++){
         $(''#svgNodes #" + _cobjs[i]).
         attr (" fill ", VERDE);
69 }
70 }
71 // _________________________
72 // Proves whether a tab is
         inside the selected region
73 // _________________________
74 function seleccionable (obj, cx1,
        cy1,cx2,cy2)
       if (\$(obi). offset (). top>cy2 ||
        $(obj). offset (). top<cy1)
        return :
```
 $\gamma$  var x=\$(obj). offset (). left  $\gamma_8$  var w=parseFloat(\$(obj). attr (" r ") )∗2;  $\gamma$ <sup>9</sup> var y=\$(obj). offset (). top <sup>80</sup> var h=parseFloat (\$(obj ) . attr ("  $\Gamma$ ") )\*2;  $\text{if } (c \times 1 \leq x \&\& \text{ (parseFloat(x)} +$ parseFloat (w))<=cx2){  $\text{if } (cy1 \leq y \& \& (parseFloat(y) +$  $parseFloat(h) \leq = cy2$ 83 return (true); <sup>84</sup> } 85 return (false); <sup>87</sup> // \_\_\_\_\_\_\_\_\_\_\_\_\_\_\_\_\_\_\_\_\_\_\_\_\_ <sup>88</sup> // Copies nodes to the clipboard <sup>89</sup> // \_\_\_\_\_\_\_\_\_\_\_\_\_\_\_\_\_\_\_\_\_\_\_\_\_ <sup>90</sup> function pasteNodos() <sup>91</sup> { <sup>92</sup> var nodos=""; 93 \$('# resultados span').each( function () {  $94 \text{ nodos}+=\$(\text{this}) \cdot \text{html}() + "\;";$  $95$  }): 96 copyTextToClipboard(nodos);<br>
97 alert ("Se han copiado los alert ("Se han copiado los nodos en el portapapeles ") ; <sup>99</sup> // \_\_\_\_\_\_\_\_\_\_\_\_\_\_\_\_\_\_\_\_\_\_\_\_\_ <sup>100</sup> function clipboradLinea (cadena) <sup>102</sup> if (copyTextToClipboard(cadena) ) <sup>103</sup> alert ("Se han copiado nodos de esta selecci ón al portapapeles ") ;  $104 - 3$ <sup>105</sup> // \_\_\_\_\_\_\_\_\_\_\_\_\_\_\_\_\_\_\_\_\_\_\_\_\_ <sup>106</sup> function copyTextToClipboard( text  $)$  { 107 if (! navigator . clipboard ) { <sup>108</sup> alert ("ATENCIÓN.− Este navegador no soporta copiar texto en el portapapeles . Utilice otro , por ejemplo Google Chrome"); 109 return (false); <sup>110</sup> fallbackCopyTextToClipboard ( text ) ; 111 return : <sup>113</sup> navigator . clipboard . writeText ( text) then ( function  $()$  { <sup>114</sup> console .log( 'Async: Copying to clipboard was successful !') ;  $115$  }, function (err) { <sup>116</sup> console . error ( 'Async: Could not copy text : ', err);  $117$  });  $118$  return ( true ) :

<sup>86</sup> }

<sup>98</sup> }

<sup>101</sup> {

<sup>112</sup> }

<sup>119</sup> }

# **Appendix: Tables**

## **8.1 Score Table: a cases Stability (normal criterion 2)**

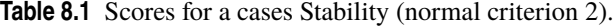

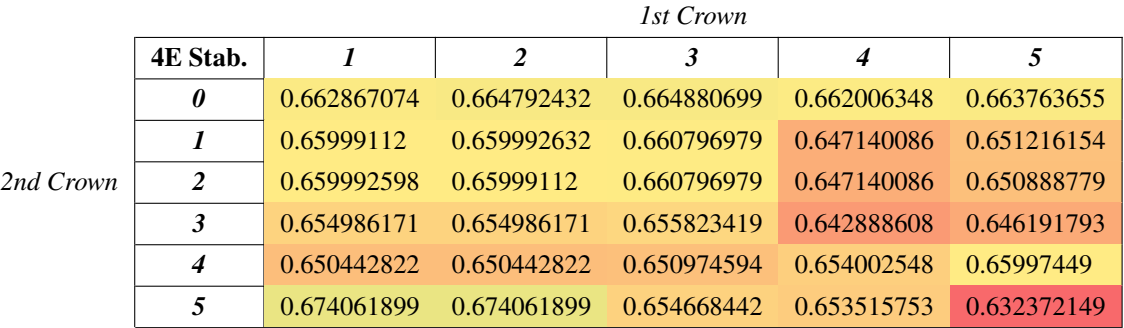

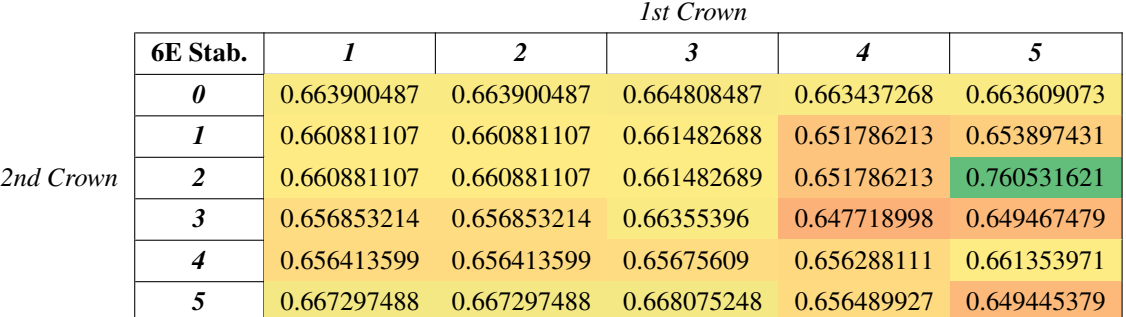

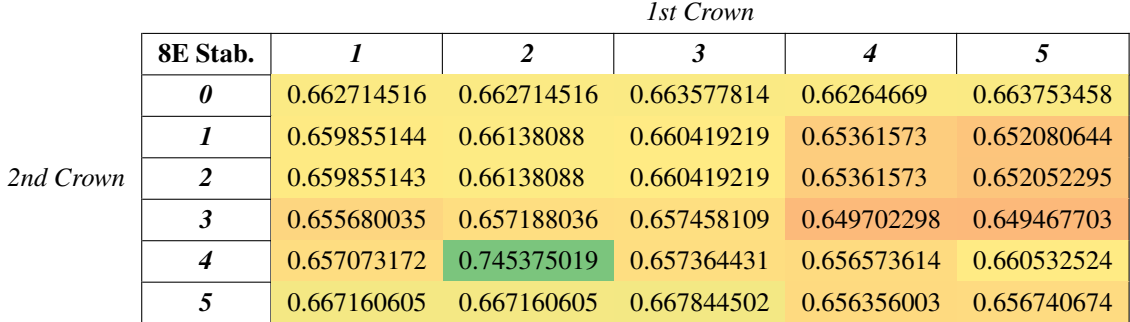

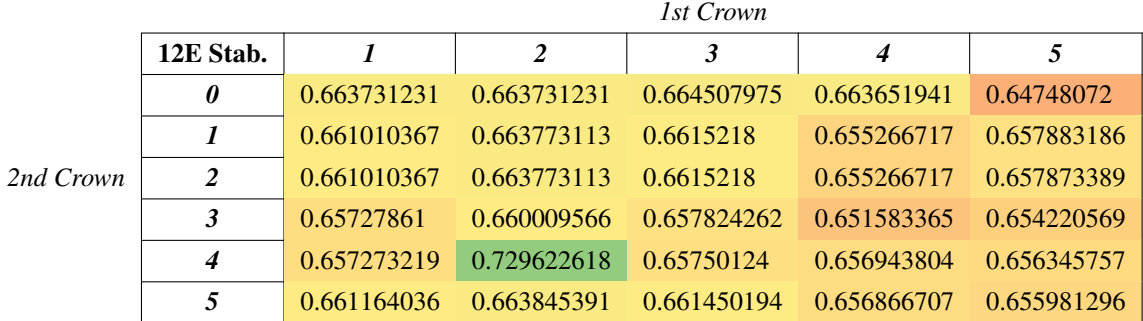

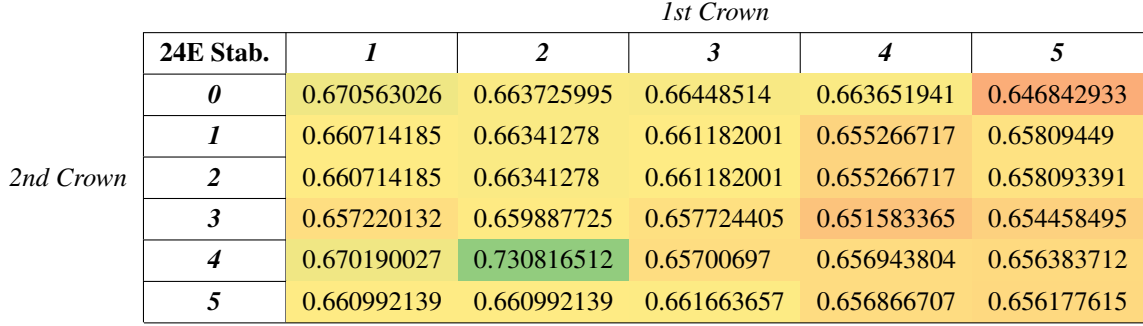

## **8.2 Score Table: a cases Convenience (normal criterion 2)**

**Table 8.2** Scores for a cases Convenience criterion (normal criterion 2).

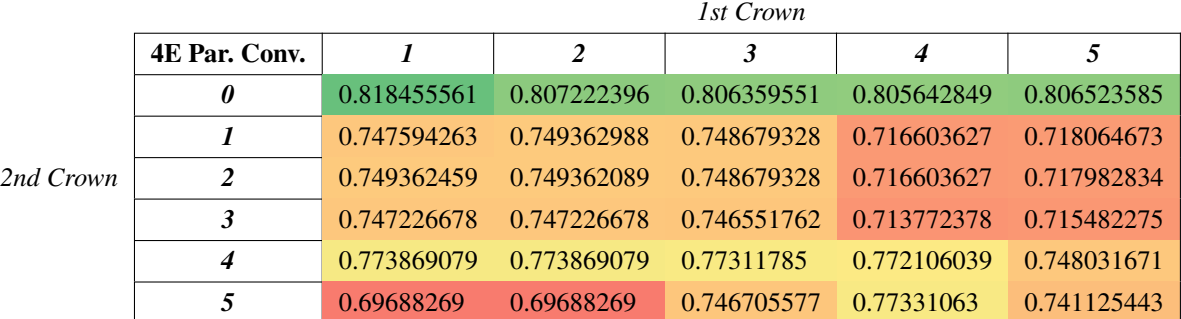

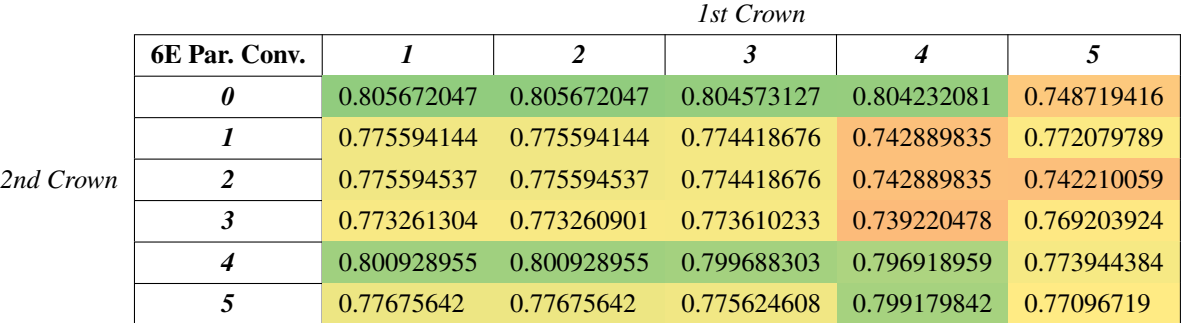

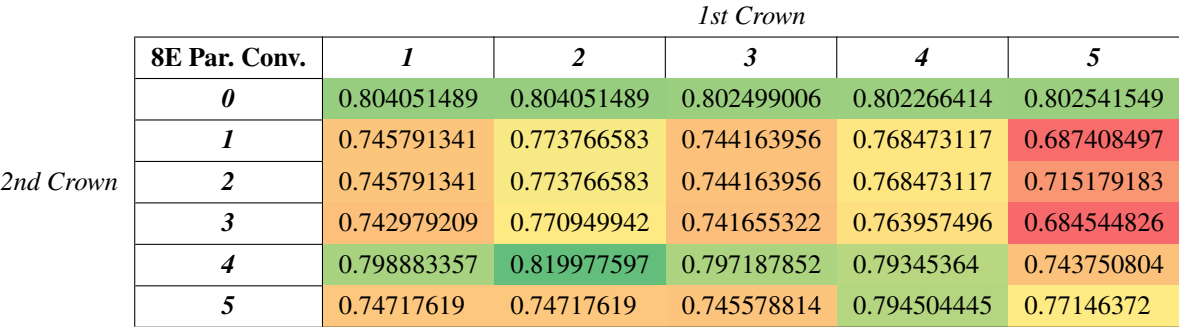

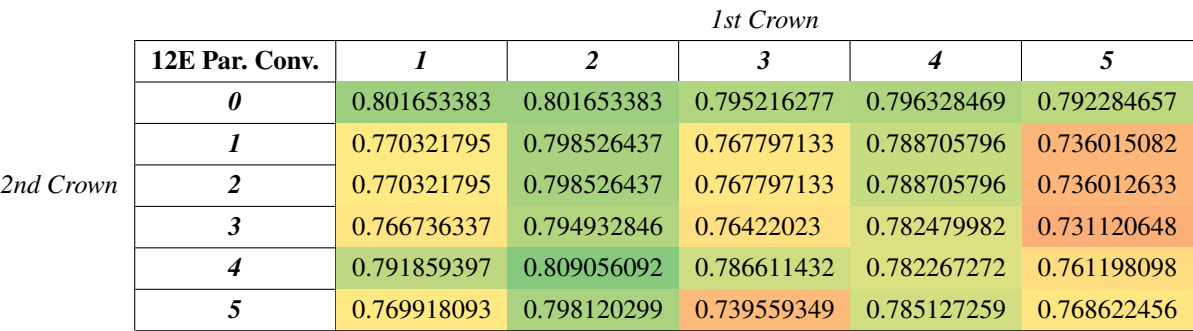

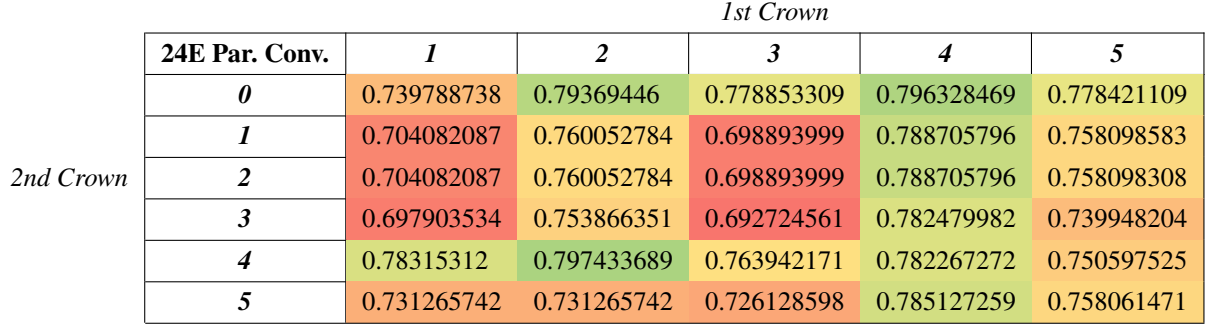

# **8.3 Score Table: b cases Stability (normal criterion 2)**

**Table 8.3** Scores for b cases Convenience criterion (normal criterion 2).

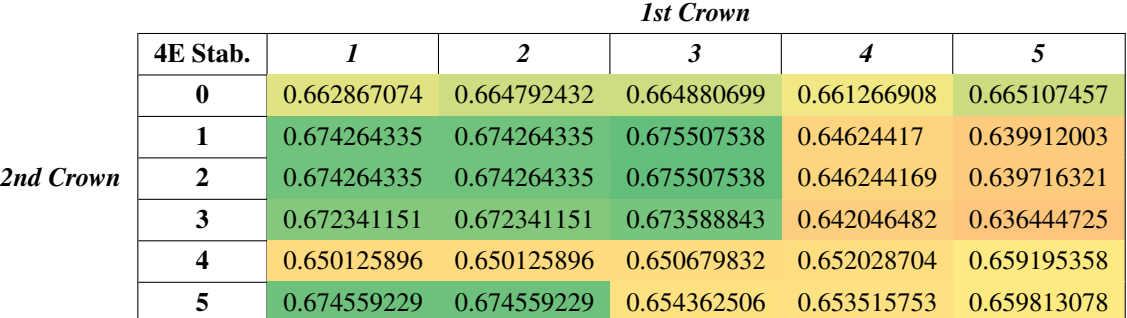

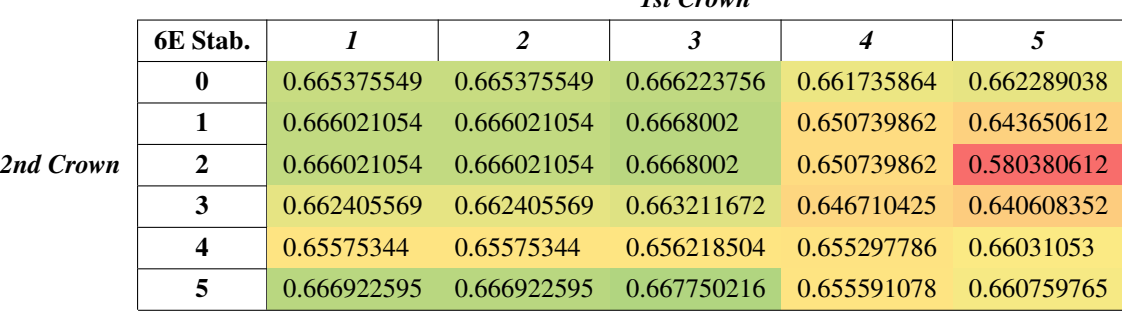

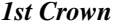

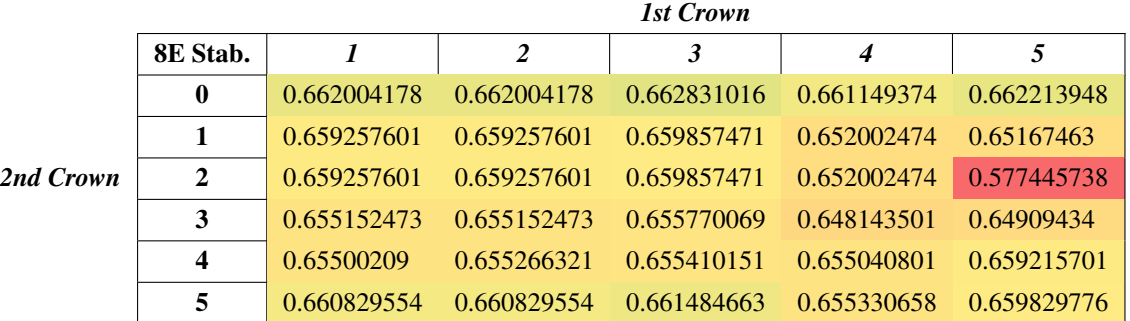

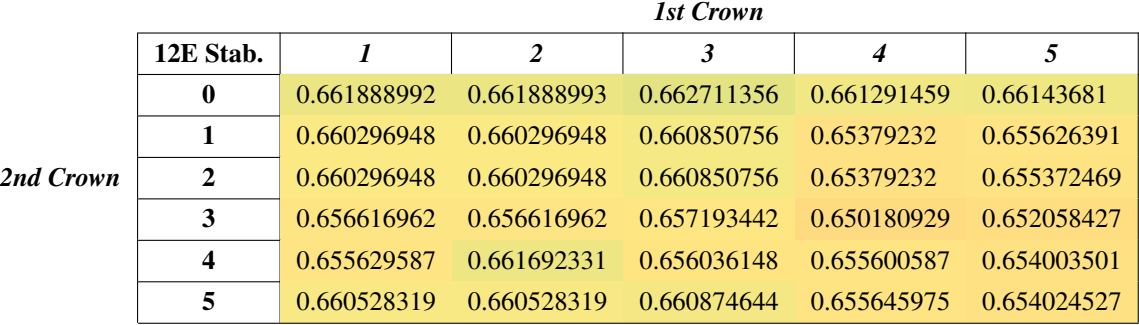

|           |                | <b>Ist Crown</b> |             |             |             |             |
|-----------|----------------|------------------|-------------|-------------|-------------|-------------|
|           | 24E Stab.      |                  | 2           | 3           | 4           |             |
|           | $\mathbf{0}$   | 0.655531694      | 0.661351013 | 0.662128576 | 0.660539344 | 0.660601902 |
|           |                | 0.660188144      | 0.660188144 | 0.660723744 | 0.65361888  | 0.655230592 |
| 2nd Crown | $\overline{2}$ | 0.660188144      | 0.660188144 | 0.660723744 | 0.65361888  | 0.655229492 |
|           | 3              | 0.656762103      | 0.656762103 | 0.657318235 | 0.650091295 | 0.651802182 |
|           | 4              | 0.668706197      | 0.656033885 | 0.655803807 | 0.654867356 | 0.65340676  |
|           | 5              | 0.660242377      | 0.660242377 | 0.660773776 | 0.655106776 | 0.653468682 |

 $1stC$ 

## **8.4 Score Table: b cases Convenience (normal criterion 2)**

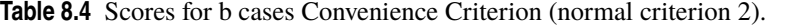

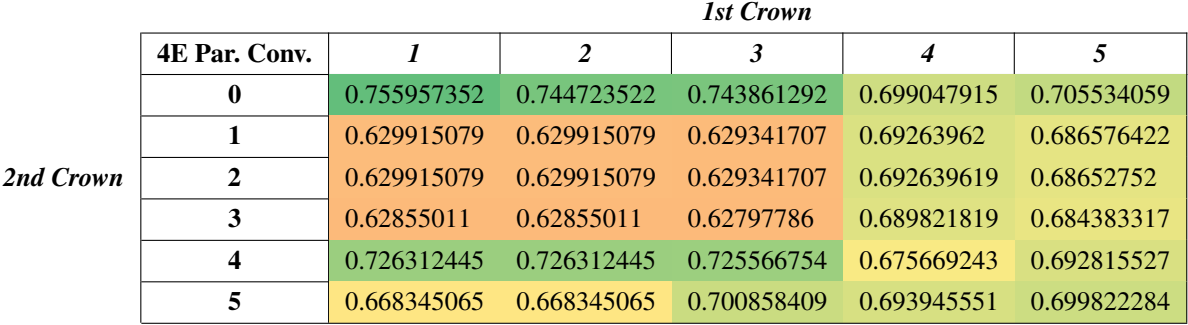

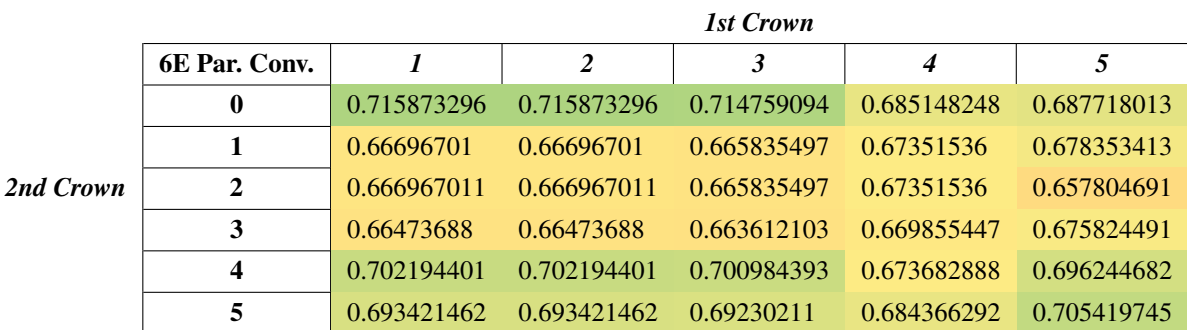

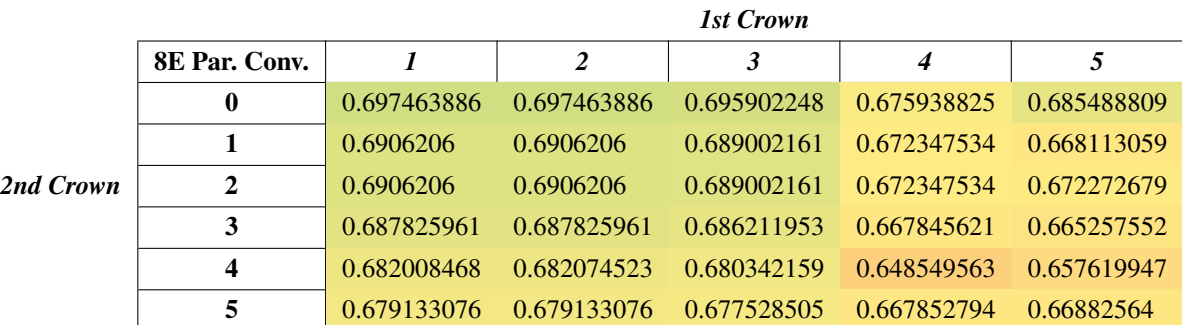

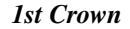

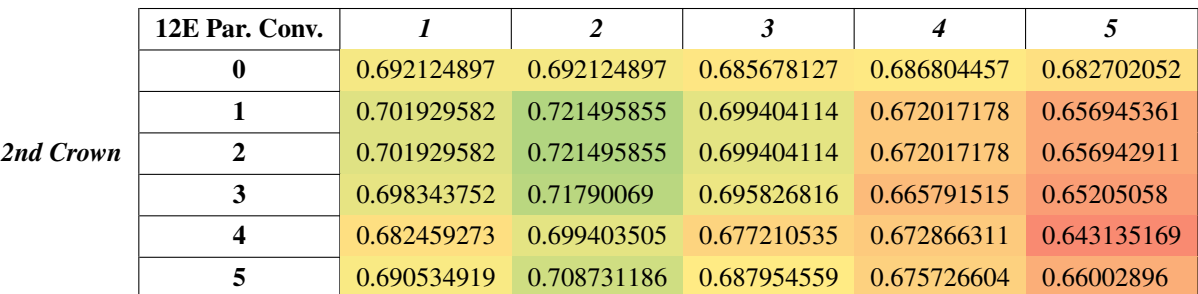

|           | 24E Par. Conv. | 1           | 2           | $\mathbf{3}$ | $\boldsymbol{4}$ |             |
|-----------|----------------|-------------|-------------|--------------|------------------|-------------|
| 2nd Crown | $\bf{0}$       | 0.669171491 | 0.684168966 | 0.669318068  | 0.686804457      | 0.668887595 |
|           |                | 0.662398985 | 0.680584638 | 0.657210186  | 0.672017178      | 0.660866625 |
|           | $\overline{2}$ | 0.662398985 | 0.680584638 | 0.657210186  | 0.672017178      | 0.66086635  |
|           | 3              | 0.656219929 | 0.674396512 | 0.651040211  | 0.665791515      | 0.642715866 |
|           | 4              | 0.673765072 | 0.687850213 | 0.654540095  | 0.672866311      | 0.642004397 |
|           | 5              | 0.661805036 | 0.661805036 | 0.656667205  | 0.675726604      | 0.649468373 |

*1st Crown*

# **8.5 Adjustment coefficients for a cases**

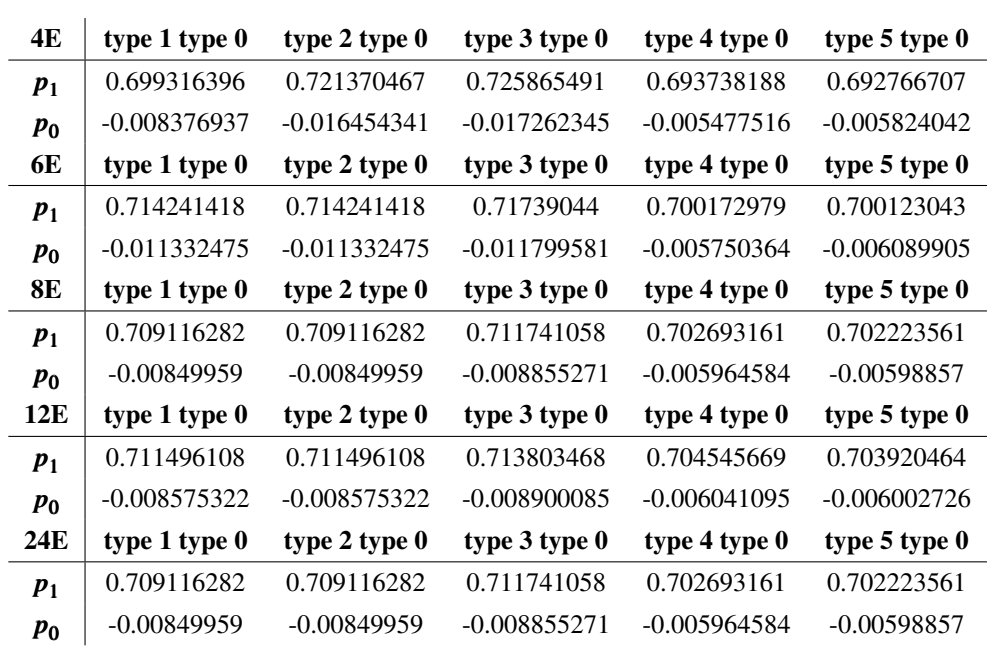

**Table 8.5** One-crown a cases.

**Table 8.6** Two crown a cases.

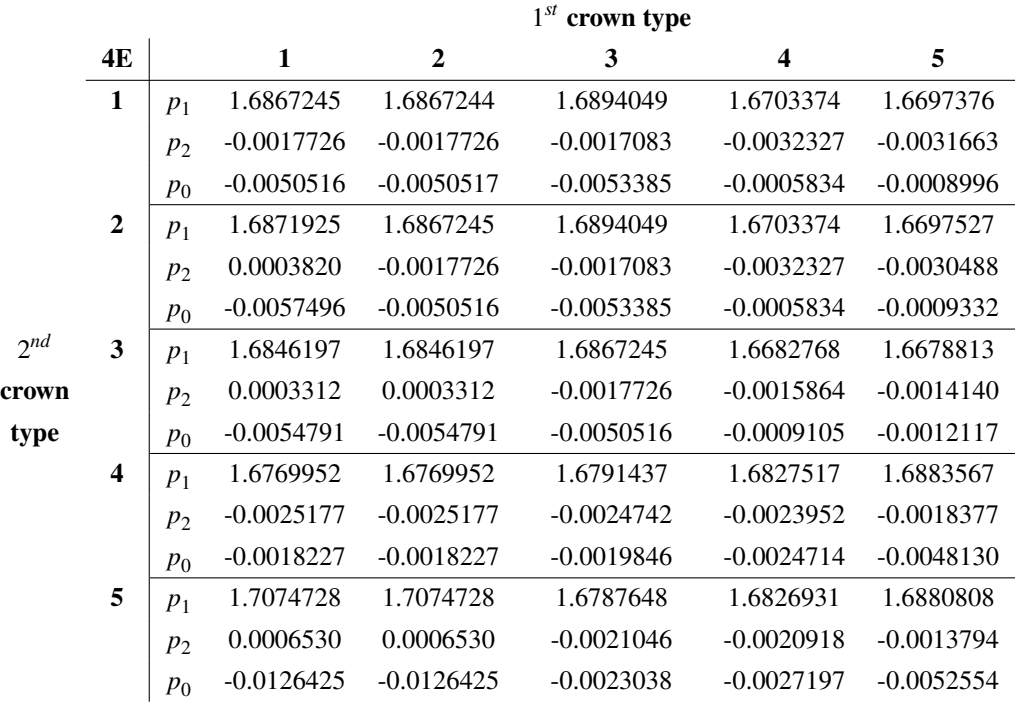

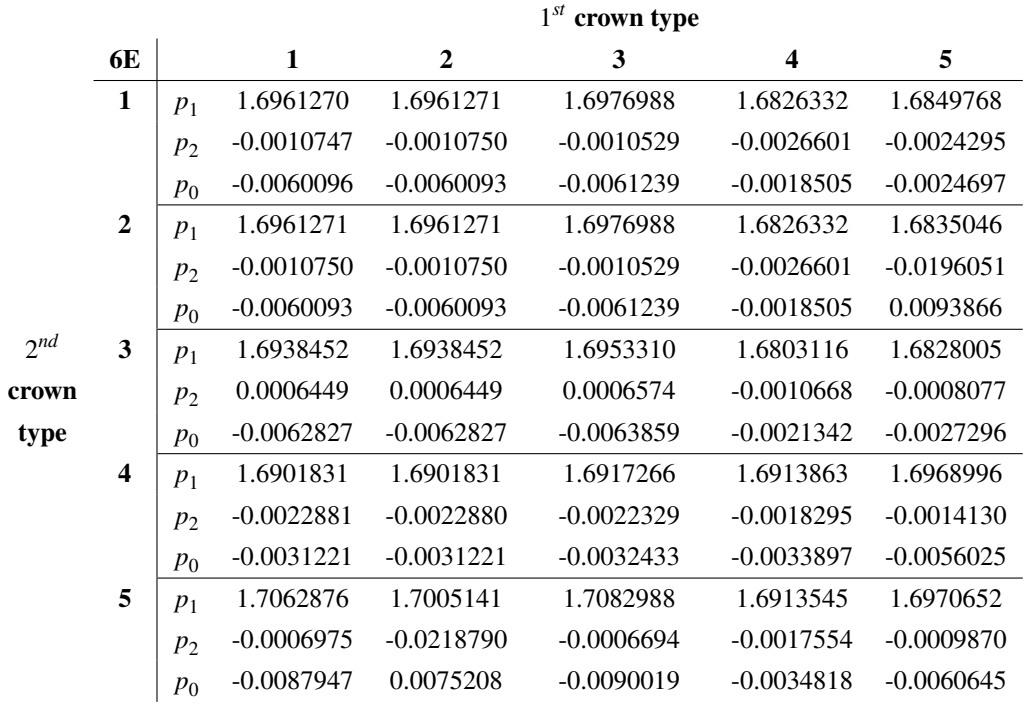

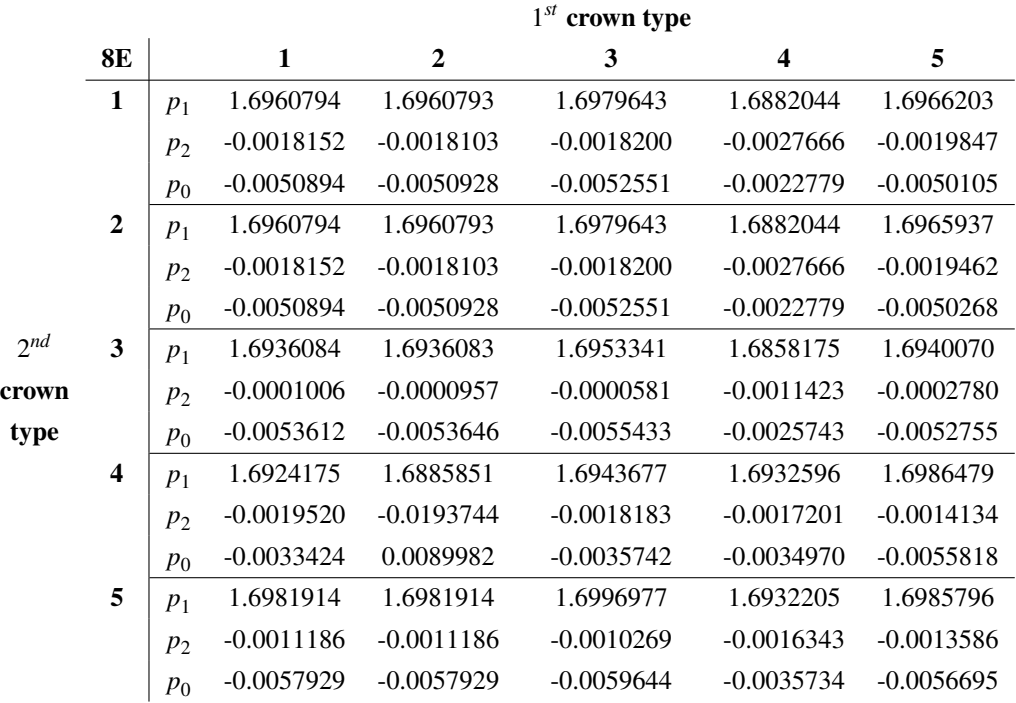

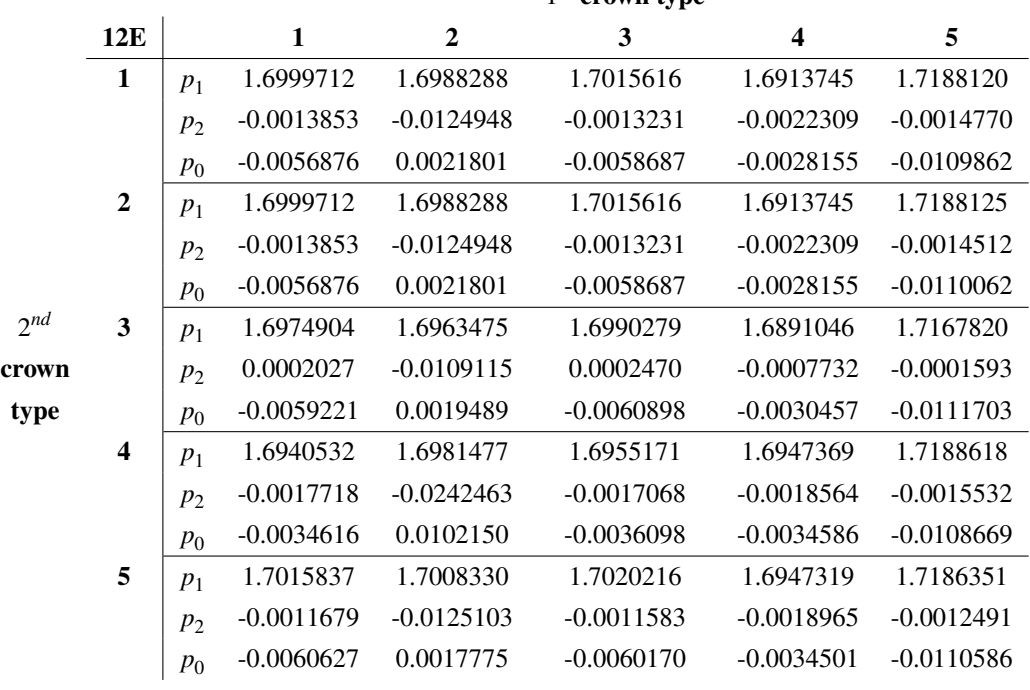

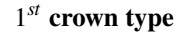

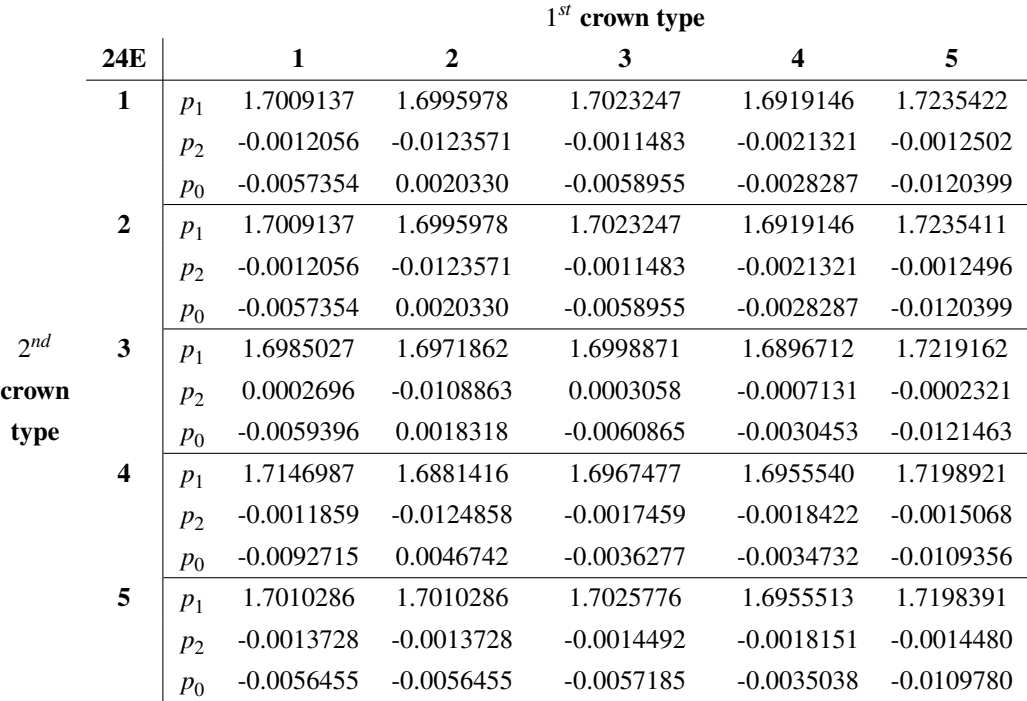

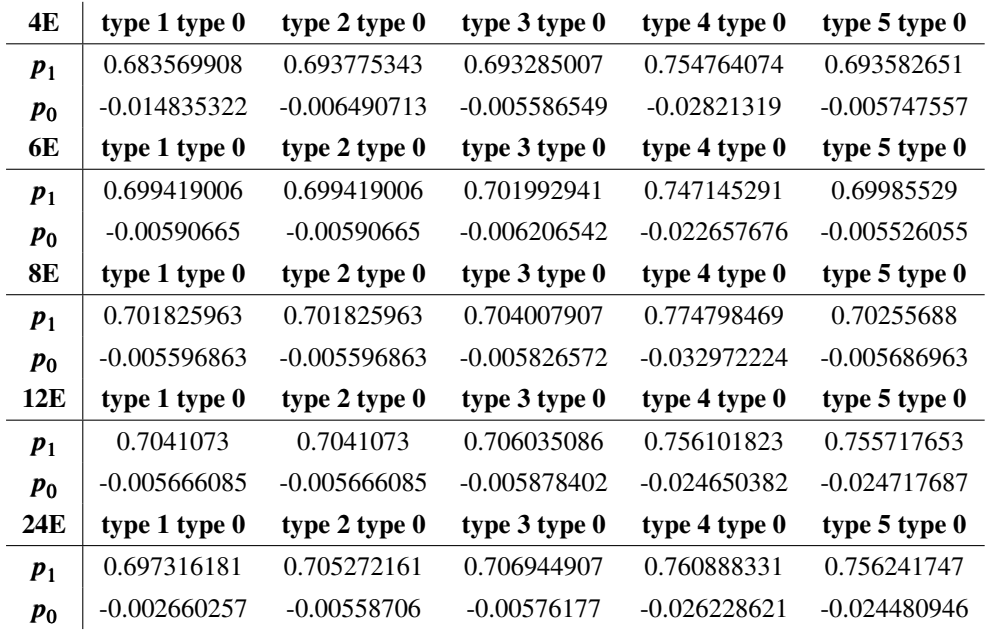

**Table 8.7** One-crown b cases.

# **8.6 Adjustment coefficients for b cases**

**Table 8.8** Two-crown b cases.

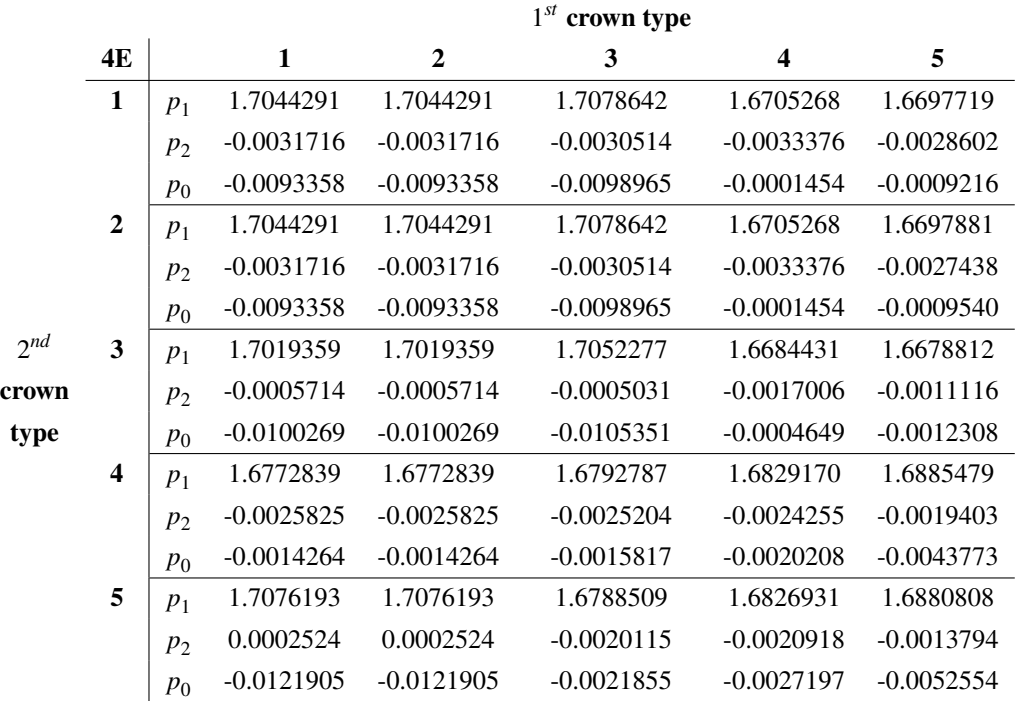

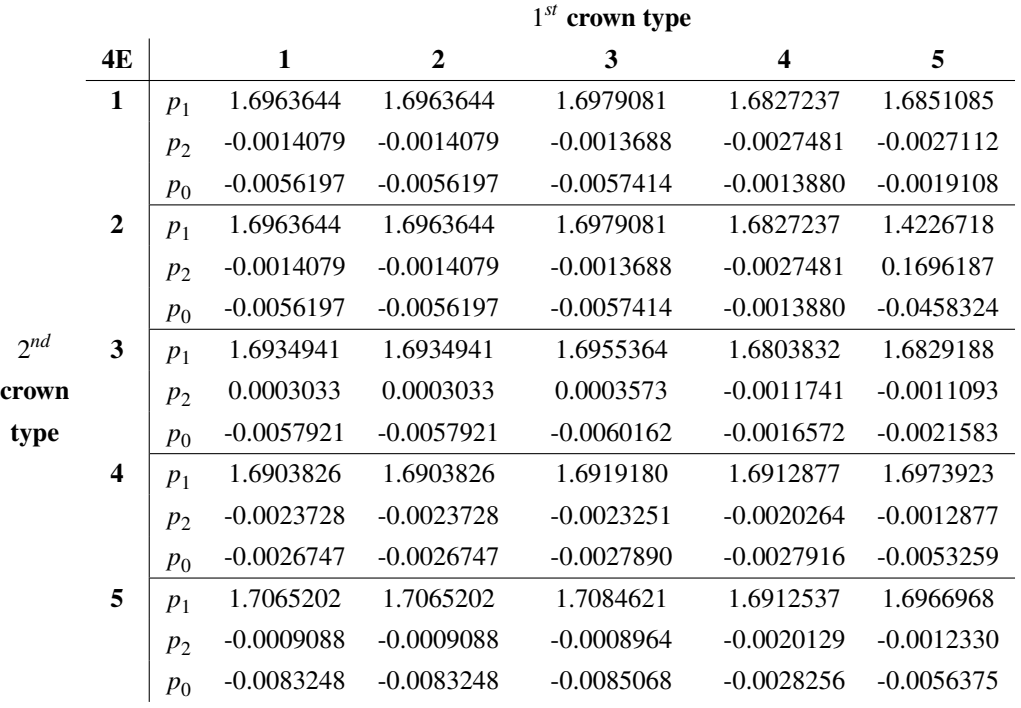

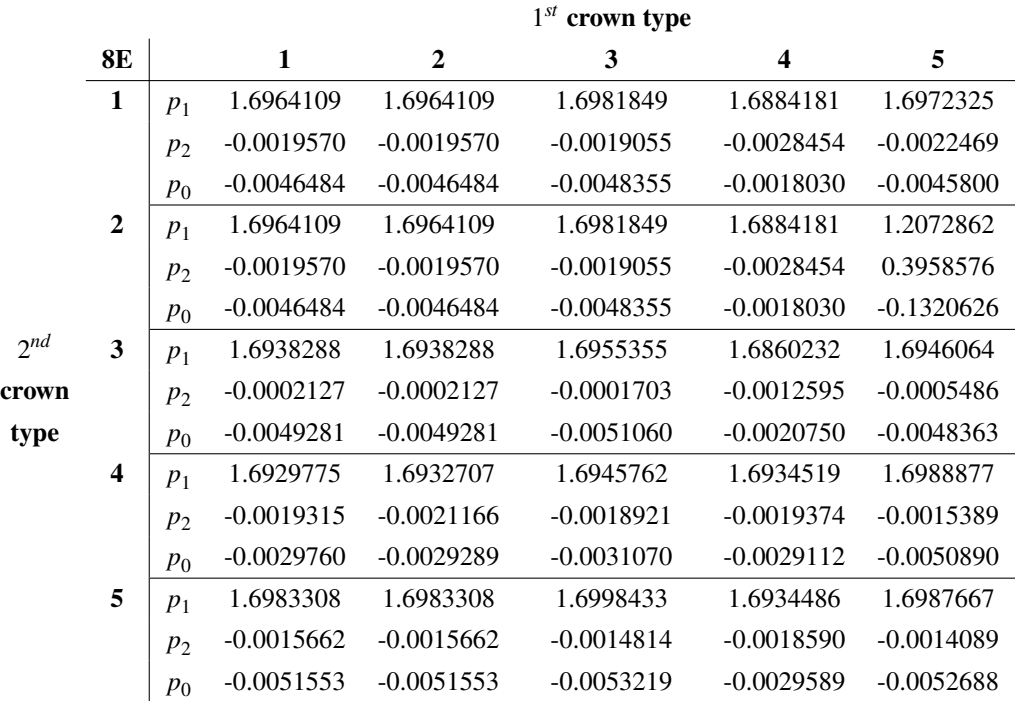

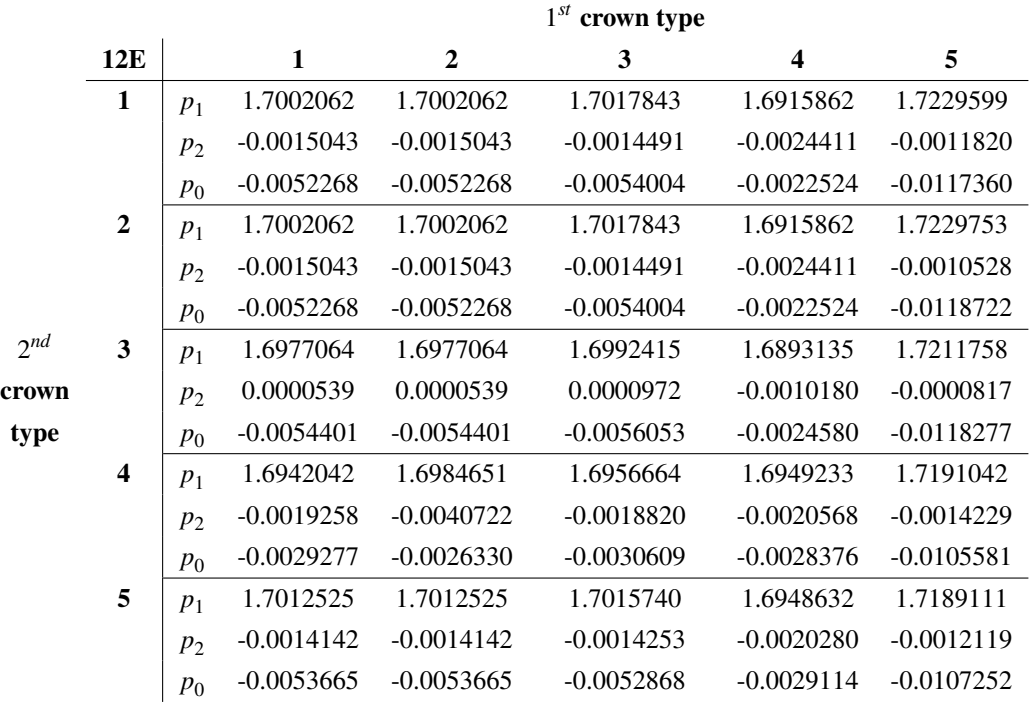

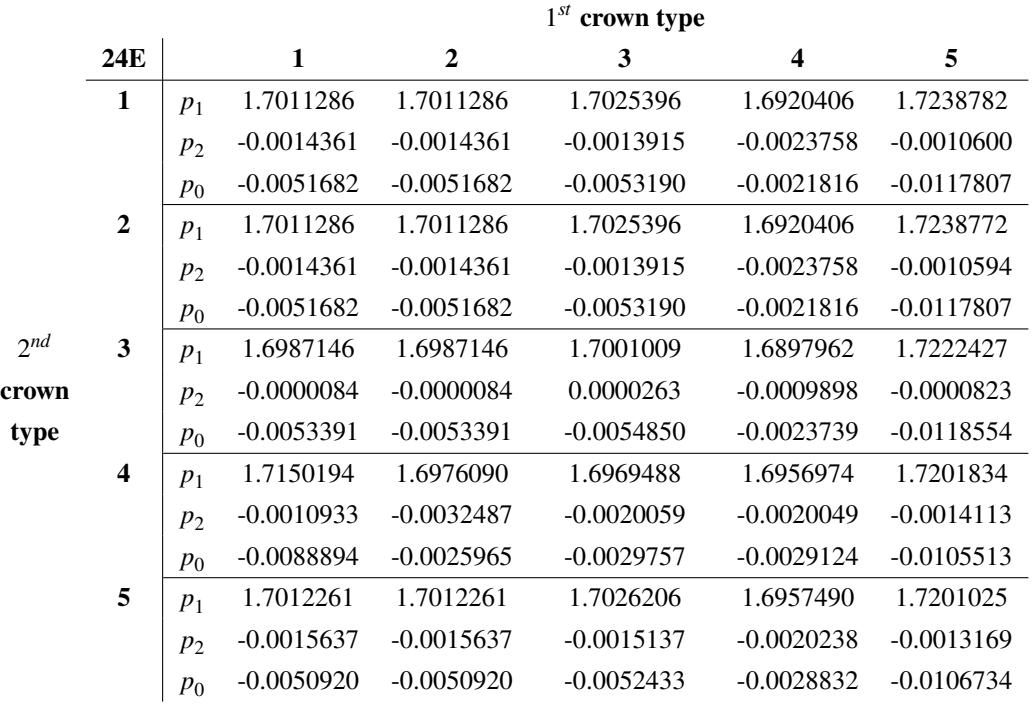

## **8.7 Some images of outliers**

These are a few images of outliers that end up appearing because of the sweep. As proven, no poorly shaped case enters our final analysis. Criteria bound to spot them proves to be good enough.

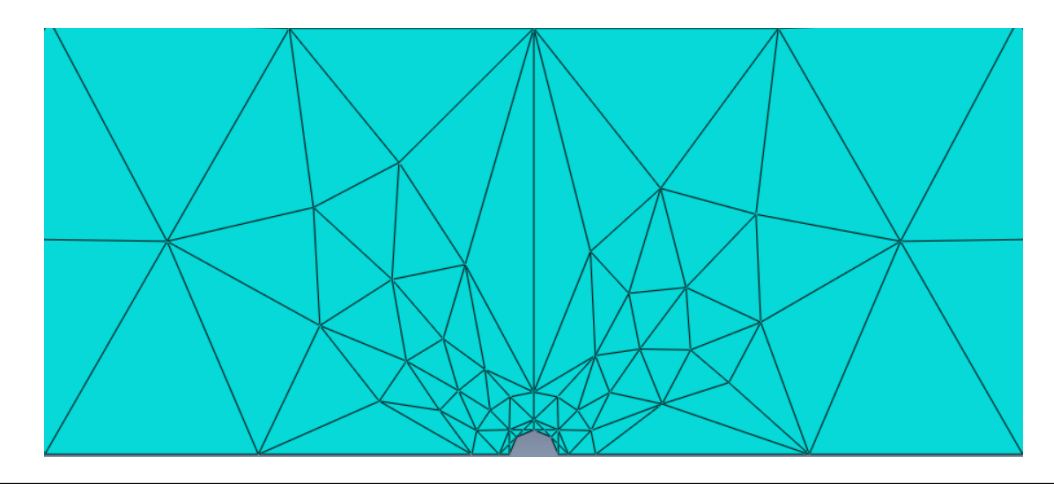

**Figure 8.1** Too small  $\alpha_1$ .

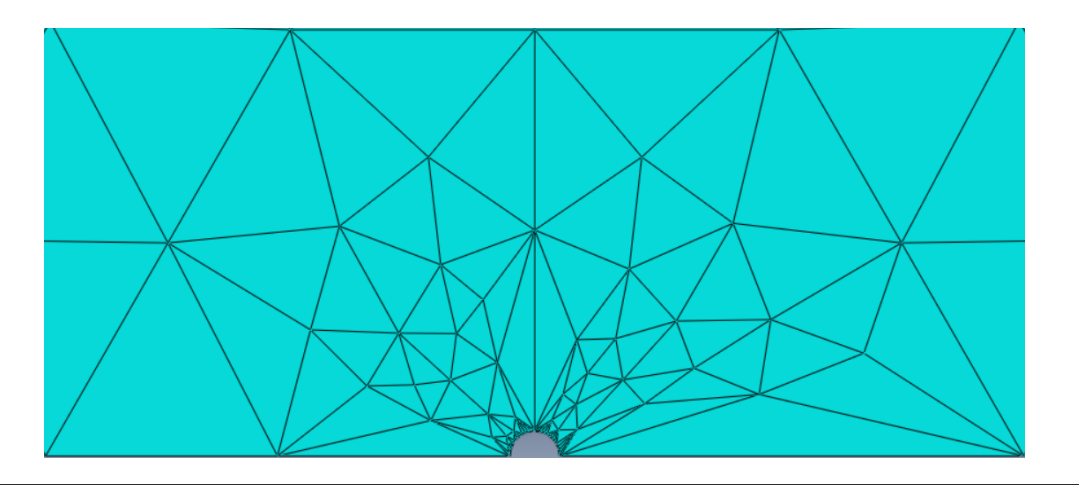

**Figure 8.2**  $\alpha_2$  and  $\alpha_3$  too close.

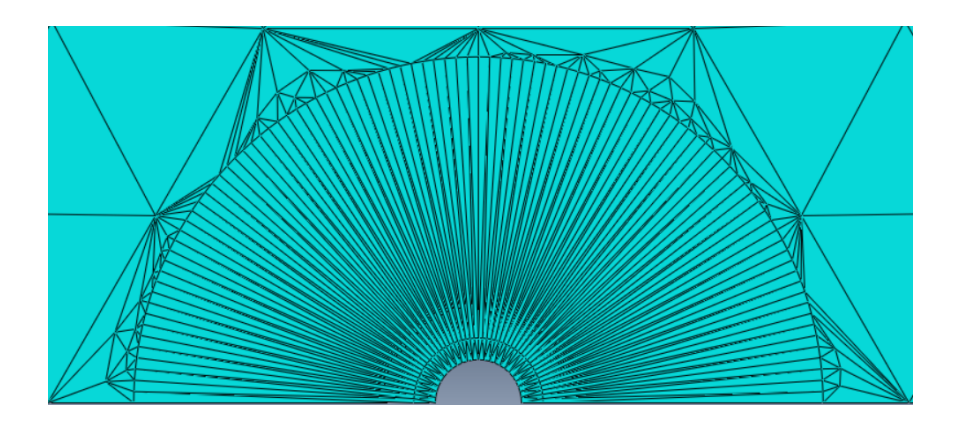

**Figure 8.3**  $\alpha_3$  too high. The same applies to  $\alpha_2$ .

Most outliers fall in one of these categories.

# **9 Appendix: Codes**

Some of them are explained in Spanish.

#### **obtain data**

This code reads the .mat results files of the configurations we want to compare and extract the desired variable to plot or table them.

```
1 clear all , close all , clc
  \% clc
 %% Descripcion
 4 %resuelve la placa rectangular inicial con grieta
 5 id_indice_real = strvcat (24E_tipo_1_tipo_1',...
 6 24E_{tipo_2_tipo_1',...
 7 '24E_tipo_3_tipo_1' ,...
  '24E_tipo_4_tipo_1' ,...
  '24E_tipo_5_tipo_1');
10 taula_criterio_2_index =[];
11 criterio_1_mejorado_index =[];
12 ajuste_index =[]; ajuste_par_index =[];
13
14 %% Makes lists
15 for puntero_real =1:size ( id_indice_real ,1)
16 %% This code finds the crown type data by the naming code
17 id= id_indice_real ( puntero_real ,:) ;
18 separadores = strfind (id, '-');19 nofelements=str2num(id(1: separadores (1)−2));
20 if str2num(id (separadores (end)+1:end))~=0
21 nofcrowns=2;
22 else
23 nofcrowns=1;
24 end
25 tipo1=str2num(id(separadores (2)+1: separadores (3)-1);
26 tipo2=str2num(id(separadores (4)+1:end));
27 cd([ 'C:\Users\Usuario\Desktop\TFG (Avances y Bibliografia)\Macros\', id (1: separadores (1)−1), \'\, id]);
28
29 %% This code obtains the desired results
30 load( id_indice_real ( puntero_real ,:) );
31 % criterio_index =[ criterio_index ; round((max(alpha1_index)/0.05)* criterio_1 ) ];
32 criterio_1_mejorado_index =[ criterio_1_mejorado_index ; round((max(alpha1_index)/0.05)) ];
33 id indice real ( puntero real ,:) ;
34 taula_criterio_2_index =[ taula_criterio_2_index ; criterio_2_mejorado ];
35
36 cd(['C:\Users\Usuario\Desktop\TFG (Avances y Bibliografia)\Macros\Codigo Matlab']);
37 [ ajuste , ajuste_2 ,slope_index ,max_2nd_crown_change,casos_buenos,nota_a,nota_b, criterio_1 , criterio_2 , criterio_3a ,
         criterio_3b , criterio_4 , criterio_1_num, criterio_1_den , criterio_5 , Coeff_vectora , Coeff_vectorb ,mean_slopes_index
         , criterio_2_mejorado ] = step_13_numerical_regressions (alpha1_index, alpha2_index, alpha3_index,
         desplazamientos_calculo , coordenadas_calculo , tipo1 , tipo2 , id , separadores ,coordenadas,2.25596, t);
38 % ajuste index = [ ajuste index ; Coeff vectora .p1 Coeff vectora .p2];
\overline{39} ajuste_index =[ ajuste_index ; Coeff_vectora .p10 Coeff_vectora .p01 Coeff_vectora .p00];
```
<sup>40</sup> end

### **Script 9.1** Code to obtain data.

#### **Definition of cut vectors**

This code generates the Python script lines needed to define a crown cut automatically introducing the cut type, the crown involved (inner or outer), and if the lines are sketch on s1 or s.

```
1 %% Este programa crea los comandos para el corte de una corona
 2
 3 %% Inicializar variables
 4 clear ; clc ;
  code = [];
6 \quad x \text{vect} = [];
 \gamma yvect = \lceil \cdot \rceil;
\frac{1}{8} xvect = [];
 9
10 %% Parámetros por introducir
11 mark = 's'; % Cambiar a 's1' dependiendo del sketch
12 nofelements = 6; %% Número de elementos de la circunferencia inferior
13 xi = x1'; % Elegir cuál es la circunferencia interior (x1 si es primera corona, x2 si es segunda corona)
14 xj = 'x2'; % Elegir cuál es la circunferencia exterior (x2 si es primera corona, x3 si es segunda corona)
15 x_ct = 0; % coordenada x del borde de grieta
16 \text{ y\_ct} = 0; % coordenada y del borde de grieta
17 tipo = 4; % Elegir el tipo de la corona
18
19 %% Creación de matriz de la forma [x_inicial1 x_final1 ; x_inicial2 x_final2 ; ...] con un segmento en cada fila
20 if tipo == 1,
21 for s1=0:nofelements/2
22 s=num2str(s1);
23 sM1 = num2str(s1+1);24 sm1=num2str(s1-1);
25 Ds=num2str(2\asts1);
26 line =[xj, '[',s, '] ',xi, '[',sM1,']'];
27 line2=[xi, '[',sM1,'] ',xj, '[',sM1,']'];
28 x \cdot \text{vector} = \text{struct}(\text{x}\cdot\text{vector}, \text{line}, \text{line2});29 end
30 xvect(end−1:end ,:) =[];
31 for s1=nofelements/2: nofelements
s = num2str(s1);sM1 = num2str(s1+1);34 sm1=num2str(s1−1);
35 Ds=num2str(2\asts1);
36 line =[xi, '[',s, '] ',xj, '[',sM1,']'];
37 line2=[xj, '[',sM1,'] ',xi, '[',sM1,']'];
38 xvect= strvcat (xvect, line, line2);
39 end
40 xvect(end−2:end ,:) = [];
41 xcorte = xvect;
42 end
43
44 if tipo == 2,
45 for s1=0:nofelements/2
46 s=num2str(s1);47 sM1 = num2str(s1+1);48 sm1=num2str(s1−1);
49 DS = num2str(2*sl);50 line =[xi, '[',s, '] ',xj, '[',sM1,']'];
51 line2=[xi, '[',sM1,'] ',xj, '[',sM1,']'];
x \vee z = \text{str}\vee z = \text{str}\vee z = \text{ine}, line 2 );
53 end
54 xvect(end−1:end ,:) =[];
55 for s1=nofelements/2: nofelements
s = num2str(s1);57 \, \text{SM1} = \frac{1}{2} \, \text{SM1} = \frac{1}{2} \, \text{SM1} = \frac{1}{2} \, \text{SM1} = \frac{1}{2} \, \text{SM1} = \frac{1}{2} \, \text{SM1} = \frac{1}{2} \, \text{SM1} = \frac{1}{2} \, \text{SM1} = \frac{1}{2} \, \text{SM1} = \frac{1}{2} \, \text{SM1} = \frac{1}{2} \, \text{SM1} = \frac{1}{2} \, \text{SM1} = \frac{1}{2} \, \text{SM1} = \frac{1}{2} \, \text{SM1} = \58 sm1=num2str(s1−1);
59 Ds=num2str(2\asts1);
60 line =[xj, '[', s, ']', xi, '[', sM1,']'];
61 line2=[xj, '[',sM1,'] ', xi, '[',sM1,']'];
```

```
\alpha xvect= strvcat (xvect, line, line2);
63 end
64 xvect (end−2:end ,:) =[];
65 xcorte=xvect;
66 end
67
68 if tipo == 3.
69 disp( ' add lines obtained with Type 1 plus the ones obtained with type 2' )
 70 end
71
72 if tipo == 4,
73 for s1=0:nofelements−1
s=num2str(s1);<br>
m1 = num2str(s1)sM1=num2str(s1+1);76 sm1=num2str(s1−1);
 77 Ds=num2str(2∗s1);
 78 Ds_M1=num2str(2∗s1+1);
 79 DsM1=num2str(2∗(s1+1));
 80 \text{line} = [\text{xi}, ' [' , s, ' ] ' , xj, ' [' , Ds_M1, '']';81 line2 = [xj, ' [ ', Ds_M1,'] ', xi, ' [ ', sM1,'] '];
 82 line3 =[xi, '[', sM1,'] ', xj, '[', DsM1,']'];
 83 xvect= strvcat (xvect, line, line2, line3);
84 end
85 x \cdot \text{vect}(\text{end } ;) = [];
 86 xcorte=xvect;
87 end
88
89 if tipo == 5,
90 for s1=0:nofelements−1
91 s=num2str(s1);92 sM1 = num2str(s1+1);93 sm1=num2str(s1-1);
94 Ds=num2str(2∗s1);
95 Ds M1=num2str(2\asts1+1);
 96 DsM1=num2str(2*(s1+1));
 97 \text{line} = [\text{xi}, ' ['', s, ' ] ', xj, ' ['', Ds_M1, '']';98 line2 = [xj, ' [', Ds_M1,'] ', xi, ' [', sM1,'] '];
99 xvect= strvcat ( xvect , line , line2 ) ;
100 end
101 xcorte=xvect;
102 end
103
104 %% Encontrar separadores
105 for s1 = [1: size(xvect, 1)]106 separador (s1 ,:) = strfind (xvect (s1 ,:), ' ');
107 end
108
109 %% Creación de una matriz de la forma [ y_inicial1 y_final1 ; y_inicial2 y_final2 ; ...] con un segmento en cada fila
110 for s1 = [1: size(xvect, 1)]111 yvect(s1,:) = strrep (xvect(s1,:), 'x', 'y');
112 end
113
114 %% Creación de las l íneas de código
115 for s1 = [1: size(xvect, 1)]116 codeline = [mark,' .Line(point1=(',num2str(x_ct), '+',(xvect(s1,1: separador (s1,1)−1)), ',',num2str(y_ct), '+',(
         yvect (s1 ,1: separador (s1 ,1)−1)) , ' ), point2=(' ,num2str(x_ct ) , '+' ,( xvect (s1, separador (s1 ,1) +1:end)) , ' , ' ,num2str(
         y_c(t), '+', yvect(s1, separador (s1,1)+1:end), '))'];
117 code=[code; codeline ];
118 end
119
120 \frac{9}{6}% Mostrar
121 code
```
#### **Main step**

- 2 %% This code finds the crown type data by the naming code
- $\text{separadores} = \text{strfind (id, ' ')}$ ;
- <sup>4</sup> nofelements=str2num(id (1: separadores (1)−2));
- $5$  if str2num(id ( separadores (end)+1:end)) $\sim=0$

<sup>1</sup> function [ nofelements , nofcrowns, tipo1 , tipo2 , separadores ] = step\_02\_obtain\_parameters (id )

```
6 nofcrowns=2;
7 else
      nofcrowns=1;
9 end
10 tipo1=str2num(id(separadores (2)+1:separadores (3)−1));
11 tipo2=str2num(id(separadores (4)+1:end));
```
**Script 9.2** Code to define cut vectors.

#### **9.1.1 step\_03\_name\_archives**

```
1 clear all , close all ,
   \% clc
  %% Descripcion
   4 %resuelve la placa rectangular inicial con grieta
 5 id_real_index = strvcat (6E_tipo_2_tipo_5');
6 nota_index =[];
   t_index =[];
8 criterio_1_index =[];
9 criterio_2_index =[];
10 criterio_3a_index =[];
11 criterio_3b_index =[];
12 criterio_4_index =[];
13
14 \frac{96}{%}15
16 for puntero=1:size ( id_real_index ,1)
17 clearvars −except t_index puntero id_real_index nota_index criterio_1_index criterio_2_index criterio_3a_index
         criterio_3b_index criterio_4_index ; close all ;
18 %% Identificación de la carpeta que analizar
19 id=id_real_index (puntero ,:) ; %% Nombre de la carpeta donde est án los .inp
20 id
21
22 %% Datos a introducir
23 hex_sidelength =0.1; \% Introducir lado del hexágono<br>24 typeelement=1; \% 1: con elementos singulares /
24 typeelement=1; \% 1: con elementos singulares // 0: sin elementos singulares vct=[0.00 0.00 0.00]; \% vector con las coordenadas del vértice de la grieta
                                 % vector con las coordenadas del vértice de la grieta
26 G=1; k_robin=1; NUM=400;
27 rcts =2.25596; % Right crack tip solution
2829 %% Inicializar variables
30 [name_index, le_index , alpha1_index, alpha2_index, alpha3_index, desplazamientos_calculo , coordenadas_calculo ,
         singular_FE_sidelength_index ,new_entrance_inp_index] = step_01_set_variables () ;
31
32 %% Obtener parámetros del nombre
33 [nofelements, nofcrowns, tipo1, tipo2, separadores] = step_02_obtain_parameters(id);
34
35 % cd (['C:\Users\Usuario\Desktop\TFG (Avances y Bibliografia )\Macros\, id (1: separadores (1)−1) , \', id]) ;
36 \, % \text{load}([id \, ,'. \, mat \,']) ;37
38 %% Índice de nombres
39 [alpha1_index, alpha2_index, alpha3_index, singular_FE_sidelength_index, file_index, name_index,ncasos] =
         step_03_name_archives(nofelements,nofcrowns,tipo1,tipo2,hex_sidelength,id,name_index,file_index,
         singular_FE_sidelength_index , alpha1_index, alpha2_index, alpha3_index, separadores);
40
41 % Bucle para aná lisis de todos los casos de un estudio
42 for s=1: size (file_index ,1)
43 close all ;
44
45 %% Cambio de directorio de trabajo (cambiar al del ordenador que lo utilice )
46 cd([ 'C:\Users\Usuario\Desktop\TFG (Avances y Bibliografia )\Macros\', id (1: separadores (1)-1), '\', id ]);
47
48 %% Particularizamos los valores de ciertos parámetros al caso del í ndice estudiado
49 alpha1=alpha1_index (:, s);50 SE_sidelength= singular_FE_sidelength_index (s);
51 file = file index (s,:);
52 inp_malla= fileread (file);
53 tic
```
```
54
55 %% Obtenemos mallas
56 cd([ 'C:\Users\Usuario\Desktop\TFG (Avances y Bibliografia )\Macros\Codigo Matlab']) ;
57 [coordenadas,coordenadasN5,coordenadas5, triangulos , triangulos5 ]=step_04_mesher(inp_malla, nofelements , SE_sidelength,
         alpha1, typeelement, vct);
58
59 %% Imponer condiciones de contorno
60 [neumann,neumann5,dirichlet, dirichlet5 , robin , robin5 , nodos_calculo]=step_05_boundary_conditions (coordenadas, vct ,
         triangulos, triangulos5);
61
62 %% Contar elementos
63 [numNodos,numTriangulos,numTriangulos5,numLadosNeu,numLadosNeu5,numLadosDir,numLadosDir5,numLadosRob,
         numLadosRob5]=step_06_count_elements(coordenadas,triangulos,triangulos5,neumann,neumann5,dirichlet,dirichlet5,
         robin,robin5);
64
65 %% Matriz K_mn del elemento singular
66 RobMat=step_07_robin_matrix();
67
68 %% Inicializacion de variables
69 [K,b,KROBIN,u] = step_08_initialize_system_matrixes (numNodos);
 70
71 %% Generacion de la matriz de rigidez del sistema
72 K = step_09_stiffness_matrix (coordenadas, triangulos , triangulos5 , numTriangulos,numTriangulos5,G,K);
73
74 %% Generacion de las matrices que hay que ensamblar con la matriz de rigidez y que son debida a las condiciones
         robin
75 KROBIN = step_10_robin_stiffness_matrix (numLadosRob,numLadosRob5,robin,robin5,coordenadas,k_robin,RobMat,
         numTriangulos,triangulos,KROBIN,NUM);
76
77 %% ensamblaje de las condiciones robin en la matriz de rigidez :
78 K=K+KROBIN;
79
80 %% Condiciones neumann
81 b = step 11 neumann conditions(b,numLadosNeu,numLadosNeu5,neumann,neumann5,coordenadas,numTriangulos,RobMat,
         numTriangulos5,triangulos,triangulos5);
82
83 %% condiciones dirichlet
84 [b,Dir,Dir5] = step_12_dirichlet_conditions (b,numLadosDir,numLadosDir5,dirichlet, dirichlet5 ,coordenadas,
         numTriangulos,RobMat,numTriangulos5,triangulos, triangulos5);
85
86 %% vector independiente
87 b=b−K∗u;
88
89 %% solucion
90 nodosDirTotales=[Dir;Dir5 ]; %forma una matriz con todos los nodos con condiciones Dirichlet
91 nodosLibres= setdiff (1: numNodos,nodosDirTotales); %excluye a los nodos con condiciones Dirichlet
92 u(nodosLibres)=K(nodosLibres,nodosLibres)\b(nodosLibres) ;
93 t=toc;
94 t_index =[t_index ; t ];
95
96 %% desplazamientos entorno a la grieta
97 desplazamientos_calculo =[ desplazamientos_calculo ; u(nodos_calculo ) '];
98 coordenadas_calculo=[coordenadas_calculo ; coordenadas(nodos_calculo ,1) '];
99 end
100
101 %% Ajuste
102 cd([ 'C:\Users\Usuario\Desktop\TFG (Avances y Bibliografia )\Macros\Codigo Matlab']) ;
103 [ ajuste , ajuste 2 , slope_index ,max_2nd_crown_change,casos_buenos,nota_a,nota_b, criterio_1 , criterio_2 , criterio_3a ,
         criterio_3b , criterio_4 , criterio_1_num , criterio_1_den , criterio_5 , Coeff_vectora , Coeff_vectorb ,mean_slopes_index
         , criterio_2_mejorado ] = step_13_numerical_regressions (alpha1_index, alpha2_index, alpha3_index,
         desplazamientos_calculo , coordenadas_calculo , tipo1 , tipo2 , id , separadores ,coordenadas ,2.25596, t ) ;
104
105 Coeff_vectora
106 Coeff vectorb
107
108
109
110 if nofcrowns==2,
111 strvcat (\lceil v_0 0 \rceil num2str(Coeff vectorb . p00,50) ],\lceil v_0 1 \rceil num2str(Coeff vectorb . p10,50) ],\lceil v_0 1 \rceil num2str(
         Coeff_vectorb .p01,50) ],[ 'p20=' num2str(Coeff_vectorb .p20,50) ],[ 'p11=' num2str(Coeff_vectorb .p11,50) ],[ 'p02='
         num2str(Coeff_vectorb . p02,50) ])
```
<sup>112</sup> else strvcat ([ 'p1=' num2str( ajuste 2 .p1,50) ],[ 'p2=' num2str( ajuste 2 .p2,50) ],[ 'p3=' num2str( ajuste 2 .p3,50) ]) <sup>114</sup> strvcat ([ p1= num2str( ajuste .p1,50) ],[ p2= num2str( ajuste .p2,50) ],[ p3= num2str( ajuste .p3,50) ]) <sup>115</sup> end 116 117 <sup>118</sup> nota\_index=[nota\_index ; nota\_a , nota\_b ]; 119 <sup>120</sup> %% Guardado 121 cd([ C:\Users\Usuario\Desktop\TFG (Avances y Bibliografia )\Macros\', id (1: separadores (1)−1), \'\, id ]); 122 **save(id);** 123 cd(['C:\Users\Usuario\Desktop\TFG (Avances y Bibliografia )\Macros\Codigo Matlab']); <sup>124</sup> end

**Script 9.3** Code to name and identify archives from Abaqus.

# **9.1.2 step 01**

```
1 function [name_index, le_index , alpha1_index, alpha2_index, alpha3_index, desplazamientos_calculo , coordenadas_calculo ,
      singular_FE_sidelength_index ,new_entrance_inp_index] = step_01_set_variables ()
name_index=[];
file_index =[];
```
- alpha $1$ \_index =[];
- $alpha2_index = []$ ;
- alpha $3$ \_index =[];
- <sup>7</sup> desplazamientos\_calculo =[];
- <sup>8</sup> coordenadas\_calculo =[];
- <sup>9</sup> singular\_FE\_sidelength\_index =[];
- <sup>10</sup> new\_entrance\_inp\_index=[];

<sup>11</sup> end

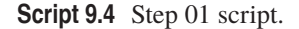

## **step 02**

```
1 function [nofelements, nofcrowns, tipo1 , tipo2 , separadores] = step_02_obtain_parameters(id)
  %% This code finds the crown type data by the naming code
  separadores = \text{strfind } (id, '-'');
  nofelements=str2num(id(1: separadores (1)−2));
  if str2num(id (separadores (end)+1:end))~=0
      nofcrowns=2;
  7 else
      nofcrowns=1:
  end
10 tipo1=str2num(id(separadores (2)+1:separadores (3)−1));
11 tipo2=str2num(id(separadores (4)+1:end));
```
## **Script 9.5** Step 02 script.

#### **step 03**

```
1 function [alpha1_index, alpha2_index, alpha3_index, singular_FE_sidelength_index , le_index ,name_index,ncasos] =
        step_03_name_archives(nofelements,nofcrowns,tipo1 , tipo2 , hex_sidelength , id ,name_index, le_index ,
         singular FE_sidelength_index , alpha1_index, alpha2_index, alpha3_index, separadores)
  cd([ 'C:\Users\Usuario\Desktop\TFG (Avances y Bibliografia )\Macros\', id (1: separadores (1)-1), '\', id ]);
 3
  new_entrance=[];
 5
6 %% 1 Corona:
 7
8 %% tipo_1_tipo_0, tipo_2_tipo_0 , tipo_3_tipo_0 ,
9 if nofcrowns==1 && (tipo1==1 || tipo1==2 || tipo1==3)
10 alpha1_in=0.05;
11 alpha1_in_plus=0;
```

```
12 alpha2_in_n=1/cos(pi/nofelements);
13 alpha2_in_plus = 0.05;
14 end
15 if nofcrowns==1 && tipo1==4
16 alpha1<sub>_in=0.05;</sub>
17 alpha1_in_plus=0;
18 alpha2_in_n=1/cos(pi/2/ nofelements);
19 alpha2_in_plus=0;
20 end
21 if nofcrowns==1 && tipo1==5 && (nofelements==4 || nofelements==6 || nofelements==8)
22 alpha1 in=0.05;
23 alpha1_in_plus=0;
24 alpha2_in_n=1/cos(pi /2/ nofelements);<br>
alpha2_in_plus=0.0001;
      alpha2_in_plus=0.0001;
26 end
27 if nofcrowns==1 && tipo1==5 && (nofelements==12 || nofelements==24)
28 alpha1_in=0.05;
29 alpha1 in plus=0;
30 alpha2_in_n=1/cos(pi/2/ nofelements);
31 alpha2_in_plus=0.0001;
32 end
33
34 %% 2 Coronas:
35 if nofcrowns==2 && (tipo1==1 || tipo1 ==2 || tipo1 ==3) && (tipo2==1 || tipo2 ==2 || tipo2 ==3)
36 alpha1 in=0.05;
37 alpha1 in plus=0;
\frac{1}{38} alpha2_in_n=1/(cos(pi/nofelements));
39 alpha2_in_plus = 0.05;
40 alpha3_in_n=1/(\cos(\pi i / \text{nofelements}));41 alpha3_in_plus = 0.05;
42 end
43
44 if nofcrowns==2 && (tipo1==1 || tipo1 ==2 || tipo1 ==3) && tipo2==4
45 alpha1 in=0.05:
46 alpha1_in_plus=0;
47 alpha2_in_n=1/(cos(pi/nofelements));
48 alpha2_in_plus=0;
49 alpha3_in_n=1/(cos(pi/2/ nofelements));
50 alpha3_in_plus=0;
51 end
52
53 if nofcrowns==2 && (tipo1==1 || tipo1 ==2 || tipo1 ==3) && tipo2==5
54 alpha1_in=0.05;
55 alpha1_in_plus=0;
56 alpha2_in_n=1/(cos(pi/nofelements));
57 alpha2_in_plus =0.05;
\text{subhal} in \text{n}=1/(\cos(\text{pi}/2/\text{nofelements}));59 alpha3_in_plus =0.05;
60 end
61
62 if nofelements==4 && nofcrowns==2 && (tipo1==3) && tipo2==5
63 alpha1_in=0.05;
64 alpha1_in_plus=0;
65 alpha2_in_n=1/(\cos(\pi i / \text{nofelements}));66 alpha2_in_plus=0;
67 alpha3_in_n=1/(\cos(\pi/2/\text{nofelements}));68 alpha3_in_plus=0.0001;
69 end
70
71 if nofcrowns==2 & \& (tipo1==4) & \& (tipo2==1 || tipo2==2 || tipo2==3)
72 alpha1_in=0.05;
73 alpha1_in_plus=0;
_{74} alpha2_in_n=1/(cos(pi/2/ nofelements));
75 alpha2_in_plus=0;
^{76} alpha3_in_n=1/(cos(pi/nofelements));<br>alpha3_in_plus=0.05;
      alpha3_in_plus =0.05;
78 end
79
80 if nofcrowns==2 && (tipo1==4) && (tipo2==4)
_{81} alpha1_in=0.05;
82 alpha1_in_plus=0;
```

```
83 alpha2_in_n=1/(\cos(\pi/2/\text{nofelements}));84 alpha2_in_plus=0;
85 alpha3_in_n=1/(\cos(\pi/2/\text{nofelements}));86 alpha3_in_plus=0;
87 end
88
89 if nofcrowns==2 && (tipo1==4) && (tipo2==5)
90 alpha1 in=0.05;
91 alpha1_in_plus=0;
92 alpha2_in_n=1/(cos(pi/2/ nofelements));
93 alpha2_in_plus=0;
94 alpha3_in_n=1/(\cos(\pi/2/\text{nofelements}));95 alpha3_in_plus=0;
96 end
97
98 if nofcrowns==2 && (tipo1==5) && (tipo2==1 || tipo2==2 || tipo2==3) && (nofelements==4 || nofelements==6)
99 alpha1_in=0.05;
100 alpha1_in_plus=0;
101 alpha2_in_n=1/(\cos(\pi/2/\text{nofelements}));102 alpha2_in_plus=0.0001;
103 alpha3_in_n=1/(cos(pi/nofelements));
104 alpha3_in_plus=0;
105 end
106
107 if nofcrowns==2 && (tipo1==5) && (tipo2==1 || tipo2==2 || tipo2==3) && (nofelements==8)
108 alpha1_in=0.05;
109 alpha1_in_plus=0;
110 alpha2_in_n=1/(\cos(\pi/2/\text{nofelements}));111 alpha2_in_plus=0.0001+0.05;
112 alpha3_in_n=1/(cos(pi/nofelements));
113 alpha3_in_plus = 0.05;
114 end
115
116 if nofcrowns==2 && (tipo1==5) && (tipo2==1 || tipo2==2 || tipo2==3) && (nofelements==12)
117 alpha1_in=0.2;
118 alpha1_in_plus=0;
119 alpha2_in_n=1/(\cos(\pi/2)/\text{nofelements}));
120 alpha2_in_plus=0.0001+0.05;
121 alpha3_in_n=1/(\cos(\pi i / \text{nofelements}));122 alpha3_in_plus = 0.05;
123 end
124
125 if nofcrowns==2 && (tipo1==5) && (tipo2==1 || tipo2==2 || tipo2==3) && (nofelements==24)
126 alpha1_in=0.2;
127 alpha1_in_plus=0;
128 alpha2_in_n=1/(\cos(\pi/2/\text{nofelements}));129 alpha2_in_plus=0.0001+0.05;
130 alpha3_in_n=1/(\cos(\pi i / \text{nofelements}));131 alpha3_in_plus=0;
132 end
133
134 if nofcrowns==2 && (tipo1==5) && (tipo2==4) && nofelements\sim=12 && nofelements\sim=24,
135 alpha1 in=0.05;
136 alpha1_in_plus=0;
137 alpha2_in_n=1/(\cos(\pi/2/\text{nofelements}));138 alpha2_in_plus=0.0001+0.05;
139 alpha3_in_n=1/(\cos(\pi/2/\text{nofelements}));
140 alpha3_in_plus =0.05;
141 end
142
143 if nofcrowns==2 && (tipo1==5) && (tipo2==4) && (nofelements==12)
144 alpha1_in=0.2;
145 alpha1_in_plus=0;
146 alpha2_in_n=1/(\cos(\pi/2/\text{nofelements}));147 alpha2_in_plus=0.0001;
\frac{1}{48} alpha\frac{1}{2} in \frac{1}{2} = 1/(cos( pi /2/ nofelements));
149 alpha3_in_plus =0.05;
150 end
151
152 if nofcrowns==2 \& \& (tipo1==5) \& \& (tipo2==4) \& \& (nofelements==24)
153 alpha1_in=0.2;
```

```
154 alpha1_in_plus=0;
155 alpha2 in n=1/(\cos(\pi i /2/\text{nofelements} )) :
156 alpha2_in_plus=0.0001+0.05;
157 alpha3_in_n=1/(cos(pi/2/ nofelements));
158 alpha3_in_plus =0.05;
159 end
160
161 if nofcrowns==2 \& \& (tipo1==5) \& \& (tipo2==5) \& \& nofelements~=12 \& \& nofelements~=24,
162 alpha1_in=0.05;
163 alpha1 in plus=0;
_{164} alpha2_in_n=1/(cos(pi/2/ nofelements));
165 alpha2_in_plus=0.0001+0.05;
166 alpha3_in_n=1/(cos(pi /2/ nofelements));
167 alpha3_in_plus =0.05;
168 end
169
170 if nofcrowns==2 & \& (tipo1==5) & \& (tipo2==5) & \& (nofelements==12)
171 alpha1 in =0.2;
172 alpha1_in_plus=0;
173 alpha2_in_n=1/(cos(pi/2/ nofelements));
\frac{\text{alpha2}_{\text{in}} \text{plus}=0.0001+0.05;}{\text{alpha3}_{\text{in}} \text{in} \text{plus}-1/(\cos(\text{pi}/2/\text{nof})).}alpha3_in_n=1/(\cos(pi/2/nofelements));
176 alpha3_in_plus =0.05;
177 end
178
179 if nofcrowns==2 && (tipo1==5) && (tipo2==5) && (nofelements==24)
180 alpha1 in =0.2;
181 alpha1_in_plus=0;
182 alpha2_in_n=1/(cos(pi/2/ nofelements));
183 alpha2_in_plus=0.0001+0.05;
_{184} alpha3_in_n=1/(cos(pi/2/ nofelements));
185 alpha3_in_plus =0.05;
186 end
187
188 %% One−crown
189 if nofcrowns==1,
190 for alpha1=alpha1_in+alpha1_in_plus :0.05:0.85
191 for alpha2=alpha1∗alpha2_in_n+alpha2_in_plus :0.05:0.85
192 singular_FE_sidelength =alpha1∗hex_sidelength ;
193 alpha1_s=num2str((alpha1),4);
194 alpha1<sub>_S</sub>= strrep (alpha1<sub>_S</sub>, ' .
\frac{1}{195} alpha2_s=num2str((alpha2), '%2.15f');
196 alpha2_s= strrep (alpha2_s, ' . ', ' ');
197 alpha2_s=alpha2_s (1:4);
198 Files = dir ([ ' * ', ' _ ', alpha1_s, ' _ ', alpha2_s (1: end), ' *. inp ']);
199 if isempty(Files)
200 alpha2_s= strrep (num2str(alpha2+0.0001, '%2.15f'), '.', '');
201 alpha2_s=alpha2_s (1:4);
202 Files =[];
203 Files =dir (['*', '_', alpha1_s, '_', alpha2_s (1: end), '*. inp ']);
204 if isempty( Files )
205 alpha2_s= strrep (num2str(alpha2–0.0001, '%2.15f'), ' . ', '');
206 alpha2_s=alpha2_s (1:4) ;
207 end
208 end
209 new_entrance=[id alpha1_s ' ' alpha2_s ];
210 new_entrance_inp=[id ' alpha1_s ' alpha2_s ' . inp '];
211 name_index=strvcat(name_index, new_entrance);
212 file_index = strvcat ( file_index , new_entrance_inp);
213 singular_FE_sidelength_index =[ singular_FE_sidelength_index ; singular_FE_sidelength ];
214 alpha1_index=[alpha1_index, alpha1 ];
215 alpha2_index=[alpha2_index, alpha2 ];
216 end
217 end
218 end
219
220 %% Two−crowns
221 if nofcrowns==2
222 for alpha1=alpha1_in+alpha1_in_plus :0.05:0.85
223 for alpha2=alpha1∗alpha2_in_n+alpha2_in_plus :0.05:0.85
224 for alpha3=alpha2∗alpha3_in_n+alpha3_in_plus :0.05:0.85
```

```
225 % Singular element side−length
226 singular_FE_sidelength =alpha1*hex_sidelength ;
227
\% alpha1
229 alpha1_s=num2str((alpha1),4);
230 alpha1_s= strrep (alpha1_s, '.', '');
231
\% alpha2
a1pha2_s = num2str((alpha2), \, %2.15f');apha2_s = strep (alpha2_s, ', ', '');
apha2_s = alpha2_s(1:4);
236
\% alpha<sup>3</sup>
238 alpha3_s=num2str((alpha3), '%2.15f');
239 alpha3_s = strep (alpha3_s, ', ', '');
240 if length (alpha3_s)>3, alpha3_s=alpha3_s(1:4); else, alpha3_s=alpha3_s(1:end); end
241
\% = \text{alpha2} = \text{alpha3}243 Files =dir (['*', '_', alpha1_s, '_', alpha2_s(1: end), '_', alpha3_s(1: end), ' *. inp ']);
<sup>244</sup> if isempty(Files),
245 \% = \text{alpha2}, + \text{alpha3}.246 alpha2_aux=str2num([alpha2_s(1), '.', alpha2_s(2: end)]);
247 alpha2_saux=strrep (num2str(alpha2_aux+0.001, '%2.15f'), '. ', '');
248 alpha3_aux=str2num([alpha3_s(1), '.', alpha3_s(2: end)]);
249 alpha3_saux=strrep (num2str(alpha3_aux+0.001, '%2.15f'), '.', '');
250 alpha3 saux=alpha3 saux(1:4);
251 Files =dir (['*','_',alpha1_s,'_',alpha2_saux(1:end), '_',alpha3_saux(1:end), '*.inp']) ;
252 if ~isempty(Files),
253 alpha2_s=alpha2_saux;
254 alpha3_s=alpha3_saux;
255 else
256 \% = \text{alpha2}, -\text{alpha3}.257 alpha2_aux=str2num([alpha2_s(1), '.', alpha2_s(2: end)]);
258 alpha3_aux=str2num([alpha3_s(1), '.', alpha3_s(2: end)]);
259 alpha3_saux=strrep (num2str(alpha3_aux-0.001, '%2.15f'), '. ', '');
260 alpha3_saux=alpha3_saux(1:4);
261 Files =dir (['*','_',alpha1_s,'_',alpha2_saux(1:end), '_',alpha3_saux(1:end), '*.inp']) ;
262 if ~isempty(Files),
263 alpha2_s=alpha2_saux;
264 alpha3_s=alpha3_saux;
265 else
\% + \text{alpha2} = \text{alpha3}267 alpha2_aux=str2num([alpha2_s(1), '.', alpha2_s(2: end)]);
268 alpha3_aux=str2num([alpha3_s(1), '.', alpha3_s(2: end)]);
_{269} alpha2_saux=strrep (num2str(alpha2_aux+0.001, %2.15f'), '.', '');
270 alpha2_saux=alpha2_saux(1:4);
271 Files = dir (['*', '_', alpha1_s, '_', alpha2_saux(1:end), '_', alpha3_saux(1:end), '*. inp ']) ;
272 if ~isempty(Files),
273 alpha2 s=alpha2 saux;
274 alpha3_s=alpha3_saux;
275 else
\% + alpha2, + alpha3
277 alpha2_aux=str2num([alpha2_s(1), '.', alpha2_s(2: end)]);
278 alpha3_aux=str2num([alpha3_s(1), '.', alpha3_s(2: end)]);
_{279} alpha2_saux=strrep (num2str(alpha2_aux+0.001, %2.15f'), '.', '');
280 alpha2_saux=alpha2_saux(1:4);
281 alpha3_saux=strrep (num2str(alpha3_aux+0.001, \%2.15f'), '.', '');
282 alpha3_saux=alpha3_saux(1:4);
283 Files =dir ([*_',','_-],alpha1_s, ''_-, alpha2_ssaux(1:end), ''_-, alpha3_ssaux(1:end), '*,inp']) ;
284 if ~isempty(Files),
285 alpha2_s=alpha2_saux;
286 alpha3_s=alpha3_saux;
287 else
288 \% + \text{alpha2}, -\text{alpha3}289 \text{alpha2\_aux}=\text{str2num}(\text{[alpha2\_s(1),'.'., alpha2\_s(2:end)]});
290 \text{alpha3}\_\text{aux}=\text{str2num}(\text{[alpha3}\_\text{s}(1), \text{'}. \text{'}, \text{alpha3}\_\text{s}(2:\text{end})]);
291 alpha2_saux=strrep (num2str(alpha2_aux+0.001, '%2.15f'), '.', '');
292 alpha2_saux=alpha2_saux(1:4);
293 alpha3_saux=strrep (num2str(alpha3_aux-0.001, %2.15f'), '. ', '');
294 alpha3_saux=alpha3_saux(1:4);
295 Files =dir ([\cdot \times', ' \_ , alpha1_s, \_ , alpha2_saux(1:end), \_ , alpha3_saux(1:end), \times.inp ']) ;
```

| 296        | if $\sim$ isempty(Files),                                                                                             |
|------------|----------------------------------------------------------------------------------------------------|
| 297        | alpha2_s=alpha2_saux;                                                                                                 |
| 298        | alpha3_s=alpha3_saux;                                                                                                 |
| 299        | else                                                                                                    |
| 300        | $%$ – alpha2, = alpha3                                                                                                |
| 301        | $alpha2_aux=str2num([alpha2_s(1),'.',alpha2_s(2:end)]):$                                                              |
| 302        | alpha3_aux=str2num([alpha3_s(1), '.', alpha3_s(2:end)]);                                                              |
| 303        | alpha2_saux=strrep ( $num2str(alpha2_aux-0.001, '%2.15f'), '. '. '$ );                                                |
| 304        | $alpha2$ _saux=alpha $2$ _saux $(1:4)$ ;                                                                              |
| 305        | Files = dir (['*', '_', alpha1_s, '_', alpha2_saux(1:end), '_', alpha3_saux(1:end), '*.inp']);                        |
| 306        | if $\sim$ isempty(Files),                                                                                             |
| 307        | alpha2_s=alpha2_saux;<br>$alpha3_s = alpha3_s$ and $x$ ;                                                              |
| 308        | else                                                                                                    |
| 309<br>310 | $%$ – alpha2, + alpha3                                                                                                |
| 311        | $alpha2_aux=str2num([alpha2_s(1),'.',alpha2_s(2:end)]):$                                                              |
| 312        | $alpha3_aux=str2num([alpha3_s(1),'.',alpha3_pha3_s(2:end)]):$                                                         |
| 313        | alpha2_saux=strrep(num2str(alpha2_aux-0.001, '%2.15f'), '.', '');                                                     |
| 314        | $alpha2$ _saux=alpha $2$ _saux $(1:4)$ ;                                                                              |
| 315        | alpha3_saux=strrep(num2str(alpha3_aux+0.001,'%2.15f'),'.','');                                                        |
| 316        | $alpha3$ _saux=alpha $3$ _saux $(1:4)$ ;                                                                              |
| 317        | Files = dir (['*','_',alpha1_s,'_',alpha2_saux(1:end),'_',alpha3_saux(1:end),'*,inp']);                               |
| 318        | if $\sim$ isempty (Files),                                                                                            |
| 319        | alpha2_s=alpha2_saux;                                                                                                 |
| 320        | alpha3_s=alpha3_saux;                                                                                                 |
| 321        | else                                                                                                    |
| 322        | $%$ - alpha2, - alpha3                                                                                                |
| 323        | $alpha2_aux=str2num([alpha2_s(1),'.',alpha2_s(2:end)]):$                                                              |
| 324        | $alpha3_aux=str2num([alpha3_s(1),'.',alpha3_pha3_s(2:end)]):$                                                         |
| 325        | alpha2_saux=strrep(num2str(alpha2_aux-0.001, '%2.15f'), '.', '');                                                     |
| 326        | $alpha2$ _saux=alpha $2$ _saux $(1:4)$ ;                                                                              |
| 327        | alpha3_saux=strrep ( $num2str(alpha3_$ _aux-0.001, '%2.15f'), '.', '');                                               |
| 328        | alpha3_saux=alpha3_saux(1:4);                                                                                         |
| 329        | Files = dir (['*', '_', alpha1_s, '_', alpha2_saux(1:end), '_', alpha3_saux(1:end), '*, inp ']);                      |
| 330        | if $\sim$ isempty(Files),<br>alpha2_s=alpha2_saux;                                                                    |
| 331        | alpha3_s=alpha3_saux;                                                                                                 |
| 332<br>333 | end                                                                                                    |
| 334        | end                                                                                                    |
| 335        | end                                                                                                    |
| 336        | end                                                                                                    |
| 337        | end                                                                                                    |
| 338        | end                                                                                                    |
| 339        | end                                                                                                    |
| 340        | end                                                                                                    |
| 341        | end                                                                                                    |
| 342        | if isempty (Files)                                                                                                    |
| 343        | new_entrance_inp=[];                                                                                                  |
| 344        | singular_FE_sidelength_index =[singular_FE_sidelength_index; []];                                                     |
| 345        | name_index=strvcat(name_index, new_entrance);                                                                         |
| 346        | $alpha1$ _index=[alpha1_index ,[]];                                                                                   |
| 347        | alpha2_index=[alpha2_index,[]];                                                                                       |
| 348        | alpha3_index=[alpha3_index,[]];                                                                                       |
| 349        | else                                                                                                    |
| 350        | new_entrance_inp=[id '_' alpha1_s '_' alpha2_s '_' alpha3_s '.inp'];<br>name_index=strvcat(name_index, new_entrance); |
| 351        | file_index = strvcat (file_index , new_entrance_inp);                                                                 |
| 352        | singular FE sidelength index = singular FE sidelength index; singular FE sidelength ;                                 |
| 353<br>354 | alpha1_index=[alpha1_index, alpha1];                                                                                  |
| 355        | alpha2_index=[alpha2_index, alpha2];                                                                                  |
| 356        | alpha3_index=[alpha3_index, alpha3];                                                                                  |
| 357        | end                                                                                                    |
| 358        | end                                                                                                    |
| 359        | end                                                                                                    |
| 360        | end                                                                                                    |
|            | 361 <b>end</b>                                                                                                    |
| 362        |                                                                                                    |
|            | 363 neasos=length ( file_index );                                                                                     |

**Script 9.6** Step 03 Script.

#### **9.1.3 step 04**

function [coordenadas,coordenadasN5,coordenadas5, triangulos , triangulos5 ] = step\_04\_mesher(inp\_malla, nofelements, sidelength , alpha , typeelement, vct):  $xcentro=vct(1)$ ;  $ycentro=vct(2)$ ;  $zcentro=vct(3)$ ; 3 %% Matriz de coordenadas begin\_reading\_coordenadas= strfind (inp\_malla, '\*Node'); % Leo desde "\*Node". end\_reading\_coordenadas= strfind (inp\_malla , '\*Element'); % Hasta "\*Element". <sup>7</sup> coordenadas\_aux=[inp\_malla(begin\_reading\_coordenadas+8:end\_reading\_coordenadas−2)]; % Saco las coordenadas del documento. El +5 es para leer el inicio de los números, y no el encabezado. El −2 es para no coger los caracteres del encabezado del siguiente punto. <sup>8</sup> coordenadas\_aux= strsplit (coordenadas\_aux, \n ); % Corto el texto por l íneas según el caracter " salto de l ínea". <sup>9</sup> coordenadas\_aux=coordenadas\_aux ; % Ordeno el texto en vertical . 10 for  $i=1$ : length (coordenadas aux) coordenadas(i ,:) =str2num(cell2mat(coordenadas\_aux(i))); % Convierto cada fila en matriz de texto, y cada matriz de texto ( cell ) en matriz numérica. <sup>12</sup> end 13 coordenadas  $(:,1) = []$ ; % Elimino la columna del número de identificaci ón del nodo. 14 <sup>15</sup> %% Matriz de conectividad de elementos 16 <sup>17</sup> begin\_reading\_triangulos = strnd (inp\_malla , \*Element, ); % Se encuentra el comienzo de la matriz de tri ángulos <sup>18</sup> end\_reading\_triangulos = strnd (inp\_malla , \*End Part ); % Se encuentra el nal de la matriz de tri ángulos <sup>19</sup> triangulos\_aux =[inp\_malla( begin\_reading\_triangulos +21: end\_reading\_triangulos −2)]; % Se introducen los valores en una variable <sup>20</sup> triangulos\_aux = strsplit ( triangulos\_aux , \n ); % Se divide las l íneas de la matriz por el caracter de salto de l ínea 21 triangulos aux =triangulos aux ; % Se pone en el formato correcto  $22$  for  $i=1$ : length (triangulos\_aux ) <sup>23</sup> triangulos (i ,:) =str2num(cell2mat( triangulos\_aux (i))); % Se convierte la l ínea de la variable tri ángulos en nú meros <sup>24</sup> end 25 triangulos  $(:,1) = []$ ; % Se elimina la primera columna, que es innecesaria 26 <sup>27</sup> %% Matriz de coordenadas de los elementos singulares 28 <sup>29</sup> N=2\*nofelements; % El número de lados del polígono regular cuya mitad superior ser ían los elementos singulares .  $30 \text{ n} = (0:no\text{felements})$ ;  $31$  r=sidelength  $*1/2$ : <sup>32</sup> if typeelement==1 % Si existen elementos singulares 33  $x(n+1)=r * cos(2 * pi * n/N);$ <sup>34</sup> y(n+1)=r\*sin(2\*pi\*n/N); % Calculo las coordenadas x, y del polígono regular .  $25 \times z(n+1)$ =zcentro; % Introducir la z pertinente  $36$  coordenadas\_singulares =[xcentro, ycentro, zcentro; x', y', z'];  $37$  elseif typeelement==0 % Si no existen los elementos singulares <sup>38</sup> coordenadas\_singulares =[xcentro , ycentro , zcentro ]; <sup>39</sup> end 40 coordenadas\_singulares  $(:,3)$  =[]; % Se elimina la tercera columna, innecesaria 41 <sup>42</sup> %% Matriz de conectividad de los elementos singulares 43  $44$  r=sidelength : 45  $x(n+1)=r\cdot cos(2\cdot p i\cdot n/N);$ 46 y(n+1)= $r$ \*sin(2\*pi\*n/N);  $47 \text{ z}(n+1)=0$ ; % Introducir la z pertinente <sup>48</sup> for n=1:nofelements+1 <sup>49</sup> closestpoint (n)=dsearchn(coordenadas,[ x(n) y(n)]) ; % Encuentro el punto del listado más próximo al obtenido de nuestra fórmula <sup>50</sup> end  $51$  if typeelement==1 % Se crea la matriz de conectividad de los elementos singulares. Los puntos están en el sentido de las agujas del reloj : el primer nodo es el central , el segundo nodo es el siguiente al central , el tercero es el punto que ya exist ía previamente en la malla (el final del elemento singular), el cuarto el punto siguiente al anterior (que también preexiste en la malla), y el último el siguiente punto intermedio .  $52$  for  $i=1$ :nofelements <sup>53</sup> triangulos5 (i ,:) =[size (coordenadas,1)+1 size (coordenadas,1)+1+i closestpoint (i) closestpoint (i+1) size ( coordenadas,  $1)+2+i$ ]; <sup>54</sup> end <sup>55</sup> elseif typeelement==0  $\frac{1}{56}$  for i=1:nofelements % Aquí no hay puntos intermedios, solo tres  $57$  triangulos5 (i,:) = [size (coordenadas, 1) +1 closestpoint (i) closestpoint (i+1)];

```
58 end
59 triangulos =[ triangulos ; triangulos5 ];
60 triangulos 5 = [];
```

```
61 end
```

```
62 %% Terminamos de ensamblar la matriz de coordenadas
```
coordenadas5=coordenadas\_singulares;

```
64 coordenadasN5=coordenadas;
```

```
65 coordenadas=[coordenadas; coordenadas_singulares ];
```
## **Script 9.7** Step 03 Script.

#### **step 13**

```
1 function [ ajuste , ajuste_2 ,slope_index ,max_2nd_crown_change,casos_buenos,nota_a,nota_b, criterio_1 , criterio_2 ,
         criterio_3a , criterio_4 , criterio_1_num, criterio_1_den , criterio_5 , Coeff_vectora , Coeff_vectorb ,
        mean_slopes_index, criterio_2_mejorado ] = step_13_numerical_regressions (alpha1_index, alpha2_index, alpha3_index
         , desplazamientos_calculo , coordenadas_calculo , tipo1 , tipo2 , id , separadores ,coordenadas, rcts , t)
  cd([ 'C:\Users\Usuario\Desktop\TFG (Avances y Bibliografia)\Macros\', id (1: separadores (1)−1), \'\, id]);
  % clc
 4
 5 %% X: alpha_2, Y: alpha_3, Z: u_ct; X coordinate : alpha_2; Y coordinate : alpha_3; Z coordinate : u_ct
 6
 7 %% Variables initialization
 \text{se} leyenda =[]; ajuste =[];
 9 x_pr=[]; y_pr=[]; z_pr =[];
10 casos_buenos=[]; slope_index =[]; level_curve =[]; point_vector =[]; max_2nd_crown_change=[]; mean_slopes_index=[];
       slope_index_aux=[]; criterio_2_mejorado =[];
11 change=[1]; change2=[1];
12
13 %% This section fills sparce matrices (FEM results).
14 desplazamientos_calculo = full ( desplazamientos_calculo );
15 coordenadas_calculo= full ( coordenadas_calculo );
16
17 %% This section nds where the indices change, that is , all the cases with the same alpha_1 value .
18
19
20 for s=1:length (alpha1_index)−1
21 if alpha1_index(s)−alpha1_index(s+1)~=0 % Each value that does not coincide with the following
22 change=[change, s+1]; % its position is added as the first unequal values .
23 end
24 end
25
26 %% For the one−crown cases:
27 if tipo2==0
28
<sup>29</sup> %% Finding an optimal point. We must find the right proportion between alpha_1 and alpha_2 that results in an
        u_ct value of 2.25596. To do that, we plot u_ct vs alpha_2 for each alpha_1 ( there will be several curves).
        If we also plot u_ct=2.25596 we can find a cut–off point between curves (since they are defined by points, we
        will be using a spline to find the cut−off point). For each alpha_1 value we find the alpha_2 and alpha_3
        values that gives the right u_ct . A simple numerical correlation is presupposed.
<sup>30</sup> % For one−crown cases, we can scatter alpha_1 vs optimal alpha_2 values. Then, a ployfit regression is made.
31
32 for s2=1:length (change)−1 % For each curve ( there are as many curves as changes in vector alpha_1) taken as an
        entry of the vector change
33
34 %% The crack tip displacements are plotted
35 alpha1_legend=num2str(alpha1_index(change(s2)));
36 % First figure : u_ct vs alpha_2 for each alpha_1
37 figure (1)
38 xlabel ('\alpha_2'); ylabel ('u_1');
39 plot (alpha2_index(change(s2):change(s2+1)−1), desplazamientos_calculo (change(s2):change(s2+1)−1,1),
        linewidth ^{\prime}, 2)
40 if s2~=length(change)−1
41 leyenda= strvcat (leyenda ,[ '\alpha_1=', alpha1_legend ]) ;
42 end
43 hold on
44
45 %% This section calculates the intersection between u_ct and alpha_1. A spline is generated with the
        previously calculated points (the FEM results).
```
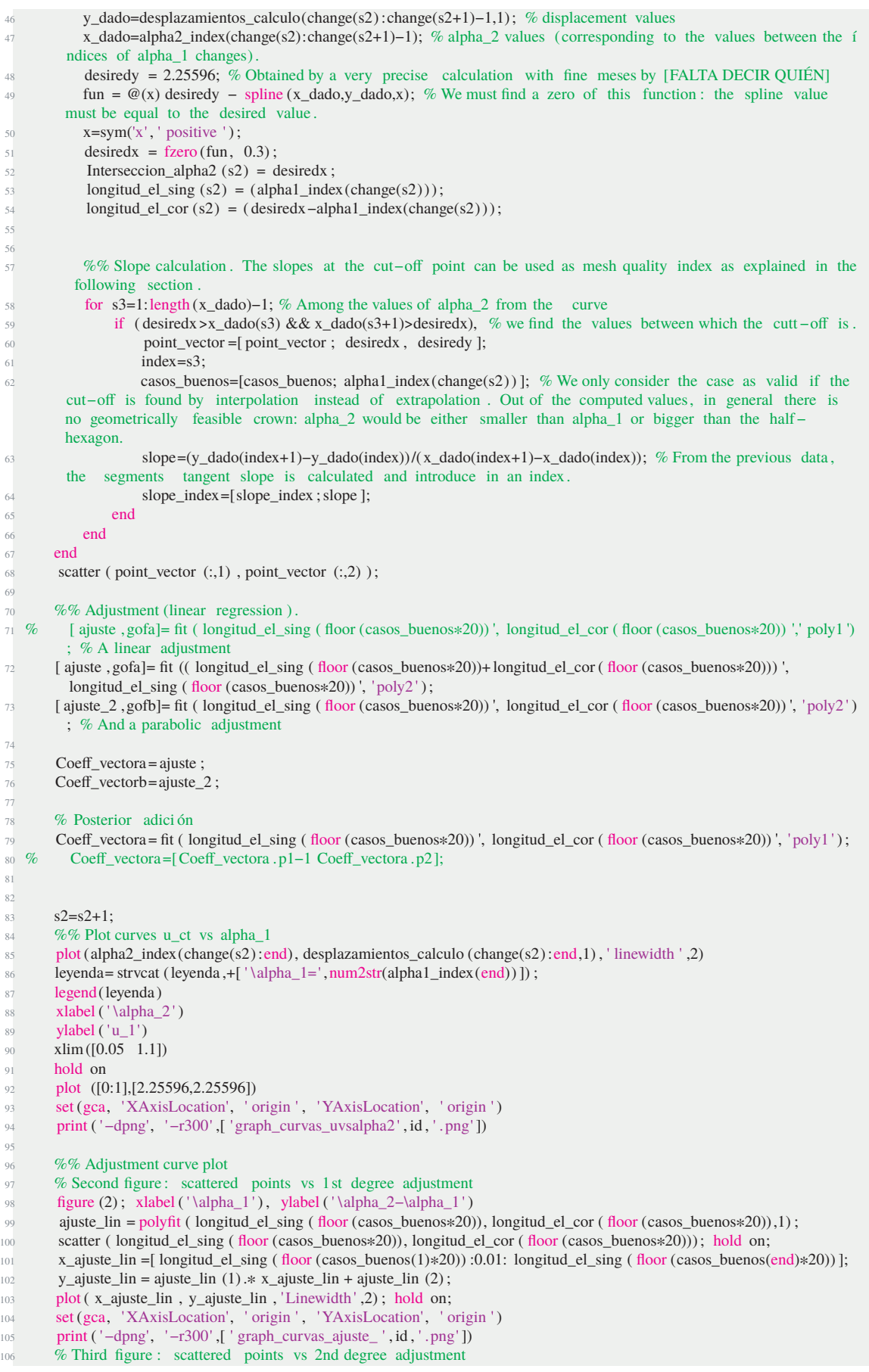

```
107 figure (3)
108 ajuste_par = polyfit ( longitud_el_sing ( floor (casos_buenos∗20)), longitud_el_cor ( floor (casos_buenos∗20)),2) ; %
        Normal
109 ajuste_par = polyfit ( longitud_el_cor ( floor (casos_buenos∗20))+ longitud_el_sing ( floor (casos_buenos∗20)),
        longitud el sing ( floor (casos buenos∗20)),2) ; % Alternativo
110 scatter ( longitud_el_sing ( floor (casos_buenos∗20)), longitud_el_cor ( floor (casos_buenos∗20))); hold on;
111 x_ajuste_par =[ longitud_el_sing (round(casos_buenos(1)∗20)) :0.01: longitud_el_sing (round(casos_buenos(end)∗20)) ];
112 y_ajuste_par = ajuste_par (1) .∗ x_ajuste_par .^2+ ajuste_par (2) .∗ x_ajuste_par + ajuste_par (3) ;
113 plot ( x_ajuste_par , y_ajuste_par ); hold on;
114 set (gca, 'XAxisLocation', ' origin ', 'YAxisLocation', ' origin ')
115 print ( '−dpng', '−r300' ,[ ' graph_curvas_ajuste_todos_ ' , id , ' .png' ])
116
\frac{q_0 q_0}{q_0 q_0} Score
118 if isempty(casos_buenos)==0
119 criterio_1 = length (casos_buenos)/ length (alpha1_index (change));
120 criterio_1_num=casos_buenos; criterio_1_den =alpha1_index(change);
121 theta = atan(mean(slope_index));
122 criterio_2 = (\text{pi}/2 + \text{theta}) / (\text{pi}/2);
123 x = longitud_el_sing ( floor (casos_buenos∗20)); % Create x
124 y = longitud_el_cor ( floor (casos_buenos*20)); % Create y
Rsqa = gofa. rsquare ;
126 Rsqb = gofb. rsquare ;
127 criterio_3a =Rsqa;
128 criterio_3b =Rsqb;
129 criterio_4 = 1-size(coordenadas,1)/1131;
130 criterio 5 = \text{mean}(t);
131 \text{nota\_a} = (\text{ criterion\_1} + \text{criterion\_2} + \text{criterion\_3a} + \text{criterion\_4} )/4;132 nota_b=( criterio_1 + criterio_2 + criterio_3b + criterio_4 ) /4;
133 else
134 criterio_1 =0; criterio_2 =0; criterio_3a =0; criterio_3b =0; criterio_4 =0;
_{135} nota a=0; nota b=0;
136 end
137 end
138
139 %% For two−crown cases
140 if tipo2~=0
141
\frac{1}{2} %% This section finds the optimal curve. Now there are three axis: alpha_2, alpha_3 and u_ct. The surface that
         relates those parameters for every alpha_1. When that surface is cut by a plane with constant value u_ct
        =2.25596 we obtain a level curve from which we can extract to values. The first one, the variation in the
         solution produced by the second crown. The second one, a relationship among optimal values for alpha_1,
        alpha_2 and alpha_3 (as an adjustment plane).
143 for s2=1:length (change)−1
144 desiredz = 2.25596;
145 alpha1_pr=alpha1_index(change(s2));
146
\% % This section interpolates the surface points.
148 X=alpha2_index(change(s2):change(s2+1)−1) ';
149 Y=alpha3_index(change(s2):change(s2+1)−1) ';
150 Z=desplazamientos_calculo (change(s2) :change(s2+1)−1,1) ';
151 x = X; y = Y; z = Z;
152
\% This section identifies if the case is valid or not. Since the surface is continuous, if its maximum
        value is superior to the desired one and its minimal value is below the desired value , the surface will acquire
          the desired value at some point .
154 if max(Z(:))> desiredz && min(Z(:))<desiredz
155 casos_buenos=[casos_buenos; alpha1_index(change(s2) ) ];
156 end
157
158 % % Mo% Surface points are also interpolated .
159 bound=boundary(x,y); % This line finds the contour of the Surface projected on the z=cte plane.
160 for s3=1: length (Y) % From the previous tests we have observed that the level curve y vs x is biyective, but
         x vs y is not. For this process, we must do as follows : we generate a spline with sparce values from the
         previously calculated meshes (u_ct, alpha_2, alpha_3). For each value of alpha_3 (y) from the index, we use
         the interpolating function maintaining the y value constant while keeping x_interp as a symbolic variable (
         representing alpha_2). The x cut−off value of our surface with the u_ct−constant plane for the fixed y is
        found by the function fzero .
161 y_interp=Y(s3);
F = \text{scatteredInterpolant } (X,Y,Z');
163 fun = @(x_{\text{interp}}) F(x_{\text{interp}}, y_{\text{interp}}) - desiredz;
164 x\_interp = sym('x\_interp' , ' positive ');
```
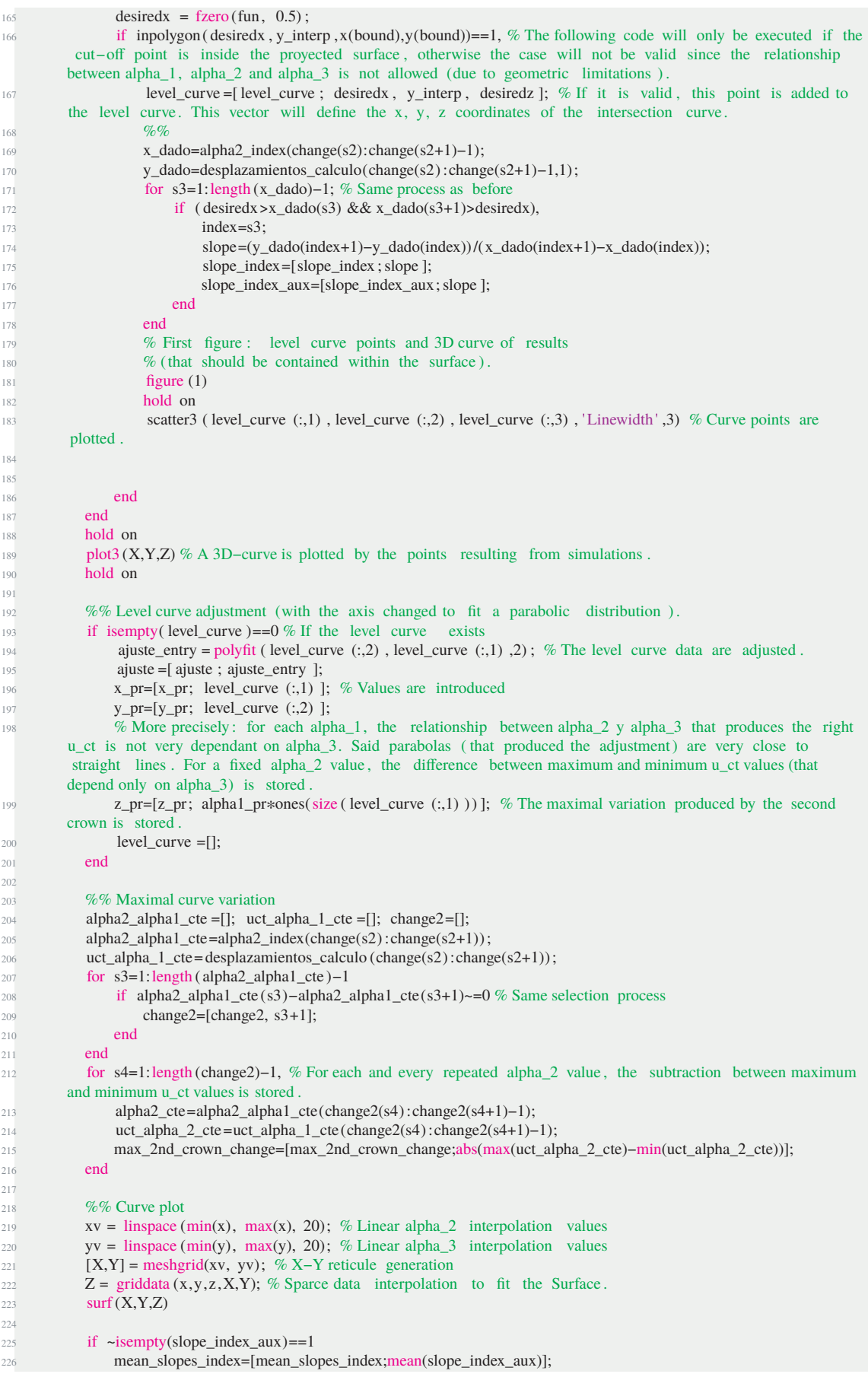

```
227 slope_index_aux =[];
228 end
229
230 end
231
232 %% Ajuste de los planos
233 Xcolv = x_pr(:); % alpha_2 from the level curve
234 Ycolv = y_pr (:) ; % alpha_3 from the level curve
235 Zcolv = z_pr (:) ; % alpha_1 from the alpha_1 index
236 Const = ones(size (Xcolv));
237 Coefficients = [Xcolv Ycolv Const ]\Zcolv; % This section computes the plane coefficients by the Least Squares
         Method.
238 XCoeff = Coefficients (1);
239 YCoeff = Coefficients (2);
240 CCoeff = Coefficients (3);
241242 %% alpha_1−alpha_2−alpha_3 adjustment.
\% Third figure: fitting planes (alpha_1 vs alpha_3 vs alpha_3)
244 figure (2)
245 L=plot3(x_pr, y_pr, z_pr, 'ro'); % Plot the original data points
246 set (L, 'Markersize', 2∗get (L, 'Markersize' )) % Making the circle markers larger set (L, 'Markerfacecolor', 'r') % Filling in the markers
247 set (L, ' \text{Marketfacecolor}', 'r')248 hold on
249 [xx, yy]=meshgrid (0:0.1:1,0:0.1:1) ; % Generating a regular grid for plotting
250 zz = XCoeff * xx + YCoeff * yy + CCoeff;
\frac{1}{251} surf (xx, vy, zz) \frac{1}{251} \frac{1}{251} extracted the surface
252 title ( sprintf ( ' z=(%f)*x+(%f)*y+(%f)',XCoeff, YCoeff, CCoeff))
253 xlabel ( '\alpha_2'); \tabel ( '\alpha_3'); \tabel ( '\alpha_1');
254 print ( '−dpng', '−r300', [ ' graph_plano_ajuste_ ', id, '_.png'])
255 ajuste_2 =[−XCoeff −YCoeff 1 CCoeff]; %% Z coordinate pointing upwards
256
257 %% MATLAB Surface fit
258 Coeff_vectora =[0 0]; Rsquare_plane_a=0;
259 Coeff_vectorb=[0 0 0]; Rsquare_plane_b=0;
260 if size (x\_pr, 1) >=3
261 [ Coeff_vectora , gofa]= fit ([x_pr, y_pr], z_pr, 'poly11');
262
263 %posterior adici ón
264 [ Coeff_vectora , gofa]= fit ([ z_pr, y_pr], x_pr, 'poly11');
265
266 Rsquare_plane_a=gofa. rsquare ; end
       end
268 if size (x_pr,1) > 6<sup>269</sup> [ Coeff_vectorb , gofb]= fit ([x_pr, y_pr], z_pr, 'poly22');<br>
[ Coeff_vectorb , gofb]= fit ([z_pr, v_pr], x_pr, 'poly22'
             [Coeff_vectorb ,gofb]= fit ([ z_pr, y_pr ], x_pr ,' poly22 ') ; % Normal method
271 [ Coeff_vectorb , gofb]= fit ([ x_pr, y_pr], z_pr, 'poly22'); % Alternate method
272 Rsquare_plane_b=gofb.rsquare;
273 end
274
275
276 %% Right−solution−plane graphic
277 % First and second figures : surfaces (u_ct vs alpha_2 vs alpha_3 for each alpha_1)
278 figure (1)
279 grid on
280 xlabel ('\alpha_2')
281 zlabel ('u<sup>1</sup>)
282 ylabel ('\alpha_3')
283 hold on
284 [X,Y] = meshgrid (0:0.7:0.7,0.1:0.8:0.9) ;
285 Z = 2.25596*ones(size(X)); view(45,20)286 surf (X, Y, Z)287 axis([0 0.8 0 1 1.75 2.5])
288 print ( '−dpng', '-r300', [' graph_curva_ajuste_ ', id, ' .png']);
289 view([0 0 1])
290 print ( '−dpng', '−r300' , [ ' graph_curva_ajuste_arriba_ ' , id , ' .png' ])
291
\%% Marking
293 if isempty(casos_buenos)==0
294 criterio_1 = length (casos_buenos)/ length (alpha1_index (change)) ;
295 criterio_1_num=casos_buenos; criterio_1_den =alpha1_index(change);
296 theta = \text{atan}(\text{mean}(\text{slope}_\text{index}));
```

| 297 | criterio 2 = $(\pi i/2 + \theta) / (\pi i/2)$ ;                                                                      |
|-----|----------------------------------------------------------------------------------------------------|
| 298 | criterio 2 mejorado = $pi/2 + \text{atan}(\text{mean}(\text{mean} \text{ slopes}_i, \text{index})))/(p\text{i}/2)$ ; |
| 299 | criterio $3a$ = Rsquare plane a;                                                                                     |
| 300 | $criterion_3b = Rsquare_plane_b;$                                                                                    |
| 301 | criterio_4 = $1 - size$ (coordenadas, 1)/1131;                                                                       |
| 302 | nota a= $(\text{criterion } 1 + \text{criterion } 2 + \text{criterion } 3a + \text{criterion } 4)$ /4;               |
| 303 | nota_b= $(\text{criterion}_1 + \text{criterion}_2 + \text{criterion}_3 + \text{criterion}_4)$ /4;                    |
| 304 | criterio $5 = \text{mean}(t)$ ;                                                                                      |
| 305 | end                                                                                                    |
| 306 | if isempty(casos buenos) $==1$                                                                                       |
| 307 | criterio 1 = 0; criterio 2 = 0; criterio 3a = 0; criterio 3b = 0; criterio 4 = 0;                                    |
| 308 | nota $a=0$ ; nota $b=0$ ;                                                                                            |
| 309 | end                                                                                                    |
|     | 310 <b>end</b>                                                                                                    |
|     | $311$ [nota_a nota_b];                                                                                               |
|     | $312 \, %$ close all                                                                                                 |
|     | 313 cd(['C:\Users\Usuario\Desktop\TFG (Avances y Bibliografia)\Macros\Codigo Matlab']);                              |
|     |                                                                                                    |

**Script 9.8** Step 13 script.

## **9.1.4 MATLAB Macros for the second study**

Main steps are the same, only the third and last one change.

## **step 03**

```
function [alpha1_index, alpha2_index, alpha3_index, singular_FE_sidelength_index, file_index, name_index,ncasos,m] =
       step_03_name_archives(nofelements,nofcrowns,tipo1,tipo2,hex_sidelength,id,name_index,file_index,
        singular_FE_sidelength_index , alpha1_index, alpha2_index, alpha3_index, separadores , method)
  cd([ 'C:\Users\Usuario\Desktop\TFG (Avances y Bibliografia )\Macros 2\', id (1: separadores (1)-1), '\', id]);
 3
  new_entrance=[];
 5
 6 %% 1 Corona:
8 %% tipo_1_tipo_0, tipo_2_tipo_0 , tipo_3_tipo_0 ,
9 if nofcrowns==1 && (tipo1==1 || tipo1==2 || tipo1==3) && strcmp(method, norm'
10 \text{alpha1}_in=0.2;
11 alpha1_end=0.45;
12 m = 0;
13 p1=0.14797545390361283 ;
14 p2=0.61792989644526863
p3=0.00087152935958824482;
16 end
17
18 if nofcrowns==1 && (tipo1==1 || tipo1 ==2 || tipo1 ==3) && strcmp(method, 'alt ')
19 alpha2_in=0.4;
20 alpha2_end=0.8;
21 m = 0;
22 p1=−0.03014757086555564 ;
p2=0.6162318208911404824 p3=−0.00031796816769033765;
25 end
26
27 if nofcrowns==1 && (tipo1==2) && strcmp(method, norm')
28 alpha1_in=0.1;
29 alpha1_end=0.46;
30 \text{ m} = 0;31 p1=0.14754470386790389 ;
p2=0.6256466541704747133 p3=0.00085581515247816866;
34 end
35
36 if nofcrowns==1 && (tipo1==2) && strcmp(method, 'alt')
_{37} alpha2_in=0.1;
38 alpha2_end=0.75;
39 \text{ m} = 0;40 p1=−0.030055087249415371 ;
41 p2=0.6137330796757926 ;
```

```
42 p3=−0.00040030971404951229;
43 end
44
45 \frac{\%}{\%} 2 Coronas:
46 if nofcrowns==2 & & (tipo1==5) & & (tipo2==1 || tipo2==2 || tipo2==3) & & (nofelements==4 || nofelements==6) & &
        strcmp(method,'norm')
47 alpha1_in=0.10;
48 alpha1_end=0.33;
49 m=2.5;
50 \qquad p00=0.05369592108774237;
51 p10=1.4840260979298741 ;
52 p01=−0.13862922340454287;
p20=0.083690799575916186;<br>
p11=0.24034935758364004;p11=0.24034935758364004;
55 p02=0.080901074527452668;
56 end
57
58 if nofcrowns==2 && (tipo1==1) && (tipo2==5) && strcmp(method,'norm')
59 alpha1_in =0.1;
60 alpha1_end=0.3;
m=2.5;<br>m=2.5;<br>p00p00 = - 0.0016956582466515792;
p10=1.629372678494652564 p01=0.003781757292025012 ;
65 p20=0.087131749343798678 ;
66 p11=0.032872794656677438 ;
67 p02=−0.0090670572714925835;
68
69 end
70
11 if nofcrowns==2 && (tipo1==1) && (tipo2==5) && strcmp(method,'alt')
72 \text{ alpha2\_in} = 0.1;
^{73} alpha2_end=0.49;<br>^{74} m=1.75:
      m=1.75;
75 p00=0.0013366475629475313;
p10=0.6119634089079162377 p01=−0.0023814962177391348;
78 p20=−0.01741752944192038 ;
79 p11=−0.011292193014912784 ;
p02=0.0053390577732086043;81 end
82
83 if nofcrowns==2 && (tipo1==2) && (tipo2==4) && strcmp(method,'norm')
84 alpha1_in =0.1;
_{85} alpha1_end=0.33;
86 m=2.5;
87 p00=0.05998554407079424;
88 p10=1.4878447535747987 ;
89 p01=-0.16085883515471833;
90 p20=0.080277794432624131;
91 p11=0.23540347431674527;
92 p02=0.10120929460481382;
93 end
94
95 if nofcrowns==2 \& (tipo1==3) \& (tipo2==5) \& (stop1==4)96 alpha1_in =0.1;
97 alpha1_end=0.49;
98 \text{ m}=1.75;99 p00=0.0014240873920415501 ;
100 p10=1.6215974463136227
101 p01=0.00043659039038128404;
102 p20=0.14201310215532642 ;
103 p11=0.017312570903829896;
104 p02=-0.0042252067773094646;
105 end
106
107 if nofcrowns==2 && (tipo1==3) && (tipo2==5) && strcmp(method,'alt')
108 alpha2_in =0.1;
109 alpha2_end=0.49;
110 m=1.75;
111 p00=−0.056886353995964749 ;
```

```
112 p10=0.62449891952693604 ;
p01=0.17136365344897944 :
114 p20=−0.0070913415456049156;
115 p11=-0.040584387430728008;
116 p02=−0.12014194315344627 ;
117 end
118
119 %% One−crown
120 if nofcrowns==1 && strcmp(method, 'norm'),
121 for alpha1=alpha1 in :0.01: alpha1 end
122 alpha2=alpha1+p1*alpha1^2 + p2*alpha1 + p3;
123 singular_FE_sidelength =alpha1*hex_sidelength ;
124 alpha1_s=num2str((alpha1),4);
125 alpha1_s= strrep (alpha1_s, '.', '');
126 alpha2_s=num2str((alpha2), '%2.15f');
127 alpha2_s= strrep (alpha2_s, '.', '');
128 alpha2_s=alpha2_s(1:4);
Files = dir ([ *, ], alpha1_s, ], alpha2_s(1: end), * *, inp ]);
130 if isempty(Files)
131 alpha2_s= strrep (num2str(alpha2+0.0001, '%2.15f'), '.', '');
apha2_s = alpha2_s(1:4);
133 Files =[];
134 Files = dir (['*', '_', alpha1_s, '_', alpha2_s(1: end), '*, inp ']) ;
135 if isempty(Files)
136 alpha2_s= strrep (num2str(alpha2–0.0001, '%2.15f'), '. ', '');
\text{alpha2} \quad \text{s=alpha2} \quad \text{s}(1:4) ;
138 end
139 end
140 new_entrance=[id alpha1_s ' alpha2_s];
141 new_entrance_inp=[id ' alpha1_s ' alpha2_s ' . inp '];
142 name_index=strvcat(name_index, new_entrance);
143 file_index = strvcat ( file_index , new_entrance_inp);
144 singular_FE_sidelength_index =[ singular_FE_sidelength_index ; singular_FE_sidelength ];
145 alpha1_index=[alpha1_index, alpha1 ];
146 alpha2_index=[alpha2_index, alpha2];
147 end
148 end
149
150 %% One−crown alternative method
151 if nofcrowns==1 \&& strcmp(method, 'alt').
152 for alpha2=alpha2_in :0.01: alpha2_end
\frac{1}{153} alpha1=p1*alpha2^2 + p2*alpha2 + p3;
154 singular_FE_sidelength =alpha1*hex_sidelength;
155 alpha2_s=num2str((alpha2),4);
156 alpha2_s= strrep (alpha2_s, '.', '');
157 alpha1_s=num2str((alpha1), '%2.15f');
158 alpha1_s = strep (alpha1_s', '. ', '');
159 alpha1_s=alpha1_s(1:4);
160 Files = dir (['*', '_', alpha1_s, '_', alpha2_s(1: end), '*, inp']);
161 if isempty(Files)
162 alpha1_s= strrep (num2str(alpha1+0.0001, '%2.15f'), '.', '');
163 alpha1_s=alpha1_s(1:4);
164 Files =[1;165 Files = dir ([ ' *', ' _ ], _{alpha1_S, ' _ }, _{alpha2_S(1: end), ' * . inp' } );
166 if isempty(Files)
167 alpha1_s= strrep (num2str(alpha1–0.0001, '%2.15f'), ', ', '');
168 alpha1_s=alpha1_s(1:4);
169 end
170 end
171 new_entrance=[id alpha1_s ' alpha2_s];
172 new_entrance_inp=[id ' alpha1_s ' alpha2_s '.inp '];
173 name_index=strvcat(name_index, new_entrance);
174 file_index = strvcat ( file_index ,new_entrance_inp);
175 singular_FE_sidelength_index =[ singular_FE_sidelength_index ; singular_FE_sidelength ];
176 alpha1_index=[alpha1_index, alpha1];<br>alpha2_index=[alpha2_index, alpha2];
          alpha2_index=[alpha2_index, alpha2];
178 end
179 end
180
181 %% Two−crowns
182 if nofcrowns==2 && strcmp(method, 'norm')
```

```
<sup>183</sup> for alpha1=alpha1_in :0.005: alpha1_end<br><sup>184</sup> <sup>%</sup> for alpha2=alpha1*alpha2 in n+a
             for alpha2=alpha1∗alpha2_in_n+alpha2_in_plus:0.05:0.85
185 % for alpha3=alpha2∗alpha3_in_n+alpha3_in_plus:0.05:0.85
186
187 alpha3=m∗alpha1;
188 alpha2=p00 + p10∗alpha1 + p01∗alpha3 + p20∗alpha1^2 + p11∗alpha1∗alpha3 + p02∗alpha3^2;
189
190 % Singular element side−length
191 singular_FE_sidelength =alpha1∗hex_sidelength ;
192
193 \% alpha1
194 alpha1_s=num2str((alpha1),4);
195 alpha1_s= strrep (alpha1_s, '.', '');
196
197 % alpha2
198 alpha2_s=num2str((alpha2), '%2.15f');
199 \text{alpha2_s} = \text{strrep} (\text{alpha2_s}, \text{'.''}, \text{''});
200 \text{alpha2_s=alpha2_s(1:4)};
201
202 % alpha3
203 alpha3_s=num2str((alpha3), '%2.15f');
204 alpha3_s= strrep (alpha3_s, '.', '');
205 if length (alpha3_s)>3, alpha3_s=alpha3_s(1:4); else, alpha3_s=alpha3_s(1:end); end<br>
206 % if alpha3 s(4) == 0', alpha3 s=alpha3 s(1:3): end
            if alpha3_s(4) == 0', alpha3_s=alpha3_s(1:3); end
207 if alpha3_s(4)=='0' && alpha3_s(3)=='0', alpha3_s(3:4) =[]; end
208 if size (alpha3_s, 2) = = 4, if alpha3_s (4) = 0', alpha3_s (4) = []; end; end
209
210
211 \% = \text{alpha2}, = \text{alpha3}212 Files =dir (['*', '_', alpha1_s, '_', alpha2_s (1: end), '_', alpha3_s (1: end), ' *.inp ']);
<sup>213</sup> if isempty(Files),
214 \% = \text{alpha2}, + \text{alpha3}.215 alpha2_aux=str2num([alpha2_s(1), '.', alpha2_s(2: end) ]);
216 alpha2_saux=strrep (num2str(alpha2_aux+0.001,'%2.15f'),'.','');
217 alpha3_aux=str2num([alpha3_s(1), '.', alpha3_s(2: end) ]);
218 alpha3_saux=strrep (num2str(alpha3_aux+0.001, '%2.15f'), ' . ', '');
219 alpha3_saux=alpha3_saux(1:4);
220 Files = dir ([ '*', '_', alpha1_s, '_', alpha2_saux (1:end), '_', alpha3_saux (1:end), ' *. inp ' ]) ;
221 if ~isempty(Files),
222 alpha2_s=alpha2_saux;
223 alpha3_s=alpha3_saux;
224 else
225 \% = alpha2, -\alphalpha3.
226 alpha2_aux=str2num([alpha2_s(1), '. ', alpha2_s(2: end) ]);
227 alpha3_aux=str2num([alpha3_s(1), '.', alpha3_s(2: end) ]);
228 alpha3_saux=strrep (num2str(alpha3_aux-0.001, '%2.15f'), ' . ' , '');
229 alpha3_saux=alpha3_saux(1:4);
230 Files = dir (['*', '_', alpha1_s, '_', alpha2_saux (1:end), '_', alpha3_saux (1:end), ' *.inp ']);
231 if ~isempty(Files),
232 alpha2_s=alpha2_saux;
233 alpha3_s=alpha3_saux;
234 else
235 \% + \text{alpha2} = \text{alpha3}236 alpha2_aux=str2num([alpha2_s(1), '.', alpha2_s(2: end)]);
237 alpha3_aux=str2num([alpha3_s(1), '.', alpha3_s(2: end) ]);
238 alpha2_saux=strrep (num2str(alpha2_aux+0.001,'%2.15f'),'.','');
239 alpha2_saux=alpha2_saux(1:4);
240 Files = dir (['*', '_', alpha1_s, '_', alpha2_saux (1:end), '_', alpha3_saux (1:end), ' *.inp ']);
241 if ~isempty(Files),
242 alpha2_s=alpha2_saux;
243 alpha3_s=alpha3_saux;
244 else
245 \% + \text{alpha2}, + \text{alpha3}246 alpha2_aux=str2num([alpha2_s(1), '.', alpha2_s(2: end) ]);
_{247} alpha3_aux=str2num([alpha3_s(1), '.', alpha3_s(2: end)]);
248 alpha2_saux=strrep (num2str(alpha2_aux+0.001, '%2.15f'), '.', '');
249 alpha2_saux=alpha2_saux(1:4);
250 alpha3_saux=strrep (num2str(alpha3_aux+0.001, '%2.15f'), ' . ', '');
251 alpha3_saux=alpha3_saux(1:4);
252 Files = dir ([ ' ∗' , ' _ ' , alpha1_s , ' _ ' , alpha2_saux (1: end), ' _ ' , alpha3_saux (1: end), ' ∗. inp ' ]) ;
253 if ~isempty(Files),
```

```
254 alpha2_s=alpha2_saux;
255 alpha3_s=alpha3_saux;
256 else
\% + alpha2, - alpha3258 alpha2_aux=str2num([alpha2_s(1), '.', alpha2_s(2: end)]);
259 alpha3_aux=str2num([alpha3_s(1), '. ', alpha3_s(2: end)]);
260 alpha2_saux=strrep (num2str(alpha2_aux+0.001, '%2.15f'), '.', '');
261 alpha2_saux=alpha2_saux(1:4);
262 alpha3_saux=strrep (num2str(alpha3_aux-0.001, '%2.15f'), '. ', '');
263 alpha3_saux=alpha3_saux(1:4);
264 Files = dir (['*', '_', alpha1_s, '_', alpha2_saux(1:end), '_', alpha3_saux(1:end), '*.inp']);
265 if ~isempty(Files),
266 alpha2_s=alpha2_saux;
267 alpha3_s=alpha3_saux;
268 else
269 % - alpha2, = alpha3
270 alpha2_aux=str2num([alpha2_s(1), '.', alpha2_s(2: end)]);
271 alpha3_aux=str2num([alpha3_s(1), '.', alpha3_s(2: end)]);
272 alpha2_saux=strrep (num2str(alpha2_aux-0.001, '%2.15f'), '. ', '');
273 alpha2_saux=alpha2_saux(1:4);
274 Files =dir (['*', '_',alpha1_s, '_',alpha2_saux(1:end), '_',alpha3_saux(1:end), '*.inp ']);
275 if ~isempty(Files),
276 alpha2_s=alpha2_saux;
277 alpha3_s=alpha3_saux;
278 else
279 % - alpha2, + alpha3
280 alpha2_aux=str2num([alpha2_s(1), '. ', alpha2_s(2: end)]) ;
281 alpha3_aux=str2num([alpha3_s(1), '. ', alpha3_s(2: end)]) ;
282 alpha2_saux=strrep (num2str(alpha2_aux-0.001, %2.15f'), '. ', '');
283 alpha2_saux=alpha2_saux(1:4);
284 alpha3_saux=strrep (num2str(alpha3_aux+0.001, '%2.15f'), '.', '');
285 alpha3_saux=alpha3_saux(1:4);
<sup>286</sup> Files =dir ([\cdot\ast', \cdot], alpha1_s, '_', alpha2_saux(1:end), '_', alpha3_saux(1:end), '\ast.inp']) ;
287 if ~isempty(Files).
288 alpha2_s=alpha2_saux;
289 alpha3_s=alpha3_saux;
290 else
291 % - alpha2, - alpha3292 alpha2_aux=str2num([alpha2_s(1), '.', alpha2_s(2: end)]);
293 alpha3_aux=str2num([alpha3_s(1), '. ', alpha3_s(2: end)]);
294 alpha2_saux=strrep (num2str(alpha2_aux-0.001, '%2.15f'), '. ', '');
295 alpha2_saux=alpha2_saux(1:4);
296 alpha3_saux=strrep (num2str(alpha3_aux-0.001, '%2.15f'), '.', '');
297 alpha3_saux=alpha3_saux(1:4);
<sup>298</sup> Files = dir ([ '*', '_', alpha1_s, '_', alpha2_saux(1:end), '_', alpha3_saux(1:end), '*.inp ']) ;
299 if ~isempty(Files),
300 alpha2_s=alpha2_saux;
301 alpha3_s=alpha3_saux;
302 end
303 end
304 end
305 end
306 end
307 end
308 end
309 end
310 end
311 if isempty(Files)
312 new_entrance_inp=[];
313 singular_FE_sidelength_index =[ singular_FE_sidelength_index ; []];
314 name_index=strvcat(name_index, new_entrance);
315 alpha1_index=[alpha1_index ,[]];
316 alpha2_index=[alpha2_index ,[]];
317 alpha3_index=[alpha3_index ,[]];
318 else
319 new_entrance_inp=[id ' alpha1_s ' alpha2_s ' alpha3_s ' . inp '];
320 name_index=strvcat(name_index, new_entrance);
321 file_index = strvcat ( file_index ,new_entrance_inp);
322 singular_FE_sidelength_index =[ singular_FE_sidelength_index ; singular_FE_sidelength ];
323 alpha1_index=[alpha1_index, alpha1 ];
324 alpha2_index=[alpha2_index, alpha2 ];
```

```
325 alpha3_index=[alpha3_index, alpha3 ];
326 end
327 end
328 end
329
330 ncasos=length( file_index ) ;
331
332 %% Two−crowns, alternative method
333 if nofcrowns==2 && strcmp(method,'alt')
334 for alpha2=alpha2_in :0.001: alpha2_end<br>335\% for alpha2=alpha1*alpha2 in n+a
             335 % for alpha2=alpha1∗alpha2_in_n+alpha2_in_plus:0.05:0.85
336 % for alpha3=alpha2∗alpha3_in_n+alpha3_in_plus:0.05:0.85
337
338 alpha3=m∗alpha2;
339 alpha1=p00 + p10∗alpha2 + p01∗alpha3 + p20∗alpha2^2 + p11∗alpha2∗alpha3 + p02∗alpha3^2;
340
341 % Singular element side−length
342 singular_FE_sidelength =alpha1∗hex_sidelength ;
343
344 % alpha1
345 alpha1_s=num2str((alpha1), '%2.15f');
346 alpha1_s = strrep (alpha1_s, ', '');
347 alpha1_s=alpha1_s(1:5);
348
\frac{9}{6} alpha2
350 alpha2 s=num2str((alpha2) .4);
a1pha2_s = strep (alpha2_s, '.'', '');
352
\frac{9}{6} alpha<sup>3</sup>
354 alpha3_s=num2str((alpha3), '%2.15f');
355 alpha3_s= strrep (alpha3_s, '.', '');
356 if length (alpha3_s)>3, alpha3_s=alpha3_s (1:4) ; else , alpha3_s=alpha3_s (1:end); end
357 % % if alpha3_s(4) =='0', alpha3_s=alpha3_s(1:3); end<br>358 % if alpha3_s(4) =='0' && alpha3 s(3) =='0', alpha3 s(3)
358 % if alpha3_s(4) =='0' && alpha3_s(3) =='0', alpha3_s(3:4) =[]; end<br>359 % if size (alpha3_s,2) ==4, if alpha3_s(4) =='0', alpha3_s(4) =[1; end
            if size (alpha3_s,2)==4, if alpha3_s(4) =='0', alpha3_s(4) =[]; end; end
360
361
\% = alpha2, = alpha3363 Files =dir ([ '*', '_', alpha1_s, '_', alpha2_s (1: end), '_', alpha3_s (1: end), ' ∗.inp ']);
364 if isempty(Files),
\% = alpha2, + alpha3366 alpha2_aux=str2num([alpha2_s(1), '.', alpha2_s(2: end) ]);
367 alpha2_saux=strrep (num2str(alpha2_aux+0.001, '%2.15f'), ' .', '');
a1pha3_aux=str2num([alpha3_s(1),'.',alpha3_s(2:end)]):369 alpha3_saux=strrep (num2str(alpha3_aux+0.001,'%2.15f') , ' . ' , ' ' ) ;
370 alpha3_saux=alpha3_saux(1:4);<br>Files = dir (['*', '_', alpha1_s, '
371 Files = dir ([ '*', ' _', alpha1_s, ' _', alpha2_saux (1:end), '_', alpha3_saux (1:end), ' *. inp ' ]) ;
372 if ~isempty(Files),
373 alpha2_s=alpha2_saux;
alpha3_s=alpha3_saux;
375 else
\% = alpha2, -alpha3.
\alpha alpha2_aux=str2num([alpha2_s(1), '.', alpha2_s(2: end)]);
378 alpha3_aux=str2num([alpha3_s(1), '.', alpha3_s(2: end)]);
379 alpha3_saux=strrep (num2str(alpha3_aux−0.001,'%2.15f') , ' . ' , ' ' ) ;
380 alpha3_saux=alpha3_saux(1:4);
381 Files =dir (['*', '_', alpha1_s, '_', alpha2_saux (1:end), '_', alpha3_saux (1:end), '*.inp']);
382 if ~isempty(Files),
383 alpha2_s=alpha2_saux;
384 alpha3_s=alpha3_saux;
385 else
\% + alpha2 = alpha3387 alpha2_aux=str2num([alpha2_s(1), '. ', alpha2_s(2: end) ]);
388 alpha3_aux=str2num([alpha3_s(1), '. ', alpha3_s(2: end) ]);
389 alpha2_saux=strrep (num2str(alpha2_aux+0.001, '%2.15f'), ' . ', '');
390 alpha2_saux=alpha2_saux(1:4);
391 Files = dir ([ ' *', ' _' , alpha1_s, ' _' , alpha2_saux (1:end), ' _' , alpha3_saux (1:end), ' *. inp ' ]) ;
<sup>392</sup> if ~isempty(Files),
393 alpha2_s=alpha2_saux;
394 alpha3_s=alpha3_saux;
395 else
```

```
\% + \text{alpha2}, + \text{alpha3}alpha2_aux=str2num([alpha2_s(1), '.', alpha2_s(2: end)]) ;
398 alpha3_aux=str2num([alpha3_s(1), '.', alpha3_s(2: end)]);
399 alpha2_saux=strrep (num2str(alpha2_aux+0.001, '%2.15f'), '.', '');
400 alpha2 saux=alpha2 saux(1:4);
401 alpha3_saux=strrep (num2str(alpha3_aux+0.001, '%2.15f'), '.','');
402 alpha3_saux=alpha3_saux(1:4);
403 Files = dir (['*', '_', alpha1_s, '_', alpha2_saux(1:end), '_', alpha3_saux(1:end), '*.inp']);
404 if ~isempty(Files),
405 alpha2 s=alpha2 saux;
406 alpha3_s=alpha3_saux;
407 else
408 \% + alpha2 = alpha3_{409} alpha2_aux=str2num([alpha2_s(1), '.', alpha2_s(2: end)]);
410 alpha3_aux=str2num([alpha3_s(1), '.', alpha3_s(2: end)]);
411 alpha2_saux=strrep (num2str(alpha2_aux+0.001, '%2.15f'), '.', '');
412 alpha2_saux=alpha2_saux(1:4);
alpha3_saux=strrep (num2str(alpha3_aux-0.001, %2.15f'), ', ', '');
414 alpha3_saux=alpha3_saux(1:4);
415 Files = dir ([\cdot \ast', \cdot], alpha1_s, \cdot \_, alpha2_saux(1:end), \_, alpha3_saux(1:end), \ast.inp \});
416 if ~isempty(Files),
417 alpha2_s=alpha2_saux;
418 alpha3_s=alpha3_saux;
419 else
420 \% - alpha2 = alpha3\alpha<sub>421</sub> alpha2_aux=str2num([alpha2_s(1), '. ', alpha2_s(2: end)]);
_{422} alpha3_aux=str2num([alpha3_s(1), '. ', alpha3_s(2: end)]);
423 alpha2_saux=strrep (num2str(alpha2_aux−0.001, %2.15f ), . , );
a_{24} alpha2_saux=alpha2_saux(1:4);
425 Files = dir (['*', '_', alpha1_s, '_', alpha2_saux(1:end), '_', alpha3_saux(1:end), '*.inp ']) ;
426 if ~isempty(Files),
427 alpha2_s=alpha2_saux;
428 alpha3_s=alpha3_saux;
429 else
430 % − alpha2, + alpha3
a_{31} alpha2_aux=str2num([alpha2_s(1), '.', alpha2_s(2: end)]);
a_{32} alpha3_aux=str2num([alpha3_s(1), '. ', alpha3_s(2: end)]);
433 alpha2_saux=strrep (num2str(alpha2_aux−0.001, %2.15f ), . , );
434 alpha2_saux=alpha2_saux(1:4);
a_{35} alpha3_saux=strrep (num2str(alpha3_aux+0.001, '%2.15f'), '.', '');
436 alpha3_saux=alpha3_saux(1:4);
437 Files =dir ([ * , _ , alpha1_s, _ ,alpha2_saux(1:end), _ ,alpha3_saux(1:end), *.inp ]) ;
438 if ~isempty(Files),
439 alpha2_s=alpha2_saux;
440 alpha3_s=alpha3_saux;
441 else
\% – alpha2, – alpha3
_{443} alpha2_aux=str2num([alpha2_s(1), '.', alpha2_s(2: end)]);
a_{44} alpha3_aux=str2num([alpha3_s(1), '. ', alpha3_s(2: end)]);
\alpha<sub>445</sub> alpha2_saux=strrep (num2str(alpha2_aux-0.001, %2.15f'), '.', '');
446 alpha2_saux=alpha2_saux(1:4);
447 alpha3_saux=strrep (num2str(alpha3_aux−0.001, %2.15f ), . , );
448 alpha3_saux=alpha3_saux(1:4);
449 Files =dir (['*', '_', alpha1_s, '_', alpha2_saux(1:end), '_', alpha3_saux(1:end), '*.inp ']) ;
450 if ~isempty(Files),
\alpha<sub>451</sub> alpha2 s=alpha2 saux;
452 alpha3_s=alpha3_saux;
453 end
454 end
455 end
456 end
457 end
458 end
459 end
460 end
461 end
462 if isempty( Files )
463 new_entrance_inp=[];
464 singular FE sidelength index =[ singular FE sidelength index ; [1];
465 name_index=strvcat(name_index, new_entrance);
466 alpha1_index=[alpha1_index ,[]];
```

| 467 | alpha2_index=[alpha2_index ,[]];                                                          |
|-----|-------------------------------------------------------------------------------------------|
| 468 | alpha3_index=[alpha3_index ,[]];                                                          |
| 469 | else                                                                                      |
| 470 | new_entrance_inp=[id $'$ alpha1 s $'$ alpha2 s $'$ alpha3 s $'$ .inp $'$ ];               |
| 471 | name index=strvcat(name_index, new_entrance);                                             |
| 472 | $file_index = struct (file_index, new = entrance_info);$                                  |
| 473 | singular FE sidelength index $=$ [singular FE sidelength index; singular FE sidelength ]; |
| 474 | alpha1_index=[alpha1_index, alpha1];                                                      |
| 475 | alpha2 index= $[alpha2$ index, alpha2];                                                   |
| 476 | $alpha3$ _index=[alpha3_index,alpha3];                                                    |
| 477 | end                                                                                       |
| 478 | end                                                                                       |
|     | 479 <b>end</b>                                                                            |
| 480 |                                                                                           |
|     | $481$ ncasos=length (file index);                                                         |

**Script 9.9** Step 03 second study.

#### **step 13**

 function [base] = step\_13\_numerical\_regressions (alpha1\_index, alpha2\_index, alpha3\_index, desplazamientos\_calculo , coordenadas\_calculo , tipo1 , tipo2 , id , separadores ,coordenadas, rcts ,m) cd([ 'C:\Users\Usuario\Desktop\TFG (Avances y Bibliografia )\Macros\', id (1: separadores (1)−1), '\ ', id ]);  $%$  clc  $base = []$ ; %% X: alpha\_2, Y: alpha\_3, Z: u\_ct; X coordinate : alpha\_2; Y coordinate : alpha\_3; Z coordinate : u\_ct %% Variables initialization  $\text{se}$  leyenda =[]; ajuste =[];  $9 \text{ x\_pr}=[; y\_pr=[]; z\_pr=[];$  casos\_buenos=[]; slope\_index =[]; level\_curve =[]; point\_vector =[]; max\_2nd\_crown\_change=[]; 11 change=[1]; change2=[1]; 13 %% This section fills sparce matrices (FEM results). desplazamientos\_calculo = full ( desplazamientos\_calculo ); coordenadas\_calculo= full ( coordenadas\_calculo );  $17\%$  This section finds where the indices change, that is, all the cases with the same alpha $1$  value. for s=1:length (alpha1\_index)−1 if alpha1\_index(s)−alpha1\_index(s+1)~=0 % Each value that does not coincide with the following 20 change=[change, s+1];  $%$  its position is added as the first unequal values . end end  $2<sub>2</sub>$  for s=1:length ( desplazamientos\_calculo )−1 25 if desplazamientos\_calculo (s)<rcts && desplazamientos\_calculo(s+1)>rcts % Each value that does not coincide with the following base=[base, s]; % its position is added as the first unequal values. end end plot (alpha1\_index, desplazamientos\_calculo , Linewidth ,2) % xq=[alpha1\_in:0.001:alpha1\_end]; % sp=pchip(alpha1\_index, desplazamientos\_calculo ,xq);  $\%$  plot(xq,sp,'Linewidth',2) hold on plot (alpha1\_index, rcts \*ones(size (alpha1\_index))); 36 legend ('Simulation', 'Correct value', 'Location', ' southeast') title ([ 'Optimal \alpha\_1 study for n= ',num2str(m)]) xlabel ('\alpha\_1'); ylabel ('u\_c\_t'); axis ([min(alpha1\_index) max(alpha1\_index) min( desplazamientos\_calculo )−0.001 max(desplazamientos\_calculo)+0.001]) 40 cd(['C:\Users\Usuario\Desktop\TFG (Avances y Bibliografia )\Macros 2']); 41 % print  $(-dpg', -r300',$  ['graph\_estudio\_2\_', id ,'\_m\_',num2str(m),'. png ']) ; %% This section calculates the intersection between u\_ct and alpha\_1. A spline is generated with the previously calculated points (the FEM results). fun =  $\mathcal{Q}(x)$  2.25596 – spline (alpha1\_index, desplazamientos\_calculo,x); 45  $x=sym('x', 'positive ');$ desiredx1 = fzero (fun, 0.24);

```
47 desiredx2 = fzero (fun,0.3);
48 [ desiredx1 desiredx2 max(desplazamientos_calculo) min( desplazamientos_calculo )]
49
50 cd(['C:\Users\Usuario\Desktop\TFG (Avances y Bibliografia )\Macros\Codigo Matlab']);
```
**Script 9.10** Step 13 second study.

# **9.1.5 Python Abaqus Macros Scripts**

Only some cases are presented here, the remaining ones can be found by changing the different cuts obtained by the aforementioned MATLAB scripts, and consequently changing the regions and lines to which we apply the following steps. In total there is one of each of these Macros for every chosen configuration in each study. In total, 300 for the first study, 12 for the second study, and 39 for the third study.

# **Study 1**

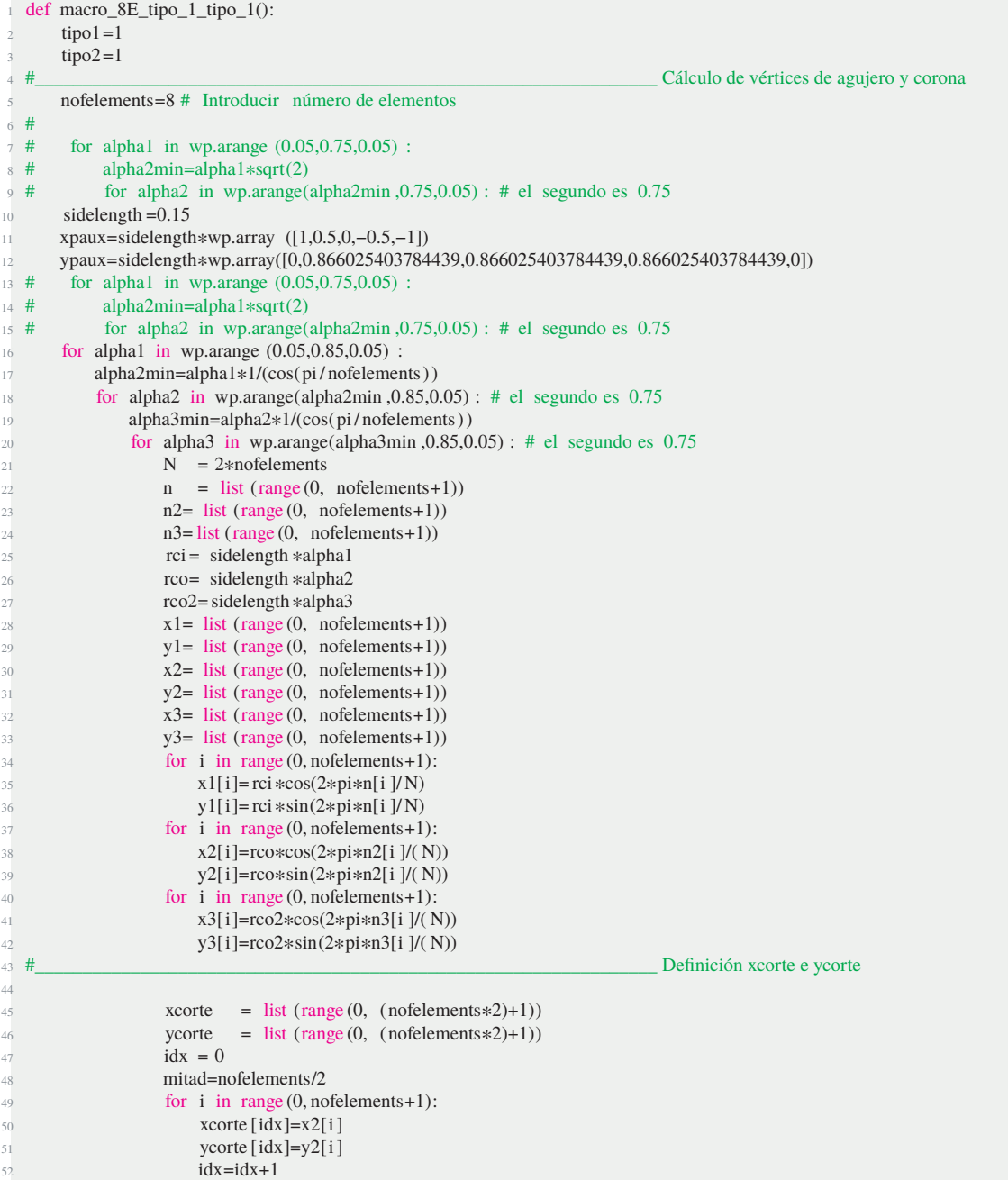

```
53 if i < mitad :
\frac{54}{100} xcorte \frac{1}{34} xcorte \frac{1}{3} xcorte \frac{1}{3} xcorte \frac{1}{3} xcorte \frac{1}{3} xcorte \frac{1}{3} xcorte \frac{1}{3} xcorte \frac{1}{3} xcorte \frac{1}{3} xcorte \frac{1}{3} xcorte \frac{1}{3} xcorte \frac{1}{3} xco
55 ycorte \left[ \text{idx} \right] = y1[i+1]56 else :
57 if i < nofelements:
58 xcorte [idx]=x1[i ]
59 ycorte [idx]=y1[i ]
60 idx=idx+1
61 \frac{\text{#}}{\text{#}} p01
62 Mdb()
63 session . viewports [ 'Viewport: 1' ]. setValues ( displayedObject =None)
64 s = mdb.models['Model−1'].ConstrainedSketch (name='__profile__ ' , sheetSize =2.0)
65 g, v, d, c = s . geometry, s . vertices , s . dimensions, s . constraints
66 s . setPrimaryObject ( option=STANDALONE)
67 s . rectangle ( point1 =(−0.5, 0.0) , point2 =(0.5, 1.0) )
68 p = mdb.models['Model−1'].Part (name='Part−1' , dimensionality =TWO_D_PLANAR,
69 type=DEFORMABLE_BODY)
p =mdb.models['Model−1']. parts [ ' Part−1']
71 p.BaseShell ( sketch=s)
72 s . unsetPrimaryObject ()
p = \text{mdb}.\text{models}[\text{'Model}-1'].\text{ parts } [\text{ 'Part}-1']74 session . viewports [ 'Viewport: 1' ]. setValues ( displayedObject =p)
75 del mdb.models['Model−1']. sketches [ ' __profile__ ' ]
76 #____________________________________# p02
p =mdb.models['Model−1']. parts [ ' Part−1']
f1, e1, d2 = p. faces, p.edges, p.datums
\tau = p.MakeSketchTransform(sketchPlane=f1[0], sketchPlaneSide=SIDE1, origin=(
80 0.0, 0.5, 0.0)
81 s = mdb.models['Model−1']. ConstrainedSketch (name='__profile__', sheetSize =2.82,
82 gridSpacing=0.07, transform=t)
83 g, v, d, c = s . geometry, s . vertices , s . dimensions, s . constraints
84 s. setPrimaryObject ( option=SUPERIMPOSE)
85 p = mdb.models['Model−1']. parts ['Part−1']
86 p. projectReferencesOntoSketch ( sketch=s, filter =COPLANAR_EDGES)
87 s. Line(point1 = (0.0, -0.51), point2 = (0.0+xpaux [0], -0.5+ypaux [0]))
88 s .Line( point1=(0.0+xpaux [0], -0.5+ypaux[0]), point2=(0.0+xpaux [1], -0.5+ypaux [1])
89 s . Line( point1 = (0.0+xpaux [1], -0.5+ypaux [1]), point2 = (0.0+xpaux [2], -0.5+ypaux [2]))
                s .Line(point1=(0.0+xpaux[2], -0.5+ypaux[2]), point2=(0.0+xpaux[3], -0.5+ypaux[3]))
91 s .Line( point1=(0.0+xpaux [3], −0.5+ypaux[3]), point2=(0.0+xpaux [4], −0.5+ypaux[4]))
92 s .Line( point1=(0.0+xpaux [4], -0.5+ypaux[4]), point2 =(0.0, -0.51)
93 s.Line(point1 = (0.5, 0.5), point2 = (0.0+xpaux [1], -0.5+ypaux [1]))
94 s. Line(point1 = (-0.5, 0.5), point2 = (0.0+xpaux [3], -0.5+ypaux[3]))
95 s.Line(point1 =(0.0, −0.5), point2 =(0.0, 0.5))
96 p = mdb.models['Model−1']. parts [ ' Part−1']
97 f = p. faces
98 pickedFaces = f.getSequenceFromMask(mask=(\text{H1},),),
e, d1 = p. edges, p. datus100 p. PartitionFaceBySketch (faces=pickedFaces, sketch=s)
101 s. unsetPrimaryObject ()
102 del mdb.models['Model−1']. sketches [ ' __profile__ ' ]
103 #____________________________________# p03
104 p = mdb.models['Model−1']. parts [ ' Part−1']
105 f, e1, d2 = p. faces, p. edges, p. datums
t = p.MakeSketchTransform(sketchPlane=f[1], sketchPlaneSide=SIDE1, origin=(
107 0.097222, 0.096225, 0.0)
108 s1 = mdb.models['Model−1'].ConstrainedSketch (name='__profile__ ' ,
109 sheetSize =1.11, gridSpacing=0.02, transform=t)
110 g, v, d, c = s1. geometry, s1. vertices , s1. dimensions, s1. constraints
111 s1. setPrimaryObject ( option=SUPERIMPOSE)
112 p = mdb.models['Model−1']. parts [ ' Part−1']
113 p. projectReferencesOntoSketch ( sketch=s1, filter =COPLANAR_EDGES)
114 session . viewports [ 'Viewport: 1' ]. view. setValues ( nearPlane=0.525633,
115 farPlane =0.797243, width=0.993297, height=0.498788, cameraPosition=(
116 0.123004, 0.205139, 0.661438), cameraTarget=(0.123004, 0.205139, 0) )
117 s1. sketchOptions . setValues ( gridOrigin =(−0.097222, −0.096225))
118 s1. CircleByCenterPerimeter ( center =(−0.097222, −0.096225), point1=(−0.097222+rci, −0.096225))
119 s1. CircleByCenterPerimeter ( center =(−0.097222, −0.096225), point1=(−0.097222+rco, −0.096225))
120 p = mdb.models['Model−1']. parts [ ' Part−1']
f = p. faces
122 pickedFaces = f.getSequenceFromMask(mask=('[#a ]', ), )
e, d1 = p. edges, p. datus
```
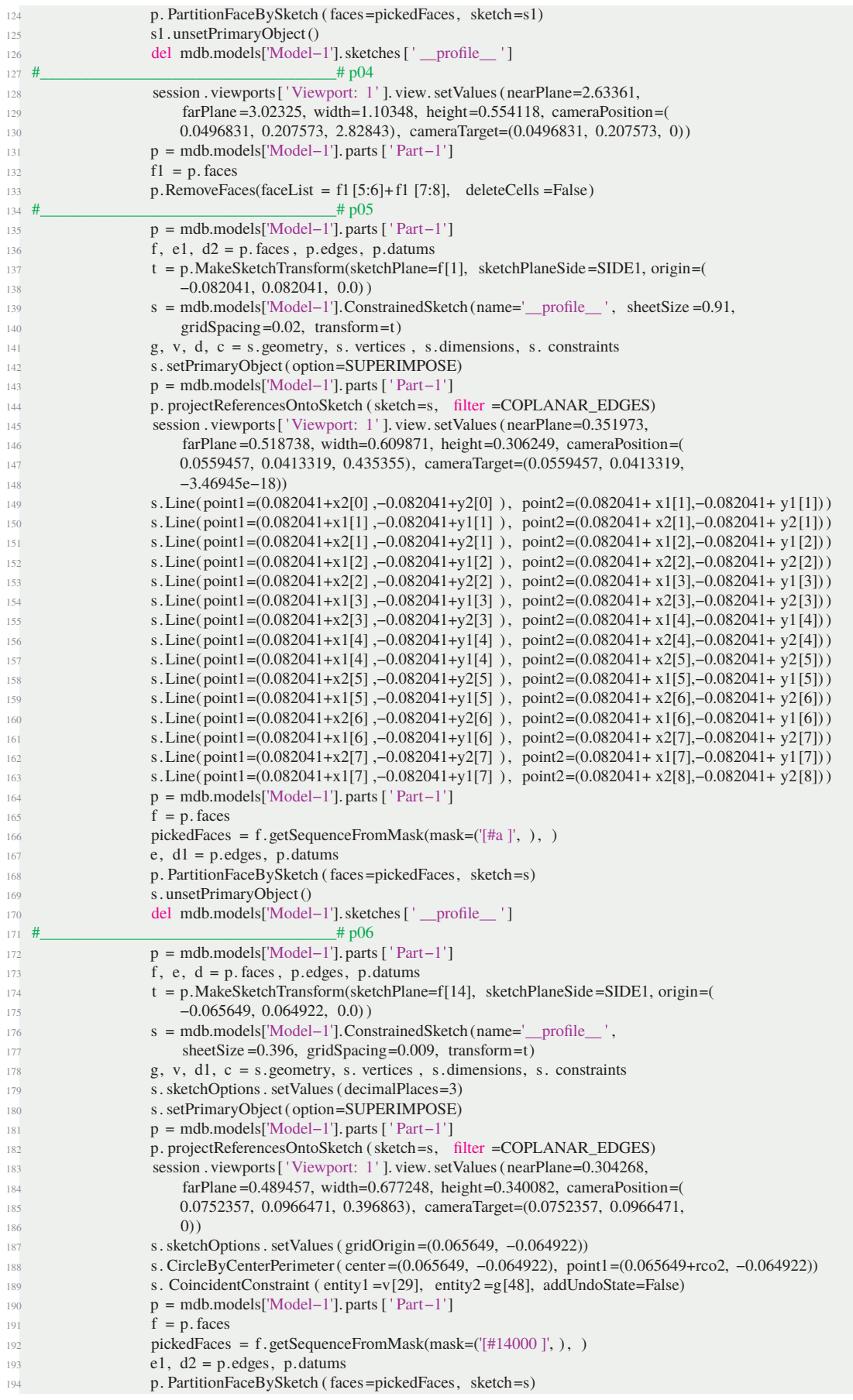

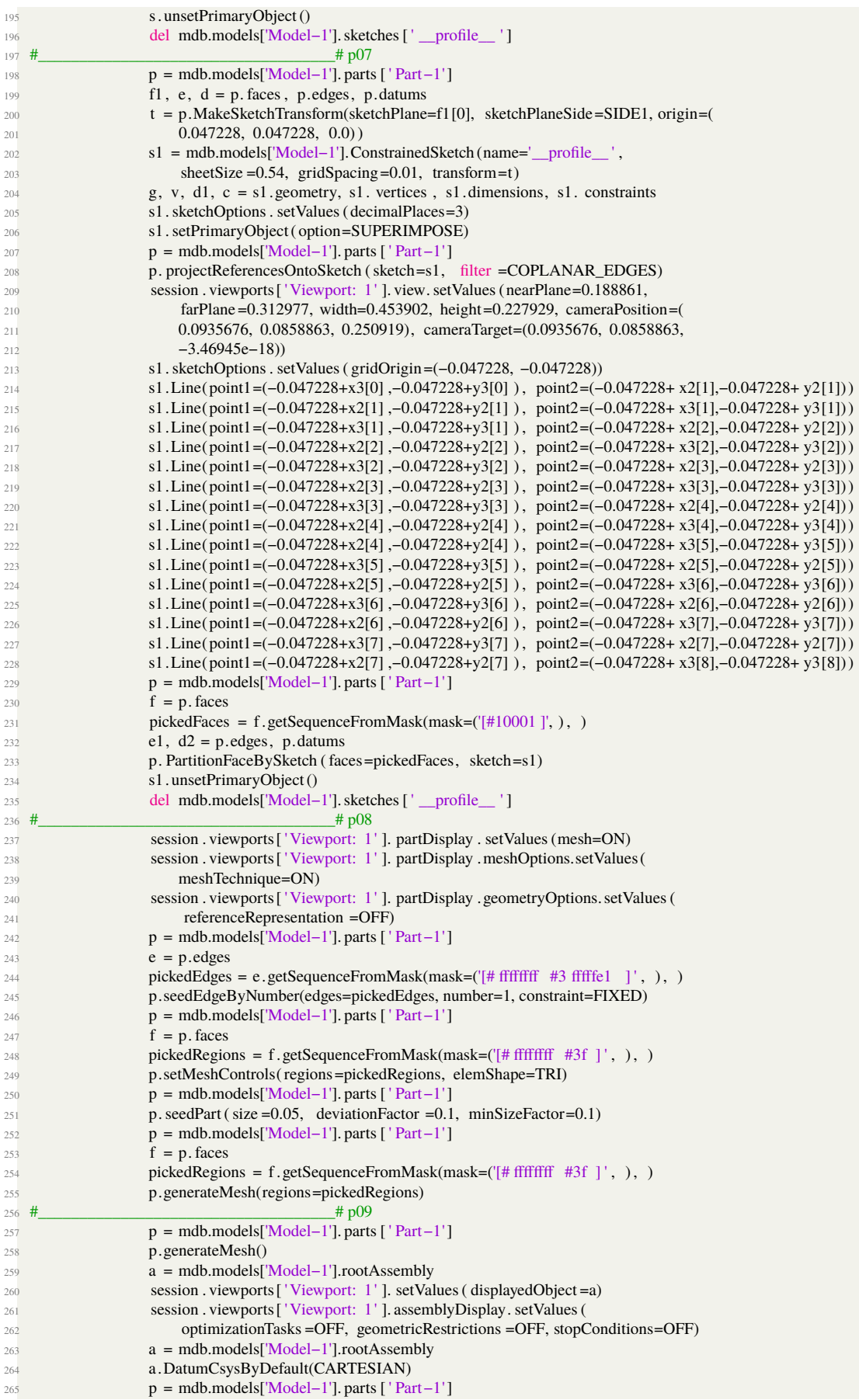

| 266 | a. Instance (name= $Part-1-1'$ , part=p, dependent=ON)                                           |
|-----|--------------------------------------------------------------------------------------------------|
| 267 | alpha1_s= $str$ (alpha1). replace $('.'', '')$                                                   |
| 268 | alpha2_s= $str$ (alpha2). replace $('.'', '')$                                                   |
| 269 | alpha $3$ <sub>-s</sub> =str(alpha $3)$ ). replace ('.', '')                                     |
| 270 | $tipo1$ $s = str (tipo1)$                                                                        |
| 271 | $\text{tipo2}_s = \text{str}(\text{tipo2})$                                                      |
| 272 | $nofelements_s = str (nofelements)$                                                              |
| 273 | nombre=nofelements_s+"E_tipo_"+tipo1_s+"_tipo_"+tipo2_s+"_"+alpha1_s[0:5]+"_"+alpha2_s[0:4]+"_"+ |
|     | alpha $3_{\text{S}}$ [0:4]                                                                       |
| 274 | mdb.Job(name=nombre, model='Model-1', description='', type=ANALYSIS,                             |
| 275 | atTime=None, waitMinutes=0, waitHours=0, queue=None, memory=90,                                  |
| 276 | memoryUnits=PERCENTAGE, getMemoryFromAnalysis=True,                                              |
| 277 | explicitPrecision =DOUBLE_PLUS_PACK, nodalOutputPrecision=FULL,                                  |
| 278 | echoPrint=OFF, modelPrint=OFF, contactPrint=OFF, historyPrint=OFF,                               |
| 279 | userSubroutine= $\cdot$ , scratch= $\cdot$ , resultsFormat=ODB)                                  |
| 280 | mdb.jobs[nombre].writeInput (consistencyChecking=OFF)                                            |
| 281 | mdb.saveAs                                                                                       |
| 282 | pathName='C:/Users/Usuario/Desktop/TFG (Avances y Bibliografia)/Macros/'+nofelements_s+'E/'+     |
|     | nombre)                                                                                          |

**Script 9.11** Study 1 Abaqus Macro.

# **Study 2**

Here the cuts are all made in the same step to avoid re-defining regions.

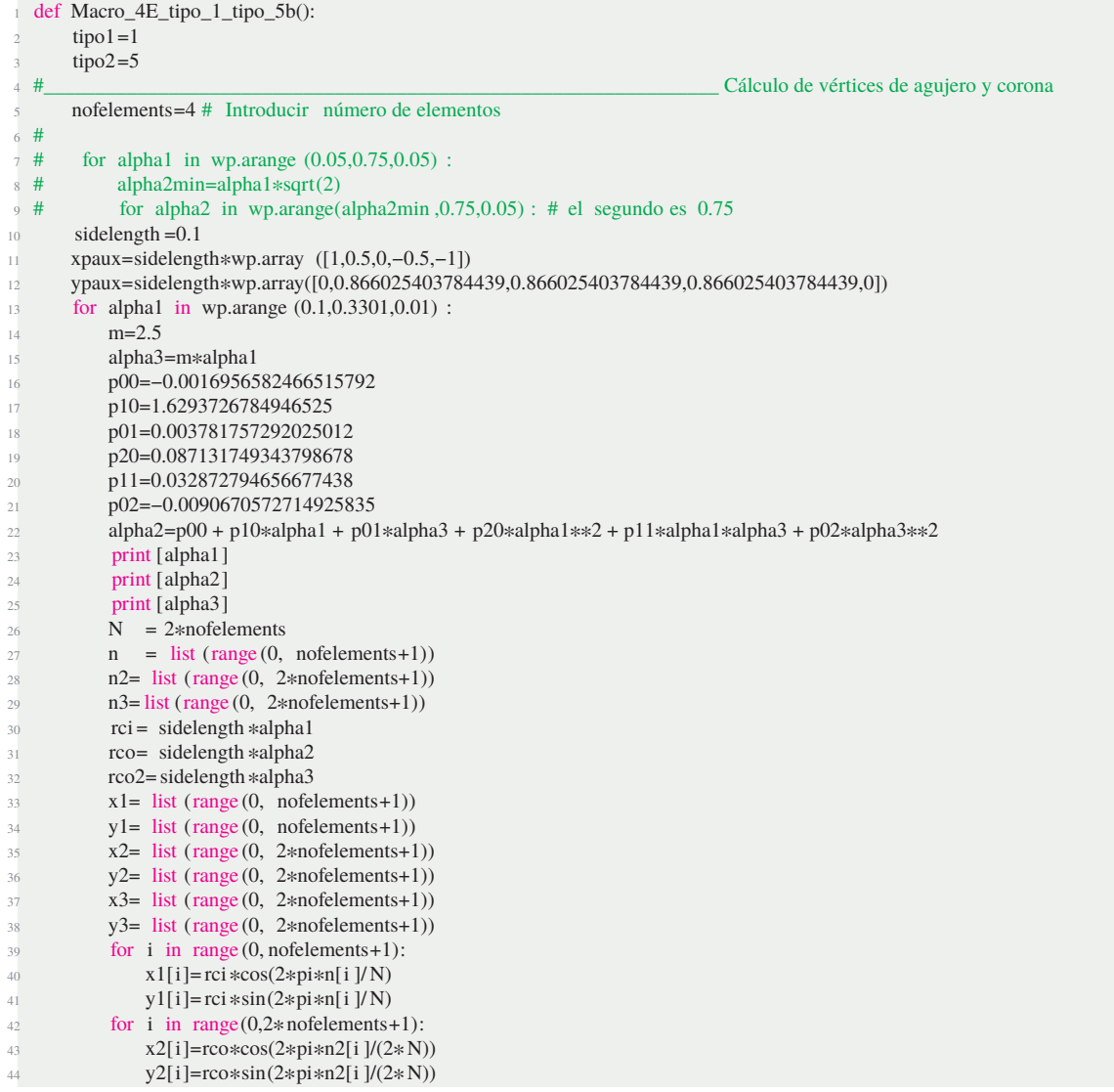

```
45 for i in range(0,2*nofelements+1):
46 x3[i]=r\cos(2*\cos(2*\pi i)*n3[i]/(2*N))47 y3[i]=rco2*sin(2*pi*n3[i]/(2* N))
48 #_________________________________________________________________ Denición xcorte e ycorte
x\text{corte} = \text{list (range (0, (nofelements*2)+1))}50 ycorte = list (range (0, \text{ (nofelements*2)+1}))51 i dx = 052 mitad=nofelements/2
53 for i in range (0, nofelements+1):
54 xcorte \left[\frac{\text{idx}}{\text{idx}}\right] = x2\left[\frac{1}{1}\right]55 ycorte \left[idx\right]=y2\left[i\right]56 idx = idx + 1<br>57 if i < miif i < mitad :
58 xcorte \left[ idx \right] = x1[i+1]59 ycorte [idx]=y1[i+1]
60 else :
61 if i < nofelements:
\frac{62}{ } xcorte \left[ \frac{1}{dx} \right] = x \cdot 1 \cdot 163 ycorte [idx]=y1[i]
64 idx=idx+1\frac{4}{5} # p01
66 Mdb()
67 s = mdb.models[ Model−1 ].ConstrainedSketch (name= __prole__ , sheetSize =2.0)
68 g, v, d, c = s.geometry, s. vertices, s. dimensions, s. constraints
69 s. setPrimaryObject (option=STANDALONE)<br>
\sigma_0 s. rectangle (point1 = (-0.5, 0.0), point2 = (0.
           s. rectangle (point1 = (-0.5, 0.0), point2 = (0.5, 1.0))
71 p = mdb.models['Model−1'].Part(name='Part−1', dimensionality =TWO_D_PLANAR,
\frac{1}{72} type=DEFORMABLE_BODY)<br>
p = \text{mdb}.\text{models['Model-1'].parts [}p = mdb.models['Model−1']. parts [ 'Part−1']
74 p.BaseShell(sketch=s)
75 s. unsetPrimaryObject()
p = \text{mdb}.\text{models}[\text{'Model}-1'].\text{parts}[\text{'Part}-1']\frac{77}{78} del mdb.models['Model−1']. sketches ['_profile_ ']<br>\frac{478}{78} # \frac{402}{78}78 #____________________________________# p02
p =mdb.models['Model−1']. parts [ 'Part−1']
80 f1, e1, d2 = p. faces, p.edges, p.datums
81 t = p.MakeSketchTransform(sketchPlane=f1[0], sketchPlaneSide=SIDE1, origin=(
82 \hspace{1.5cm} 0.0, \hspace{.05cm} 0.0, \hspace{.05cm} 0.0)83 s = mdb.models['Model−1'].ConstrainedSketch (name='_profile_', sheetSize =2.82,
84 gridSpacing=0.07, transform=t)
85 g, v, d, c = s. geometry, s. vertices, s. dimensions, s. constraints s. setPrimaryObject (option=SUPERIMPOSE)
           s.setPrimaryObject(option=SUPERIMPOSE)
87 p = mdb.models['Model−1']. parts [ 'Part−1']
88 p. projectReferencesOntoSketch (sketch=s, filter =COPLANAR_EDGES)
89 s.Line(point1 = (0.0, -0.01), point2 = (0.0+xpaux[0], ypaux[0]))
90 s.Line(point1=(0.0+xpaux[0], ypaux[0]), point2=(0.0+xpaux[1], ypaux[1]))
91 s.Line(point1=(0.0+xpaux[1], ypaux[1]), point2=(0.0+xpaux[2], ypaux[2]))
92 s.Line(point1=(0.0+xpaux[2], ypaux[2]), point2=(0.0+xpaux[3], ypaux[3]))
93 s.Line(point1=(0.0+xpaux[3], ypaux[3]), point2=(0.0+xpaux[4], ypaux[4]))<br>s.Line(point1=(0.0+xpaux[4], ypaux[4]), point2=(0.0, -0.01))
94 s.Line(point1=(0.0+xpaux[4], ypaux[4]), point2 =(0.0, −0.01))<br>s.Line(point1 =(0.5, 1), point2=(0.0+xpaux[1], ypaux[1]))
           s.Line(point1 = (0.5, 1), point2 = (0.0 + xpaux[1]), ypaux[1]))96 s.Line(point1 = (-0.5, 1), point2 = (0.0+xpaux[3], ypaux[3]))
97 s.Line(point1 =(0.0, 0), point2 =(0.0, 1))
98 s. CircleByCenterPerimeter(center =(0,0), point1 = (rci, 0))
99 s.Line(point1=(x2[0] ,y2[0] ), point2=( x2 [1], y2[1]))
100 s.Line(point1=(x2[1] ,y2[1] ), point2=(x2[3], y2[3]))
101 s.Line(point1=(x2[3], y2[3]), point2=(x2[5], y2[5]))<br>
102 s.Line(point1=(x2[5], y2[5]), point2=(x2[7], y2[7]))
           s.Line(point1=(x2[5], y2[5]), point2=(x2[7], y2[7]))
103 s.Line(point1=(x2[7] ,y2[7] ), point2=( x2 [8], y2[8]))
104 s.Line(point1=(x1[0] ,y1[0] ), point2=( x2 [1], y2[1]))
105 s.Line(point1=(x2[1] ,y2[1] ), point2=(x1[1], y1[1]))
106 s.Line(point1=(x1[1] ,y1[1] ), point2=( x2 [3], y2[3]))
107 s.Line(point1=(x2[3] ,y2[3] ), point2=( x1 [2], y1[2]))
108 s.Line(point1=(x1[2], y1[2]), point2=(x2[5], y2[5]))
109 s. Line(point1=(x2[5], y2[5]), point2=(x1[3], y1[3]))
110 s. Line(point1=(x1[3], y1[3]), point2=(x2[7], y2[7]))
111 s. Line(point1=(x2[7] ,y2[7] ), point2=(x1[4], y1[4]))
112 s. CircleByCenterPerimeter ( center =(0,0), point1=(rco2, 0))
113 s.Line(point1=(x3[0] ,y3[0] ), point2=(x2[1], y2[1]))
114 s.Line(point1=(x2[1] ,y2[1] ), point2=( x3 [1], y3[1]))
115 s. Line(point1=(x3[1], y3[1]), point2=(x2[3], y2[3]))
```
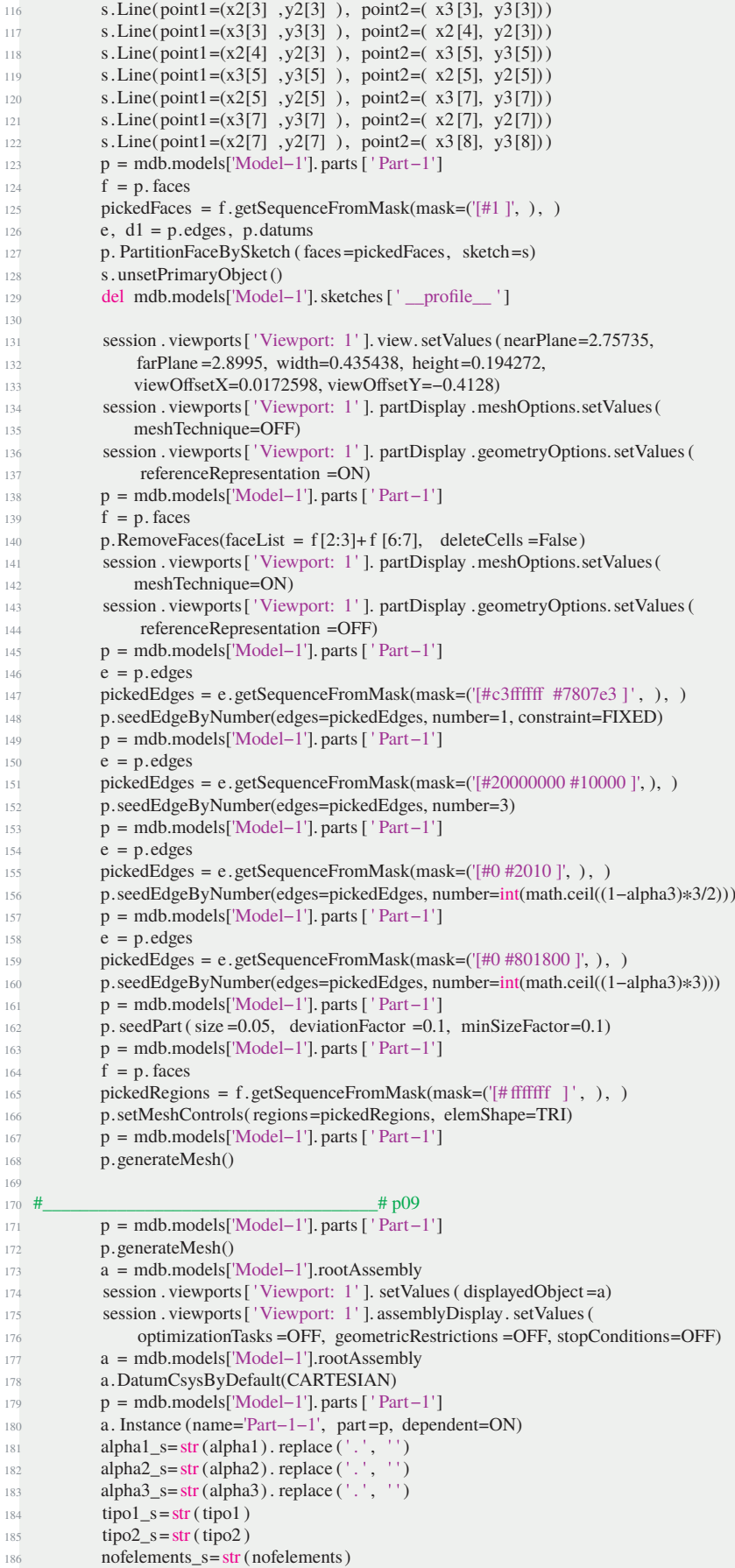

```
187 nombre=nofelements_s+"E_tipo_"+tipo1_s+"_tipo_"+tipo2_s+"_"+alpha1_s[0:5]+"_"+alpha2_s[0:4]+"_"+alpha3_s
        [0:4]
188 mdb.Job(name=nombre, model= 'Model-1', description=", type=ANALYSIS,
189 atTime=None, waitMinutes=0, waitHours=0, queue=None, memory=90,
190 memoryUnits=PERCENTAGE, getMemoryFromAnalysis=True,
191 explicitPrecision =DOUBLE_PLUS_PACK, nodalOutputPrecision=FULL,
192 echoPrint=OFF, modelPrint=OFF, contactPrint=OFF, historyPrint =OFF,
193 userSubroutine='', scratch='', resultsFormat=ODB)
194 mdb.jobs[nombre]. writeInput (consistencyChecking=OFF)
195 mdb.saveAs(
196 pathName='C:/Users/Usuario/Desktop/TFG (Avances y Bibliografia )/Macros 2/ +nombre)
197
198 def Macro_4E_tipo_1_tipo_5b_str():
199 tipo1=1
200 tipo2=5
                                                                      Cálculo de vértices de agujero y corona
202 nofelements=4 # Introducir número de elementos
203 #
204 # for alpha1 in wp.arange (0.05,0.75,0.05) :
205 \# alpha2min=alpha1*sqrt(2)<br>206 \# for alpha2 in wn arange(
           for alpha2 in wp.arange(alpha2min ,0.75,0.05) : # el segundo es 0.75207 sidelength =0.1
208 xpaux=sidelength*wp.array ([1,0.5,0,−0.5,−1])
209 ypaux=sidelength*wp.array([0,0.866025403784439,0.866025403784439,0.866025403784439,0])
210 for alpha1 in wp.arange (0.1,0.3801,0.01) :
211 m=3
212 alpha3=m*alpha1
213 p00=−0.0016956582466515792
214 p10=1.6293726784946525
215 p01=0.003781757292025012
216 p20=0.087131749343798678
217 p11=0.032872794656677438
218 p02=−0.0090670572714925835
a_{19} alpha2=p00 + p10*alpha1 + p01*alpha3 + p20*alpha1**2 + p11*alpha1*alpha3 + p02*alpha3**2
220 print [alpha1]
221 print [alpha2]
222 print [alpha3]
223 N = 2*nofelements224 n = list (range (0, nofelements+1))
n2= list (range (0, 2*nofelements+1))
226 n3 = list (range (0, 2*nofelements+1))<br>
227 rci = sidelength * alpha1rci = sidelength *alpha1228 rco= sidelength *alpha2
r\text{co2}=\text{sidelength}*alpha3x1 = list (range (0, nofelements+1))y1 = list(range(0, nofelements+1))x2 = list(range(0, 2*nofelements+1))y2= list (range (0, 2*nofelements+1))
x3= list (range (0, 2*nofelements+1))
y3= list (range (0, 2*nofelements+1))
236 for i in range (0, \text{nofelements}+1):
237 x1[i]=\text{rci} * \text{cos}(2 * \text{pi} * \text{n}[i]/N)238 y1[i]= rci *sin(2*pi*n[i ]/N)
239 for i in range (0,2* nofelements+1):
240 x2[i] = r \cos(\cos(2\pi p i \sin 2[i]/(2\pi N))241 y2[i]=rco*sin(2*pi*n2[i]/(2*N))
242 for i in range (0,2* nofelements+1):
243 x3[i]=r\cos(2*\cos(2*\pi)*n3[i]/(2*N))244 y3[i]=rco2*sin(2*pi*n3[i ]/(2* N))
245 #_________________________________________________________________ Denición xcorte e ycorte
x\text{corte} = \text{list (range (0, (nofelements*2)+1))}247 ycorte = list (range (0, (nofelements *2)+1))
248 idx = 0
249 mitad=nofelements/2
250 for i in range (0, \text{nofelements}+1):
x\text{corte} \left[\text{idx}\right]=x2\left[\text{i}\right]252 ycorte \left[idx\right]=y2[i]253 idx=idx+1254 if i < mitad :
255 \text{xcorte} [\text{idx}] = x1[i+1]256 ycorte [idx] = y1[i+1]
```
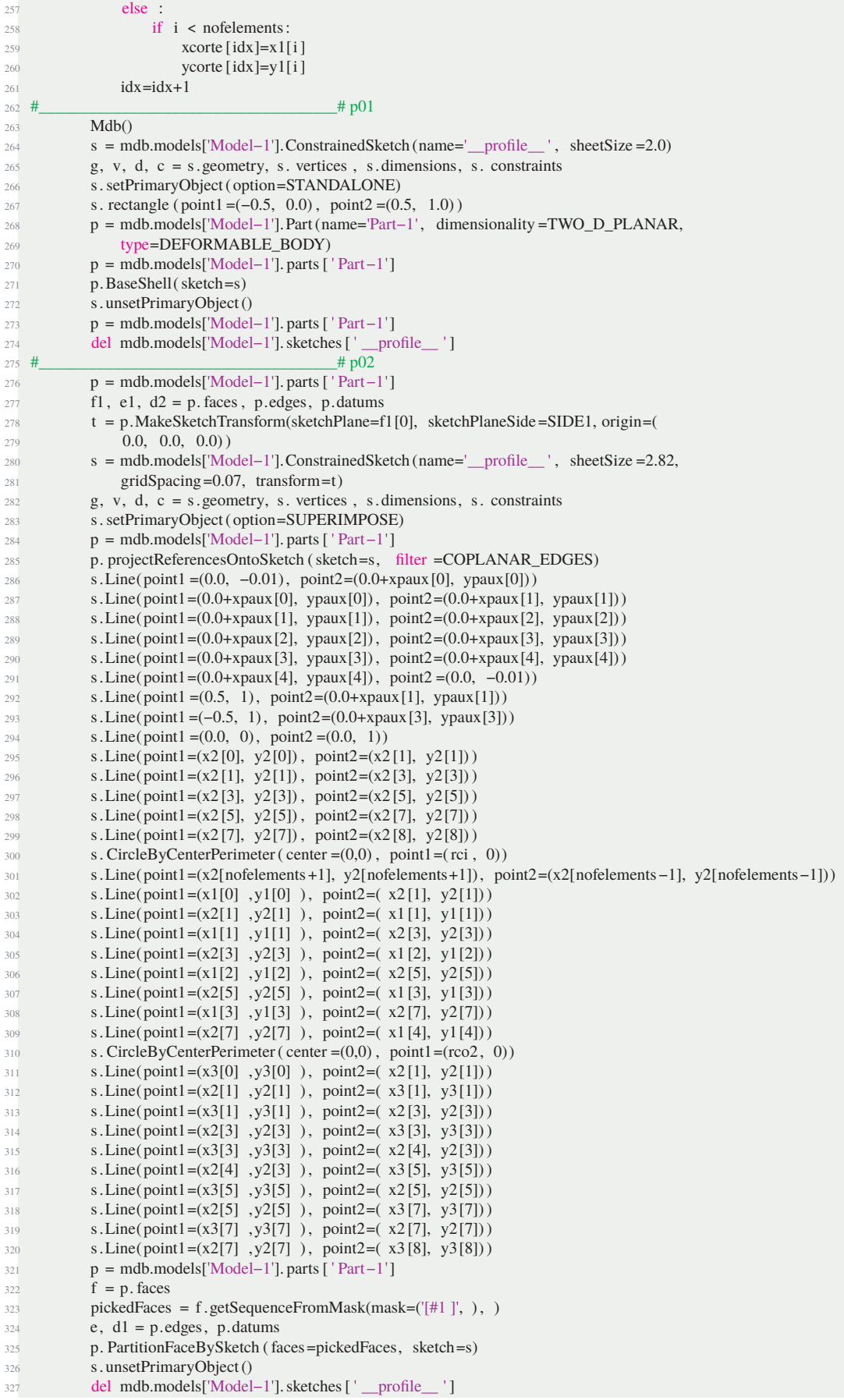

```
329 session . viewports[ Viewport: 1 ]. view.setValues(nearPlane=2.75735,
330 farPlane =2.8995, width=0.435438, height=0.194272,
331 viewOffsetX=0.0172598, viewOffsetY=−0.4128)
332 session . viewports[ Viewport: 1 ]. partDisplay .meshOptions.setValues(
333 meshTechnique=OFF)
334 session . viewports[ Viewport: 1 ]. partDisplay .geometryOptions.setValues(
335 referenceRepresentation =ON)
336 p = mdb.models['Model−1']. parts [ 'Part−1']
337 f = p. faces
338 p.RemoveFaces(faceList = f[2:3]+f [6:7], deleteCells =False)
339 session . viewports[ Viewport: 1 ]. partDisplay .meshOptions.setValues(
340 meshTechnique=ON)
341 session . viewports ['Viewport: 1']. partDisplay .geometryOptions. setValues (
342 referenceRepresentation =OFF)
343 p = mdb.models['Model−1']. parts [ 'Part−1']
344 e = p.edges
345 pickedEdges = e.getSequenceFromMask(mask=( [#c3 #7807e3 ] , ), )
346 p.seedEdgeByNumber(edges=pickedEdges, number=1, constraint=FIXED)
347 p = mdb.models['Model−1']. parts [ 'Part−1']
348 e = p.edges
349 pickedEdges = e.getSequenceFromMask(mask=([#20000000 #10000 ],),)
350 p.seedEdgeByNumber(edges=pickedEdges, number=3)
351 p = mdb.models['Model−1']. parts [ 'Part−1']
352 e = p.edges
253 pickedEdges = e.getSequenceFromMask(mask=(|\#0 \#2010 \, |, ), )
354 p.seedEdgeByNumber(edges=pickedEdges, number=int(math.ceil((1−alpha3)*3/2)))
355 p = mdb.models['Model−1']. parts [ 'Part−1']
\overline{e} = p \cdot \text{edges}357 pickedEdges = e.getSequenceFromMask(mask=('[#0 #801800 ]', ), )
358 p.seedEdgeByNumber(edges=pickedEdges, number=int(math.ceil((1−alpha3)*3)))
359 p = mdb.models['Model−1']. parts [ 'Part−1']
360 p.seedPart(size =0.05, deviationFactor =0.1, minSizeFactor=0.1)
361 p = mdb.models['Model−1']. parts [ 'Part−1']
362 \qquad f = p. faces
363 pickedRegions = f.getSequenceFromMask(mask=('[#fffffffffffff]', ), )
364 p.setMeshControls(regions=pickedRegions, elemShape=TRI)
365 p = mdb.models['Model−1']. parts ['Part−1']
366 p.generateMesh()
367
368 p = mdb.models['Model−1']. parts [ 'Part−1']<br>\frac{369}{5} f = p. faces
          \hat{f} = p. faces
370 pickedRegions = f.getSequenceFromMask(mask=('[#4200000 ]', ), )
371 p.deleteMesh(regions=pickedRegions)
p =mdb.models['Model−1']. parts [ 'Part−1']
f = p. faces
374 pickedRegions = f.getSequenceFromMask(mask=([#4200000],),)
375 p.setMeshControls(regions=pickedRegions, technique=STRUCTURED)
376 p = mdb.models['Model−1']. parts ['Part−1']<br>p. generateMesh()
          p.generateMesh()
378
379 #____________________________________# p09
380 \qquad p = \text{mdb}.\text{models}[' \text{Model} - 1']. \text{parts}[' \text{Part} - 1']381 p.generateMesh()
382 a = mdb.models[ Model−1 ].rootAssembly
383 session . viewports[ Viewport: 1 ]. setValues( displayedObject =a)
384 session . viewports[ Viewport: 1 ]. assemblyDisplay. setValues(
385 optimizationTasks =OFF, geometricRestrictions =OFF, stopConditions=OFF)
386 a = mdb.models[ Model−1 ].rootAssembly
387 a.DatumCsysByDefault(CARTESIAN)
388 p = mdb.models['Model−1']. parts [ 'Part−1']
389 a. Instance (name= Part−1−1 , part=p, dependent=ON)
_{390} alpha1_s=str (alpha1). replace ('.', '')
a_{391} alpha2_s=str (alpha2). replace ('.', '')
\text{alpha3}_s = \text{str}(\text{alpha3}). replace (\cdot, \cdot, \cdot)393 tipo1_s = str (tipo1)
394 tipo2_s=str (tipo2)
395 nofelements_s=str (nofelements)
396 nombre=nofelements_s+"E_tipo_"+tipo1_s+"_tipo_"+tipo2_s+"_"+alpha1_s[0:5]+"_"+alpha2_s[0:4]+"_"+alpha3_s
        [0:4]397 mdb.Job(name=nombre, model= 'Model-1', description=", type=ANALYSIS,
```

```
398 atTime=None, waitMinutes=0, waitHours=0, queue=None, memory=90,
399 memoryUnits=PERCENTAGE, getMemoryFromAnalysis=True,
400 explicitPrecision =DOUBLE_PLUS_PACK, nodalOutputPrecision=FULL,
401 echoPrint=OFF, modelPrint=OFF, contactPrint=OFF, historyPrint =OFF,
402 userSubroutine=", scratch=", resultsFormat=ODB)
403 mdb.jobs[nombre]. writeInput (consistencyChecking=OFF)
404 mdb.saveAs(
405 pathName='C:/Users/Usuario/Desktop/TFG (Avances y Bibliografia )/Macros 2/'+nombre)
406
407 def Macro_4E_tipo_1_tipo_5b_alt_str () :
408 \text{tipo1}=1409 tipo2=5
                                                                    Cálculo de vértices de agujero y corona
411 nofelements=4 # Introducir número de elementos
412 #
413 # for alpha1 in wp.arange (0.05,0.75,0.05) :
414 # alpha2min=alpha1*sqrt(2)<br>415 # for alpha2 in wp.arange(
           for alpha2 in wp.arange(alpha2min, 0.75,0.05) : # el segundo es 0.75
416 sidelength =0.1
417 xpaux=sidelength*wp.array ([1,0.5,0,−0.5,−1])
418 ypaux=sidelength*wp.array([0,0.866025403784439,0.866025403784439,0.866025403784439,0])
419 for alpha2 in wp.arange (0.1,0.5001,0.01) :
420 m=1.75
421 alpha3=m*alpha2
422 p00=0.0013366475629475313
423 p10=0.61196340890791623
424 p01=−0.0023814962177391348
425 p20=−0.01741752944192038
426 p11=−0.011292193014912784
427 p02=0.0053390577732086043
a_{28} alpha1=p00 + p10*alpha2 + p01*alpha3 + p20*alpha2**2 + p11*alpha2*alpha3 + p02*alpha3**2
429 print [alpha1]
430 print [alpha2]
431 print [alpha3]
432 N = 2*nofelements
n = list (range (0, nofelements+1))
n2= list (range (0, 2*nofelements+1))
n3= list (range (0, 2*nofelements+1))
436 rci = sidelength *alpha1
437 rco= sidelength *alpha2
438 rco2=sidelength *alpha3
439 x1 = list (range(0, nofelements+1))440 y1= list (range (0, nofelements+1))
x2= list (range (0, 2*nofelements+1))
y2 = list (range (0, 2*nofelements+1))
x3 = list(range(0, 2*nofelements+1))y3 = list (range (0, 2*nofelements+1))
445 for i in range (0, nofelements+1):
446 x1[i]=rci * cos(2 * pi * n[i]/N)447 y1[i]= rci *sin(2*pi*n[i]/N)
448 for i in range(0,2*nofelements+1):
449 x2[i] = r \cos(\cos(2\pi i \sin(2[i]/(2*N)))450 y2[i]=rco\sin(2\pi p i \cdot \ln(2|i|)/(2\pi N))451 for i in range (0,2*) nofelements + 1):
452 x3[i]=r\cos(2*\cos(2*\pi)*n3[i]/(2*N))453 y3[i]=rco2*sin(2*pi*n3[i]/(2*N))
454 #_________________________________________________________________ Denición xcorte e ycorte
\arccos xcorte = list (range (0, (nofelements *2+1))
456 ycorte = list (range (0, \text{ (nofelements*2)+1}))457 i dx = 0458 mitad=nofelements/2
459 for i in range (0, nofelements+1):
460 xcorte [idx]=x2[i]
461 ycorte [idx]=y2[i]
462 idx=idx+1
463 if i < mitad :
464 xcorte \left[ \text{idx} \right] = x1 \left[ \text{i}+1 \right]465 ycorte \left[ idx \right] = y1[i+1]466 else :
467 if i < nofelements:
468 xcorte \left[\text{idx}\right]=x1\left[\text{i}\right]
```

```
469 ycorte [idx]=y1[i]
470 idx=idx+1471 #____________________________________# p01
472 Mdb()
s =mdb.models['Model-1'].ConstrainedSketch (name=\_profile\_', sheetSize =2.0)
474 g, v, d, c = s.geometry, s. vertices , s.dimensions, s. constraints
475 s.setPrimaryObject( option=STANDALONE)
476 s. rectangle ( point1 =(−0.5, 0.0) , point2 =(0.5, 1.0))
477 p = mdb.models[ Model−1 ].Part(name= Part−1 , dimensionality =TWO_D_PLANAR,
478 type=DEFORMABLE_BODY)
479 p = mdb.models['Model−1']. parts ['Part−1']
480 p.BaseShell(sketch=s)
481 s.unsetPrimaryObject()
482 p = mdb.models['Model−1']. parts [ 'Part−1']
483 del mdb.models['Model−1'].sketches[' __profile_ ']
484 \frac{\text{#}}{\text{+}~1002}485 p = mdb.models['Model−1']. parts [ 'Part−1']
486 f1, e1, d2 = p. faces, p. edges, p. datums
487 t = p.MakeSketchTransform(sketchPlane=f1[0], sketchPlaneSide=SIDE1, origin=(
488 0.0, 0.0, 0.0)
489 s = mdb.models['Model−1']. ConstrainedSketch (name='_profile__', sheetSize =2.82,
490 gridSpacing=0.07, transform=t)
491 g, v, d, c = s.geometry, s. vertices , s.dimensions, s. constraints
492 s.setPrimaryObject( option=SUPERIMPOSE)
493 p = mdb.models['Model−1']. parts [ 'Part−1']
494 p. projectReferencesOntoSketch (sketch=s, filter =COPLANAR_EDGES)
495 s.Line(point1 =(0.0, −0.01), point2=(0.0+xpaux[0], ypaux[0]))
496 s. Line(point1=(0.0+xpaux[0], ypaux[0]), point2=(0.0+xpaux[1], ypaux[1]))<br>s. Line(point1=(0.0+xpaux[11, ypaux[11), point2=(0.0+xpaux[21, ypaux[21))
          497 s.Line(point1=(0.0+xpaux[1], ypaux[1]), point2=(0.0+xpaux[2], ypaux[2]))
498 s.Line(point1=(0.0+xpaux[2], ypaux[2]), point2=(0.0+xpaux[3], ypaux[3]))
499 s.Line(point1=(0.0+xpaux[3], ypaux[3]), point2=(0.0+xpaux[4], ypaux[4]))
500 s.Line(point1=(0.0+xpaux[4], ypaux[4]), point2 =(0.0, −0.01))
501 s. Line(point1 = (0.5, 1), point2 = (0.0+xpaux[1], ypaux[1]))
502 s.Line(point1 =(−0.5, 1), point2=(0.0+xpaux[3], ypaux[3]))
503 s. Line(point1 =(0.0, 0), point2 =(0.0, 1))
504 s. CircleByCenterPerimeter( center =(0,0) , point1=(rci , 0))
505 s.ArcByCenterEnds(center=(0,0), point1=(−rco, 0),
506 point2=(x2[nofelements+1], y2[nofelements+1]), direction =CLOCKWISE)
507 s.ArcByCenterEnds(center=(0,0), point1=(rco, 0),
508 point2=(x2[nofelements−1], y2[nofelements−1]), direction =COUNTERCLOCKWISE)
509 s.Line(point1=(x2[nofelements+1], y2[nofelements+1]), point2=(x2[nofelements−1], y2[nofelements−1]))
510 s.Line(point1=(x1[0] ,y1[0] ), point2=( x2 [1], y2[1]))
511 s.Line(point1=(x2[1] ,y2[1] ), point2=( x1 [1], y1[1]))
512 s.Line(point1=(x1[1] ,y1[1] ), point2=( x2 [3], y2[3]))
513 s.Line(point1=(x2[3] ,y2[3] ), point2=( x1 [2], y1[2]))
514 s. Line(point1=(x1[2], y1[2]), point2=(x2[5], y2[5]))
515 s.Line(point1=(x2[5] ,y2[5] ), point2=( x1 [3], y1[3]))
516 s.Line(point1=(x1[3] ,y1[3] ), point2=( x2 [7], y2[7]))
517 s. Line(point1=(x2[7], y2[7]), point2=(x1[4], y1[4]))
518 s. CircleByCenterPerimeter (center =(0,0), point1=(rco2, 0))
519 s.Line(point1=(x3[0] ,y3[0] ), point2=( x2 [1], y2[1]))
520 s.Line(point1=(x2[1] ,y2[1] ), point2=( x3 [1], y3[1]))
521 s. Line(point1=(x3[1] , y3[1] ), point2=(x2[3], y2[3]))
522 s.Line(point1=(x2[3] ,y2[3] ), point2=( x3 [3], y3[3]))
523 s.Line(point1=(x3[3] ,y3[3] ), point2=( x2 [4], y2[3]))
524 s. Line(point1=(x2[4], y2[3]), point2=(x3[5], y3[5]))
525 s. Line(point1=(x3[5], y3[5]), point2=(x2[5], y2[5]))
526 s. Line(point1=(x2[5], y2[5]), point2=(x3[7], y3[7]))
527 s.Line(point1=(x3[7] ,y3[7] ), point2=( x2 [7], y2[7]))
528 s.Line(point1=(x2[7] ,y2[7] ), point2=( x3 [8], y3[8]))
529 p = mdb.models['Model−1']. parts ['Part−1']
f = p. faces
531 pickedFaces = f.getSequenceFromMask(mask=([#1 ]', ), )
532 e, d1 = p.edges, p.datums
533 p. PartitionFaceBySketch ( faces=pickedFaces, sketch=s)
534 s. unsetPrimaryObject()
535 del mdb.models['Model−1'].sketches[' __profile_ ']
536
p =mdb.models['Model−1']. parts [ 'Part−1']
f1 = p. faces
539 p. RemoveFaces(faceList = f1 [2:3]+f1 [6:7], deleteCells =False)
```

```
540 session . viewports[ Viewport: 1 ]. partDisplay .meshOptions.setValues(
541 meshTechnique=ON)
542 session . viewports[ Viewport: 1 ]. partDisplay .geometryOptions.setValues(
543 referenceRepresentation =OFF)
544 session . viewports[ Viewport: 1 ]. view.setValues(nearPlane=2.78418,
545 farPlane =2.87267, width=0.348169, height=0.151909,
546 viewOffsetX=−0.00153783, viewOffsetY=−0.434711)
547 p = mdb.models[ Model−1 ]. parts [ Part−1 ]
548 e = p.edges
549 pickedEdges = e.getSequenceFromMask(mask=(7#c3 ffffff #7807e3 1', ), )
550 p.seedEdgeByNumber(edges=pickedEdges, number=1, constraint=FIXED)
p = \text{mdb}.\text{models}[\text{'Model}-1'].\text{ parts}[\text{ 'Part}-1']552 e = p.edges
553 pickedEdges = e.getSequenceFromMask(mask=('\#20000000\#10000 \}', ), )
554 p.seedEdgeByNumber(edges=pickedEdges, number=3)
555 p = mdb.models['Model−1']. parts ['Part−1']
556 e = p.edges
557 pickedEdges = e.getSequenceFromMask(mask=('#0 #803810 ]', ), )
558 p.seedEdgeByNumber(edges=pickedEdges, number=1)
559 p = mdb.models['Model−1']. parts [ 'Part−1']
\frac{1}{2560} p. seedPart(size =0.05, deviationFactor =0.1, minSizeFactor=0.1)
561 p = mdb.models['Model−1']. parts ['Part−1']
562 \qquad f = p. faces
563 pickedRegions = f.getSequenceFromMask(mask=('[# fffffff ]', ), )
564 p.setMeshControls(regions=pickedRegions, elemShape=TRI)
565 p = mdb.models['Model−1']. parts ['Part−1']
566 p.generateMesh()
567
568 p = mdb.models['Model−1']. parts ['Part−1']
f = p. faces
570 pickedRegions = f.getSequenceFromMask(mask=([#4200000],),),
571 p.deleteMesh(regions=pickedRegions)
572 p = mdb.models['Model−1']. parts ['Part−1']
f = p, faces
574 pickedRegions = f.getSequenceFromMask(mask=('[#4200000 ]', ), )
575 p.setMeshControls(regions=pickedRegions, technique=STRUCTURED)
576 p = mdb.models['Model−1']. parts ['Part−1']
577 p.generateMesh()
578
579
580 #____________________________________# p09
581 p = mdb.models['Model−1']. parts [ 'Part−1']
582 p.generateMesh()
583 a = mdb.models[ Model−1 ].rootAssembly
584 session . viewports[ Viewport: 1 ]. setValues( displayedObject =a)
585 session . viewports[ Viewport: 1 ]. assemblyDisplay. setValues(
586 optimizationTasks =OFF, geometricRestrictions =OFF, stopConditions=OFF)
587 a = mdb.models[ Model−1 ].rootAssembly
588 a.DatumCsysByDefault(CARTESIAN)
589 p = mdb.models['Model−1']. parts ['Part−1']
590 a. Instance (name= Part−1−1 , part=p, dependent=ON)
\text{sub} alpha1_s=str (alpha1). replace ('.', '')
_{592} alpha2<sub>_S</sub>=str (alpha2). replace ('.', '')
s_{93} alpha3_s=str (alpha3). replace ('.', ')594 tipo1_s = str (tipo1)
595 tipo2_s=str (tipo2)
596 nofelements s=str (nofelements)
597 nombre=nofelements_s+"E_tipo_"+tipo1_s+"_tipo_"+tipo2_s+"_"+alpha1_s[0:5]+"_"+alpha2_s[0:4]+"_"+alpha3_s
        [0:4]
598 mdb.Job(name=nombre, model='Model-1', description='', type=ANALYSIS,
599 atTime=None, waitMinutes=0, waitHours=0, queue=None, memory=90,
600 memoryUnits=PERCENTAGE, getMemoryFromAnalysis=True,
601 explicitPrecision =DOUBLE_PLUS_PACK, nodalOutputPrecision=FULL,
602 echoPrint=OFF, modelPrint=OFF, contactPrint=OFF, historyPrint =OFF,
0.603 userSubroutine=", scratch=", resultsFormat=ODB)
604 mdb.jobs[nombre]. writeInput (consistencyChecking=OFF)
605 mdb.saveAs(
606 pathName='C:/Users/Usuario/Desktop/TFG (Avances y Bibliografia )/Macros 2/'+nombre)
```
**Study 3**

```
def Macro_6E_tipo_2_tipo_5a():
      tipo1=2tipo2=54 #_________________________________________________________________ Cálculo de vértices de agujero y corona
      5 nofelements=6 # Introducir número de elementos
6 \frac{4}{5}\frac{7 \#}{8 \#} for alpha1 in wp.arange (0.05,0.75,0.05) :<br>s # alpha2min=alpha1*sqrt(2)
           alpha2min=alpha1*sqrt(2)
9 # for alpha2 in wp.arange(alpha2min ,0.75,0.05) : # el segundo es 0.75
10 sidelength = 0.1
11 xpaux=sidelength*wp.array ([1,0.5,0,−0.5,−1])
12 ypaux=sidelength*wp.array([0,0.866025403784439,0.866025403784439,0.866025403784439,0])<br>
13 # for alpha1 in wp.arange (0.05,0.75,0.05) :
       for alpha1 in wp.arange (0.05, 0.75, 0.05) :
14 \# alpha2min=alpha1\astsqrt(2)
15 # for alpha2 in wp.arange(alpha2min, 0.75,0.05) : # el segundo es 0.75
16 for sidelength in wp.arange (0.05,0.501,0.01) :
17 xpaux=sidelength*wp.array ([1,0.5,0,−0.5,−1])
18 ypaux=sidelength*wp.array([0,0.866025403784439,0.866025403784439,0.866025403784439,0])
19 alpha1=0.342192051008172
20 m=2.25
21 alpha3=m*alpha1
22 p00=0.092033308506444755
p10=1.444417851840561724 p01=−0.2205000738061571
25 p20=0.055413078587417446
26 p11=0.30285177151819498<br>p02=0.12068664377057438
          p02=0.12068664377057438
28 alpha2=p00 + p10*alpha1 + p01*alpha3 + p20*alpha1**2 + p11*alpha1*alpha3 + p02*alpha3**2
29 N = 2*nofelements30 \quad n = \text{list (range (0, nofelements+1))}n2= list (range (0, \text{ nofelements}+1))
n3= list (range (0, 2*nofelements+1))
33 rci = sidelength *alpha1
34 rco= sidelength *alpha2
35 rco2=sidelength *alpha3
x1 = list (range (0, nofelements+1))
y1 = list (range (0, nofelements+1))
x2= list (range (0, nofelements+1))
y2= list (range (0, \text{ nofelements}+1))
40 x3= list (range (0, 2*nofelements+1))
41 y3 = list(range(0, 2*nofelements+1))42 for i in range (0, \text{nofelements}+1):
43 x1[i] = rci * cos(2 * pi * n[i]/N)44 y1[i] = rci * sin(2 * pi * n[i]/N)45 for i in range (0, nofelements+1):
46 x2[i]=r\cos(\cos(2\pi i)n2[i]/(N))47 y2[i] = r\cos\sin(2\pi p i \sin 2[i]/(N))48 for i in range(0,2*nofelements+1):
49 x3[i]=rco2*cos(2*pi*n3[i ]/(2* N))
50 y3[i]=rco2*sin(2*pi*n3[i]/(2* N))
\frac{1}{51} #
52
\text{score} = \text{list} (\text{range}(0, \text{ (nofelements*2)+1)})54 ycorte = list (range (0, \text{ (nofelements*2)+1}))55 i dx = 056 mitad=nofelements/2
57 for i in range (0, nofelements+1):
58 \text{score}[\text{idx}]=x2[i]<br>
59 \text{score}[\text{idx}]=y2[i]ycorte [idx]=y2[i]
60 idx = idx + 1<br>61 if i < mi<br>62 xcorte
              if i < mitad :
                  x\text{corte} [idx]=x1[i+1]\frac{63}{ } ycorte \left[ \frac{\text{idx}}{\text{y}} \right] = \frac{y1}{i+1}64 else :
65 if i < nofelements:
\frac{66}{ } xcorte \left[ \frac{idx}{dx} \right] = x1[i]\frac{67}{ } ycorte \left[ \frac{idx}{ } \right] = y1[i]idx=idx+1
```
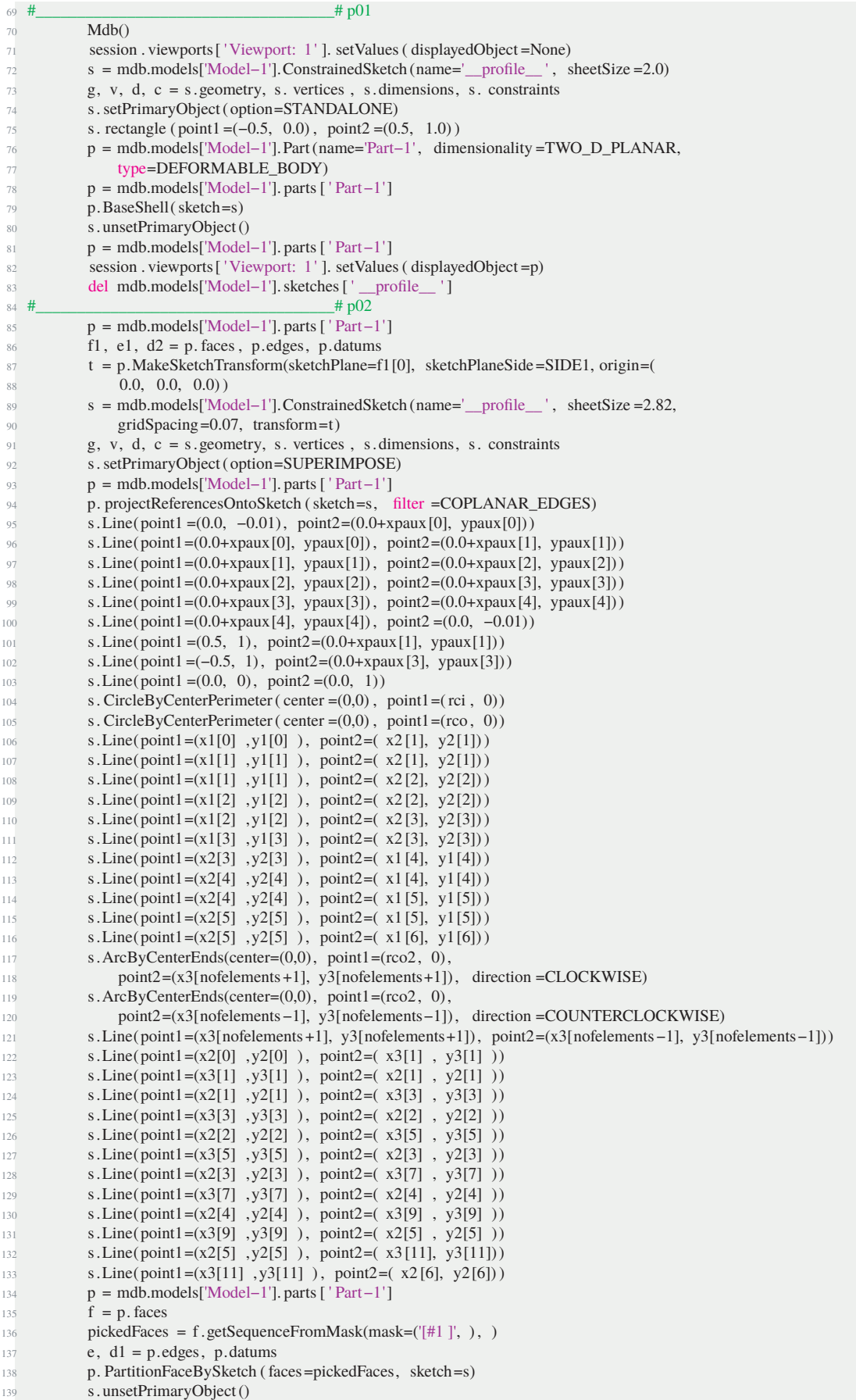
<span id="page-180-0"></span>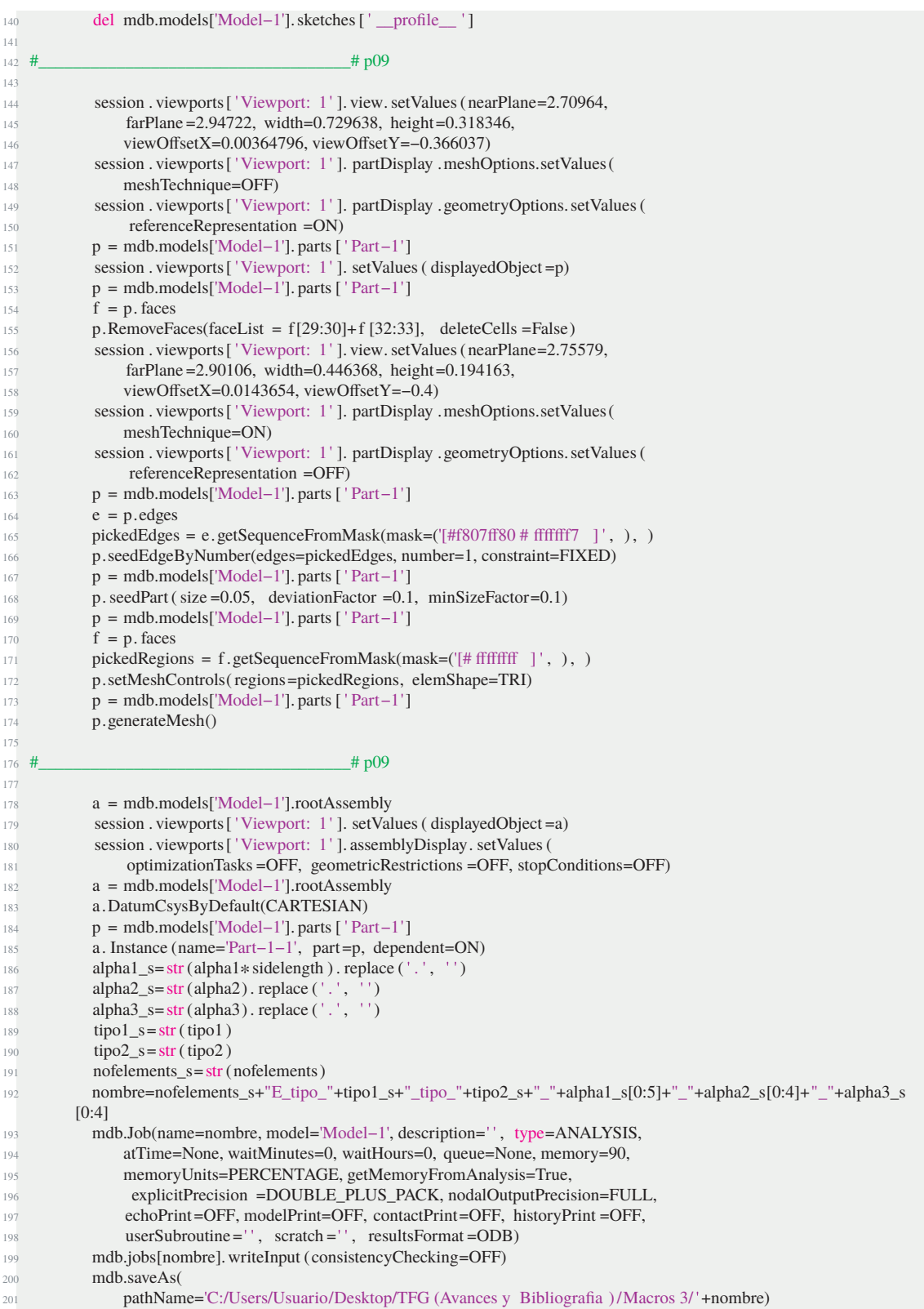

**Script 9.13** Study 3 Abaqus Macro.

## **Figures Index**

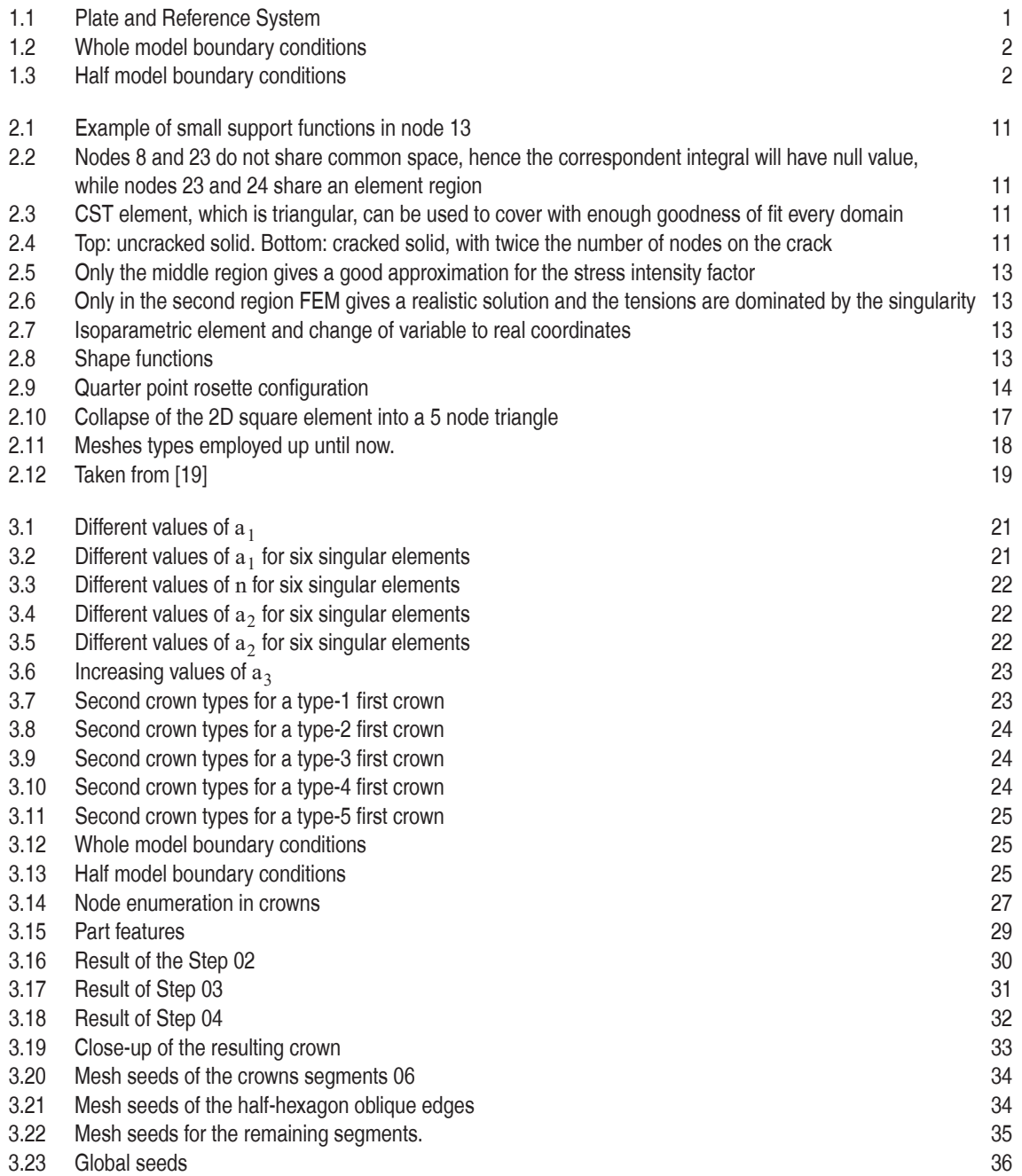

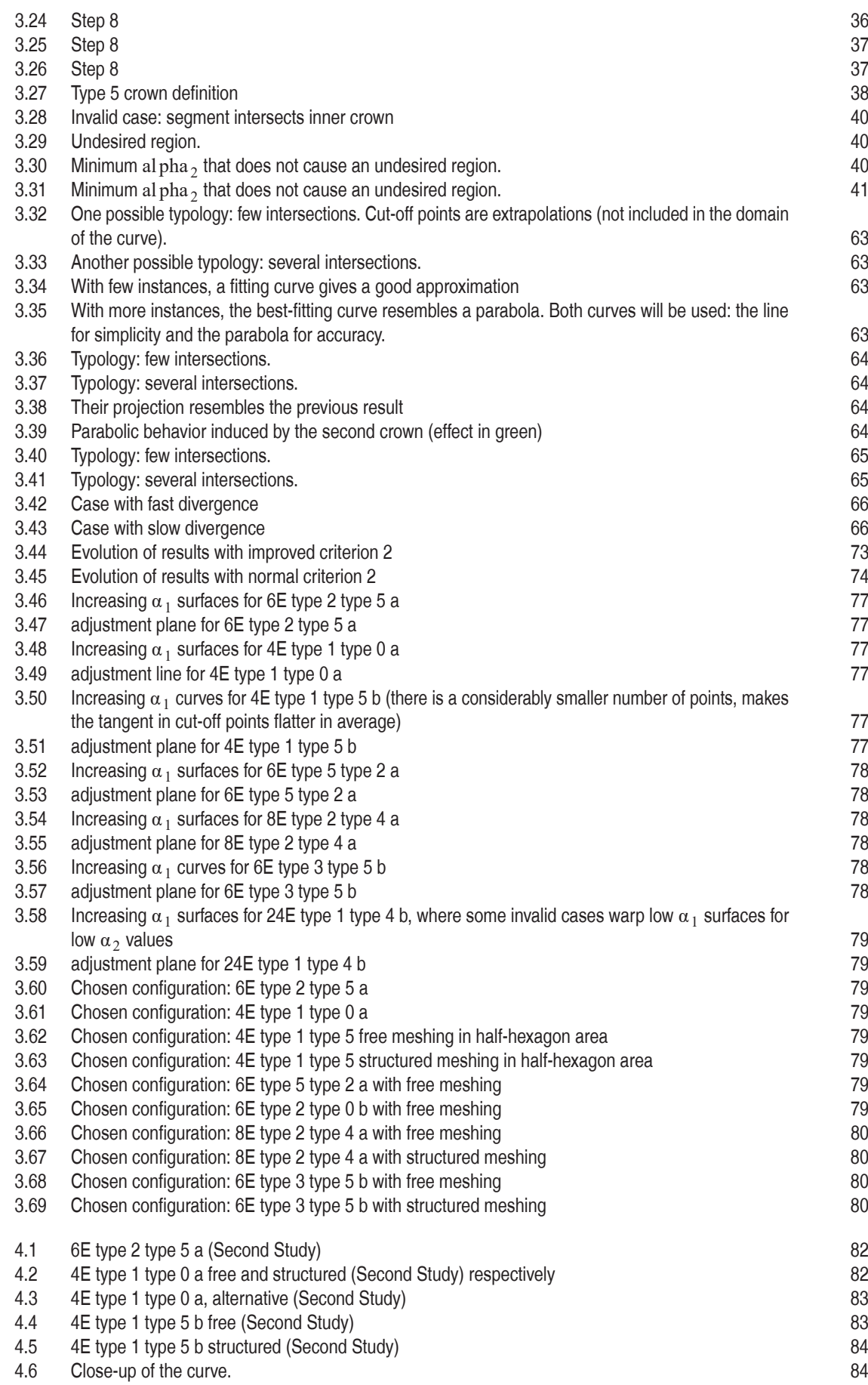

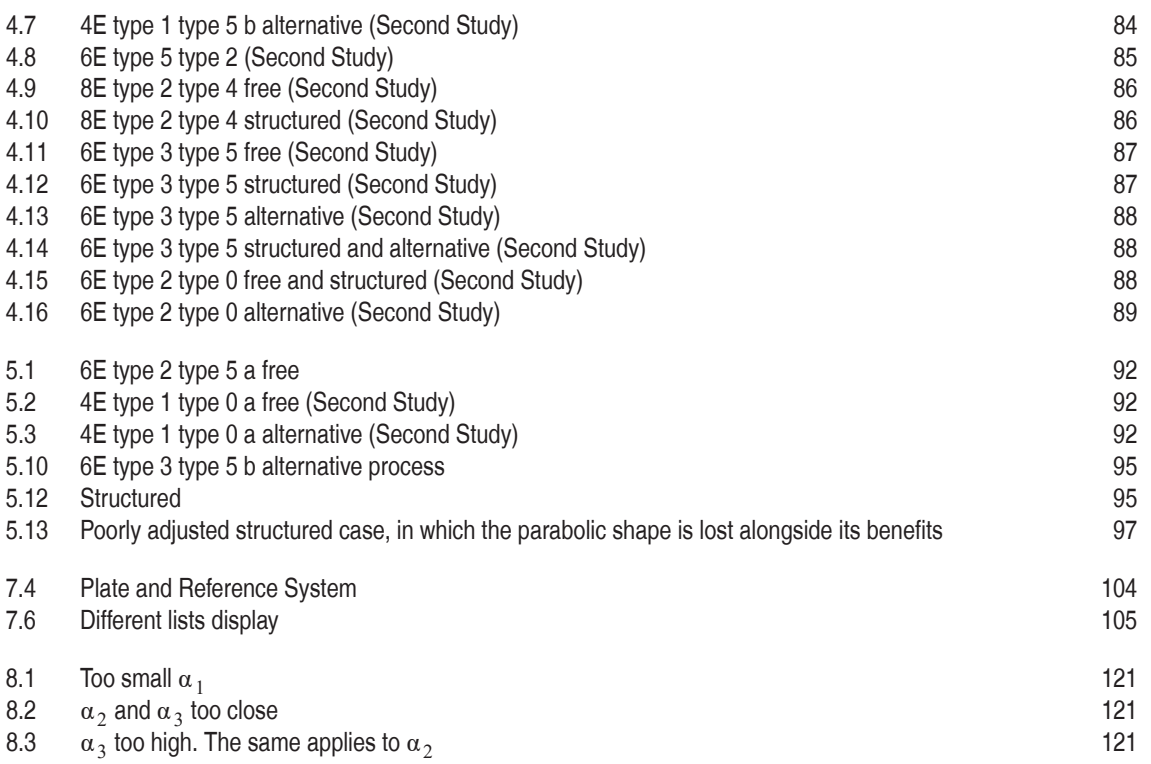

## **Index of tables**

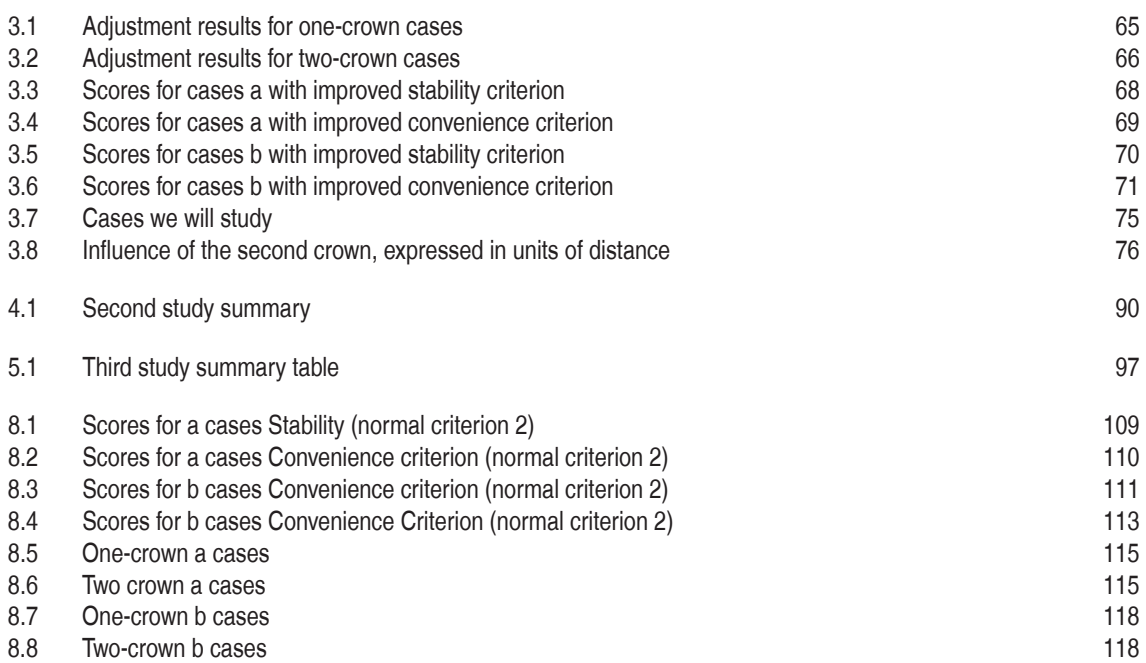

## **Index of scripts**

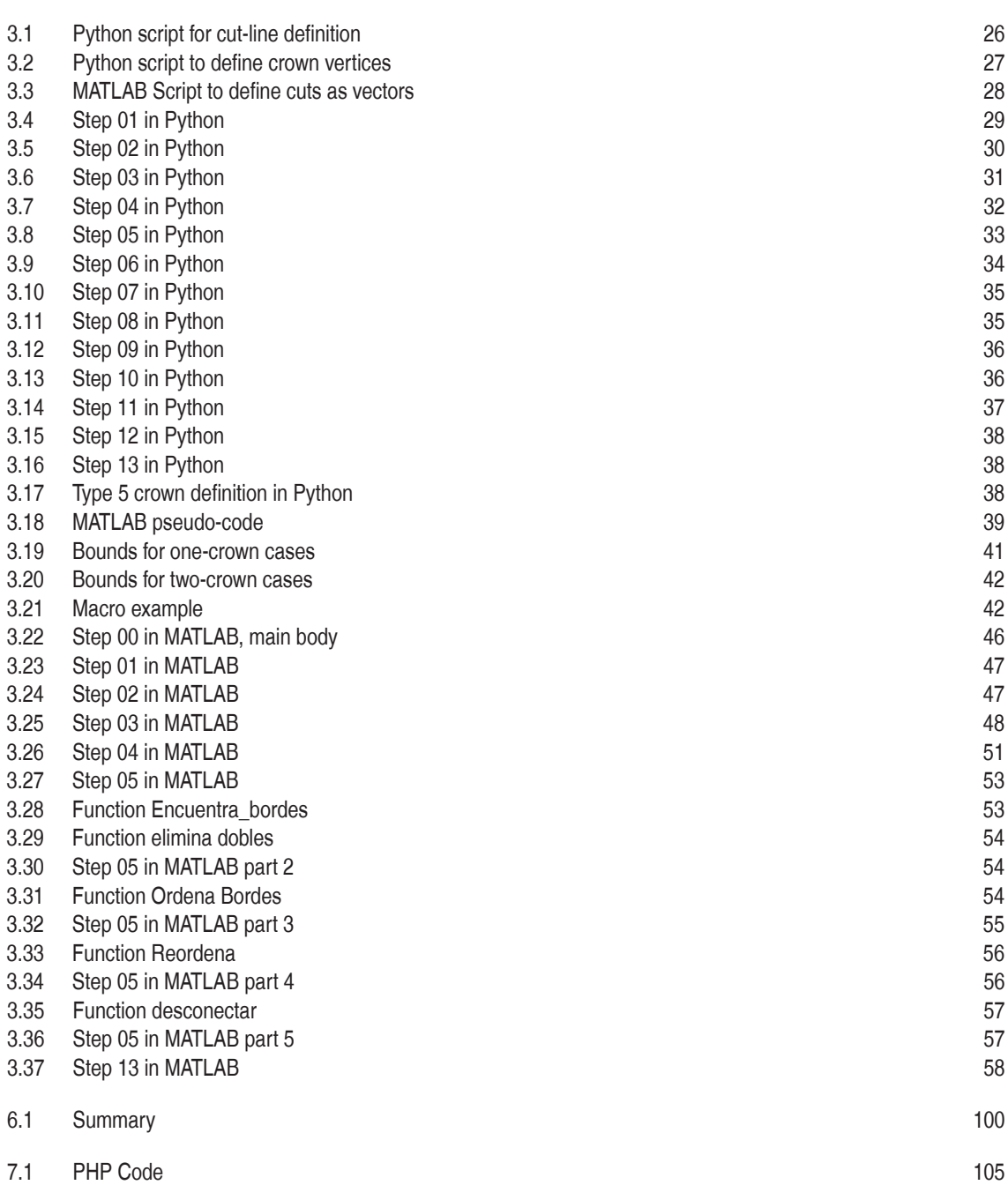

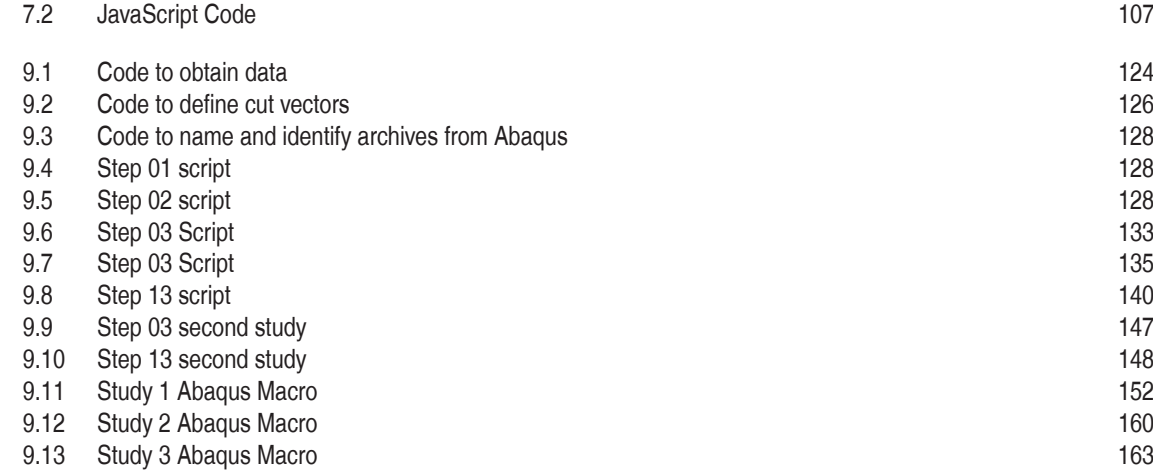

## **References**

- [1] A. Agrawal and A.M. Karlsson, *On the reference length and mode mixity for a bimaterial interface*, Journal of Engineering Materials and Technology **129** (2007), 580–587.
- [2] J.E. Akin, *The generation of elements with singularities*, International journal for numerical methods in engineering **11** (1977), 85–98.
- [3] J. Alberty, C. Carstensen, and A. Funken, *Remarks around 50 lines of Matlab: short nite element implementation*, Numerical Algorithms **20** (1999), 117–137.
- [4] S. Jiménez Alfaro, *Singular elastic solutions for corners and cracks with spring boundary conditions*, Final Master Project, Universidad de Sevilla, 2020.
- [5] P. Ariza Moreno and J.A. Sanz Herrera, *Finite elements method (academical practice), (in spanish)*, 2009/2010.
- [6] Roshdy S. Barsoum, *On the use osoparametric nite elements in linear fracture mechanics* , INTER-NATIONAL JOURNAL FOR NUMERICAL METHODS IN ENGINEERING **10** (1976), 25–37.
- [7] S.E. Benzley, *Representation of singularities with isoparametric nite elements*, International journal for numerical methods in engineering **8** (1974), 537–545.
- [8] F. París Carballo, *Elasticity Theory (Second Edition) (in Spanish)*, Group of Elasticity and Strength of Materials, Universidad de Sevilla, 2000.
- [9] L. De Lorenzis and C. Maurini, *MecFract Seminar 2021*, Basics of computational methods for fracture, 2021.
- [10] I. Fuenzalida-Henriquez, E. Castillo-Ibarra, and Hinojosa J., *Global local analysis with Robin parameters: applications to crack propagation in 2D and 3D models*, 14th World Congress on Computational Mechanics (WCCM) ECCOMAS Congress 2020 **774** (2021), 355–360.
- [11] Nitin S. Gokhale, Sanjay S. Deshpande, Sanjeev V. Bedekar, and N. Thite Anand, *Practical Finite Element Analysis*, ch. 7.9.
- [12] R.D. Henshell and K.G. Shaw, *Crack tip nite elements are unnecesary*, International journal for numerical methods in engineering **9** (1975), 495–507.
- [13] T.J.R. Hughes and J.E. Akin, *Techniques for developing 'special'nite element shape functiones with particular reference to singularities*, International journal for numerical methods in engineering **15** (1980), 733–751.
- [14] Kamnle, M., https://www.quora.com/Why-is-the-global-stiffness-matrix-banded-in-FEM , 28th May 2018.
- [15] M. F. Kanninen, *An augmented double cantilever beam model for studying crack propagation and arrest*, International Journal of Fracture **9** (1973), 83–92.
- [16] Paul M. Kurowski, *Finite Element Analysis For Design Engineers*, ch. 5.3.1.
- <span id="page-191-0"></span>[17] M. Romero Laborda, *Implementation of special singular nite elements for cracks in adhesive interfaces (in Spanish)*, Final Degree Project, Universidad de Sevilla, 2020.
- [18] S. Lenci, *Analysis of a crack at a weak interface*, International Journal of Fracture **108** (2001), 275–290.
- [19] I.L. Lim, I.W. Johnston, and S.K. Choi, *Application of singular quadratic distorted isoparametric elements in linear fracture mechanics*, International journal for numerical methods in engineering **36** (1993), 2473–2499.
- [20] G.R. Liu, *The Finite Element Method: Practical Course*, ch. 11.4.2.
- [21] Muñoz-Reja M., Távara L., and V. Mantič, *Convergence of the BEM Solution Applied to the CCFFM for LEBIM*, Trans Tech Publications **774** (2018), 355–360.
- [22] V. Mantič, Vázquez-Sánchez A., Romero-Laborda M., Muńoz-Reja M., Jiménez-Alfaro S., and Távara L., *New crack tip element for logarithmic stress-singularity of cracks on spring interfaces in mode III*, Submitted (Submitted).
- [23] V. Mantič and F. París Carballo, *Plasticity at the neighbourhood of the crack tip*, 2020.
- [24] M. Muñoz Reja, L. Távara, V. Mantič, and P. Cornetti, *Crack onset and propagation at bre-matrix elastic interfaces under biaxial loading using nite fracture mechanics*, Composites Part A **82** (2016), 267–278.
- [25] F. París Carballo, *Lectures on Solid Mechanics (in Spanish)*, Chapter 1: Principles and Theorems of Elasticity, 2020.
- [26] F. París Carballo and García García I., *Lectures on Solid Mechanics (in Spanish)*, Chapter 4: Nonisotropic behavior, 2020.
- [27] V. Mantic S. Jiménez-Alfaro, V. Villalba, *Singular elastic solutions in corners with spring boundary conditions under anti-plane shear*, International Journal of Fracture (2020), 197–220, *https:// [doi.org/](https://doi.org/10.1007/s10704-020-00443-5) [10.1007/s10704-020-00443-5](https://doi.org/10.1007/s10704-020-00443-5)*.
- [28] V.E. Saouma and D. Schwemmer, *Numerical evaluation of the quarter-point crack tip element*, Int. j. numer. methods eng. **12** (1984), 1629–1641.
- [29] M. Smith, *ABAQUS/Standard User's Manual, Version 6.9*, Dassault Systèmes Simulia Corp, Providence, RI, 2009.
- [30] B. Szabo and I. Babuska, *The finite element analysis*, ch. 7: Computation of stiffness matrices and load vector for two dimensional elastostatic problems, 1991.
- [31] B. Szabo and I. Babuska, *The finite element analysis*, ch. 8: Potential flow problems, 1991.
- [32] B. Szabo and I. Babuska, *The finite element analysis*, ch. 4.1/4.2/4.3, 2011.
- [33] L. Távara, V. Mantič, E. Graciani, J. Cañas, and F. París, *Analysis of a crack in a thin adhesive layer between orthotropic materials applied to composite interlaminar fracture toughness test*, Composites 2009, 2nd ECCOMAS Thematic Conference on the Mechanical Response of Composites, London, UK (2009).
- [34] O.C. Zienkiewicz, R.L. Taylor, and J.Z. Zhu, *The nite element method: Its basis and fundamentals*, fifth ed., Butterworth-Heinemann, 2005.